SABCO **BAREZ AUTOMATION CONTROL SYSTEMS & ELECTRONICS INDUSTRIES** 

# PROF **EN 50170** ဖာ MANUFACTURING

**پیگربندی و برنامه نویسی** 

JS7K

**با نرم اف</mark>** 

**PROFIBU** 

STEP7

مولفين:

مهندس محمدرضا ماهر مهندس على كريم الديني

بسم الله الرحمن الرحيم

## **پيكربندي و برنامه نويسي شبكه PROFIBUS**

## **با نرم افزار 7STEP**

**تاليف : مهندس محمد رضا ماهر مهندس علي كريم الديني**

**باهتمام : شركت صابكو**

## **اين صفحه براي مشخصات چاپ مانند تيراژ و شابك و .... رزرو شده است.**

**پيشگفتار صابكو**

#### **پيشگفتار مولفين**

سپاس معبود بي همتا را كه دست لطفش ما را در تهيه اين مجموعه ياري بخشيد. آنچه پیش رو دارید ماحصل نكات مهم و مباحثی است كه در مدارک مختلف از جمله مستندات گسترده زيمنس و مدارك موسسه بين المللي Profibus در زمينه شبكه صنعتي Profibus آورده شده است. اين مطالب با نگاهي كاربردي و بدون پرداختن به بحث هاي تئوريك شبكه گرد آوري و عرضه شده است.بمنظور استفاده بهينه از مندرجات اين كتاب لازم است خواننده محترم با دو پيش نياز زير به اندازه كافي آشنا باشد:

- .١ نرم افزار 7Step بويژه ازجنبه پيكر بندي سخت افزار و برنامه نويسي
	- .٢ مفاهيم و اصطلاحات مهم شبكه هاي صنعتي

شرح مورد اول را بايد در كتاب ها و مراجع جداگانه اي يافت ولي دومين موضوع در حد نياز درانتهاي بخشهاي اصلي كتاب حاضر بعنوان ضميمه آورده شده است . توصيه ميشود عزيزاني كه با مقوله هايي مانند توپولوژي ، تكنيك دسترسي ، مدل OSI و امثال آن كمتر آشنا هستند ابتدا ضميمه مزبور را مطالعه بفرمايند.

اميد است نشر اين كتاب كه به اهتمام شركت صابكو انجام شده است بتواند گامي در جهت ارتقاءِ دانش فني متخصصين عرصه اتوماسيون صنعتي بردارد .از ديدگاههاي صاحب نظران كه ما را از طريق تماس با پست الكترونيكي reza.maher@gmail.com يا akarimoddini@yahoocom سر افراز نمايند استقبال مي كنيم.

> **مؤ لفين شهريور ١٣٨٤**

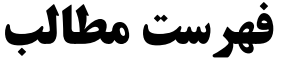

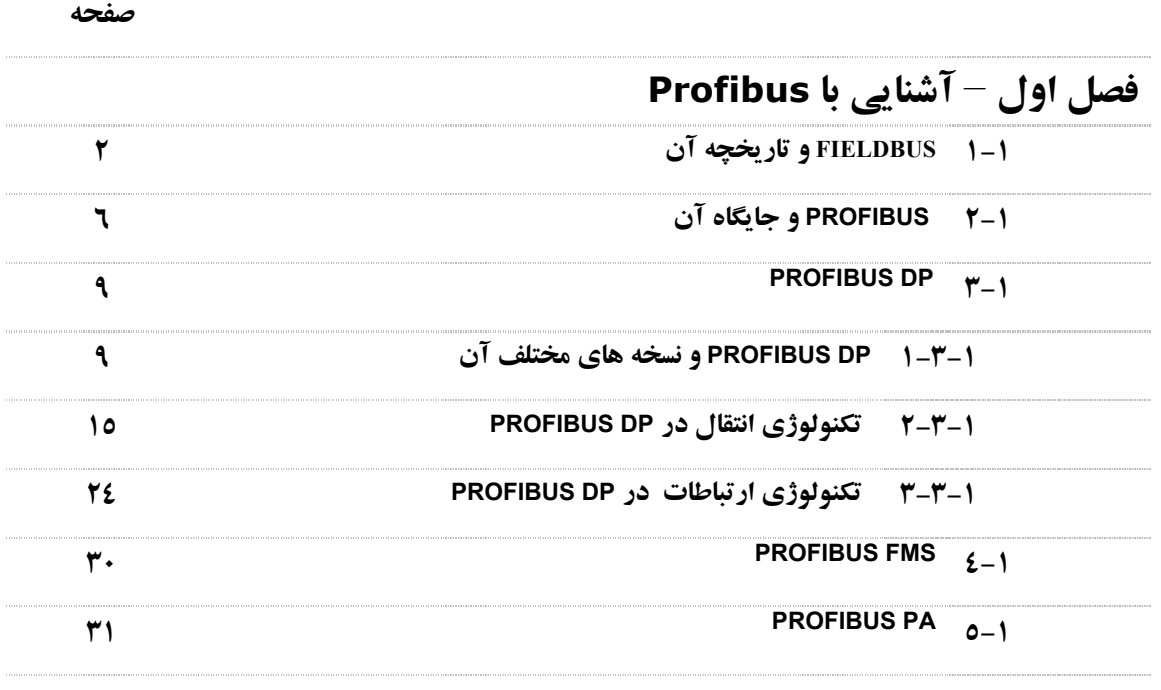

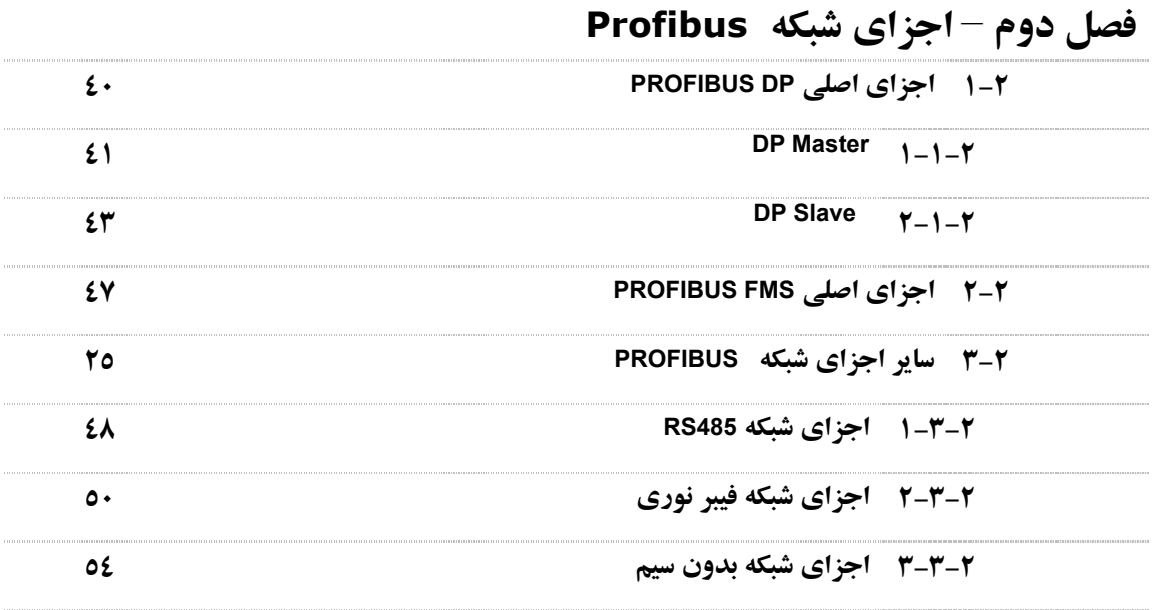

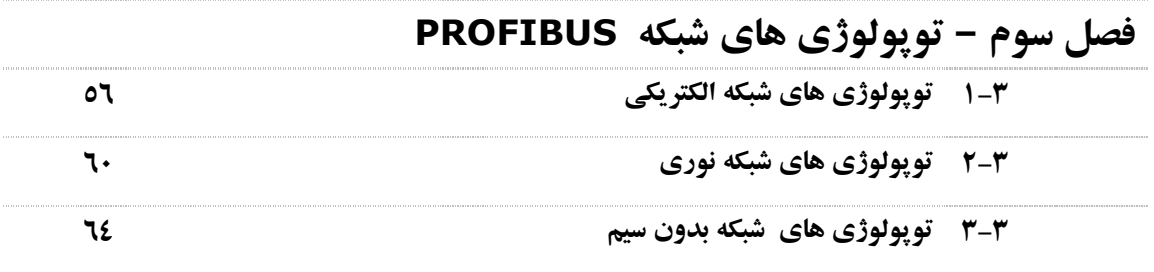

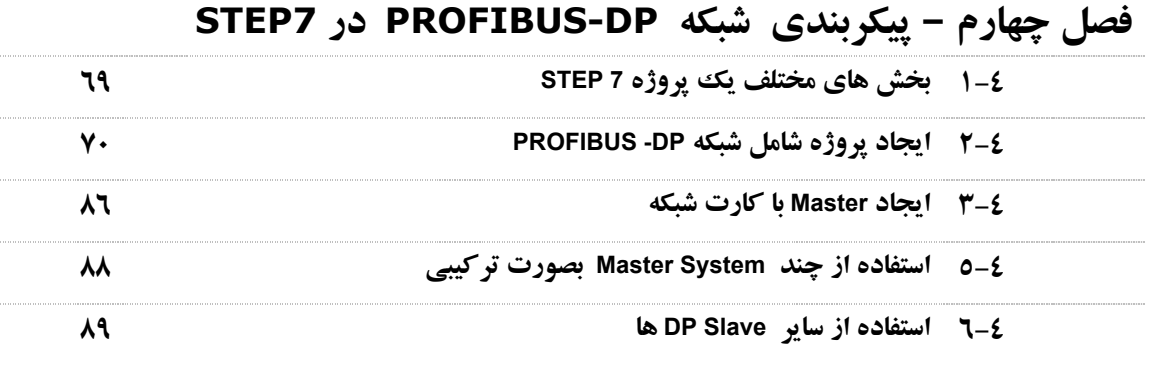

## **فصل پنجم – پيكربندي Slaves Intelligent در 7STEP**

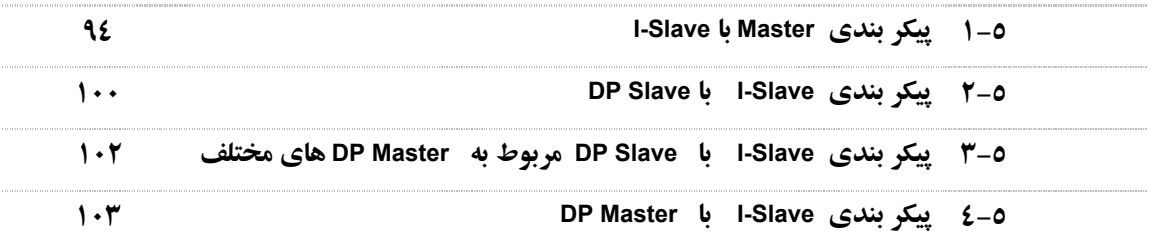

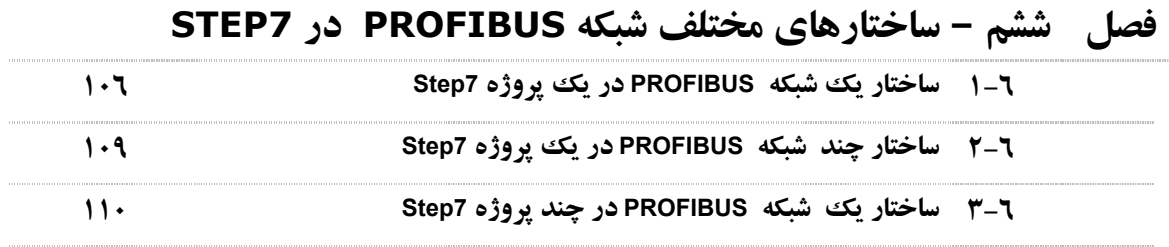

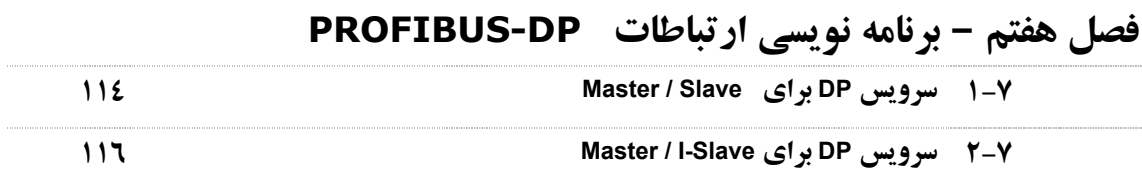

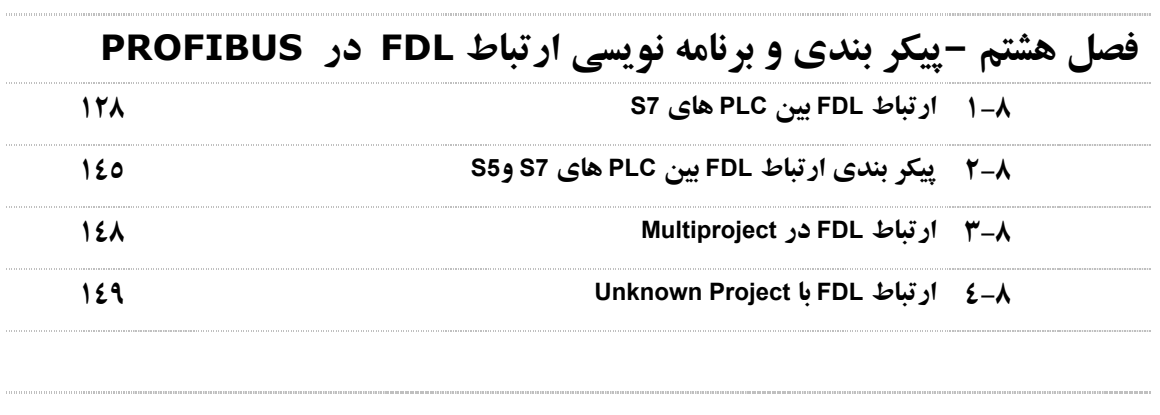

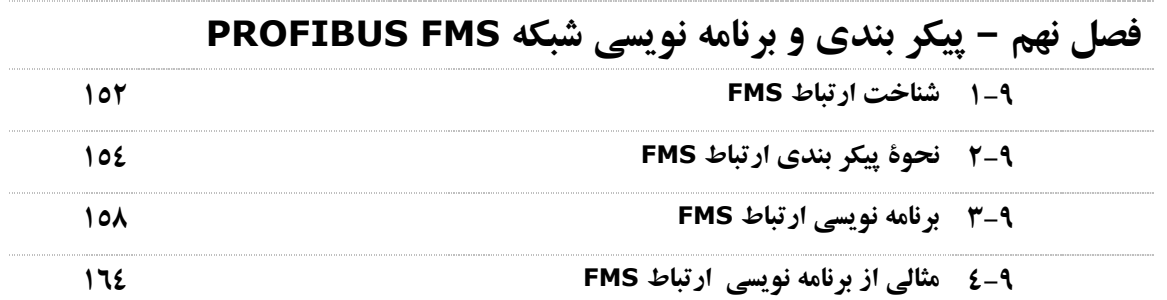

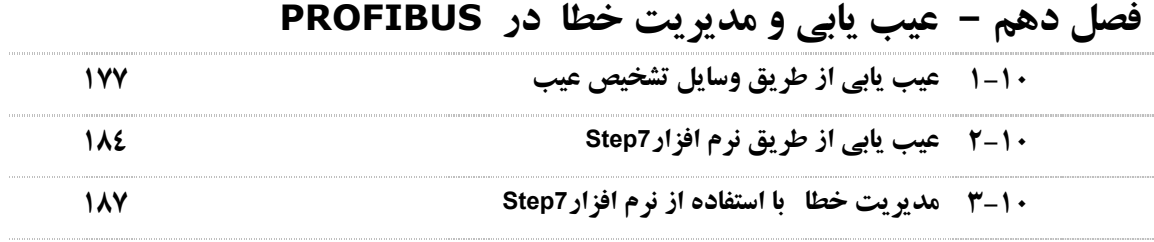

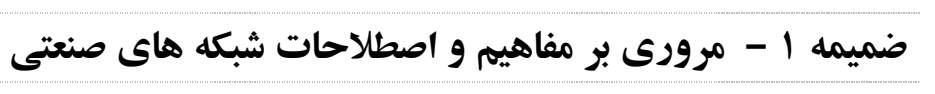

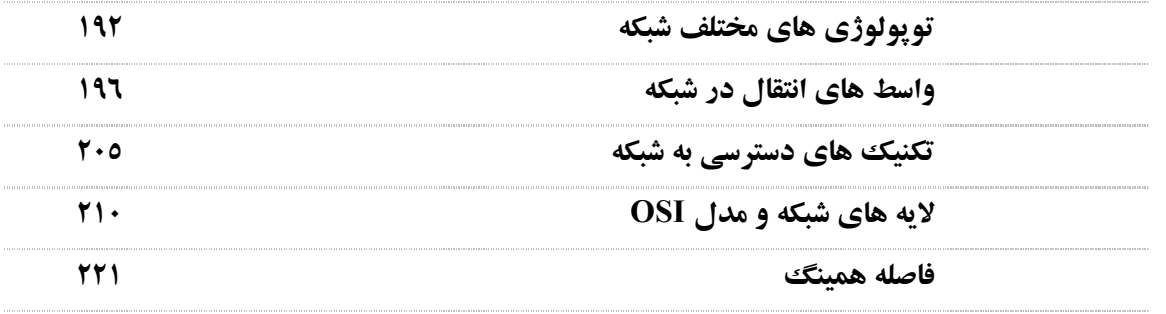

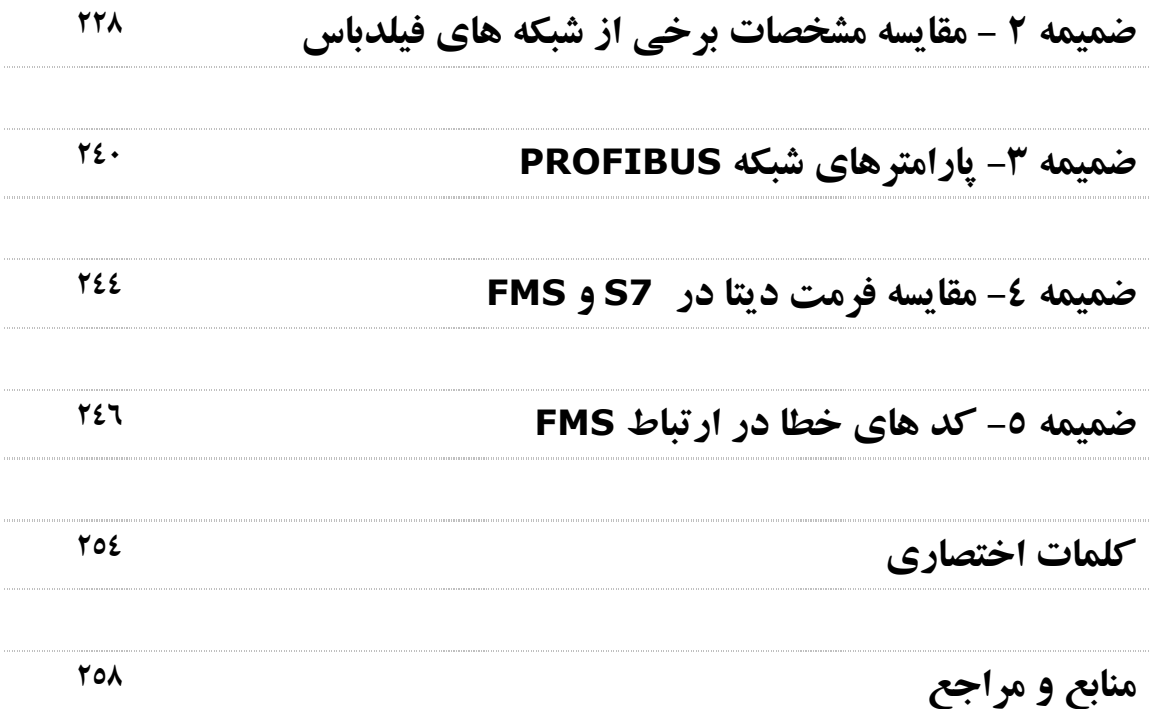

### **فصل اول – آشنايي با PROFIBUS**

**مشتمل بر :**

- **١-١ FIELDBUS و تاريخچه آن**
- **٢-١ PROFIBUS و جايگاه آن**
	- **PROFIBUS DP ٣-١**
	- **PROFIBUS FMS ٤-١**
		- **PROFIBUS PA ٥-١**

تاقبل از قرن بيستم ميلادي سيستم هاي كنترل فرآيند مبتني بر تكنولوژي مكانيكي و وسايل آنالوگ بودند . بعد از مدتي تكنولوژي كنترل پنوماتيكي و هيدروليكي مطرح گرديد كه كنترل سيستم هاي Remote را توسط كنترل كننده مركزي امكان پذير ميساخت. در اوايل ١٩٦٠ بود كه PLC ها پا به عرصه وجود گذا شتند و بتدريج جايگزين مدارات رله اي شدند. با توسعه PLC ها بحث كنترل غيرمتمركز مطرح شد و اولين سيستم هاي كنترل غير متمركز يا DCS ها در اواسط ١٩٧٠ عرضه شدند. در همين دوران شبكه هاي كامپيوتري محلي (LAN (تبادل ديتا بين كامپيوترها را بهبود

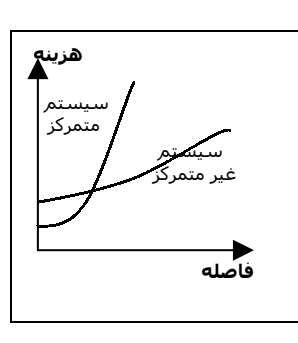

بخشيد و انديشه استفاده از شبكه جهت مقاصد اتوماسيون صنعتي شكل گرفت كه در دهه ٩٠ با عنوان Fieldbus عملي شد. شبكه هاي اتوماسيون صنعتي براي كنترل در سطح فيلد كه به Fieldbus معروف است مزيتهاي بسياري را براي سيستم اتوماسيون به ارمغان آورد كاهش حجم و عمليات كابل كشي سهولت نصب و كاهش هزينه از آن جمله بود .اين كاهش هزينه بويژه وقتي چشمگير بود كه سيگنالهاي Field با كنترل كننده فاصله زيادي داشت. نمودار شكل روبرو نشان ميدهد كه با افزايش فاصله چگونه هزينه هاي يك سيستم متمركز افزايش مي يابد و اين هزينه در مقايسه با استفاده از سيستم توزيع شده چگونه است.

بطور خلاصه مزاياي مهم استفاده از Fieldbus را ميتوان به صورت زير بر شمرد:

• كاهش سيم كشي

**١-١ FIELDBUS و تاريخچه آن**

- كاهش محوطه اشغال شونده جهت نصب
- كنترل صحت اطلاعات و آشكار سازي خطا بدليل استفاده از سيگنال ديجيتال بجاي آنالوگ
	- مصونيت بيشتردر مقابل نويز
	- تست و عيب يابي راحت تر بدليل وجود سيستم توزيع شده
	- Open بودن سيستم و امكان استفاده از محصولات سازندگان مختلف روي يك شبكه

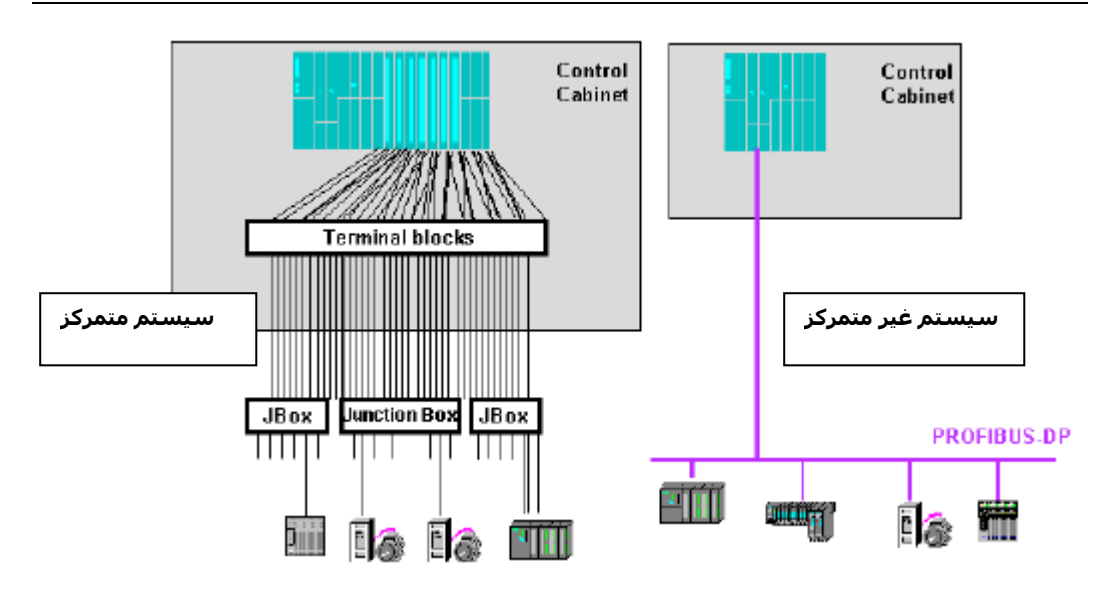

#### **جايگاه Fieldbus در هرم اتوماسيون** براي سطوح مختلف سيستم هاي اتوماسيون يك ساختار هرمي شكل مانند شكل صفحه بعد تعريف ميشود : **Field Level** در اين سطح سنسورها و عملگرها و وسايل ابزار دقيق قرار دارند . حجم ديتا در اين سطح كم است ولي زمان ارسال يا دريافت اطلاعات بايد كوتاه ودر حد ميلي ثانيه باشد. **Control Level** در اين سطح سيستم هاي كنترلي متمركز (PLC (يا غيرمتمركز (DCS (ها قرار ميگيرند. حجم ديتا نيز در اين ناحيه كم و در حد بايت است وزمان تبادل نيز بايد كوتاه و كمتراز ثانيه باشد. **Supervisory Level** در اين سطح سيستم هاي مانيتورينگ يا اصطلاحاً HMI ها قرار ميگيرند كه اپراتور از طريق آنها وضعيت پروسه را ميبيند و فرمانهاي لازم را صادر ميكند . حجم اطلاعات در حد متوسط و زمان نيزدر حد ثانيه است. **ERP Level**

سطح Planning Resource Enterprise كه به آن اصطلاحات ديگري مانند Level Factory و Level Management نيز اطلاق ميشود بالاترين سطح سيستم هاي اتوماسيون و در واقع سطح اطلاعات مديريتي است . حجم اطلاعات در اين سطح زياد است بعنوان مثال اطلاعات توليد و تعميرات و امثال آنها كه مربوط به يك شيفت كاري يا يك روز يا يك هفته يا يك ماه است لازم است در اين سطح تبادل شود. بايد دقت كرد در سطوح پايين اگر چه حجم ديتا اندك است ولي زمان دريافت يا ارسال آن بسيار حساس است از اينرو براي اين سطوح اصطلاح حساس به زمان يا Real Time بكار برده ميشود. بعنوان مثال ممكن است براي يك مدير در سطح ERP تاخير چند دقيقه اي براي گرفتن اطلاعات مورد نظر قابل اغماض باشد ولي در سطح كنترل كوچكترين تاخير زماني در ارسال اطلاعات از كنترل كننده ممكن است منجر به ايجاد خسارت و توقف فرآيند شود.

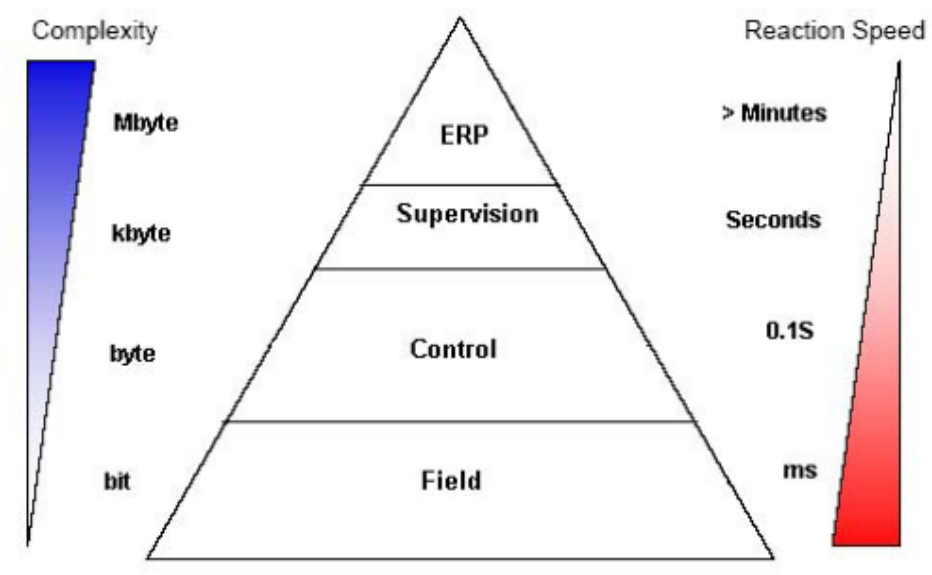

وقتي صحبت از جايگاه Fieldbus در هرم اتوماسيون ميشود بيش ازهمه ذهن به سطح Field معطوف ميشود يعني شبكه كردن سنسورها و عملگر ها . اين ذهنيت اگر چه درست است ولي در عمل پروتكل هاي مختلفي كه تحت عنوان Fieldbus عرضه شده اند بعضاً پا را فراتر گذاشته و در سطح كنترل نيز كاربر د پيدا كرده اند كه Profibus نيز يكي از اين موارد است . از پروتكل هاي مشهور در زمينه Fieldbus ميتوان موارد زير را نام برد :

- LON
- SDS
- ControlNet
- DeviceNet
- **Ethernet**
- **Interbus**
- ASI
- CAN
- EIB
- FOUNDATION FIELDBUS
- HART
- **PROFIBUS**
- WORLD FIP

شكل صفحه بعد حوزه كاربري برخي از شبكه هاي صنعتي را در هرم اتوماسيون نشان ميدهد . براي اطلاعات دقيقتر خواننده محترم ميتواند مقايسه بين مشخصات مهم برخي از شبكه هاي معروف فيلدباس را در ضميمه ٢ مشاهده نمايد.

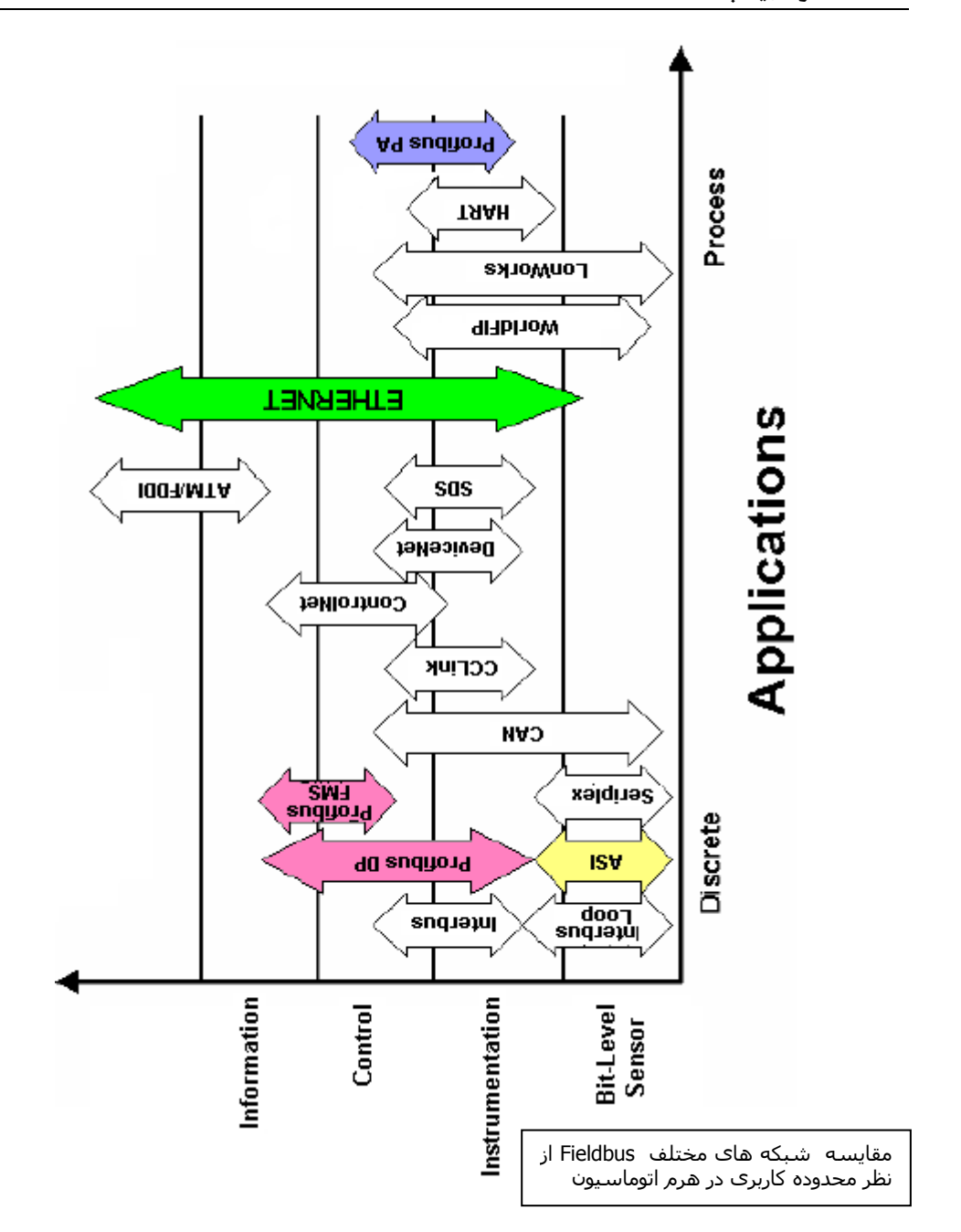

#### **٢-١ PROFIBUS و جايگاه آن**

تاريخچه PROFIBUS كه بر گرفته از كلمه *Fieldbus Process* است به سال ١٩٨٧ برميگردد. در آن زمان بيش از ٢٠ كمپاني و موسسه آلماني با يكديگر پروژه اي را تحت عنوان استاندارد سازي شبكه در سطح فيلد شروع كردند. كمپاني زيمنس نيز در بين آنان بود .هدف پروژه ايجاد يك شبكه باز (Open (بود كه بتواندسيستم هاي كنترل موجود مانند PLC و DCS را پوشش دهد. پس از ٣ سال تلاش در سال ١٩٩٠ FMS PROFIBUS ارائه گرديدكه براي ارتباطات پيچيده كنترلي بكار ميرفت و هنوز نيز كاملا كنار گذاشته نشده است .سپس در سال ١٩٩٣ DP PROFIBUS طراحي شد كه تا امروز ٣ نسخه از آن تحت عنوان 0V-DP , 1V-DP , 2V-DP عرضه شده است. علاوه بر اين دو بمنظور پوشش دادن نيازهاي مربوط به محيط هاي خطرناك و انفجاري در سال ١٩٩٥ PA PROFIBUS پا به عرصه وجود گذاشت.

 PROFIBUS اگرچه ابتدا در آلمان مطرح شد ولي بسرعت توسعه پيدا كرد و جايگاهي بين المللي بخود اختصاص داد و سازماني باعنوان *Organization Neutzer Profibus* يا PNO ايجاد شد كه بعدا زير نظر موسسه بين المللي International PROFIBUS ) با نام اختصاري PI ( قرار گرفت PI در سال ١٩٩٥ تشكيل گرديد و امروزه بيش از 1100 شركت معتبر عضو آن هستند . هدف اصلي PI توسعه و بهبود تكنولوژي PROFIBUS براي مقبوليت جهاني است.

شكل زير جايگاه PROFIBUS را در هرم اتوماسيون نشان ميدهد . همانطور كه ملاحظه ميشود گستردگي آن از سطح فيلد تا سطح كنترل ميباشد . در سطح بالاتر يعني Supervisory اگر چه ميتوان از FMS PROFIBUS استفاده كرد ولي امروزه Ethernet صنعتي در اين سطح عملا جايگزين PROFIBUS شده و بندرت از آن در سطوح بالاتراز سطح كنترل استفاده ميگردد.

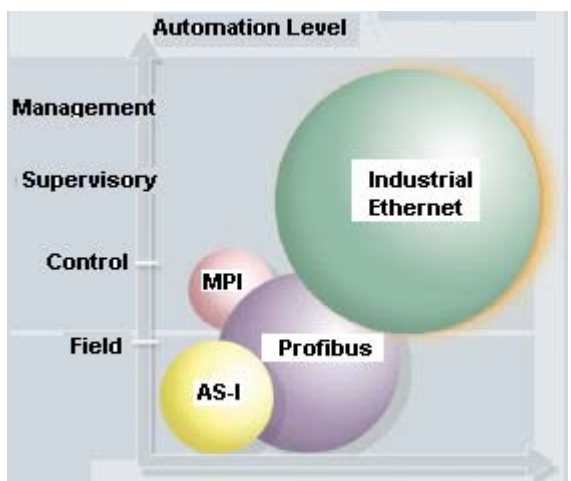

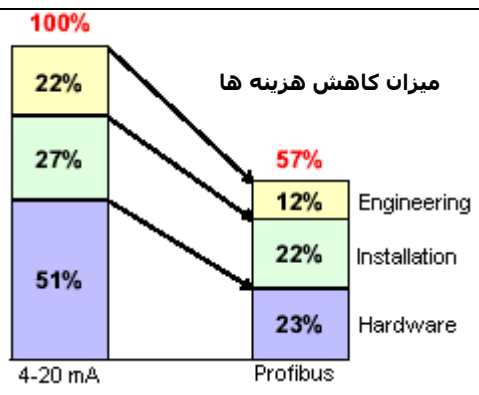

PROFIBUS مزايايـي كه براي خانواده FIELDBUS ذكر ميشود را با خود دارد با اين وجود ذكر ويژگيهايي كه ممكن است بعضاٌ خاص PROFIBUS باشد خالي از فايده نيست :

- نويز پذيري كم بعلت استفاده از وسايط انتقال مناسب مانند كابل Pair Twisted
	- پهناي باند وسيع بعلت استفاده از روش انتقال مناسب مانند 485RS
- تبادل ديتاي مطمئن و بدون تداخل بعلت استفاده از روش دسترسي Pass Token
	- كاهش هزينه هاي نصب و راه اندازي بعلت حذف كابل كشي هاي موازي
		- عيب يابي سريع بعلت استفاده از سيستم هاي توزيع شده
- انعطاف پذيري زياد جهت توسعه سيستم بعلت Open بودن و عدم انحصار به سازنده خاص

مـزاياي فوق موجب استقبال از به كار گيري PROFIBUS در شبكه هاي اتوماسيون صنعتي در سطح جهان شده است . برخي آمارها نشان دهنده سطح اين استقبال است مانند جدول زير:

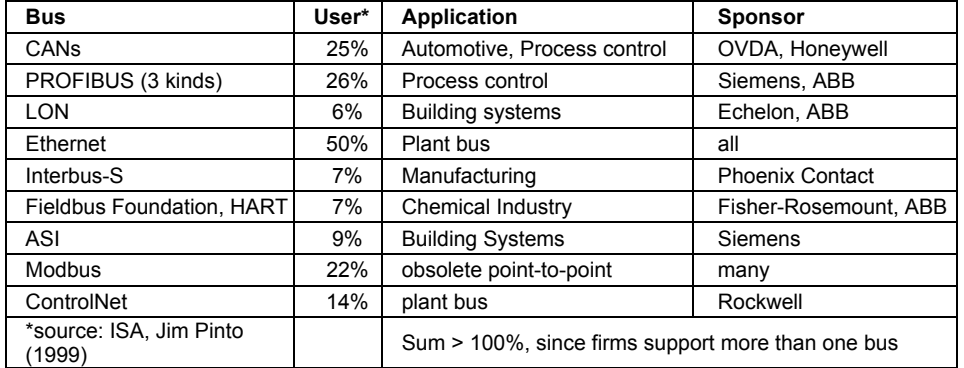

#### **پروتكل PROFIBUS و انواع آن**

پروتكل PROFIBUS در لايه هاي خود از مدل OSI / ISO پيروي ميكند ولي تمام لايه ها را به كار نمي گيرد شكل زير نشان ميدهد كه لايه هاي ۱ و ۲ و در صورت لزوم لايه هفتم استفاده ميشوند.

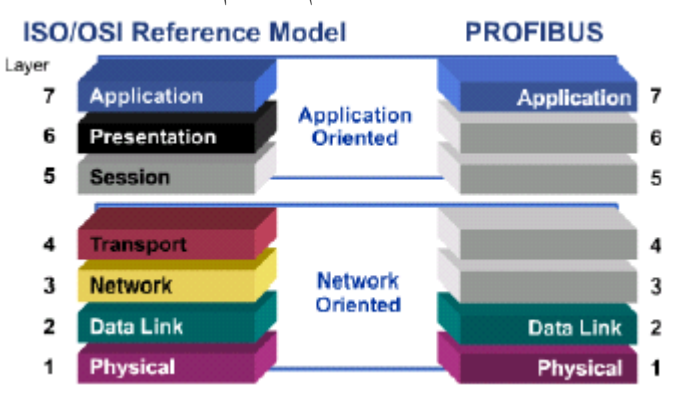

PROFIBUS در اين لايه ها از استاندارد هاي زير پيروي ميكند:

- **EIA RS-485**
- IEC 870-5-1
- EN60 870-5-1
- DIN 19245
- IEC 955
- ISO DIS 7498-4

از نظر كاربردي پروتكل PROFIBUS به سه دسته DP و FMS و PA تقسيم ميگردد كه هريك ويژگي هاي خاص خود را دارند ودر صفحات آينده به تفصيل شرح داده خواهند شد. توسعه انواع PROFIBUS در شكل زير آمده است.

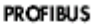

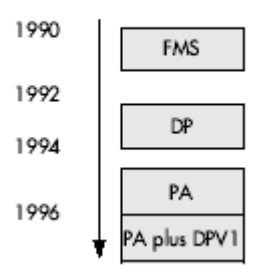

#### **PROFIBUS DP ٣-١**

#### **٣-١ ١- DP PROFIBUS و نسخه هاي مختلف آن**

DP PROFIBUS از لايه هاي ١و٢و همچنين از يك Interface User استفاده مي كند، در اين پروتكل لايه هاي ٣ تا ٧ استفاده نمي شوند .اين ساختار ساده ،انتقال سريع ديتا را ميسر مي سازد سرويس DDLM كه مخفف كلمه *Mapper Link Data Direct* است امكان دسترسي به لايه دوم را فراهم ميكند. توابعي كه در اين روش به كار مي روند و مشخصات سيستم DP PROFIBUS وتجهيزات مورد استفاده در انواع مختلف DP در بخش هاي بعدي بحث وبررسي مي شوند**.**

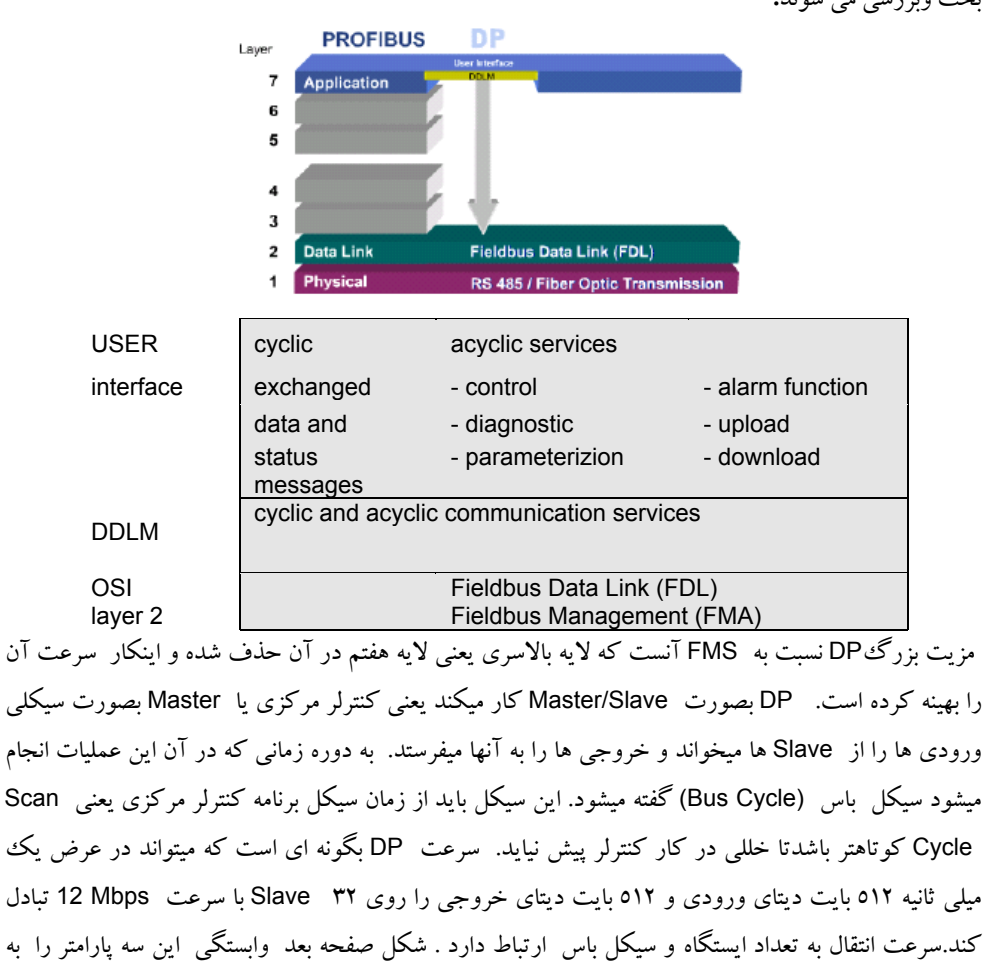

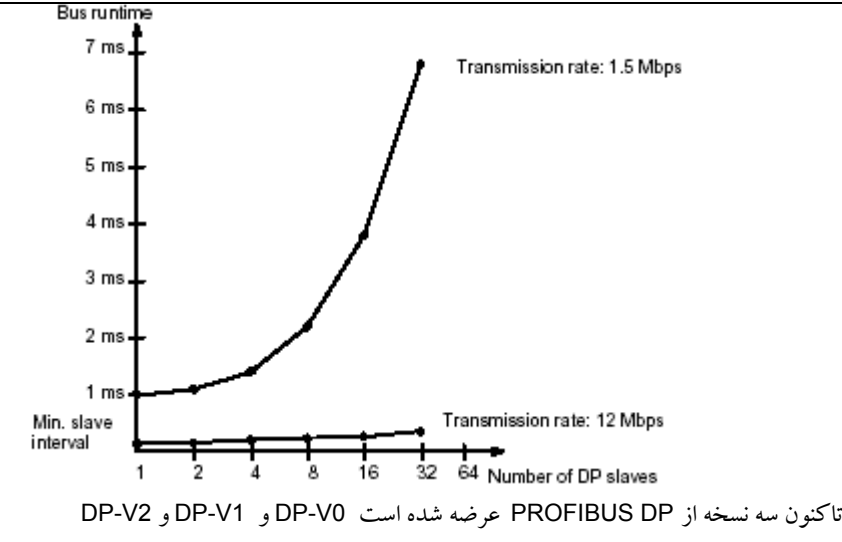

#### **DP-V0**

0V-DP نسخه پايه است و فقط اجازه ارتباط سيكلي بين Master و Slave را فراهم ميسازد. يعني Master بصورت سيكلي مرتبا Slave ها را يكي پس از ديگري فرا ميخواند و با آ نها به تبادل ديتا مي پردازد . همانطور كه ميدانيم DP PROFIBUS كه از اين به بعد ممكن است ما از آن به اختصار با DP ياد كنيم پروتكل پر سرعتي است كه بويژه براي ارتباط Slave/Master بهينه سازي شده است. در اين ساختار ممكن است فقط يك Master وجود داشته باشد كه به آن سيستم Master Mono ميگويند و در اينحالت Master بطور نامحدود باس را در اختيار ميگيرد. حال اگر بيش از يك Master وجود داشته باشد (Multimaster (در اينصورت Master ها به نوبت باس را در اختيار ميگيرند . در هر دو حالت فوق هر Master وقتي باس را در اختيار دارد بطور سيكلي و بترتيب با Slave هايش ارتباط برقرار ميكند.

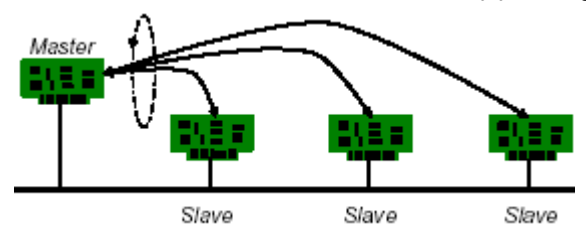

بايد توجه داشت كه وقتي يك Master ميخواهد با Slave صحبت كند ابتدا مراحل آمادگي را انجام داده سپس به خواندن ديتا يا نوشتن آن ميپردازد.در مرحله آمادگي (Initialization (سه گام برداشته ميشود: گام :۱ Master درخواست شناسايي وضعيت (Diagnostic (ميكند و Slave وضعيت خود را اعلام ميكند.

گـام ۲ : Master پارامترهايـي كـه Slave بـايد براي تبادل ديتا از آنها استفاده كند مانند زمان پاسخ دهي را به آن ميفرستد . Slave تاييد قبول (Acknowledge (را به Master اعلام ميكند. گام ٣ : Master ساختار سخت افزاري پيكربندي شده براي Slave را به آن اعلام ميكند. اگر Slave تفاوتي بين آن و ساختار واقعي ببيند به Master اعلام ميكند. پـس از انجام ٣ مرحله فوق كار تبادل سيكلي شروع ميشود . يعني Master درخواست ديتا ميكند و Slave به آن پاسخ ميدهد. بسته ديتا حداكثر ٢٤٤ بايت و سرويسي كه بكار گرفته ميشود SRD است. در عيـن حـال كـه تـبادل سـيكلي انجـام ميشود ميتواند پيغامي توسط Master به تمام Slave ها اعلام شود (يعني بصـورت Broadcast (و همينطور ميتواند پيغامي به گروهي از Slave ها اعلام شود( يعني بصورت Multicast ( كه در هر دو حالت از سرويس SDN استفاده ميشود يعني نياز به تاييد دريافت از طرف گيرنده نيست. **DP-V1** نسخه بعدي 1V-DP است كه در آن امكان ارتباط غير سيكلي نيز اضافه شده است براي درك بهترارتباط غير سيكلي بايد توجه داشت كه در پروتكل DP دونوع Master تعريف شده است :

- 1 Class Master DP كـه 1DPM خوانـده ميشود . اين همان كنترلر مركزي است كه بصورت سيكلي با Slave ها در دوره زماني معيني ارتباط برقرار ميكند و ميتواند يك PLC يا يك PC باشد.
- 2 Class Master DP كـه 2DPM خوانـده ميشـود . ايـن وسيله مانند PC يا PG در طول راه اندازي يا تشـخيص عيـب يا براي پيكر بندي و كاليبراسيون و امثال آن به Slave ها متصل ميشود. بنابر اين ارتباط آن موقت بوده و لازم نيست بطور دائم به باس متصل باشد.

1DPM بصورت سيكلي و 2DPM بصورت غير سيكلي ارتباط برقرار ميكند :

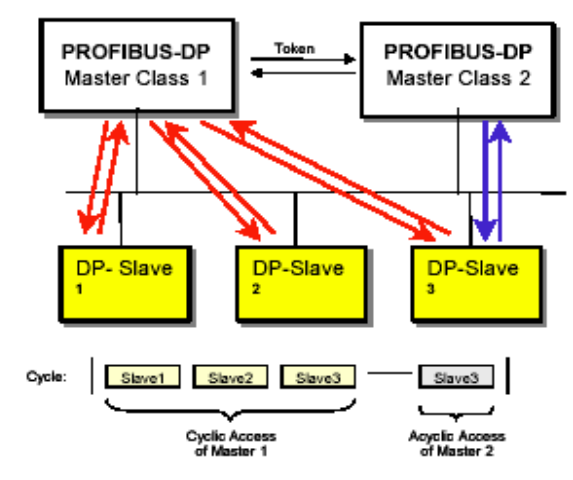

همانطور كه در شكل مشخص است 1 Master DP پرچم را در اختيار گرفته و با Slave هايش ارتباط برقرار ميكند وقتي به آخرين Slave رسيد پرچم را به 2 Master DP ميدهد تا در زمان باقيمانده از سيكل باس با هر Slave كه ميخواهد بصورت Acyclic ارتباط برقرار كند. در پايان سيكل پرچم دوباره به 1 Master DP برگشت داده ميشود.

ويژگي ديگر 1V-DP امكان هدايت خروجي Slave ها به حالت Safe Fail است. براي 1DPM سه مد كاري STOP و CLEAR و OPERATE وجود دارد كه قابل تنظيم است.

- در مد STOP هيچ تبادل ديتايي با Slave ها وجود ندارد .
- در مد OPERATE كار Master با Slave نرمال است يعني تبادل ديتا وجود دارد.
- در مد CLEAR اطلاعات ورودي از Slave ها توسط Master خوانده ميشود ولي خروجي آنها در حالت Safe قرار ميگيرد.

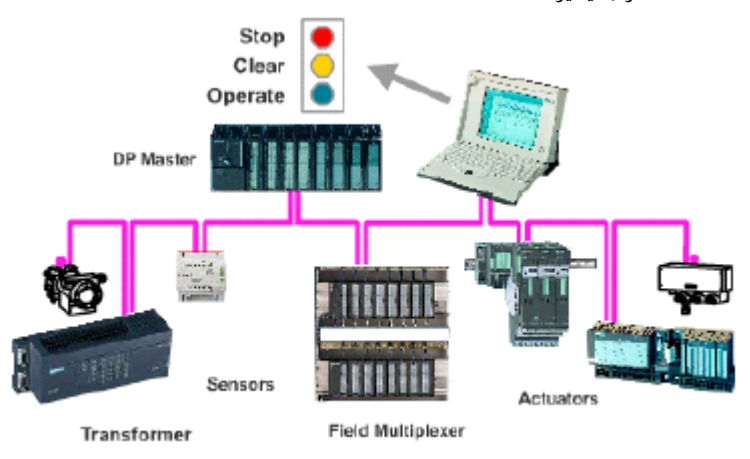

واكنش سيستم در صورت وقوع خطا ( مثلا خطا روي يك Slave (بستگي به پارامتر Clear Auto دارد اگر اين پارامتر True باشد با بروز خطا روي يك Slave خروجيهاي تمام Slave ها توسط Master در حالت Safe قرار ميگيرد ولي اگر پارامتر فوق False باشد 1DPM كماكان در وضعيت OPERATE باقي ميماند تا اپراتور واكنش مقتضي را به خطا نشان دهد.

#### **DP-V2**

بعـد از نسـخه 1V-DP نسـخه 2V-DP عرضـه شـده اسـت و در آن امكـان تبادل ديتاي مستقيم بين Slave ها نيز وجود دارد كه منجر به صرفه جويي قابل توجهي در زمان ميشود زيرا لازم نيست Master ديتا را از يك Slave بگـيرد و بـه Slave ديگـر بدهـد ايـنكار مسـتقيما انجـام ميشـود . اين روش بصورت Broadcast است يعني يك Slave بعـنوان Publisher ديـتاي خـود را جهـت استفاده ساير Slave ها كه Subscriber ناميده ميشوند روي باس قرار ميدهد. تا در صورت نياز آنرا خوانده و بعنوان ورودي خود استفاده نمايند.

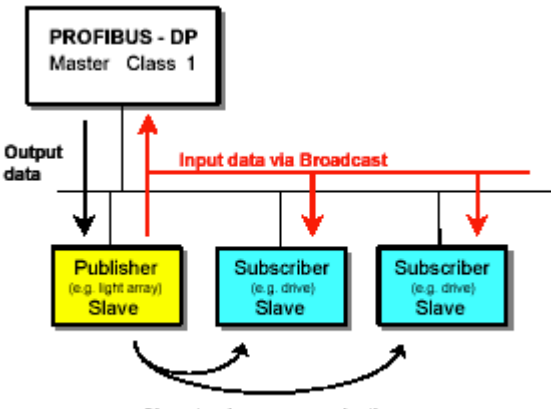

Slave-to-slave communications

ويژگـي ديگـر 2V-DP قابليت همزمان سازي (Synchronizing (است . اگر لازم باشد كه خروجي Slave ها با يكديگـر همـزمان شـوند ميـتوان آنهـا را در ايـن روش در يك حافظه موقت قرار داد سپس با فرمان SYNC بطور همـزمان آنهـا را بـه خروجـي هـا ارسـال نمـود .بـراي ورودي هاي Slave ها نيز ميتوان عمل همزمان سازي را شبيه خروجي ها ولي با فرمان FREEZE انجام داد.

فقـط وقتـي فـرمانهاي UNSYNC و UNFREEZE از طـرف Master بـه Slave هـا اعـلام شـود اجازه دارند وروديها و خروجيهاي خود را Update كنند.

فـرمانهاي SYNC و FREEZE و UNSYNC و UNFREEZE بصورت Broadcast بوده و با سرويس SDN به تمام Slave ها منتقل ميشوند.

**مكانيسم هاي حفاظتي** در تمامي نسخه هايV0 و V1 و V2 مكانيسم هاي حفاظتي براي تبادل ديتا در نظر گرفته شده است. يكي از اين مكانيسم ها مانيتور كردن زمان است. در اين روش :

- در سمت Master براي 1DPM به ازاي هر Slave يك تايمر كنترل ديتاي جداگانه وجود دارد . اگر در طول زمان تعيين شده ديتاي صحيح از Slave دريافت نشود تايمر مزبور دستور توقف ميدهد مگر اينكه مد Clear-Auto فعال شده باشد كه در اينصورت 1DPM به كار خود ادامه ميدهد و خروجي هاي Slave مذكور را در حالت Safe Fail نگه ميدارد.
- براي هر Slave يك Watchdog منظور شده كه خطاهاي مربوط به Master يا انتقال ديتا را آشكار مي سازد. اگر در طول زمان كنترل شده ديتايي با Master تبادل نشود بطور خودكار Watchdog خروجي هاي Slave مزبور را به حالت Safe Fail هدايت ميكند.

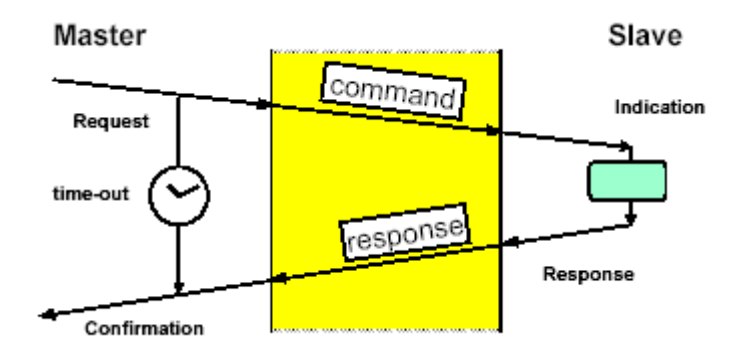

**۲-٣-١ تكنولوژي انتقال در DP PROFIBUS**

**الف ) انتقال با كابل مسي**

دراين روش در لايه فيزيكي PROFIBUS براي انتقال ديتا از زوج سيم به هم تابيده شيلد دار ( STP ( مطابق با استاندارد 485 RS EIA موسوم به 2H استفاده مي شود.

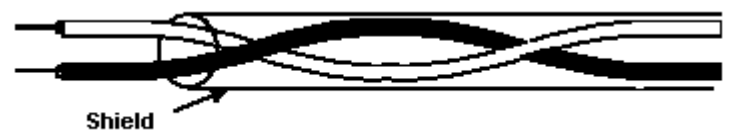

ارتباط RS485 يك روش ساده و موثر براى انتقال سريع ديتاست كه بصورت يك ارتباط دوسيمه -Semi Duplex ميباشد يعني اگر چه چندين وسيله مانند شكل زير ميتواند به آن متصل شود (Multidrop (ولي بعلت وجود ارتباط نيم دوطرفه يا Duplex-Half در هر لحظه فقط يك ايستگاه ميتواند فرستنده باشد نه بيشتر . استفاده از 485RS چهار سيمه نيز سيستم را دوطرفه يا Duplex Full نخواهد كرد.زيرا ساختار اين استاندارد بصورت نيم دوطرفه است.

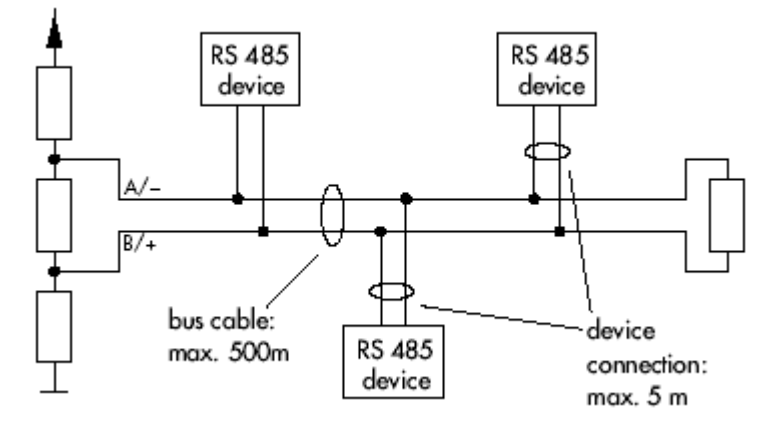

سيگنال485RS برخلاف 232RS كه Ended\_Single است يك سيگنال تفاضلي است يعني نسبت به زمين سنجيده نميشود بلكه سطح ولتاژ تفاضلي بين دوسيم است كه صفر يا يك را نشان ميدهد. ازاينرو برخلاف RS232 نويز بر آن كمترتاثير دارد .

در شكل ١-٦ دو خط انتقال A و Bرا مشاهده مي كنيد . اگر سيگنال خط B مثبت وسيگنال خط A معكوس سيگنال خط B باشد ،اين وضعيت معادل 1 در نظر گرفته مي شود.

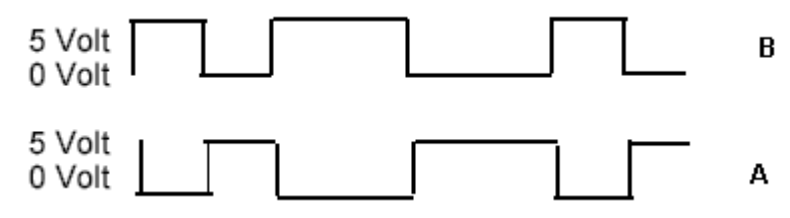

در اين روش:

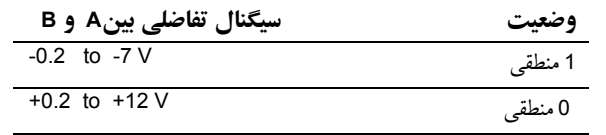

همانطور كه ذكر شد در استاندارد RS485 يك رشته سيم تك زوج شيلد دار براي انتقال ديتا كافيست. توصيه موسسه بين المللي PROFIBUS بر اينست كه ازكابل با مشخصات زير كه كابل نوع A ناميده ميشود استفاده گردد :

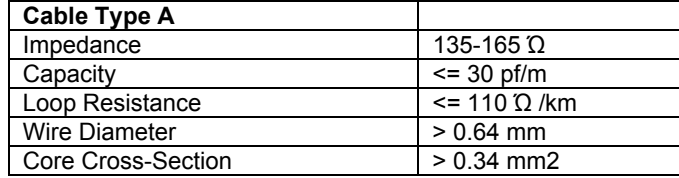

با اين كابل سرعتهاي مختلفي بين s/kb 9.6 تا s/Mb 12 قابل انتخاب است. حداكثر تا ٣٢ وسيله را ميتوان به كابل فوق متصل نمود كه يك Segment را تشكيل ميدهد. طول مجاز براي يك سگمنت بستگي به سرعت انتقال ديتايي دارد كه مي خواهيم در شبكه PROFIBUS برقرار باشد (مطابق جدول زير ) نكته مهم اين است كه سرعت انتخابي براي يك Segment بايد به تمامي تجهيزات متصل به آنSegment اعمال شود.

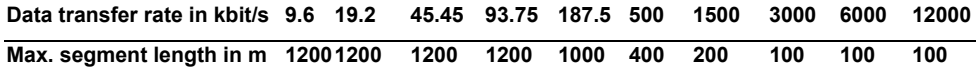

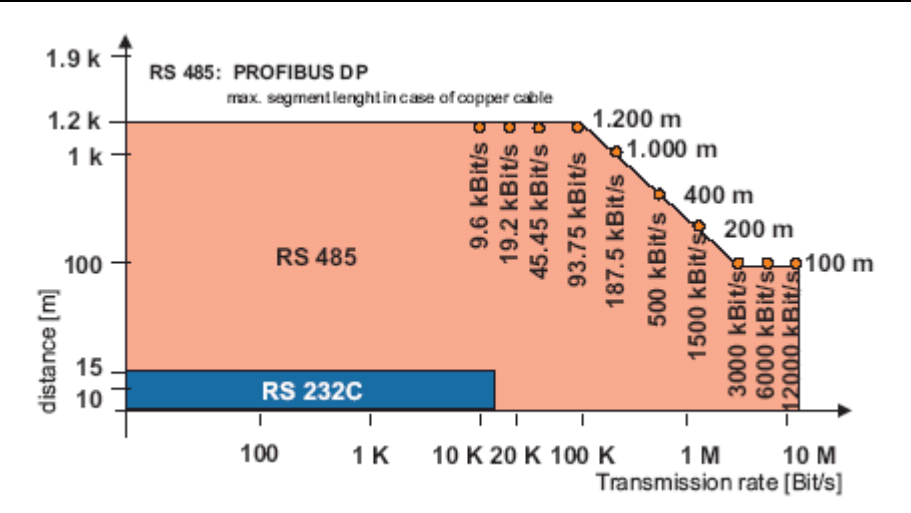

كانكـتوري كـه بـراي اتصالاتPROFIBUS استفاده ميشود طبق استاندارد بين المللي 170 50 EN يك كانكتور Plug D Sub Pin9- اسـت. بـه ايـن مـنظور يـك سـوكت D Sub بر روي ايستگاه نصب مي شود وكابل شبكه از طريق كانكتور Plug D Sub به آن وصل مي شود.در جدول ١-٤ مشخصات اين كانكتور آمده است.

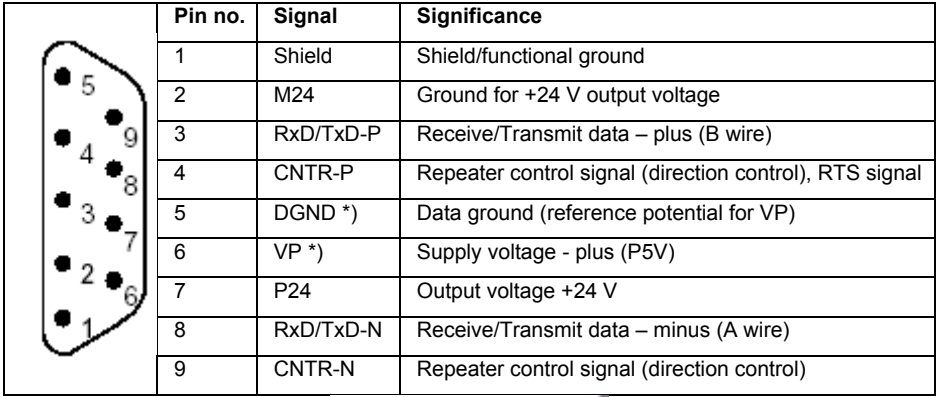

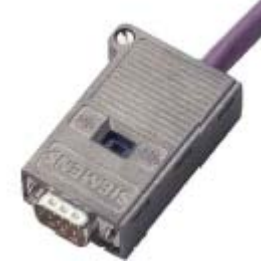

ابتدا و انتهاي هر سگمنت بايد توسط Terminator بسته شود . بر طبق استاندارد 485 RS در انتهاي خطوط انتقال ديتا يك مقاومت Pull-Down (در طرف DGND ) و يك مقاومت Pull-Up در طرف VP(منبع تغذيه) قرار داده ميشود كه به آنها Terminator ميگويند.

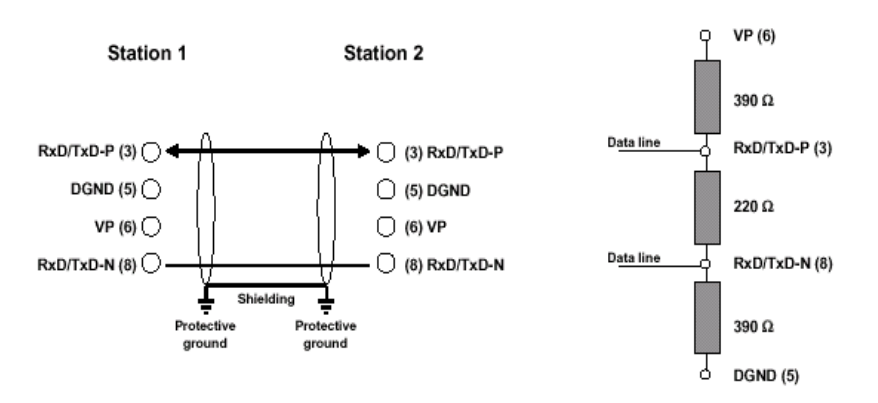

اين دو مقاومت باعث مي شوند زماني كه باس آزاد است وهيچ كدام از ايستگاهها چيزي روي باس نفرستاده اند يك مقدار ولتاژ معين روي باس قرار گيرد واز بوجود آمدن ولتاژهاي تعريف نشده بر روي باس ،جلوگيري شود .تركيبي كه در شكل نمايش داده شده است معمولاً توسط سازنده بر روي كانكتور هاي استانداردPROFIBUS تعبيه شده واين امكان وجود دارد كه با يك Jumper يا Switch، در انتهاي باس Terminator را فعال (ON(يا غير فعال (OFF (كنيم.

اگر سرعت انتقال ديتا بيش از Mbps 1.5 باشد بايد از Terminator هايي با اندوكتانس طولي استفاده كردكه به بار خازني ايستگاه مورد نظروصل ميشوند.اين عمل باعث مي شود از انعكاس وبازگشت موج ديتا جلوگيري شود.

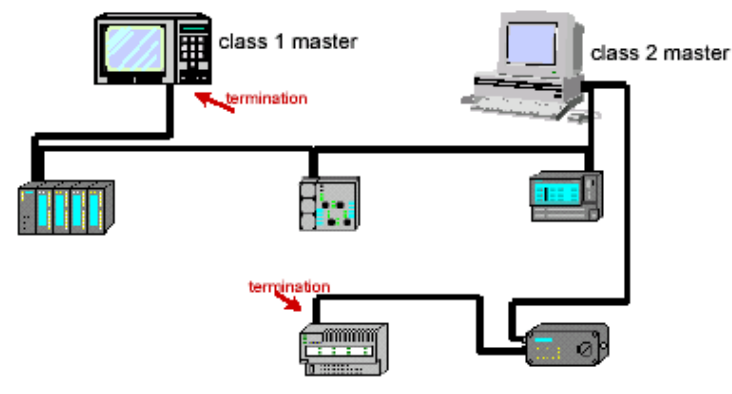

#### **توپولوژي هاي قابل اجرا با كابل مسي**

زمانـي كـه محـيط انتقال كابل الكتريكي است ونحوه ارسال اطلاعات مطابق با استاندارد 485RS است،امكان پياده سازي توپولوژي هاي Bus ، Star و.Tree وجود دارد.اما مرسوم ترين توپولوژي كه با كابل الكتريكي پياده سازي مي شود توپولوژي Bus است كه در ادامه به شرح آن مي پردازيم.

يـك سيستم PROFIBUS متشكل از يك Bus كه در دو انتهاي آنTerminator هاي فعال تعبيه شده است را در نظر بگيريد.همانطور كه قبلاً گفته شد به اين باس ،يك سگمنت 485RS گفته مي شود.براساس استاندارد485RS ،تـا حداكـثر ٣٢ ايستگاه 485 RS امكان اتصال به اين سگمنت را دارند.به اين ايستگاهها در اصطلاح شبكه،Node گفته مي شود.

ايـن Node چـه Master باشد وچه Slave يك بار جرياني براي سگمنت محسوب مي شود .اگرتعداد Node ها بـيش از ظرفيـت يـك سگمنت باشد يعني سيستم PROFIBUS از تعداد بيش از ٣٢ Node تشكيل شده باشد در اينصـورت بـايد بـه چنديـن سـگمنت تقسـيم شـود .ايـن سـگمنت هاي جداگانه ،توسطRepeater به هم متصل مي شـوند.در واقـعRepeater مانند يك تقويت كننده عمل مي كند وسطح سيگنال انتقالي را تقويت مي نمايد.استفاده ازRepeater باعـث ايجـاد تأخـير واختلاف فاز در سيگنال ارسالي مي شود.بنابراين به علت ايجاد اعوجاج وتأخير در سـيگنال ارسالي ،وعدم امكان بازيابي سيگنال ،تعدادRepeater هايي كه مي توانند به صورت سري به كار برده شـوند بـر طـبق اسـتاندارد 50170 EN حـد اكثر ٣ عدد مي باشد. اين تعداد Repeater،فقط سيگنال را تقويت مي كنند واثر چنداني در ايجاد اختلال در سيگنال ارسالي ندارند.

برخـي از Repeater هـا عمـل بازيابي سيگنال (Signal Referesh) را هم به طور محدود انجام مي دهند اگر از ايـن نـوع Repeater استفاده شود حداكثر ٩ عدد Repeater را ميتوان سري كرد و طول كلي شبكه تا ٤ كيلومتر قابل افزايش است. Repeater باكد سفارش 0XA00-0A971-0 7ES6 ساخت زيمنس از اين نوع است. تـنها بـا اسـتفاده ازRepeater امكـان دسـتيابي بـه ماكزيمم تعدادNode درشبكه PROFIBUS وجود دارد وتنهابا اسـتفاده از Repeater هـا اسـت كـه مـي توانـيم سـاختارهاي TreeوStarرا ايجـاد كنـيم.همچنيـن بـا بكـار بـردن Repeater مي توانيم يك شبكه بدون Ground داشته باشيم.در اين حالت سگمنت ها از يكديگر ايزوله هستند.

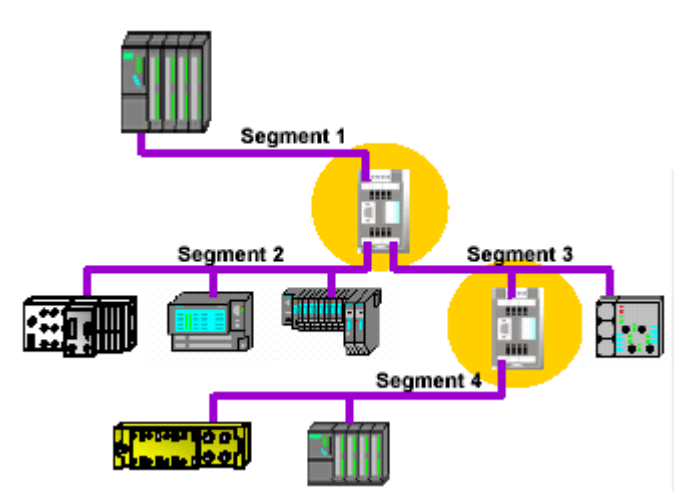

بـه ايـن نكـته توجـه داشته باشيد كه در ارتباط 485RS ،هرRepeater يك ،Load جرياني محسوب مي شود ودر نتـيجه در شـمارش Node ها بايد منظور گردند.بنابراين با استفاده از هرRepeater از تعدادNode هاي مجاز يك عددكاسـته مـي شود.به عنوان مثال اگرچه در يك سگمنت مي توانيم سي و دو Node داشته باشيم اما با بكار بردن يـكRepeater ،حداكـثر ٣١ ايسـتگاه مـي توانـند به اين سگمنت وصل شوند .دقت شود Repeater صرفاً از اين جهـت يـك Node محسـوب مـي شـود كـه به عنوان يك Load جرياني عمل مي كند وگرنه در پيكر بندي شبكه تأثيري ندارد وبه آن آدرسي تخصيص داده نمي شود.

#### **Stub Line**

اصطلاح Stub Line به اتصال مستقيم يك ايستگاه به محل اتصال باس مي گويند. در اسـتاندارد170 EN بـراي دسـتيابي بـه سـرعت 1.5Mbps تنها اجازه استفاده از Stub Line با طول حداكثر m6.6 در يك سگمنت داده مي شود.اما بهترين حالت اين است كه ازLine Stub استفاده نشود.تنها استثنا ،استفاده از Stub Line براي اتصال موقتي دستگاههاي Programmer مثل PG ويا وسايل عيب يابي مي باشد.

ايـنكه توصـيه مـي شود از Line Stub استفاده نشود به اين علت است كه بسته به طول وتعداد Line Stub ها،ميزان انعكـاس وبازگشـت سـيگنال اطلاعـات وايجـاد خطـا در طـول سـگمنت بالا مي رود و به همين دليل است كه براي سـرعت هـاي بالاتـراز Mbps1.5 بـه هـيچ عـنوان ،امكـان اسـتفاده از Line Stub موجـود نمـي باشد.در اين حالت تجهيزات عيب يابي يا Programming تنها امكان اتصال به صورت ايستگاه Active را دارند.

**ب ) انتقال با فيبر نوري** در لايه فيزيكي PROFIBUS امكان استفاده از تكنولوژي فيبر نوري وجود دارد .اين روش بر اساس استاندارد هاي PNO طراحـي شـده اسـت . كابل نوري اين امكان را فراهم مي سازد كه فاصله ايستگاههاي شبكه PROFIBUS تا Km15 هم افزايش يابد نويز هاي الكترو مغناطيس ي بر روي سيگنال نوري اثر نمي كنند . وايستگاههاي شبكه از نظر الكتريكي ، كاملاً از يكديگر ايزوله هستند.

بـا سـاده تـر شدن نصب وراه اندازي تجهيزات كابل نوري در سالهاي اخير،اين روش انتقال ديتا از محبوبيت خاصي بـرخوردار شـده اسـت.به خصوص تجهيزات كابل نوري پلاستيكي كه نسبت به نوع شيشه اي ساده تر وارزانتر است كاربـرد بيشـتري پـيدا كـرده اند .كابل هاي فيبر نوري مشتمل بر فيبر هاي پلاستيكي وشيشه اي ،به عنوان محيط هاي انـتقال تكنولوژي انتقال نوري استفاده مي شوند .فاصله ايستگاهها بسته به نوع كابل نوري كه استفاده مي شود در نوع شيشه اي تا Km15 ودر نوع پلاستيكي m80 مي تواند افزايش يابد. روش هاي مختلفي براي اتصال كابل نوري به ايستگاهها وجود دارد:

#### **روش اول: تكنولوژيOLM**

مشــابه Repeater هايــي كــه در 485RS اســتفاده مــي شــوند ،OLM دو كــابل الكتريكـي ايزوـله ويـك يـا دو كانـال نوري دارد .OLM از طريق خط 485RS به ايسـتگاههاي شـبكه يـا سـگمنت هاي الكتريكي وصل مي شود . در واقع OLM دو كاربـرد مـي تواند داشته باشد .يكي اينكه به عنوان Repeater در شبكه فيبر نوري اسـتفاده شـود، دوم اينكه ميتواند شبكه فيبر نوري را به شبكه كابل الكتريكي وصل كند.

در شكل صفحه بعد نحوه استفاده ا ز OLM در يك شبكه PROFIBUS آمده است .همانطور كه در اين شكل مي بينيد ايستگاههاي Master و Slave با كابل الكتريكي به OLM وصل شده اند وبين خود OLM ها، فيبر نوري كشيده شده است كه به كمك اين نحوه اتصال حداكثر فاصله مجاز بين ايستگاهها مي تواند افزايش يابد .

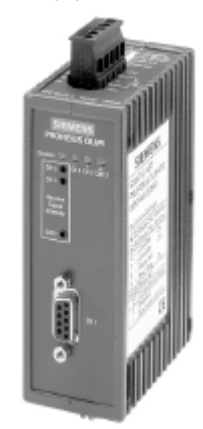

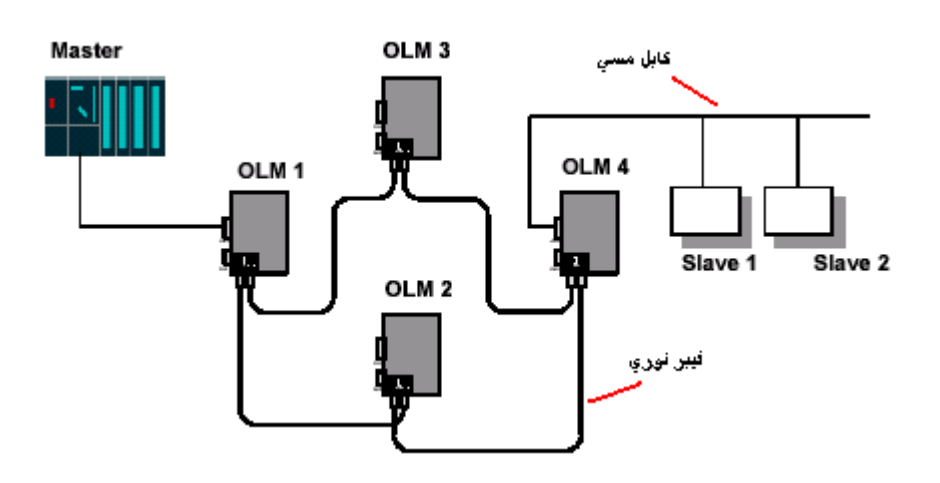

با استفاده از تكنولوژي فيبر نوري امكان استفاده از توپولوژي هاي Ring) حلقه) وستاره(Star (ودرخت (Tree( وجود دارد.

مدولهاي نوري يعني OLM ها در ساختار Ring ، هم مي توانند به صورت تك حلقه اي و هم به صورت دو حلقه اي استفاده شوند.در حالت دوحلقه اي ،يكي از حلقه ها عملكرد Redundant دارد.به اين معني كه اگر براي يك حلقه مشكل پيش بيايد حلقه ديگر وارد عمل مي شود.

توجه داريد كه در حالت تك حلقه اي ،اگر براي يكي از OLM ها مشكلي پيش بيايد يا حلقه قطع شود،كل شبكه ازكار مي افتدولي در حالت Redundant اگر براي يكي از حلقه ها مشكل پيش بيايد ،شبكه به كار خودش ادامه مي دهد.

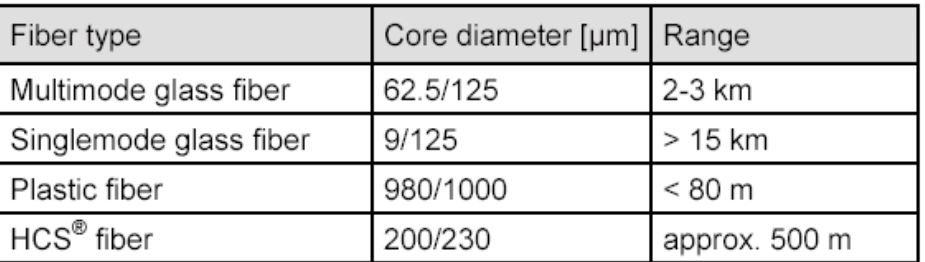

حداكثر طول كابل نوري بر اساس نوع آن در جدول زير آمده است.

**روش دوم :تكنولوژي OLP** OLP هـا مي توانند به ايستگاههاي Slave در حلقه كابل نوري وصل شوند .اين كار از طريق يك كانكتور Pin9- Plug D Sub در ايسـتگاه Slave صـورت مـي گـيرد.بـه اين ترتيب براي اتصال ايستگاهها ي Slave به شكل فيبر نـوري لزومي به استفاده از OLM نيست. OLP تغذيه خود را از طريق باس متصل به ايستگاه Slave دريافت مي كند ونياز به منبع تغذيه جداگانه ندارد .توجه داشته باشيد كه در اين حالت منبع تغذيه V+5 در كابل 485 RS بايد توان جـريان دهـي حداقل mA80 را داشته باشد. همانطور كه در شكل نمايش داده شده است اتصال ايستگاه Master به يك حلقه OLP به يك عدد OLM نياز دارد و OLP تنهابراي اتصال Slave به شبكه فيبر نوري استفاده مي شود.

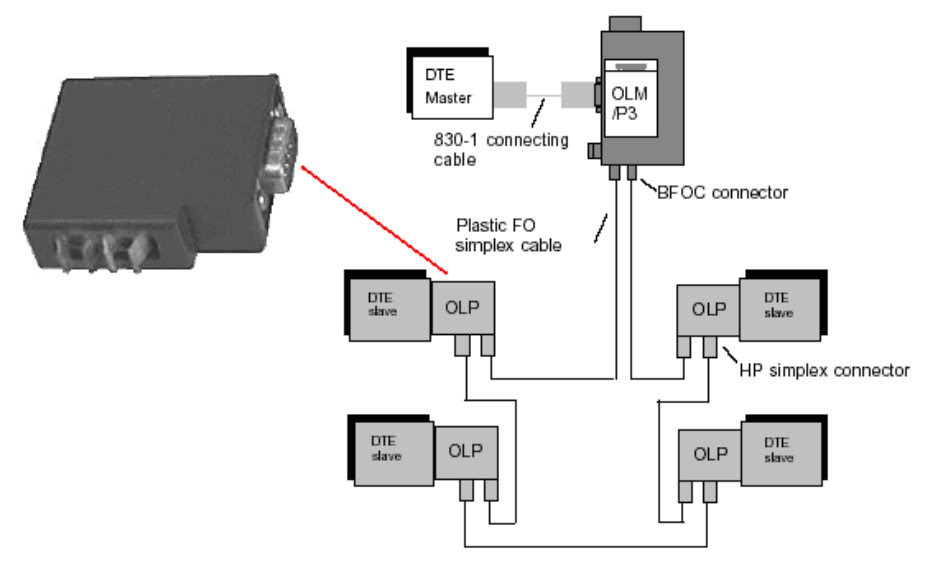

#### **روش سوم :اتصال مستقيم به Connection Optic Fiber Intergrated**

بعضـي وسـايل بـه صـورت مسـتقيم امكـان اتصـال به شبكه فيبر نوري را دارنـد. يعنـي يـك پـورت بـراي اتصال به شبكه كابل نوري دارند كه در نتـيجه بـراي اتصـال بـه شـبكه فيـبر نـوري نـياز به OLM يا OLP ندارند. معمولاً در انتهاي نام اين وسايل عبارت FO) Optic Fiber (وجود دارد.

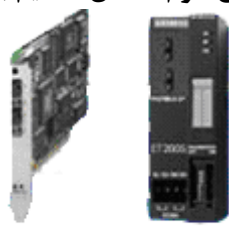

**ET200S FO** 

CP5613FO

**٣-٣-١ تكنولوژي ارتباطات در DP PROFIBUS**

بر طبق مدل OSI نحوه دسترسي به Bus ،امنيت داده ها، پردازش نمودن پروتكل انتقال ديتا از طريق لايه دوم انجام مي شود.درPROFIBUS لايه دوم، لاية FDL) Link Data FieldBus (ناميده مي شود .فرمت ديتا در اين لايه ،امنيت بالايي را در انتقال آن فراهم مي كند.

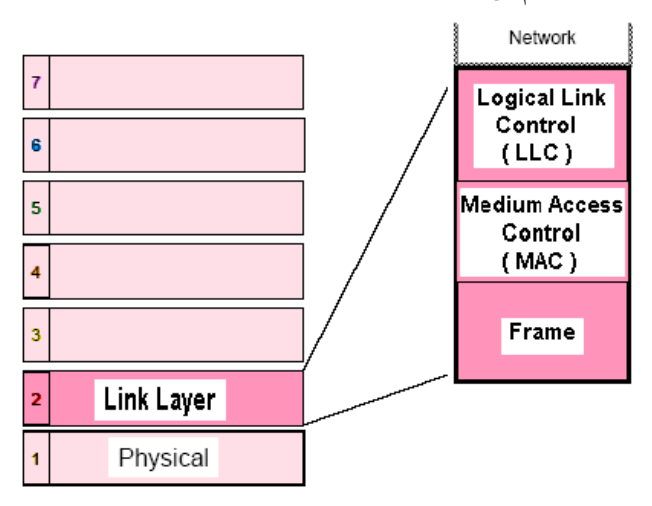

در اين لايه كنترل فلوي اطلا عات و كنترل برقراري ارتباط و تشخيص خطا توسط Control Link Logical يا LLC انجام ميشود. دسترسي به باس ، چرخش Token توسط Medium Access Control) MAC صورت ميگيرد. به بسته اطلاعات Frame گفته ميشود.

**الف ) فرمت انتقال ديتا و امنيت آن** نحوه آغاز وپايان بسته ديتا وقرار دادن زمان مناسب بين ارسال بسته هاي ديتا وبه كار بردن بيت Parity وكنترل از جمله مسائلي است كه در تعيين دقت وامنيت داده ها مؤثر است .اين موارد در شبكه PROFIBUS مطابق با استاندارد 870-5-1IEC تعيين شده اند طبق استاندارد فريم اطلاعاتي از تعدادي بسته ديتا از نوع UART Universal Asynchronous Receiver/Transmitter تشكيل گرديده است . بسته UART بصورت آسنكرون و در ۱۱ بيت مانند شكل صفحه بعد ارسال ميشوند.

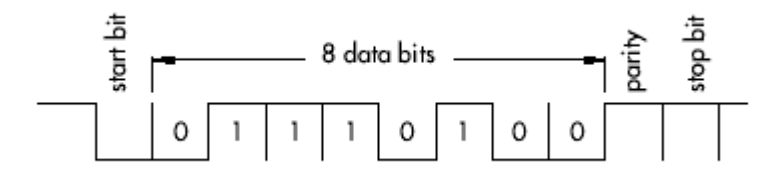

- ٨ بيت براي ديتا
- يك بيت كه شروع ديتا را مشخص ميكند Bit Start و هميشه 0 است
- يك بيت كه انتهاي ديتا را مشخص ميكند Bit Stop و هميشه 1 است
- يك بيت كه تعداد يك هاي بسته ديتا را مشخص ميكند Bit Parity كه زوج بودن تعداد يك ها را چك ميكند . 0=Parityيعني تعداد يك ها زوج و 1=Parity يعني تعداد يك ها زوج نيست.

بدين ترتيب براي يك كاراكتر با كنترل Parity Even امكان آشكار سازي يك خطا وجود دارد اصطلاحا گفته ميشود كه فاصله همينگ 2=HD است اما همانطور كه خواهيم ديد يك فريم ديتا صرفاً متشكل از يك بسته UART نيست بلكه ديتاهاي ديگري نيز به آن اضافه ميگردد . با در نظر گرفتن تمام حالا ت ممكن ، مشخص شده است كه يك فريم اطلاعاتي در Profibus داراي فاصله همينگ 4=HD است. بنابر اين تا ٣ خطاي متوالي روي بيتها قابل آشكار سازي و يك خطا قابل اصلاح است ازجمله خطاهايي كه قابل آشكار سازي است ميتوان به موارد زير اشاره كرد:

- خطا در بيت هاي شروع
- خطا در بيت هاي پايان
- خطا در بيت هاي Parity
	- خطا در اندازه فريم
- خطا در بايت كنترلي (FC(

در صورت وقوع خطا اگر چه ميتوان تا يك خطا را اصلاح كرد ولي ترجيح داده ميشود كه بسته ديتا مجدداً ارسال گردد و بصورت اتوماتيك، حداقل يك بار ديگر بسته ديتا ارسال مي شود .تكرار ارسال بسته ديتا قابل تنظيم است وحداكثر مي تواند مقدار ٨ باشد .اين مقدار درپارامترهاي باس به عنوان Retryمعرفي مي شود كه در Setting ها بايد آن را، برابر مقدار مطلوب تنظيم كنيم.
با توضيحات فوق اكنون به بررسي ساختار فريم اط لاعاتي مي پردازيم . هر بسته اطلاعاتي از تعدادي بسته UART تشكيل شده و ساختاري مانند شكل زير دارد. قبل از ارسال بسته ، عمل سنكرون سازي انجام ميشود.

#### *SYN* **SD DA SA FC DATA FCS ED**

SD : شروع ارسال ديتا را نشان ميدهد و مقدار آن ثابت و برابر 2A هگزاست. DA : آدرس مقصد را نشان ميدهد. SA : آدرس مبدا را نشان ميدهد. FC : بايت كنترلي است. DATA : بسته ديتايي كه بايد ارسال شود. FCS : وقتي بسته ديتا به چند قسمت تقسيم شده باشد FCS مشخص ميكند كه اين بسته چندمين قسمت است. ED : پايان ارسال ديتا را نشان ميدهد .

فرستنده ديتا را مطابق با الگوي فوق بسته بندي كرده همراه با Token روي باس قرار ميدهد ايستگاه بعدي در حلقه Token آنرا برداشته و آدرس DA را با آدرس خودش تطبيق ميدهد اگر يكسان بود بقيه پيام را نيز بازگشايي ميكند و اگر آدرس يكي نبود آنرا به ايستگاه بعدي در حلقه Token ميفرستد اين كار ادامه مي يابد تا پيام به گيرنده مورد نظر برسد . گيرنده آنرا از روي الگوي فوق بازگشايي كرده و ديتاي اصلي را از بقيه اطلاعات جدا ميسازد**.**

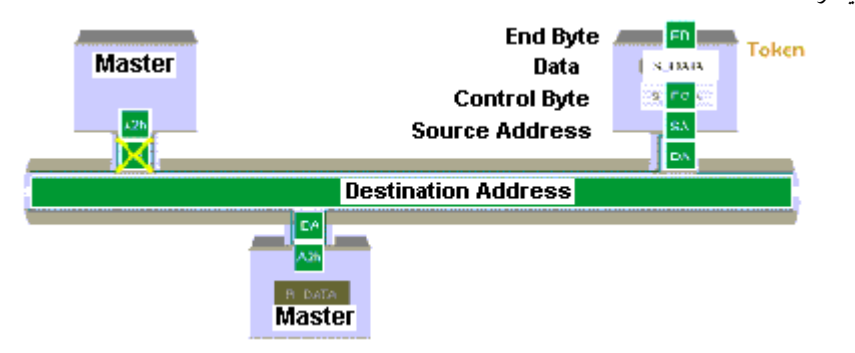

**ب) نحوه دسترسي به باس** يكـي از مهمتريـن مسـائل در شب كه هاي صنعتي و از جمله PROFIBUS نحوه ارتباط بين PLC ها با هم ويا با PC هاسـت.بـايد هرNode فرصت كافي براي انجام كارهاي ارتباطي وانتقال ديتاها درزمانهاي معين راداشته باشد.انتقال ديـتا بيـن PLCوPC هاويا انتقال ديتااز O/I Distributed ها بايد سريع ودقيق باشد واين نيازمند تعيين يك پروتكل اسـت كـه بصـورت حسـاب شـده اي باس را در اختيار ايستگاهها قرار دهد .به نحوي كه ضمن استفاده بهينه از باس ،تداخلي هم بين ارسال اطلاعات بوجود نيايد .در شبكه PROFIBUS نحوه در اختيار گرفتن باس، توسط ايستگاهها بـه روش Hybride اسـت.ايـن روش تركيبـي اسـت از روش Token Pass(ارتـباط بيـن چـند Master) و روش Slave-Master) ارتباط بين يك Master وSlaveهايش) و مطابق با استاندارد 170 50 EN مي باشد.

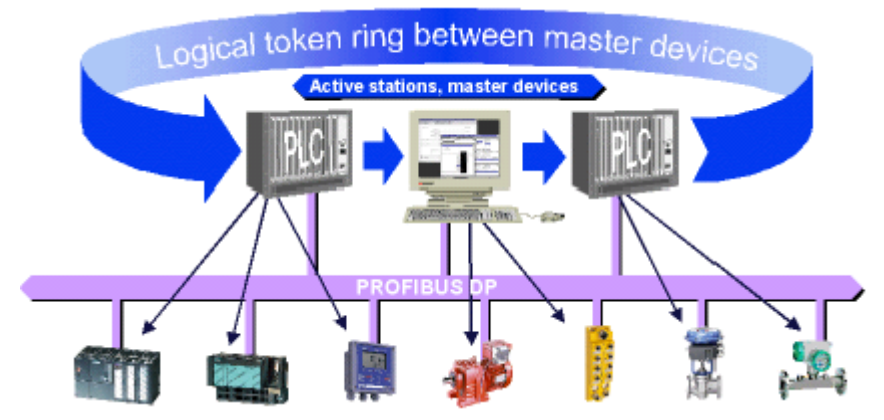

با روش هاي ذكر شده در فوق ،تركيب هاي زير را مي توانيم ايجاد كنيم:

- ارتباط بين چند Master) در روش Pass Token(
- ارتباط بين هرMaster با Slave هايش (روش Slave-Master(
- تركيب دو روش فوق ،يعني هم ارتباط بين Master هاوهم ارتباط بين Master با Slave هايش (روش .(Hybride

**تذكر** : نحـوه در اختيار گرفتن باس ،به محيط انتقال بستگي ندارد وفرقي نمي كند كه محيط انتقال كابل مسي باشد يا فيبر نوري. انتقال اطلاعات بين Node ها ،نيازمند اين است كه به هر Node يك آدرس يكتا تخصيص دهيم .آدرس هاي يك شـبكه PROFIBUS مـي توانـند بيـن صـفرتـا ١٢٦ تعيين شوند يعني حداكثر مي توانيم ١٢٧ ايستگاه در يك شبكه PROFIBUS داشته باشيم.

اگــر بخواهــيم بيــن يــك Master وSlaveهــايش ارتــباط برقــرار كنــيم بــايد از روش Slave-Master اســتفاده نمايـيم.همـانطور كـه گفـته شـد مديريـت باس در اين روش بر عهده Master است كه تعيين مي كند كدام Slave اطلاعـات را روي باس بگذارد يا از روي باس بخواند .در واقع با برقراري ارتباط رئيس و مرئوس ،تضمين نموده ايم كه هيچگاه تداخل اطلاعات روي باس به وجود نمي آيد.

اگر بخواهيم بين چند Master ارتباط برقرار كنيم از روش Pass Token استفاده ميكنيم در اين روش يك حلقه منطقـي (ونـه فيزيكي) بين Node ها برقرار مي شود.جهت حلقه بر طبق آدرس Node ها از آدرس كمتر به آدرس بيشـتر اسـت .Node هـاي تشـكيل دهـنده ايـن حلقـه ،ايسـتگاههاي Master هسـتند و Token از يك Master به Master با آدرس بالاتر منتقل مي شود. واضح است كه زماني كه Token به Master با بالاترين آدرس برسد،آن را به Master با پايين ترين آدرس منتقل مي كند وبه اين ترتيب يك حلقه نرم افزاري تشكيل مي شود.

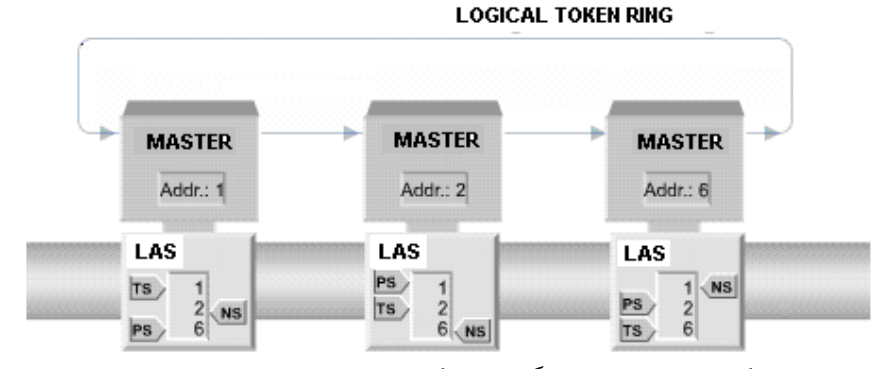

همـانطور كـه در شـكل ديـده ميشود هر ايستگاه داراي يك ليست LAS است كه در آن موارد زير مشخص شده است:

- NS : آدرس ايستگاه بعدي(Station Next (در حلقه Token
- PS : آدرس ايستگاه قبلي(Station Previous (در حلقه Token
	- TS : آدرس ايستگاه فعلي(Station This (در حلقه Token

بر اساس اين ليست هر ايستگاه ميداند Token را از چه ايستگاهي بگيرد و به چه ايستگاهي بفرستد.

## **فريم Token** ساختار Token در Profibus بصورت شكل زيرو متشكل از ۳ قسمت است: **SD DA SA** SD : شروع ارسال را نشان ميدهد و مقدار آن DC هگزاست. DA : آدرس مقصد را نشان ميدهد يعني NS SA : آدرس مبدا را نشان ميدهد يعني TS

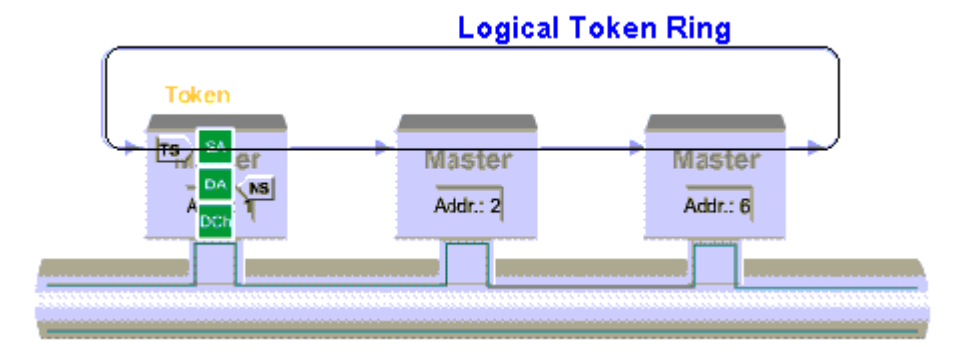

وقتي ايستگاه فعلي (TS(ديتايي براي ارسال ندارد Token را تحويل ايستگاه بعدي (NS (ميدهد. ايستگاه بعدي دريافت Token را Acknowledge ميكند. اگر ايستگاه فعلي پس از دو بار ارسال Token از ايستگاه بعدي تاييديه دريافت نكرد در اينصورت NS را از ليست LAS خود حذف كرده و Token را به ايستگاه بعد تر ميفرستد.با اطلاعات فوق چرخش Token در حلقه منطقي براحتي انجام ميگيرد. لازم بذكر است اگر سيستم monoMaster باشد پرچم Token مرتبا به خود همان Master برگردانده ميشود . بعبارت ديگر PS=NS=TS خواهد بود. مدت زماني كه طول مي كشد تا Token حلقه را دور زند ودر اختيار همه ايستگاهها قرار گيرد Token Rotation Timeناميده مي شود.ماكزيمم زماني كهToken Rotation Time مي تواند طول بكشد ، Time Target Rotation) Ttr) ناميده مي شودكه اين زمان قابل تنظيم است .همچنين ماكزيمم زماني كه Token به صورت اتوماتيك پس از Configure نمودن سيستم،براي ايستگاه هاي Master به وجود مي آيد وبه صورت خودكار ،آدرس هر Node در حلقه Token تعيين مي شود .اين آدرسها در قسمت (List Of Active Stations) LAS قرار داده مي شوند.

**PROFIBUS FMS ٤-١**

**FMS)** *Specification Message Field* **(**لايه هاي ۱و۲و۷ مدل OSI را مورد استفاده قرار مي دهد . در لايه Application ،سرويس FMS به كار ميرود. سرويس قدرتمند FMS در رنج وسيعي از كاربردها ،استفاده مي شود وبه خصوص زماني كه ارتباطات پيچيده اي در شبكه برقرار باشد ،سرويس FMS مي تواند گزينه مناسبي باشد.

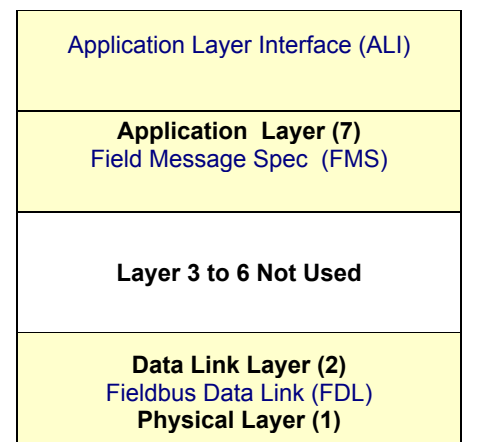

محيط انتقال ونحوه در اختيار گرفتن باس در FMS وDP يكسان مي باشد از اينرو مي توانند به طور همزمان در يك شبكه قرار گيرند . بطور خلاصه ويژگيهاي مهم FMS عبارتند از:

- روش انتقال : كابل مسي ( با استاندارد 485RS و با سرعت حداكثر Kbps1500 (يا فيبر نوري
	- لايه هاي مورد استفاده : لايه ١ و ٢و ٧
	- روش دسترسي به باس : Pass Token
	- سيگنالينگ : آسنكرون با بسته هاي ١١ بيتي UART ) مشابه DP(
		- سرويس هاي ارتباطي : SDA و SDN و SRD

با توضيحات مفصلي كه در قسمت قبل راجع به مفاهيم فوق داده شد نيازي به تكرار آنها براي FMS وجود ندارد. معمولاً سرويس FMS را براي حالتي كه حجم اطلاعات بالاست به كار مي گيرند و جايگاه آن در هرم اتوماسيون بيشتر در سطح Process است. امروزه با توجه به رشد سريع Industrial Ethernet)IE) معمولاً در اين سطح به جاي استفاده از سرويس FMS از IE استفاده مي شود ودر نتيجه سرويس FMS كاربرد محدودتري پيدا كرده است.

#### **PROFIBUS PA ٥-١**

PA PROFIBUS در واقع يك نمونه تكامل يا فته DP PROFIBUS است ومعمولاً براي سطح Fleld استفاده مي شود. در اين روش ،تكنيك انتقال ديتا براساس استاندارد 1158-2 IEC مي باشد ودر نتيجه به صورت ذاتي در اين روش يك ايمني بالا به دست مي آيد چون تغذيه عناصر متصل به اين شبكه مستقيماً از طريق خط ارتباطي تامين ميگردد.

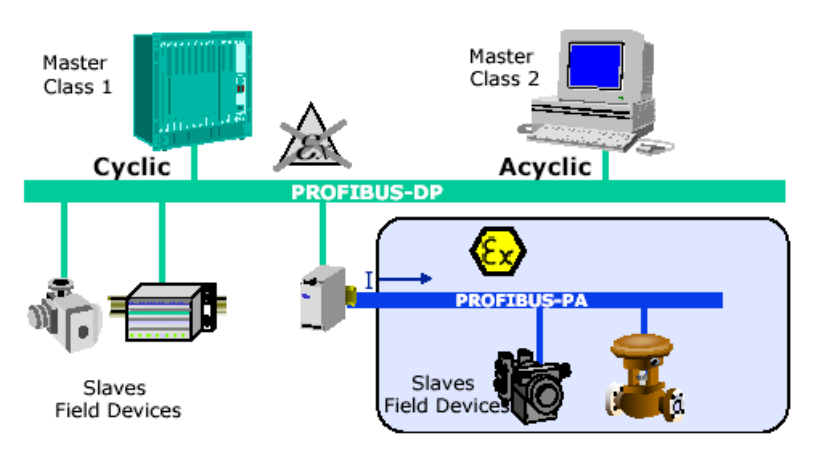

انتقال ديتا بر اساس پروتكل Coding Manchester صورت ميگيرد كه سطح DC براي انتقال ديتا ندارد اين روش به MBP يا *Powered Bus Coded Manchester* موسوم ونام ديگر آن 1H است .در پروتكل MBP بيت0 زماني رخ ميدهد كه لبه بالا رونده سيگنال جرياني داشته باشيم .وبيت 1زماني رخ مي دهد كه لبه پايين رونده سيگنال داشته باشيم مانند شكل زير:

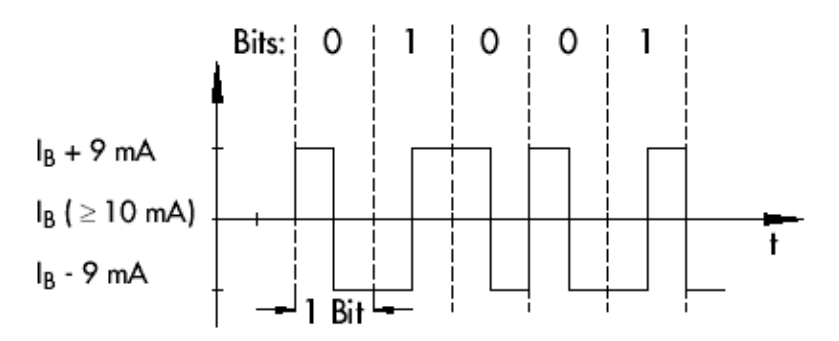

نحـوه انـتقال سيگنال به اين صورت است كه سطح صفر ويك بصورت MA±9 بر روي جريان باس (IB (مدوله مي شوند در اين روش سرعت انتقال ديتا ثابت و برابر 31.25kbps مي باشد يعني به طول كابل بستگي ندارد .محيط انتقال ميتواند يك كابل Twisted Pair از نوع شيلد دار (STP) يا بدون شيلد (UTP) باشد. مشخصات فيزيكي و الكتريكي تنها براي چند نوع كابل توسط استاندارد 61158-2 DIN تعيين شده است. اين استاندارد براي شبكه PA PROFIBUS كابل هاي نوع A تا D را پيشنهاد مي كند كه مشخصات آنها در جدول آمده است .

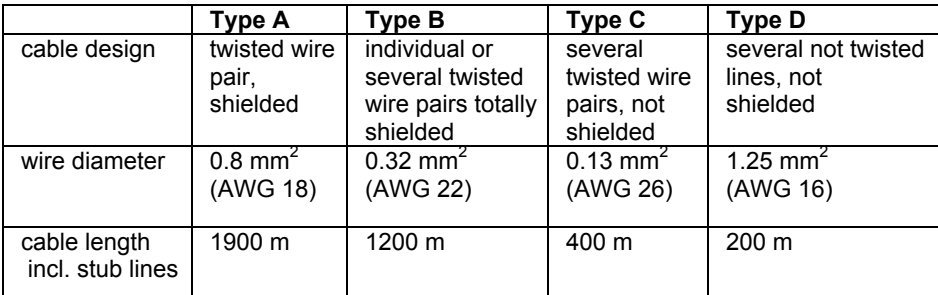

ابتدا و انتهاي خط انتقال معمولاً يك مدار RC بعنوان Terminator قرار مي دهند.

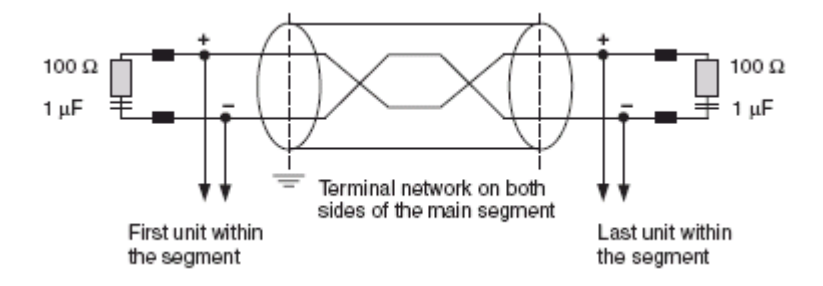

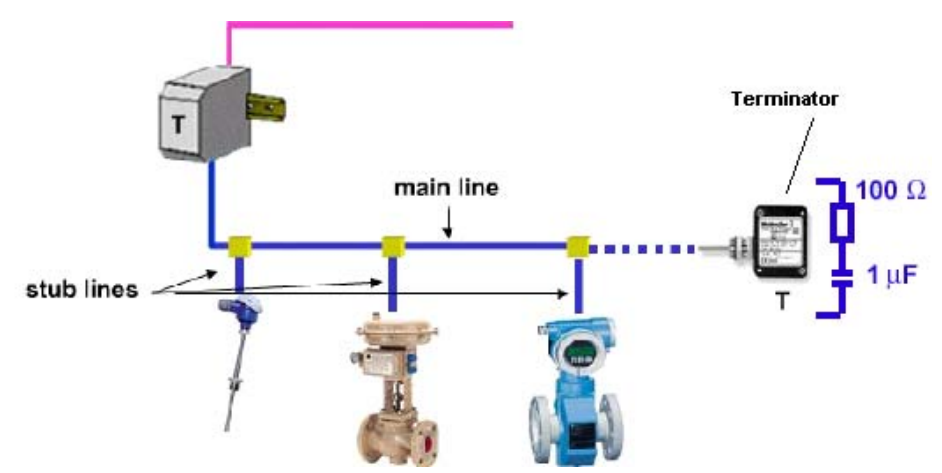

در شـبكه PA PROFIBUS امكـان اسـتفاده از ساختارهاي Bus،.Star، Tree ويا تركيبي از آنها وجود دارد براي افـزايش توانايـي سيسـتم امكان ايجاد يك سيستم Redundant نيز وجود دارد.در حالت ستاره و درختي بايد توجه داشت كه طول كابل Line Stub بايد كمتراز ۳۰ متر باشد.

حداكثر تعداد Node ها كه امكان اتصال به يك سگمنت PA را دارند به منبع تغذيه باس، جريان مصرفي Node ها وطـول وجـنس كـابل استفاده شده بستگي دارد .در بيشترين حالت ۳۲، ايستگاه مي تواند به يك سگمنت PA وصل شوند.تعداد ماكزيمم بايد با توجه به محدوديتهاي زير محاسبه شود:

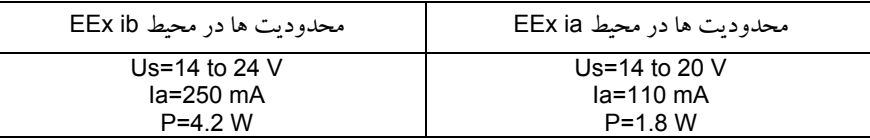

بعـنوان مثال فرض كنيد سيستمي متشكل از تعدادي Slave مشابه ، قرار است در محيط ia EEx بكار گرفته شود اگر جريان مصرفي هر Slave برابر با ١٠ ميلي آمپر باشد در اينصورت از رابطه زيرتعداد Node ها بدست ميآيد. ماكزيمم جريان مجاز = (تعداد Slave (x) جريان Slave (+ جريان سيگنال منچستر  $\uparrow$  + (10) x (Slave | (10) = 11.

بنابر اين ماكزيمم تعداد Slave برابر با ١٠ بدست مي آيد. بديهي است اگر جريان Slave ها متفاوت باشد بايد سيگما بكار برد. ميـتوان PA PROFIBUS را از طـريق كوپلـر به DP PROFIBUS وصل كرد.ممكن است عملا اين نياز وجود داشـته باشـد تـا ديتا از شبكه PA به DP يا بر عكس منتقل شود .از آنجا كه پروتكل ارتباطي ايندو متفاوت است نـياز بـه واسـطه اي بـه نـام كوپلـر داريم كه در شكل زير نمايش داده شده است .نكته اي كه بايد به آن توجه داشت اينسـت كـه پـس از اتصـال دو شبكه به يكديگر ، آدرس Node ها در كل شبكه بايد منحصر به فرد باشند بعلاوه خود كوپلر داراي آدرس نيست.

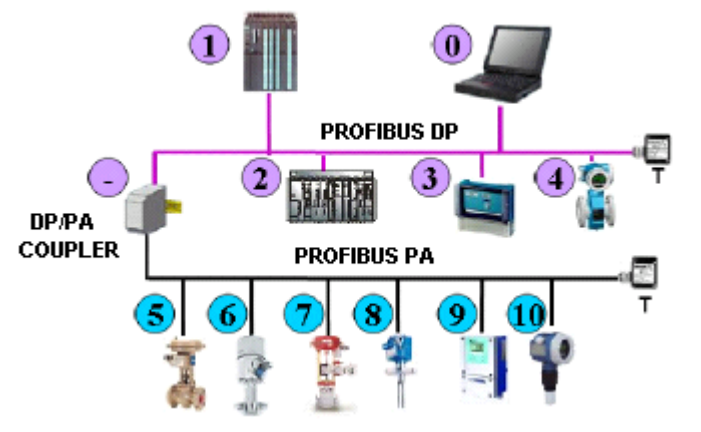

كوپلر معمولا وظايف زير را بعهده دارد:

- ايزولاسيون الكتريكي بين دو شبكه
	- تغذيه كردن شبكه PA
- ايجاد تطابق بين استاندارد هاي 485RS و 61158-2 IEC

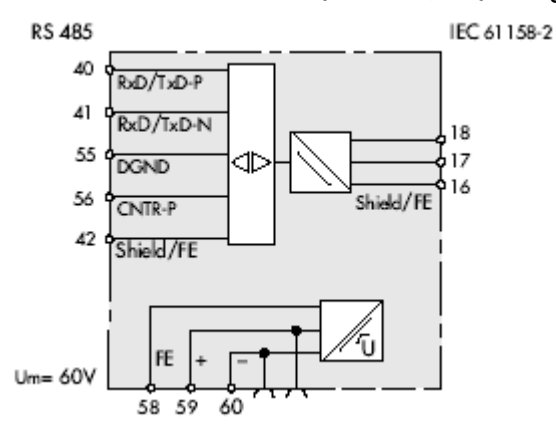

شكل زير المانهايي كه در يك شبكه PA PROFIBUS استفاده ميشود را نشان ميدهد . جايگاه Terminator ها نيزدر آن مشخص است.

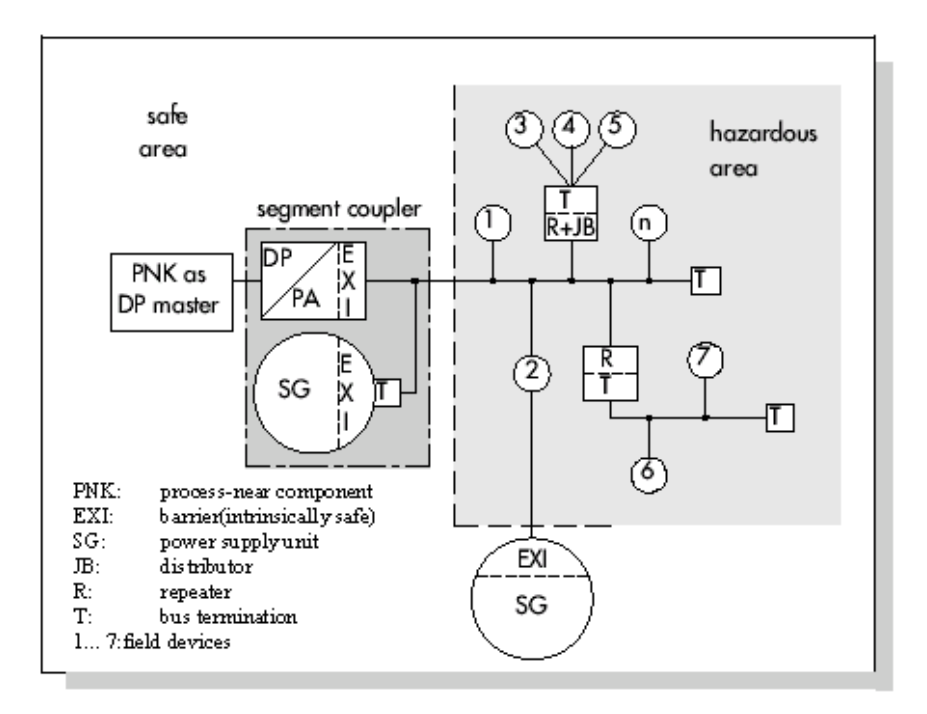

#### **RS485-IS**

 IS485-RS انـتخاب جديـدي از خـانواده 485RS اسـت و بـراي محيطهايـي كـه درجـه ايمنـي بـالا نياز دارند يا اصـطلاحا Safe Intrinsically هسـتند كاربـرد دارد هـدف از طراحـي آن استفاده از سرعت بالا و ساير ويژگيهاي 485RS در محـيط هـاي خطـرناك بـوده اسـت .در IS485-RS كـابل الكتريكـي ٤ سيمه است و سرعت انتقال ميـتواند تـا Mbps 1.5 افزايش يابد بعلاوه تعداد Node Active كه در IS-MBP فقط يكي بود ، در اين روش تا 32 عدد قابل افزايش است.

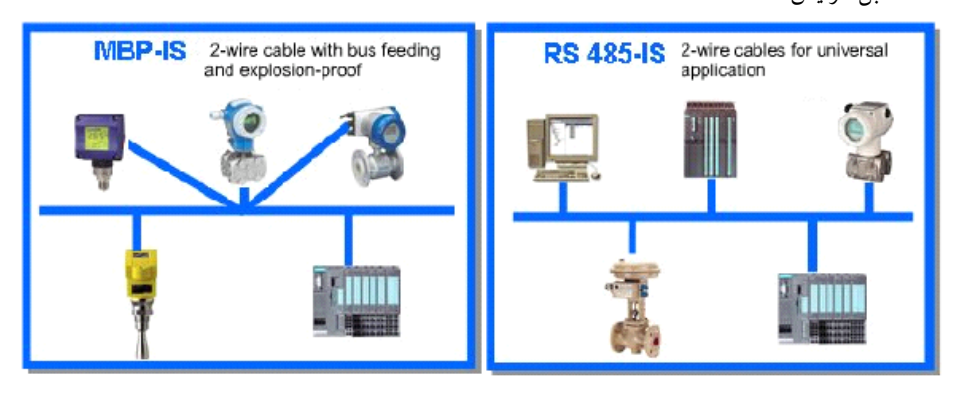

EEx ia/ib

## EEx ib

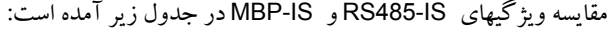

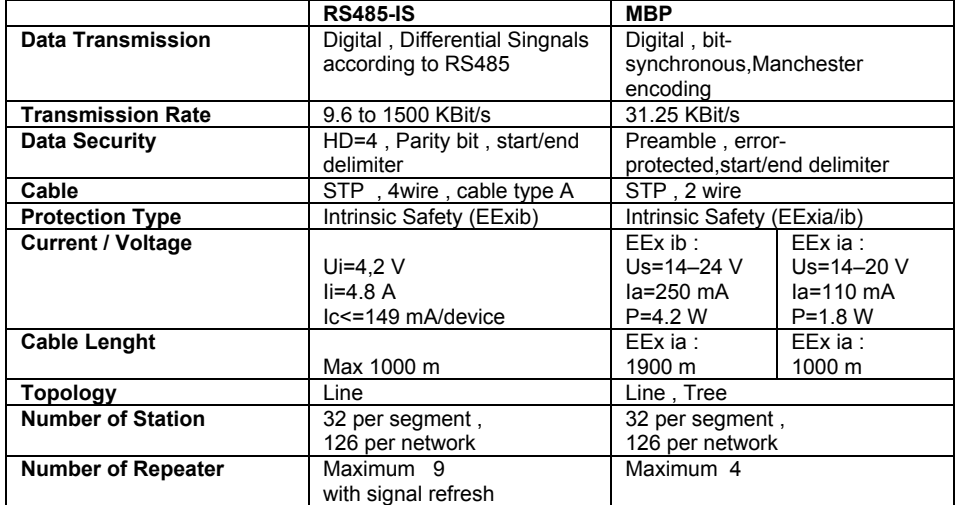

مدل كلي IS485-RS در شكل زير آمده است.

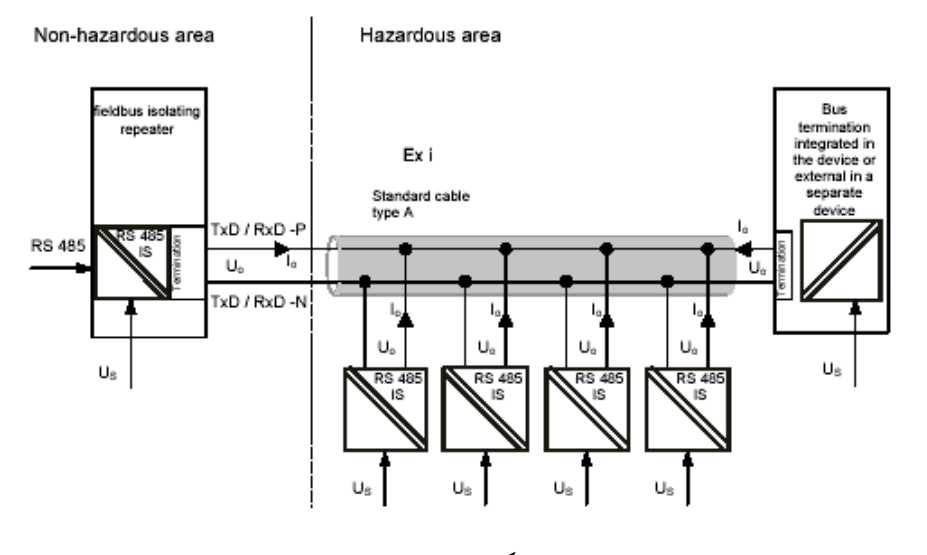

ترمينيتور IS485-RS بصورت مقاومتي و مانند شكل زيراست.

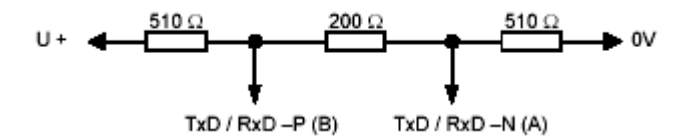

## **فصل دوم – اجزاي شبكه PROFIBUS**

**مشتمل بر :**

**١-٢ اجزاي اصلي DP PROFIBUS ٢-٢ اجزاي اصلي FMS PROFIBUS ٣-٢ ساير اجزاي شبكه PROFIBUS**

#### **مقدمه**

شناخت اجزاي سخت افزاري شبكه PROFIBUS پيش نياز پيكر بندي آنها در محيط نرم افزار 7Step است . شبكه PROFIBUS يك شبكه باز (Open (ميباشد و محصولات متنوع سازندگان مختلف با قابليت اتصال به اين شبكه عرضه گرديده است. از اينرو معرفي تمام سخت افزارهاي موجود در اين مجموعه نه ميسر است و نه ضروري . در اين قسمت صرفا برخي از المانهاي سخت افزاري شبكه PROFIBUS كه در نرم افزار 7Step در قالب يك كاتالوگ ارائه شده اند به اجمال معرفي ميشوند. دراين خصوص به دو نكته بايد توجه داشت:

- .١ اين المانها مربوط به پروتكل هاي DP و FMS هستند.
- .٢ در مورد محصولات سازندگان ديگر ( بجز زيمنس) صرفا به نحوه پيكر بندي آنها و آنهم در بخش هاي بعدي اشاره خواهد شد.

### **١-٢ اجزاي اصلي DP PROFIBUS**

از آنجا كه عملكرد DPبر روش Slave/Master استوار است لذا ميتوان اجزاي اين شبكه را به دسته اصلي تقسيم نمود:

- DP Master
- DP Slave

#### **DP Master ١-١-٢**

دونوع Master DP در مجموعه 7-300S و 7-400S وجود دارد. **نوع اول** : بعضيCPU ها ، يك پورت مخصوص DP PROFIBUS دارند. معمولاً (و نه هميشه) در انتهاي نام اين CPU ها عبارت DP2 وجود دارد.مثال هايي از اين نوع CPU ها به شرح زير مي باشد:

...و CPU 417-4 و CPU 412-1 وCPU 318-2DP و CPU 315-2DP

همه CPU هاي 7S داراي پورت MPI هستند كه براي PG/PC استفاده ميشود در عين حال ميتوان از آن براي شبكه كردن نيز استفاده كرد. شبكه MPI خاص زيمنس است و استاندارد جهاني ندارد . پورت DP روي همه CPU ها موجود نيست. اگر CPU فاقد پورت DP باشد امكان اتصال مستقيم آن به شبكه PROFIBUS وجود ندارد و براي اين منظور بايد كارت CP در كنار CPU نصب گردد. پورتهاي روي برخي از CPU هاي 300 در شكل زير نشان داده شده است.

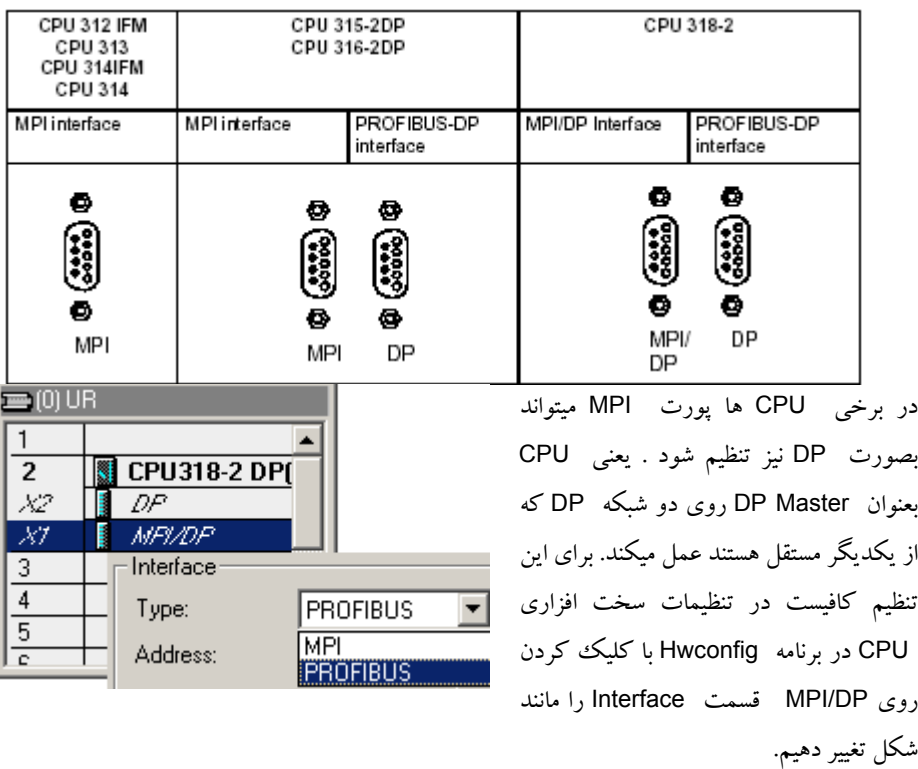

بايد توجه داشت كه در اينحالت ارتباط با PC/PG از طريق پورت DP امكان پذيراست.

نكته ديگري كه بايد خاطر نشان كرد اينست كه وقتي CPU از طريق پورت DP شبكه ميشود همزمان ميتوان آنرا از طريق پورت MPI نيز به شبكه MPI متصل نمود. مانند شكل زير.

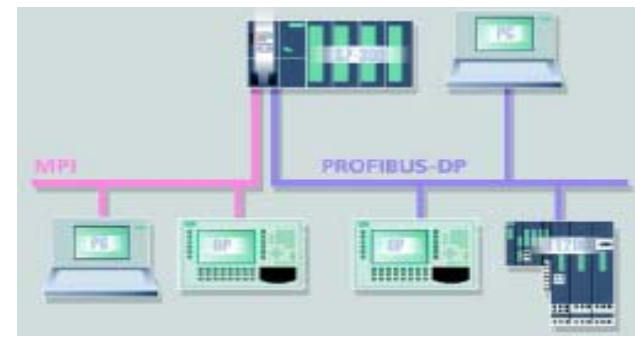

**نوع دوم** : اگر CPU فاقد پورت DP باشد يا اگر لازم باشد علاوه بر پورت DP كه به يك شبكه PROFIBUS متصل است ، شبكه يا شبكه هاي DP ديگري نيز داشته باشيم دراينصورت بايد از كارتهاي زير استفاده كنيم:

- كارت هاي CP با قابليت پشتيباني DP PROFIBUS مثل 342-5: CP و 343-5 CP
	- كارت هاي IM در 7-400S با قابليت پشتيباني DP PROFIBUS مثل 467 IM.

تذكر : برخي از CPU هاي 7-400S داراي اسلاتي براي نصب يك Submodule به نام IF هستندكه از طريق آن ميتوان يك شبكه DP جداگانه نيز ايجاد نمود. مثل DP964- IF در 417-4 CPU.

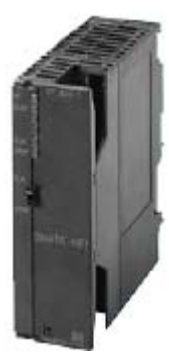

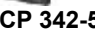

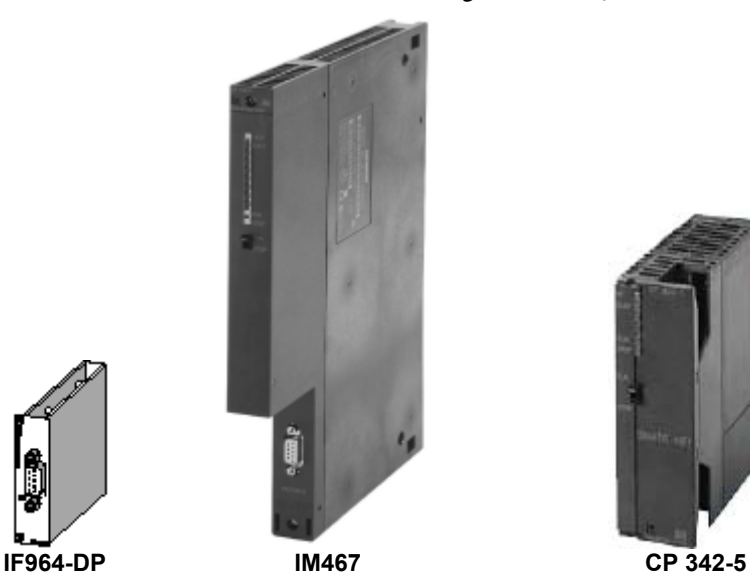

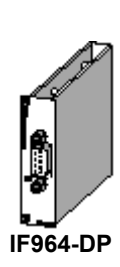

**DP Slave ٢-١-٢**

Slave Dp ها در واقع تجهيزات جانبي ونا متمركز هستند كه با Master ارتباط مي گيرند .

Slave ها طيف گستردهاي از تجهيزات را شامل مي شوند. برخي از مهمترين آنها در جدول زير ذكر شده اند.

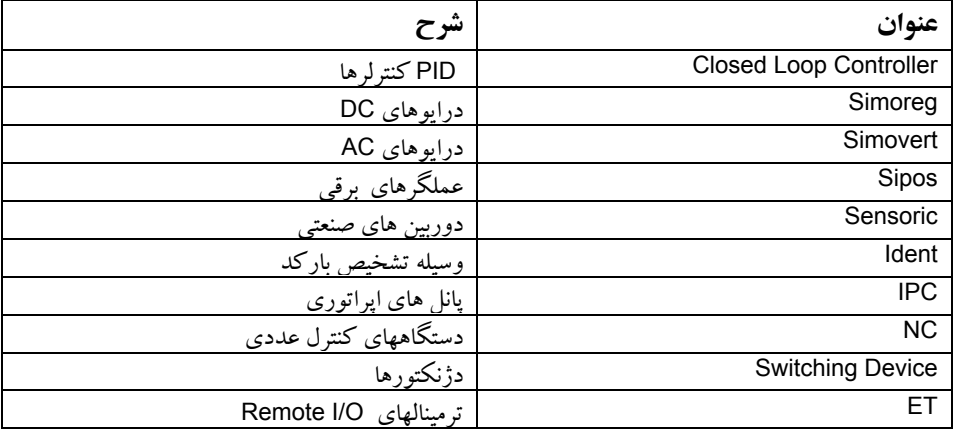

اينها همه تجهيزاتي هستند كه امكان اتصال به شبكه PROFIBUS در آنها وجود دارد . اما مشهورترين طيف DP Slave ها،O/I Distributed ها هستند ودر اين ميان معروفترين O/I Distributed هاي زيمنس در واقع همان ET ها هستند.وقتي صحبت از Fieldbus ميشود معمولا مهمترين مزيت آنرا حذف كابل كشي هاي موازي و استفاده از O/I Remote براي انتقال سيگنال ذكر ميكنند . اين كار توسط ET ها انجام ميشود. ET ها در سطح فيلد بصورت پراكنده نصب ميشوند و در هر منطقه سيگنالهاي O/I را جمع آوري كرده و از طريق شبكه به Master انتقال ميدهند.

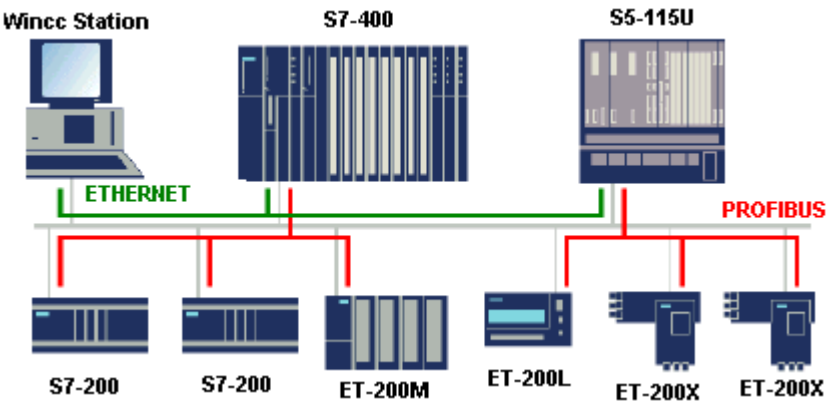

## **٤٤ اجزاي اصلي DP PROFIBUS**

ET ها را مي توان به دو دسته Compact وModular دسته بندي كرد. احتمالاً خواننده با مفاهيم Compact و Modular آشنايي دارد اما براي يادآوري ،وقتي كه گفته مي شودكه يك وسيله Compact است منظور اين است كه ساختار آن ثابت است وامكان اضافه يا كم كردن كارت هايي را مانند كارت O/I ندارد اما در نوع Modular ،امكان اضافه كردن تعدادي مدول وجود دارد كه به اين ترتيب يك ساختار قابل انعطاف در اختيار كاربر قرار مي گيرد . مشخصات اصلي برخي از مهمترين ET هاي زيمنس در جدول زير آمده است.

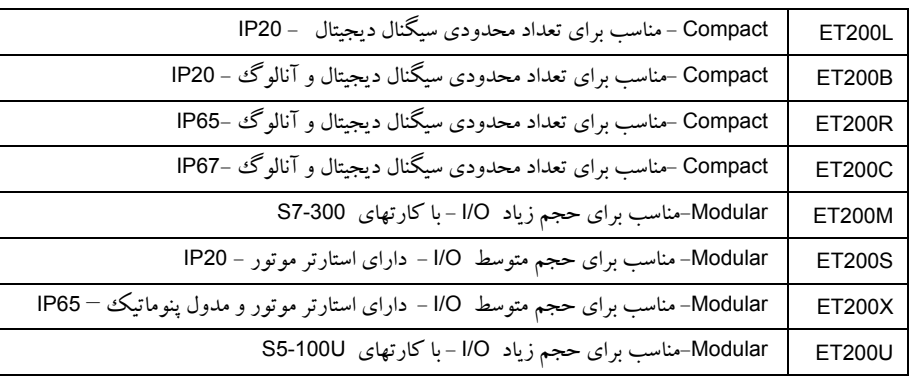

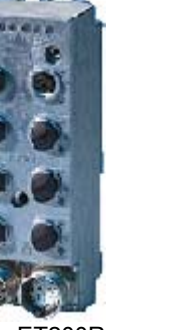

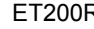

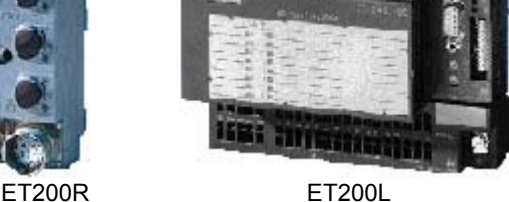

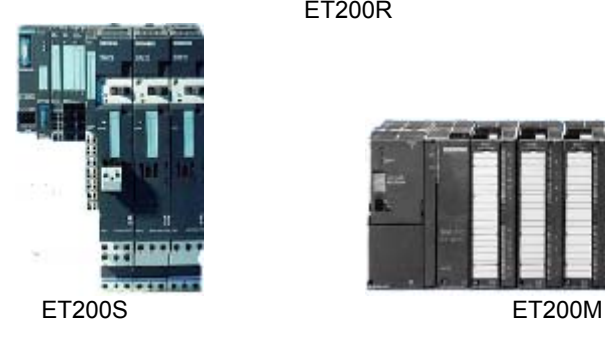

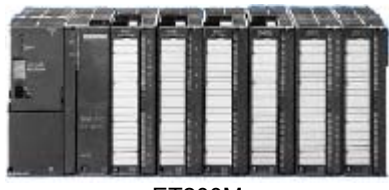

عناوين فوق هر كدام به يك خانواده اطلاق ميشود. هر يك از آنها به چندين نوع با قابليت هاي مختلف تقسيم ميشوند. عنوان كارت ارتباطي آن IM است و براي هر ET چندين مدل كارت IM وجود دارد. انتخاب ET مناسب توسط كاربر بسته به نياز انجام ميشود ولي بايد خاطر نشان كرد كه در بين ET هاي فوق M200ET پر كاربرد تر ازسايرين است از دلايل اين موضوع يكسان بودن كارتهاي آن با كارتهاي 7-300Sرا ميتوان ذكر كرد. لازم است يادآوري كنيم O/I Distributed هايي كه از طريق Slave DP براي Master DP فراهم مي شوند دقيقاً مانند O/I هايي كه بصورت Central متصل به Master هستند عمل مي كنند. تنها استثنا در اين مورد 342-5 CP است. اين موضوع در هنگام پيكر بندي توسط 7Step روشن تر خواهد شد.

## **Master با امكان عملكرد Slave**

نكته ديگري كه در بحث انواع Master و Slave لازم به ذكر است اينست كه بعضي Interface DPهاي متعلق به مجموعه 7-300S مانند DP315-2 CPU ويا 342-5 CP هم مي توانند به صورت Master DP و هم به عنوان DP Slave عمل كنند.در حالتي كه در اين تجهيزات ، حالت Slave DP انتخاب مي شود، بايد تكنيك در اختيار گرفتن باس را هم معين كنيم. دو مد براي تكنيك در اختيار گرفتن باس قابل تعريف است:

- DP Slave as active node
- DP Slave as passive node

از ديدگاه پروتكل DP نحوه ارتباط وتبادل ديتا در Slave DP Active و Slave DP Passive يكسان است . تنها تفاوت اينست كه Slave DP Active علاوه بر ارتباط عادي با Master مربوطه، يك Token هم در اختيار دارد كه مي تواند با ساير node ها ارتباط بگيرد ومستقيماً به تبادل ديتا بپردازد .اين كار از طريق سرويس FDL و توابع 7S صورت مي گيرد . قابليت فوق اين امكان را فراهم مي سازد كه در حالي كه شبكه DP در حال تبادل اطلاعات وانجام كارهاي مربوطه است ،اين وسايل بدون اينكه مزاحمتي براي شبكه DP ايجاد كنند ،از طريق شبكه DP با وسايلي همچون OP ، PG وPC ارتباط بگيرند.به اين ترتيب در حالت Slave DP Passive اين Master است كه تعيين ميكند كه كدام Slave DP Passive باس را دراختيار بگيرد .اما براي Slave DP Active همانطور كه در فوق تو ضيح داده شد،وضعيت فرق مي كند.

تنظيم عملكرد Master يا Slave براي اين تجهيزات توسط 7Step انجام ميشود كه در بخشهاي بعدي توضيح داده خواهدشد.

**Inteligent Slave**

يك نوع DP Slave ديگر نيز وجود دارد كه به آن Slave-اگفته مي شود و مخفف Intelligent Slave مي باشد. انواع Slave-I ها به شرح زير مي باشند:

- -١ انواع Master DP هايي كه قابليت عمل كردن در مد Slave را هم دارند مثل: , 318-2 CPU , 341-5 CP CPU 316-2DP,CPU 315-2DP
	- ET 200Sو ET 200 X مثل دار CPU هاي ET -٢

در ارتباط معمولي Master با Slave DP ها،Master مستقيماً به ناحيه O/I در Slave DP دسترسي دارد اما در ارتباط Master با Slave-I ها ،Master مستقيماً به O/I دسترسي ندارد بلكه Slave-I يك پردازش اوليه روي O/I انجام مي دهد وسپس تصوير آنها را در اختيار Master قرار مي دهد و Master از طريق حافظه Slave-I به O/I هاي Slave-I دسترسي دارد.

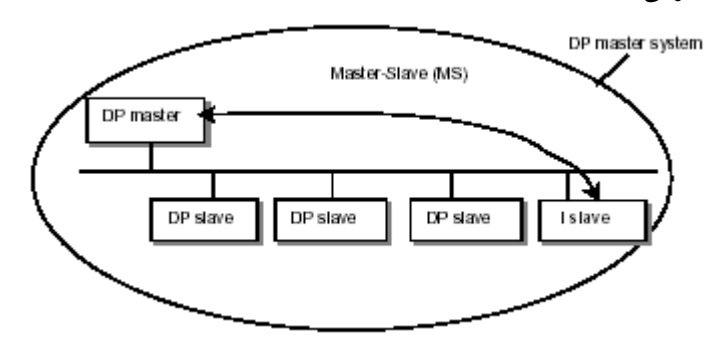

قابليت ديگر Slave-I امكان تبادل ديتاي مستقيم با Slave هاي ديگر است . قابليتي كه در 2V-DP PROFIBUS منظور شده است.پيكر بندي اين روش به تفصيل بيان خواهد شد.

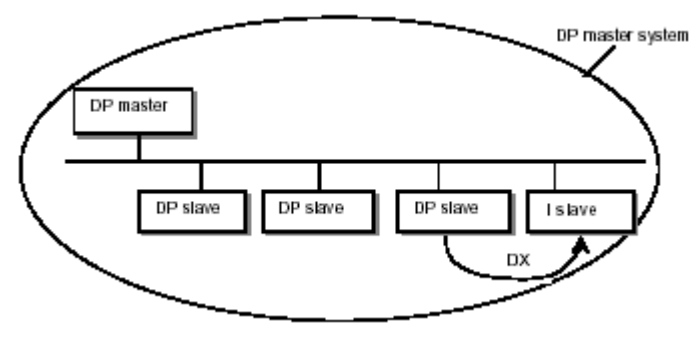

#### **Slave با قابليت اتصال به فيبر نوري**

همانطور كه قبلا نيز ذكر شد كارتهايي كه در انتهاي كد آنها كلمه FO نوشته شده قابليت اتصال به فيبر نوري را مستقيما دارند. در بين ET ها موارد زير داراي اتصال مستقيم FO هستند:

- IM153-2 FO كارت با ET200M •
- IM151-1 FO كارت با ET200S •
- X-BM 143 FO كارت با ET200x •

#### **٢-٢ اجزاي اصلي FMS PROFIBUS**

ارتباط FMS همانطور كه ذكر شد مبتني بر تكنيك Pass Token و بين چند Master ميباشد. در اين روش هر ايستگاه نيازمند كارت شبكه اي است كه ارتباط FMS را ساپورت كند.با وجود اين كارت سخت افزار خاص ديگري لازم نيست يعني كابل كانكتور و ساير اجزايي كه براي DP استفاده ميشوند را نيز ميتوان مشتركاً براي FMS نيز بكار برد. براي PLC هاي 7-300S كارت 343-5CP و براي PLC هاي 7-400S كارت 443-5CP داراي قابليت FMS است . با نصب كردن آنها و اتصال به PROFIBUS تبادل اطلاعات با برنامه نويسي قبلي توسط فانكشن هاي خاص انجام ميشود

PLC هاي 5S ، PG و PC و سخت افزار هاي غير زيمنس را نيز با كارت شبكه مناسب ميتوان بصورت FMS پيكربندي نمود.

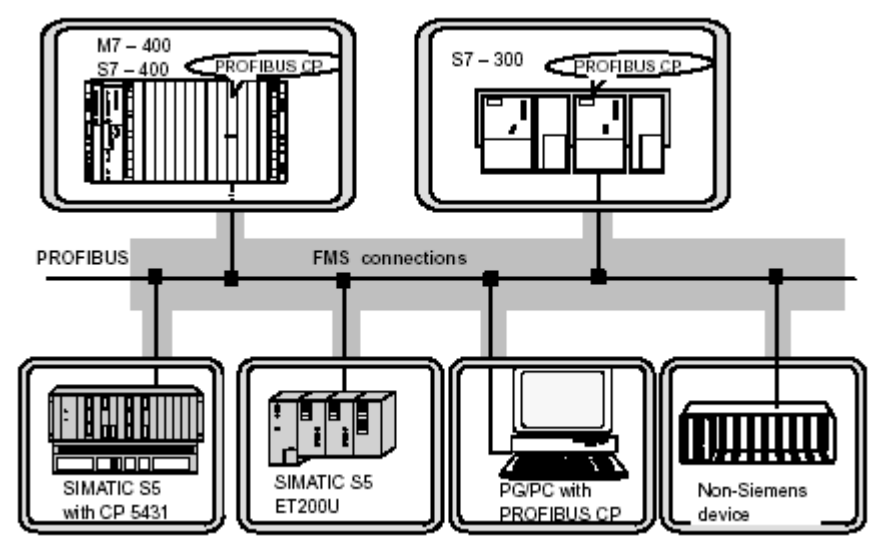

**٣-٢ ساير اجزاي شبكه PROFIBUS** ساير اجزاي مهم شبكه PROFIBUS با تقسيم بندي بر حسب روش انتقال بشرح زير ميباشند:

## **١-٣-٢ اجزاي شبكه 485RS**

در اين روش همانطور كه قبلا توضيح داده شد انتقال سيگنال بصورت الكتريكي است. كابل ، كانكتور ، ريپيتر از عمده اجزاي اين شبكه محسوب ميگردند.

## **كابل شبكه 485RS**

كابل مسي در شبكه PREOFIBUS يك كابل دو رشته شيلددار يا STP است. مشخصات اصلي اين كابل طبق استاندارد در بخش قبل ذكر گرديد .امروزه كابل هاي متنوعي توسط سازندگان مختلف جهت استفاده در شبكه PROFIBUS عرضه ميشود. برخي از اين كابلها ويژگي هاي خاص دارند در مقابل آتش سوزي يا تماس با مواد شيميايي مقاوم تر هستند. بسته به كاربرد بايد كابل مورد نظر را انتخاب نمود.

#### **كانكتور 485RS**

كانكتور هاي PROFIBUS بصورت ٩ پين male بوده و داراي انواع مختلف هستند كه كاربرد آنها متفاوت است بيشتر اين كانكتورها داراي ترمينيتور هستند و سوئيچي روي آنها براي OFF/ON كردن ترمينيتور وجود دارد. برخي از انواع كانكتور ها پورتي در پشت دارند كه ميتوان به آن PG يا PC را نيز متصل نمود.

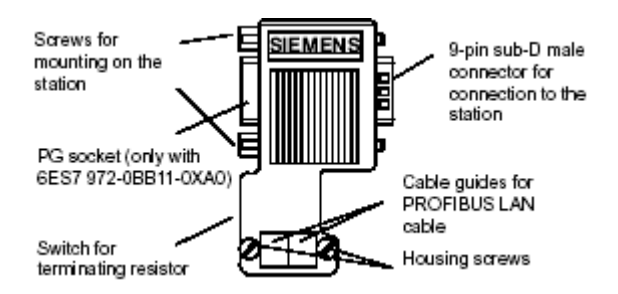

شايان ذكراست برخي از كابلهاي مجهزبه كانكتور نيز عرضه شده اند مانند 830-1 و 830-2

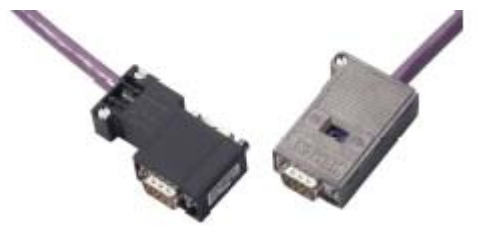

## **ريپيتر 485RS**

كاربرد ريپيتردر موارد زيراست :

- وقتي بيش از ٣٢ Node روي شبكه PROFIBUS داشته باشيم.
- وقتي نياز باشد سگمنت هاي باس از يكديگر بصورت الكتريكي ايزوله شوند.
- وقتي تعداد Node ها كمتراز ٣٢ ولي طول كابل به حد ماكزيمم تعيين شده زير رسيده باشد.

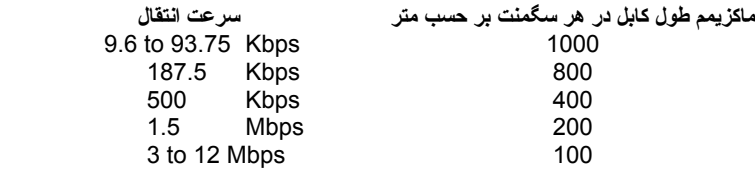

حداكثر ٩ عدد ريپيتر را ميتوان در يك شبكه Profibus سري كرد. در اينحالت فاصله بين دو Node نبايد از مقادير مندرج زير بيشتر باشد.

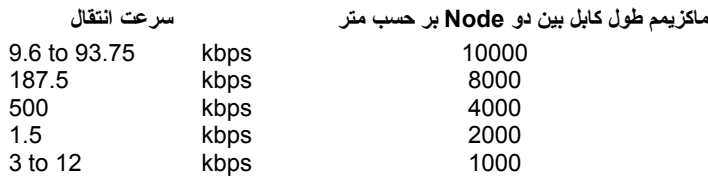

سرعت انتقال ديتا كه بايد براي تمام عناصر شبكه يكسان انتخاب شود براي ريپيتر با سوئيچي كه روي آن تعبيه شده بين Kbps 9.6 تا Mbps 12 قابل انتخاب است

لازم به ذكر است در محل اتصال هر سگمنت به ريپيتر يك ترمينيتور وجود دارد كه با توجه به توپولوژي مورد نظر بايد آنها را ON يا OFF نمود. توضيحات بيشتردر بخش بعد آمده است

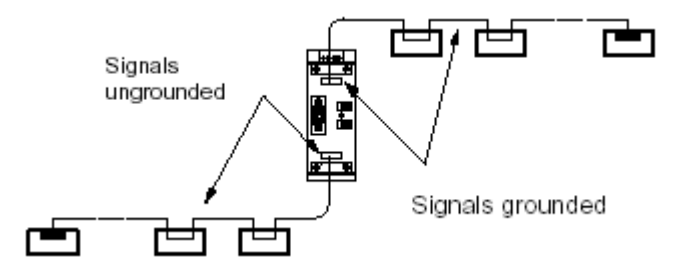

**٢-٣-٢ اجزاي شبكه فيبر نوري** اجزاي شبكه فيبر نوري را نيز ميتوان به دو دسته Active و Passive تقسيم كرد. OBT و OLM و از اجزاي Active و كابل و كانكتور نوري از اجزاي Passive هستند كه در زيرتشريح شده اند. علاوه بر اينها كارتهاي CP و IM هايي كه در انتهاي كد آنها كلمه FO وجود دارد از اجزاي شبكه نوري محسوب ميشوند.

### **OBT**

OBT كه مخفف Terminal Bus Optical است وسيله اي است كه توسط آن ميتوان يك Node شبكه الكتريكي 485RS را به شبكه نوري متصل نمود . OBT علاوه براين اتصال نقش يك ريپيتر را نيزبازي ميكند. فرض كنيد شبكه اي نوري براي PROFIBUS داريم كه در آن برخي از تجهيزات مستقيما به آن متصل شده اند . ولي برخي ديگر داراي ارتباط نوري نيستند و فقط پورت 485RS دارند در اينحالت مانند شكل زير با استفاده از OBT تجهيزات فوق را به فيبر نوري متصل ميكنيم. اتصال الكتريكي به پورت

٩ پين 485RS وصل ميشود و دو محل اتصال نيز براي فيبر نوري دارد .فقط كابلهاي نوري پلاستيكي و پليمري (PCF( را ميتوان به اين وسيله متصل كرد و امكان اتصال كابل نوري شيشه اي به آن وجود ندارد از همينجا مشخص است كه OBT براي طول محدودي از فيبر نوري ميتواند بكار رود (٥٠ متر براي فيبر پلاستيكي و ٣٠٠ متر براي فيبر PCF ( .

 OBT تمام سرعتهاي انتقال ديتا در PROFIBUS را ساپورت ميكند يعني از Kbps 9.6 تا Mbps 12 . نكته مهم ديگر كه بايد به آن توجه داشت اينست كه دو طرف كابل الكتريكي متصل به OBT بايد توسط Terminator بسته شود.

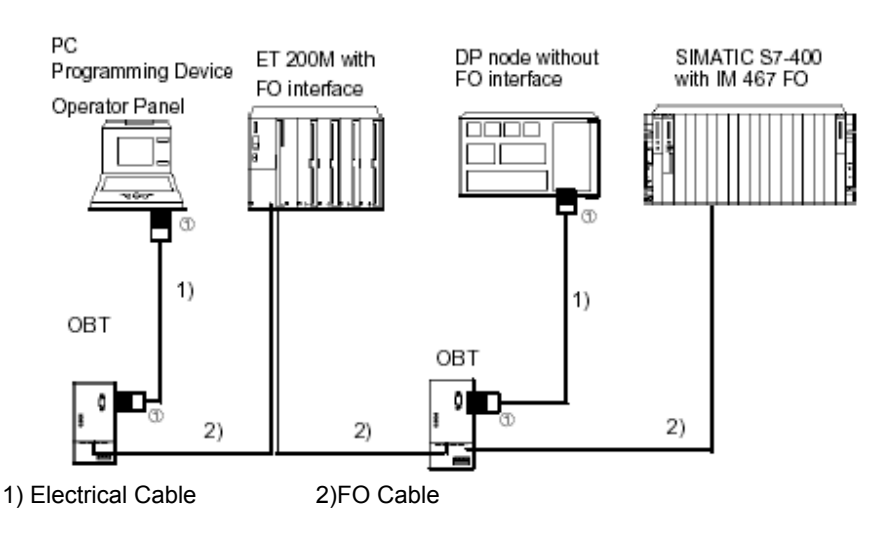

#### **OLM**

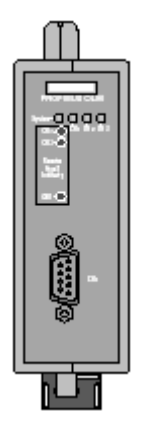

 OLM كه مخفف Module Link Opticalاست نيزوسيله اي است كه توسط آن ميتوان شبكه الكتريكي 485RS را به شبكه نوري متصل نمود . بر خلاف OBT هر سه نوع فيبر نوري پلاستيكي، پليمري و شيشه اي را ميتوان به آن متصل نمود. با استفاده از OLM ميتوان توپولوژي هاي باس و ستاره و همچنين حلقوي دوبل برقرار كرد. بسياري از OLM ها داراي يك خروجي براي اندازه گيري سيگنال هستند . در اين خروجي ميتوان كيفيت سيگنال نوري را چك كرد خروجي توسط ولتمتر اندازه گيري ميشود و با استفاده از منحني كيفيت سيگنال كه در بخش ١٠ آمده است وضعيت سيگنال نوري مشخص ميگردد.

كانكتور ي كه فيبر نوري را به OLM متصل ميكند بايد از نوع BFOC كه در صفحه بعد ذكر شده باشد. OLM ها انواع مختلف دارند كه قابليت هاي آنها با هم متفاوت است . مهمترين ويژگيهاي OLM هاي عرضه شده توسط زيمنس در جدول زير مقايسه شده است.

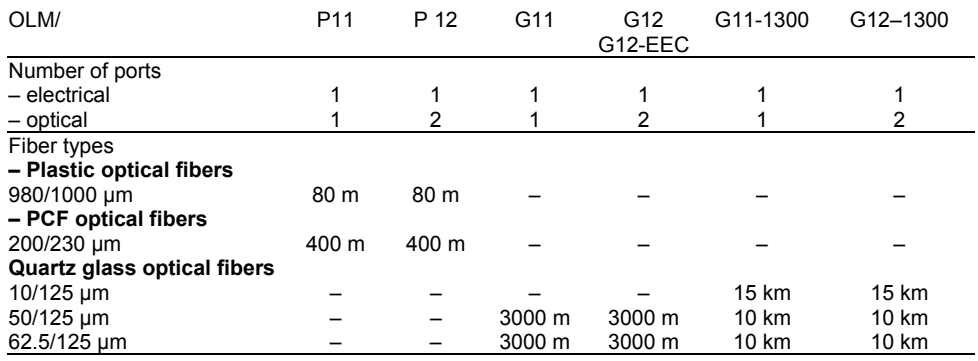

 OLM ها تمام سرعت هاي انتقال ديتا در شبكه PROFIBUS را ساپورت ميكنند يعني از Kbps 9.6 تا Kbps 12 . يكي ديگراز ويژگي هاي مهم OLM توانايي جدا كردن باس در موقع بروز فالت است. يعني بمحض اينكه خطايي را در كانالي تشخيص دهد آن كانال را بلوكه ميكند. اين قابليت باعث ميشود كه يك شبكه حلقوي در صورت بروز خطا بطور اتوماتيك تبديل به باس شده و به كار خود ادامه دهد. شبكه الكتريكي 485RS در موقع اتصال به OLM لازم است توسط ترمينيتور بسته شود.

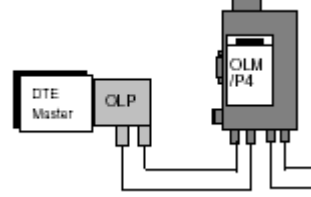

 OLP كه مخفف Plug Link Opticalاست كانكتوري است كه مستقيماً از يكطرف به پورت 485RS و از طرف ديگر به فيبر نوري پلاستيكي متصل ميگردد. OLP ميتواند براي ارتباط با OLM استفاده شود. شرايطي كه براي استفاده از OLP وجود دارد عبارتند از :

- وسيله مورد نظر داراي پورت 485RS بصورت كانكتور Female نه پين باشد.
- ارتباط PROFIBUS در آن نقطه توانايي تغذيه mA80 را با ولتاژ 5 ولت داشته باشد (پين هاي ٥ و ٦ )
- وسيله مورد نظر يك وسيله Passive روي شبكه Profibus باشد.( يك Slave مانند 200ET (البته اگر OLP بصورت نقطه به نقطه به OLM وصل شود ميتواند در طرف ديگر به يك Master متصل باشد. جدول

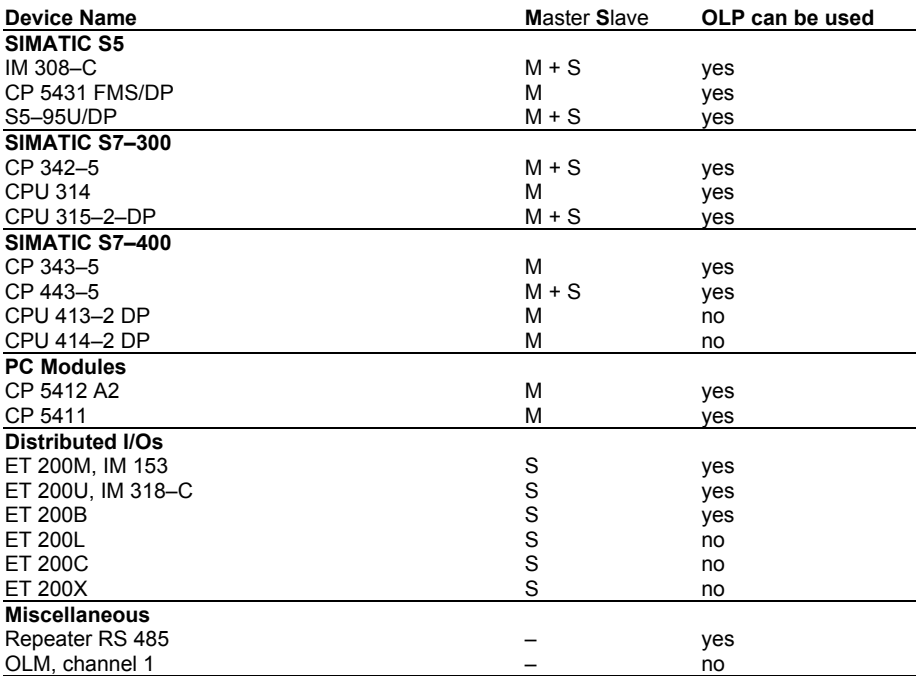

زير امكان ارتباط OLP را به وسايل مختلف نشان ميدهد.

 **OLP**

## **كابل فيبر نوري**

كابل هاي نوري همانند كابل هاي الكتريكي در انواع مختلف و توسط سازندگان مخلف عرضه ميشوند . برخي از ويژگي هايي كه انواع كابلها ي نوري را از هم متمايز ميكند عبارتند از :

- جنس هسته
- ضخامت هسته
	- تعداد رشته
- پوشش كابل

اولين فاكتور در انتخاب كابل هاي نوري جنس هسته است كه ميتواند پلاستيكي يا پليمري يا شيشه اي باشد . نوع پلاستيكي براي مسافتهاي كوتاه بكار ميرود و ضخامت هسته آن بيش از سايرين (٩٨٠ ميكرومتر) است. نوع شيشه اي براي مسافتهاي طولاني استفاده ميشود و ضخامت هسته آن كمتراز بقيه است (٦٢,٥ ميكرومتر). نوع پليمر ويژگيهايي بين انواع پلاستيكي و شيشه اي دارد.

## **كانكتورهاي فيبر نوري**

كانكتورهاي بصورت Simplex هستند ولي برخي از آنها براي كارتهاي خاص مانند FO 467IM و FO 153-2IM بايد همراه به آداپتور بسته شوند . براي اتصال دقيق مثلا ارتباط بين دو OLM با مسافت زياد، كانكتورهاي Simplex مناسب نيستند و بايد از نوع BFOC استفاده كرد.

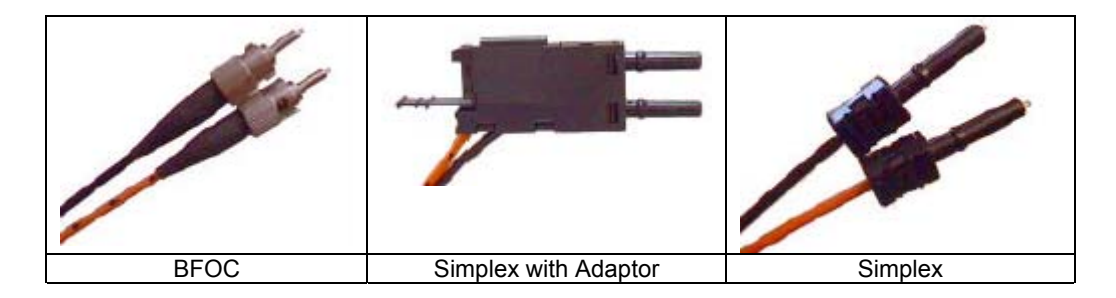

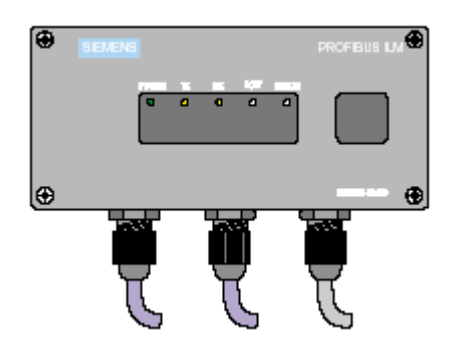

**٣-٣-٢ اجزاي شبكه بدون سيم** شبكه بدون سيم كه براي PROFIBUS استفاده ميشود مبتني بر روش انتقال نور مادون قرمز است . مسافت انتقال سيگنال در اين روش كم و حداكثر تا ١٥ متر است و براي دستگاههاي متحرك يا چرخان با فاصله نزديك مناسب است . وسيله اي كه براي انتقال استفاده ميشود ILMدارد كه مخفف Link Infrared Module است. ILM ها بصورت جفتي بكار ميروند و براي تبادل ديتا بايد يكديگر را ببينند. يعني مانعي بين آنها وجود

نداشته باشد.اصول كار بدين نحو است كه سيگنال الكتريكي 485RS توسط كابل به ILM ارسال ميگردد. ILM آنرا به نور مادون قرمز تبديل كرده و به ILM ديگر ارسال ميدارد. ILM گيرنده سيگنال را باز يابي كرده و مجددا به صورت الكتريكي روي كابل PROFIBUS ميفرستد. روش انتقال بصورت Half Duplex است . يعني در هر لحظه فقط يك ILM ميتواند فرستنده باشد.سرعت انتقال بين bps 9600 تا Mbps 1.5 و توسط سوئيچ هاي 1,2,3 روي ILM قابل تنظيم است مطابق شكل و جدول زير:

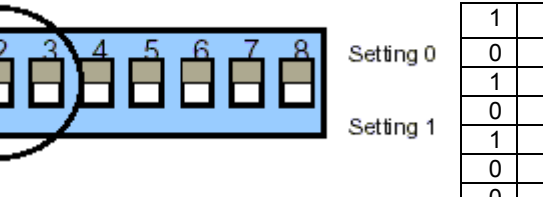

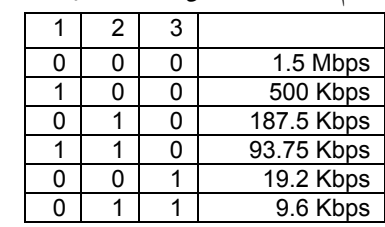

ساختار مكانيكي ILM يكپارچه (compact (بوده و داراي 65IP ميباشد. هر ILM داراي يك ترمينيتور براي شبكه الكتريكي است كه با استفاده از سوئيچ روي ILM ميتوان آنرا ON يا OFF كرد. بديهي است اگر ILM عنصر ابتدايي يا انتهايي باس 485RS باشد لازم است ترمينيتور روي آن را فعال نمود . توضيحات بيشتر را ميتوانيد روي شكلهاي مربوط به توپولوژي ILM در بخش بعد ببينيد. فاصله بين دو ILM ميتواند بين 0.5 تا 15 متر مطابق شكل زير باشد.

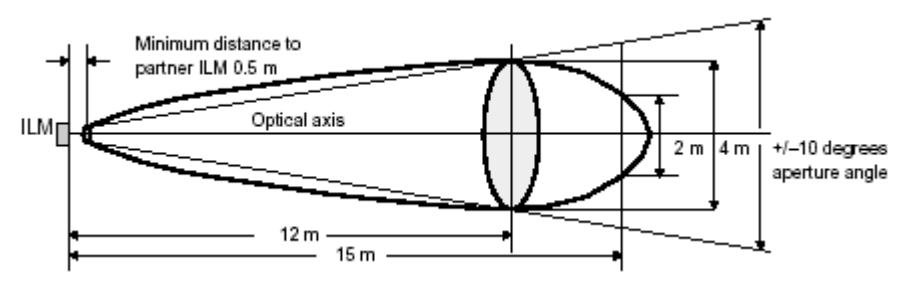

# **فصل سوم – توپولوژي هاي شبكه PROFIBUS**

**مشتمل بر :**

**١-٣ توپولوژي هاي شبكه الكتريكي ٢-٣ توپولوژي هاي شبكه نوري ٣-٣ توپولوژي هاي شبكه بدون سيم**

#### **مقدمه**

پس از شناخت اجزاي مهم شبكه PROFIBUS آشنايي با توپولوژي هاي مختلف كه از تركيب اين اجزا بدست مي آيد ضروري است. اين موضوع در مباحث زير دنبال شده است.

## **١-٣ توپولوژي هاي شبكه الكتريكي**

در شبكه هاي الكتريكي 485RS توپولوژي ميتواند Bus يا Tree باشد. در حالت عادي بصورت باس است.

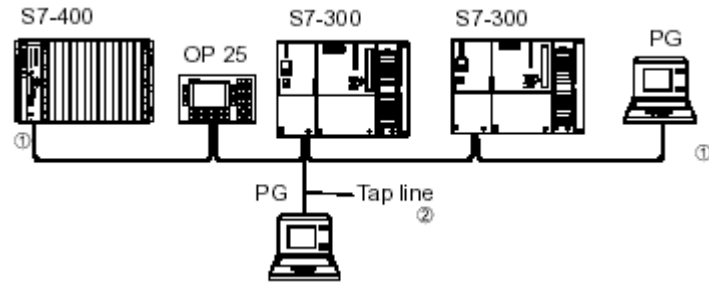

نكات قابل توجه :

- ابتداي و انتهاي باس كه در شكل فوق فقط يك سگمنت است بايد توسط ترمينيتور بسته شود . پس در اين دو نقطه ترمينتور را ON براي ساير اجزاي مياني OFF ميكنيم. اگر براي يكي از اجزاي مياني ترمينيتور ON شود باس كوتاهتر ميشود يعني اجزايي كه بعد از آن قرار گرفته اند از باس خارج ميشوند.
- PG توسط Line Tap به باس متصل شده است يعني كانكتور كابل آن به پشت كانكتور 7-300S متصل شده است. در اينحالت نيازي به بستن ترمينيتور در سمت PG نيست.
- در استفاده از Line Tap چه بصورت فوق و چه توسط Terminal Bus ايجاد شود بايد به محدوديتهاي مندرج در جدول زيرتوجه شود:

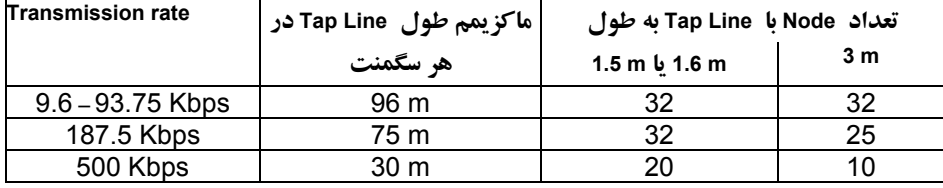

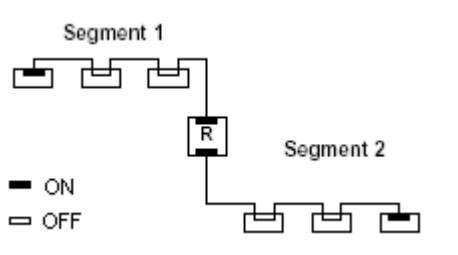

**توپولوژي باس با استفاده از ريپيتر** اگر تعداد Node ها بيش از ٣٢ باشد بناچار براي توپولوژي باس بايد از ريپيتر مانند شكل روبرو استفاده كرد. توجه شود كه ترمينيتور علاوه بر ابتداي سگمنت ها در نقاط اتصال به ريپيتر نيز بايد ON شود .

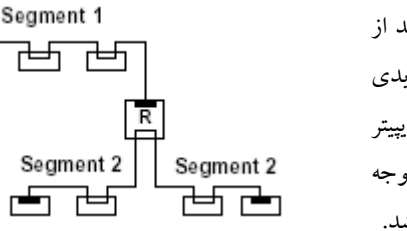

اگر طول كابل به حداكثر طول مجاز برسد بايد از ريپيتر استفاده كنيم. در اينحالت سگمنت جديدي تشكيل نميشود بلكه همان سگمنت توسط ريپيتر ادامه مي يابد مانند سگمنت ٢ در شكل روبرو. توجه شود كه ترمينيتور براي سگمنت ٢ بايد OFF باشد.

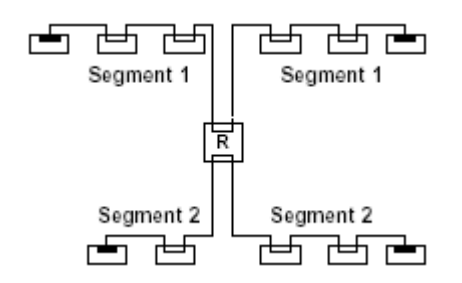

شكل روبرو نيز دو سگمنت را نشان ميدهد كه هر كدام بصورت باس بوده و توسط ريپيتر ادامه پيدا كرده اند.

┍┻╗

**توپولوژي درختي با استفاده از ريپيتر**

ايجاد توپولوژي Tree فقط با استفاده از ريپيتر امكان پذير است .شكل زير ٣ سگمنت را نشان ميدهد كه از طريق دو ريپيتر ساختار درختي پيدا كرده اند. توجه شود در نقاطي كه با علامت <sup>4</sup>0 نشان داده شده ترمينيتور ON مي باشد.

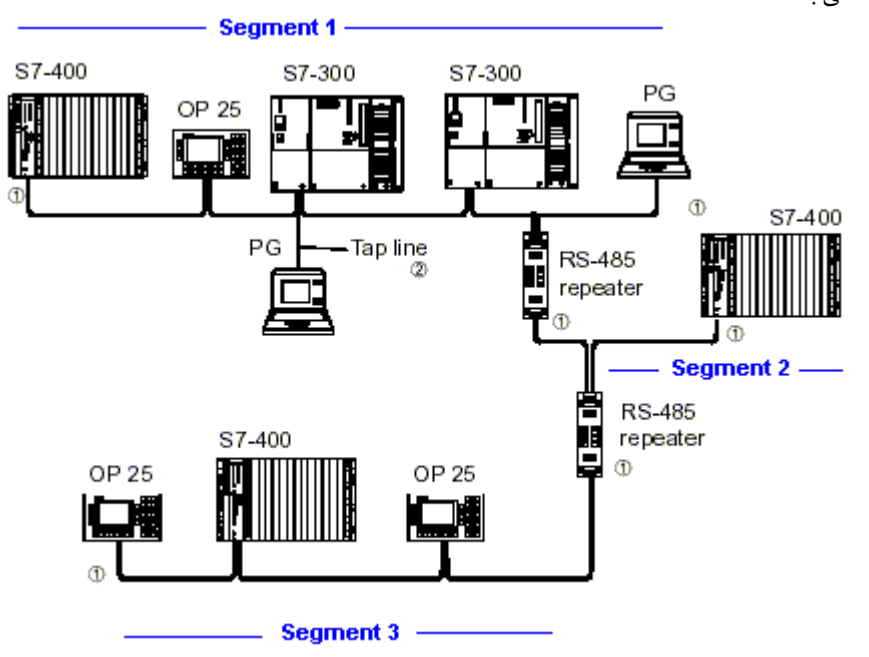

نكات مهم زير را مجدداً ياد آوري ميكنيم:

- هر سگمنت باس حداكثر ٣٢ Node ميتواند داشته باشد.
	- كل باس جمعاً ١٢٧ Node ميتواند داشته باشد.
- ماكزيمم ٩ عدد ريپيتر بصورت سري ميتوان استفاده كرد.
- ريپيتر ها در محاسبه تعداد Node ها نيز بايد منظور شوند.
- براي سرعت انتقال Mbps 1.5 فاصله بين هر دو Node متوالي نبايد از حدي كمتر باش د. جزئيات اين موضوع در صفحه بعد آمده است.

**نكات خاص مربوط به سرعت انتقال Mbps 1.5** در اتصال هر Node به كابل شبكه ،خازني ايجاد ميشود كه در سرعتهاي پايين تاثيري ندارد ولي براي سرعت Mbps 1.5 به بالا ممكن است مشكلات ي ايجاد شود . براي جلوگيري ازآن در طراحي سيستم بايد نكات زير منظور گردد .

- اگر فاصله بين دو Node مجاور از 10 متر بيشتر باشد شبكه مشكلي ندارد.
- اگر فاصله بين دو Node مجاور از 10 متر كمتر باشد بايد مجموع ارزش اتصالات دو Node مجاور را از جدول زير محاسبه كرد . سپس اگر رابطه زير برقرار بود شبكه مشكل ندارد PG كه توسط Line Tap با باس متصل است را نيز بايد در محاسبات منظور كرد.

مجموع ارزش اتصالات دو *Node* مجاور *<* طول كابل بين دو *Node* بر حسب متر • اگر شرايط فوق برقرار نبود بايد تغييراتي در طول كابل لحاظ شود تا شبكه مشكل پيدا نكند.

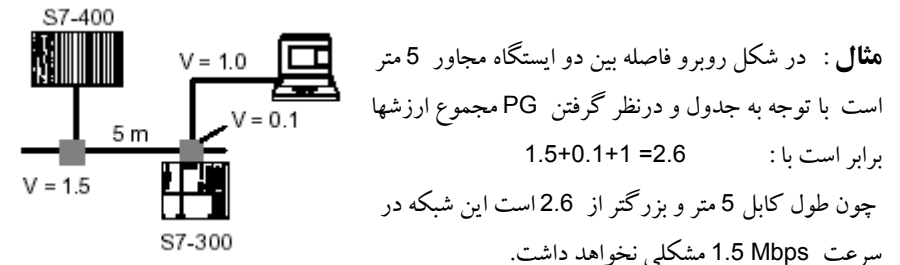

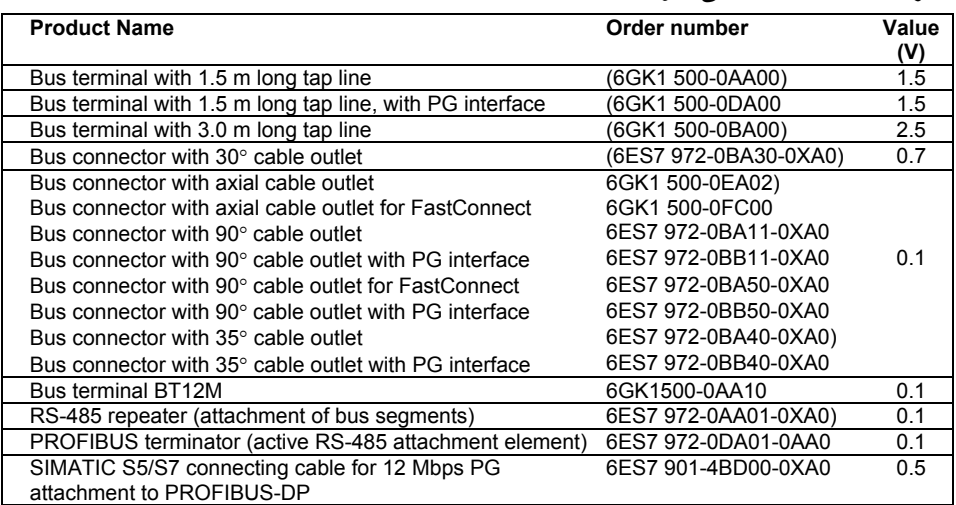

**٢-٣ توپولوژي هاي شبكه نوري**

با استفاده از المانهاي شبكه فيبر نوري ميتوان توپولوژي هاي مختلفي ايجاد كرد . با OBT مي توان فقط توپولوژي باس و با OLM ميتوان توپولوژي هاي باس و ستاره و رينگ را بوجود آورد . نكاتي كه بايد به آنها توجه داشت اينست كه:

- با OBT نميتوان فيبر شيشه اي استفاده كرد حداكثر فاصله بين دو نقطه با فيبر پلاستيكي m50 و با فيبر PCF 300 متراست.
- با OLM همه انواع كابل هاي نوري را ميتوان استفاده كرد. فاصله بين دو نقطه با كابل شيشه اي km 15 و با كابل پلاستيكي m 80 است.

**توپولوژي باس با استفاده از OBT**

شكل زير نمونه اي از توپولوژي باس كه توسط OBT ايجاد شده را نشان ميدهد.كابل نوع 1 الكتريكي و كابل نوع 2 نوري ميباشد. توجه شود كه در دو طرف كابل الكتريكي ترمينيتور ON مي باشد.

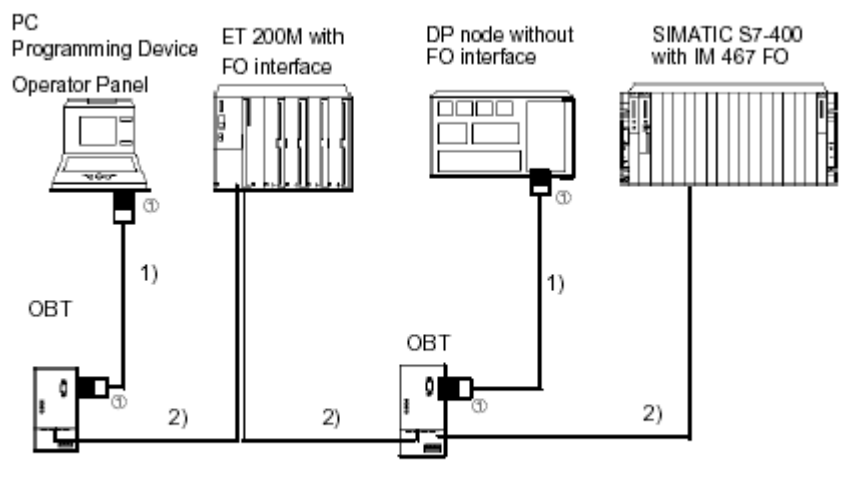

to Terminating resistor activted

1) PROFIBUS cable (terminated at both ends)

2) Plastic FO cable or PCF FO cable with two fibers

**توپولوژي باس با استفاده از OLM**

شكل زير توپولوژي باس كه توسط OLM ايجاد شده را نشان ميدهد. در اين روش ميتوان بين دو OLM از فيبر شيشه اي استفاده كرد بنابر اين مسافت بين دو Node بسيار بيشتراز نوع قبل (OBT (ميباشد.

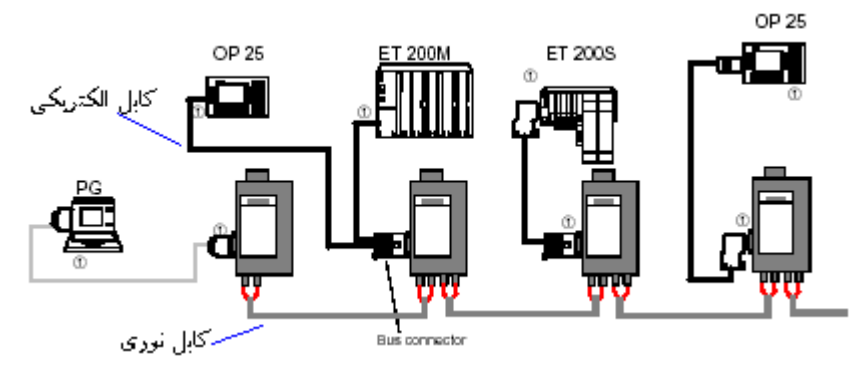

## **توپولوژي باس با استفاده از OLM و OBT**

اگر فاصله برخي ايستگاهها بيشتراز حد مجاز استفاده OBT باشد ميتوان بين آن نقاط فقط از OLM استفاده كرد. توجه شود كه جايگزيني همه OBT ها با OLM ممكن است مقرون به صرفه نباشد و طراح ترجيح دهد آنها را بصورت تركيبي استفاده كند.

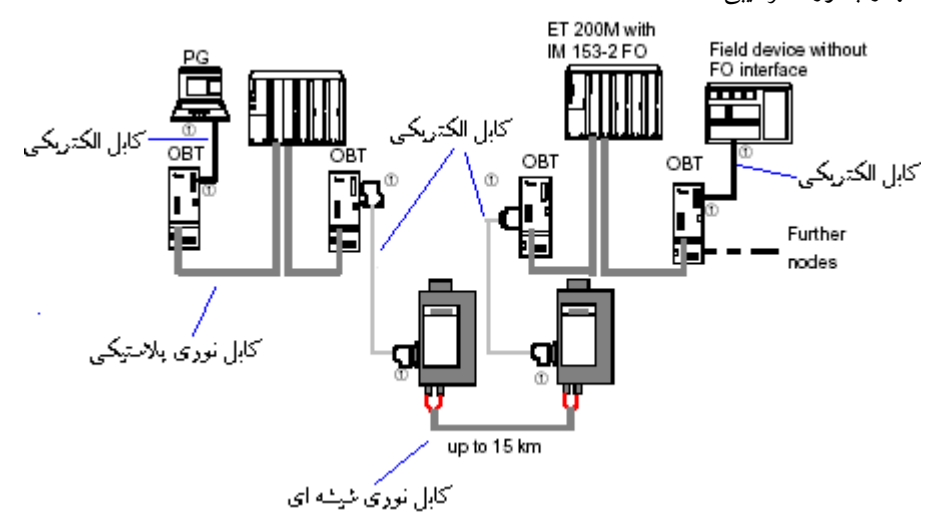
**توپولوژي ستاره با استفاده از OLM**

اين توپولوژي فقط با OLM امكان پذيراست و نميتوان از OBT استفاده كرد. آرايش OLM ها بگونه اي است كه از تركيب ٣ عدد از آنها يك Hub ايجاد ميشود. بديهي است در اين روش با بروز مشكل روي هر ايستگاه بقيه شبكه ميتواند بكار خود ادامه دهد. مگر اينكه اشكالي در Hub بوجود آيد.

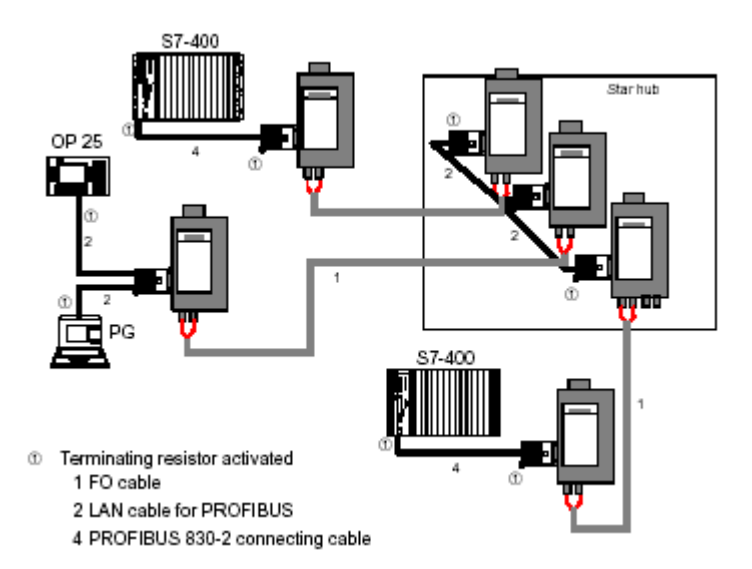

**توپولوژي حلقوي با استفاده از OLM** اين توپولوژي نيز فقط با OLM امكان پذير است و نميتوان از OBT استفاده كرد. با اتصال OLM ها روي شبكه نوري مانند شكل زير توپولوژي Ring ايجاد ميشود . اين ساختار قابليت اطمينانش نسبت به سايرين بيشتر است زيرا با بروز مشكل روي هر قسمت از فيبر يا هر كدام از OLM ها ، توپولوژي به حالت باس در مي آيد و شبكه به كار خود ادامه ميدهد.

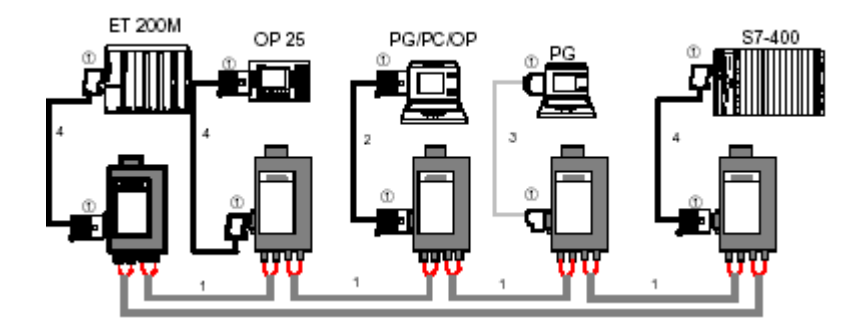

اگر فاصله بين دو OLM ابتدا و انتها در شكل فوق خيلي زياد باشد ممكن است مشكل ايجاد شود زيرا هر نوع OLM تا فاصله خاصي را ساپورت مي كند . (برخي تا ٤٠٠ متر و برخي تا ٣ كيلومتر و برخي ديگر تا ١٥ كيلومتر) لذا ميتوان ساختار را با شكل زير ساده سازي كرد تا مشكل فوق برطرف شود.

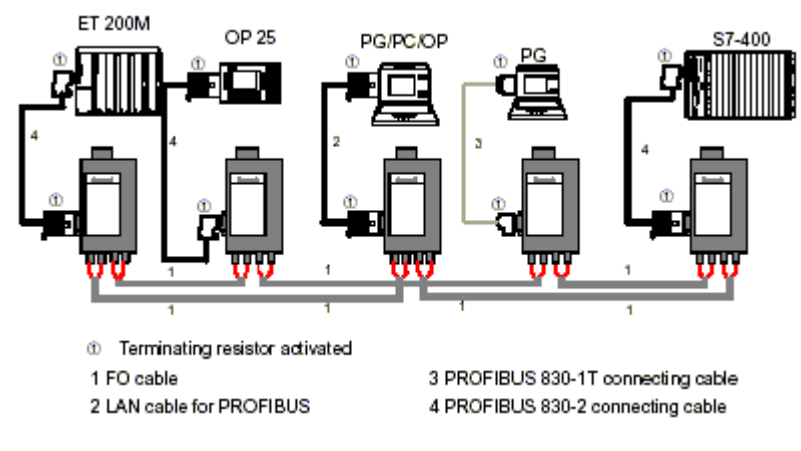

**٣-٣ توپولوژي هاي شبكه بدون سيم**

با استفاده از ILM ميتوان شبكه PROFIBUS بدون سيم ايجاد كرد كه البته ماكزيمم فاصله 15 متر و ماكزيمم سرعت Mbps 1.5 خواهد بود. صرفا دو نوع ساختار ميتوان براي ILM داشت.

#### **Point to Point -١**

در اين روش Subnet مربوط به Slave ها با Subnet ديگر از طريق دو ILM به هم لينك ميشوند. Master OP 25

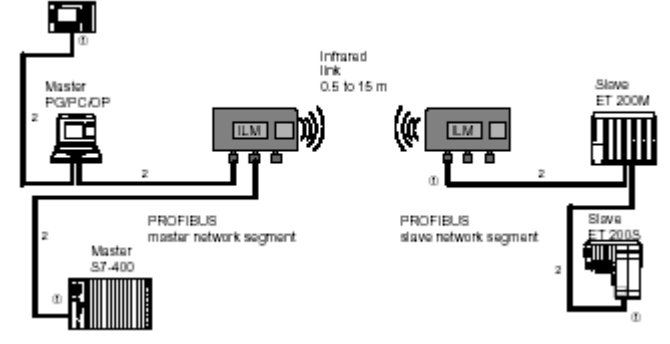

ميتوان Subnet دوم را نيزاز طريق ILM ديگر بصورت Cascade به Subnet سوم وصل كرد :

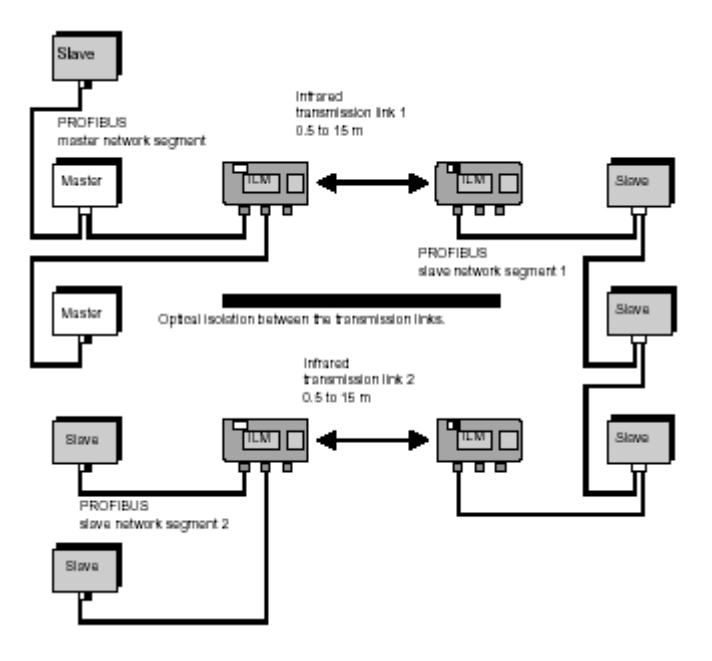

#### **Point to multipoint -٢**

در اين روش Subnet مربوط به Slave ها با Subnet ديگر از طريق دو ILM به هم لينك ميشوند. توجه شود كه چه در اين روش و چه در روش قبل ، ترمينيتور هر كدام از Subnet ها بايد در ابتدا و انتها فعال باشند.

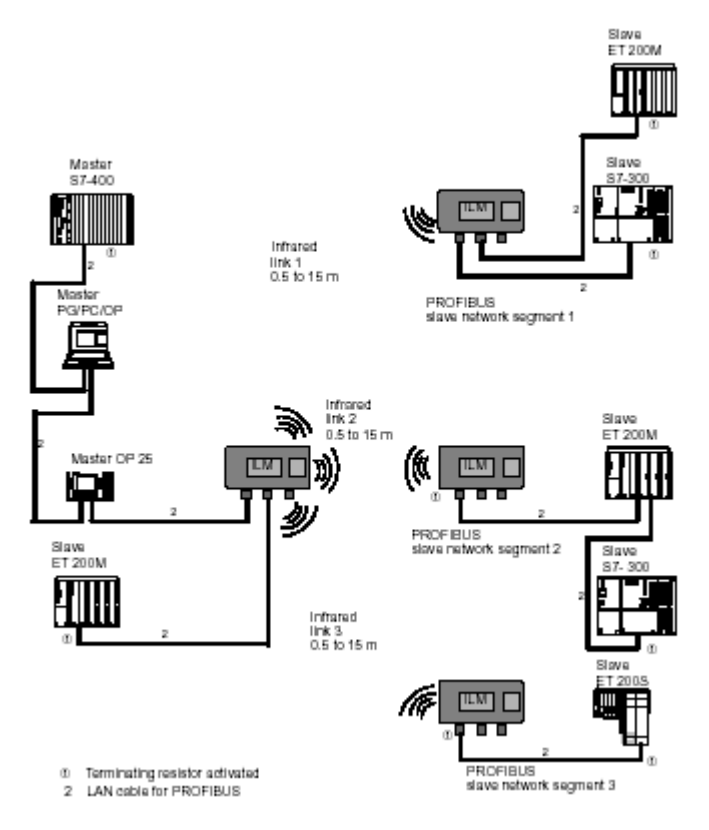

# **فصل چهارم – پيكربندي شبكه DP-PROFIBUS در 7STEP**

**مشتمل بر :**

- **١-٤ بخش هاي مختلف يك پروژه 7 STEP**
- **٢-٤ ايجاد پروژه شامل شبكه DP- PROFIBUS**
	- **٣-٤ ايجاد Master با كارت CP**
	- **٤-٤ ايجاد Master با كارت IM**
	- **٥-٤ ايجاد Master با كارت IF**
- **٦-٤ استفاده از چند System Master بصورت تركيبي**
	- **٧-٤ استفاده از ساير Slave DP ها**

در اين بخش ابزارهايي كه در 7 STEP براي پيكر بندي وراه اندازي شبكه PROFIBUS نياز است را معرفي خواهيم كرد. اگرچه آشنايي نسبي خواننده با محيط 7STEP پيش فرض ما در تدوين اين كتاب بوده است با اي ن وجود بمنظور ياد آوري به اجمال نگاهي به محيط اين برنامه مي اندازيم . اگر اين مطالب مقدماتي براي خواننده تكراري است ميتواند ادامه بحث شبكه را از قسمت ٣-٥ دنبال كند. همانطور كه ميدانيم نرم افزار 7 STEP مشتمل بر چندين قسمت كاربردي است كه هركدام براي پوشش دادن

يكي از نيازهايي كه در طراحي يا پياده سازي يا عيب يابي سيستم اتوماسيون مطرح ميشود استفاده مي گردد. پيكر بندي سخت افزار ، برنامه نويسي و پيكر بندي شبكه و ارتباطات از جمله اين نيازها به شمار ميروند. برنامه كاربردي كه اين مجموعه ابزار ها را به صورت يكجا فراهم نموده است MANAGER SIMATIC ناميده مي شود.MANAGER SIMATIC همه اطلاعات مورد نياز وتنظيمات انجام شده را ذخيره و در داخل يك پروژه گرد آوري مي كند . بنابر اين اولين قدمي كه بايد در طراحي يك سيستم جديد برداشته شود ايجاد يك پروژه جديد در Manager Simatic است.

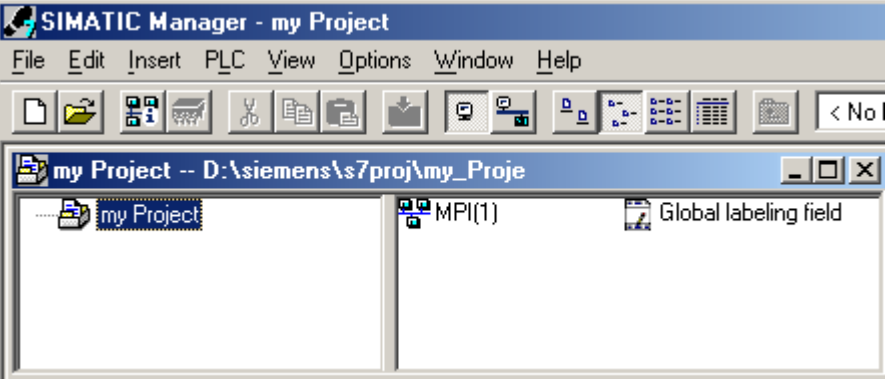

**مقدمه**

**١-٤ بخش هاي مختلف يك پروژه 7 STEP** يك پروژه 7 STEP از يك يا چند Station تشكيل شده است.منظور از Station سخت افزار سيستم است كه ميتواند شامل اجزايي مانند Rack وCPU وكارت هاي ورودي و خروجي باشد. يك Station كه از قبل پيكر بندي شده باشد در Manager Simatic داراي ساختار سلسله مراتبي مانند شكل زير ميباشد. يك Folder مخصوص Hardware ويك Folder مخصوص برنامه 7STEP ) به نام Program 7S ( مجموعه قسمت هاي اصلي يك Station را تشكيل مي دهند

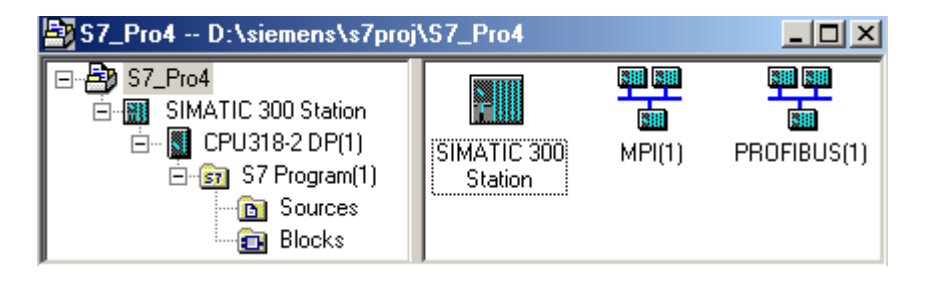

نرم افزار 7 STEP يك نرم افزار شيء گراست .كافي است براي كار با هر يك از اجزاء واشياي موجود در MANAGER SIMATIC برروي آن دابل كليك نماييد.در اين صورت اطلاعات وموارد لازم ومرتبط به آن شي با گرافيك مناسب در اختيار كاربر قرار خواهد گرفت . به جاي دابل كليك بر روي يك شي مي توان راست كليك نموده وسپس Open كنيم.

توجه داشته باشيد كه :

- اطلاعات برنامه نويسي در پوشه Blocks ذخيره ميشود با كليك كردن روي بلاك مورد نظر زير برنامه اي به نام FBD/STL/LAD اجرا ميگردد كه توسط آن ميتوان برنامه نويسي انجام داد.
- با كليك كردن روي آيكون Station SIMATIC آيكون Hardware ظاهر ميشود كه با كليك روي آن زير برنامه اي به نام Hwconfig براي پيكر بندي سخت افزار باز مي گردد.
- با كليك كردن روي هر كدام از آيكونهاي MPI يا PROFIBUS زير برنامه اي به نام Netpro كه مربوط به پيكر بندي شبكه است باز ميشود.

براي اينكه هم نحوه ايجاد يك پروژه در 7 STEP را ياد آوري كرده باشيم وهم ايجاد يك شبكه PROFIBUS را شروع به فراگيري نماييم ،مثال زير را طرح ودنبال مي نماييم.

مي خواهيم يك پروژه 7-400S Station ايجاد نموده ودر آن از يك DP416-2 CPU استفاده كنيم.در ادامه براي پيكر بندي يك شبكه Slave/Master يك B200 ET شامل DI16 و DO16 ويك M200 ET به شبكه PROFIBUS وصل مي نماييم.

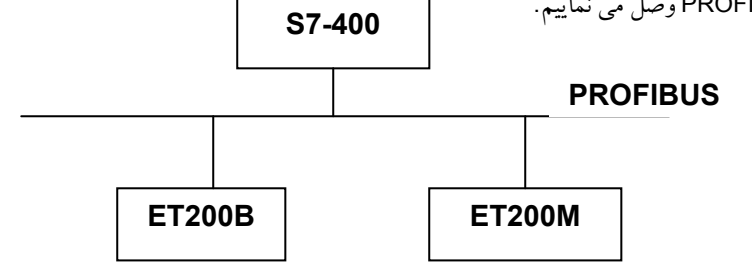

**گام اول: ايجاد يك پروژه جديد**

**٢-٤ ايجاد پروژه شامل شبكهDP- PROFIBUS**

برنامه SIMATIC MANAGER را باز كنيد سپس در برنامه SIMATIC MANAGER از قسمت File گزينه ...New را انتخاب كنيد .يك پنجره مطابق شكل باز مي شود .در اين پنجره، نام دلخواه مثلاً - DP PROFIBUS EXAMPLE را انتخاب كنيد .در قسمت Type هم گزينه Project را انتخاب كنيد . ودر قسمت Storage Location مسيري را كه مي خواهيد پروژه در آنجا Save شود، تايپ يا آنرا بدون تغيير تاييدكنيد.

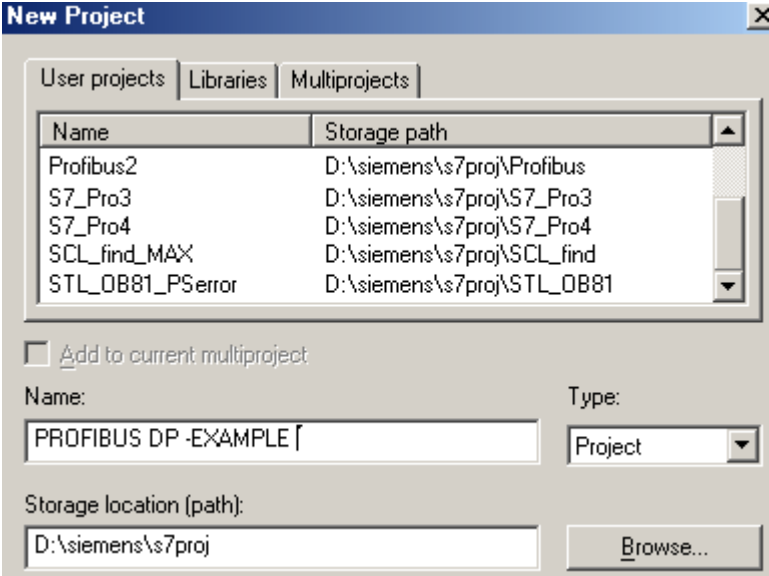

حال صفحه اصلي SIMATIC MANAGER به صورت شكل زيردر خواهد آمد كه شامل پروژه PROFIBUS EXAMPLE- DP است. در شرايط فعلي در اين پروژه فقط يك شي به نام MPI وجود دارد كه شما آن را در نيم صفحه سمت راست مي بينيد .ارتباط MPI به صورت پيش فرض توسط 7 STEP براي تمام پروژه ها ساخته مي شود .شبكه MPI يكي از شبكه هاي زيمنس است كه معمولاً براي اتصال PLC به PG يا PC از آن استفاده مي شود،هر چند كه براي شبكه هاي با طول كوتاه وسرعت پايين هم مي توان از آن براي ارتباط بين PLC ها استفاده كرد .شبكه MPI موضوع بحث ما نيست.

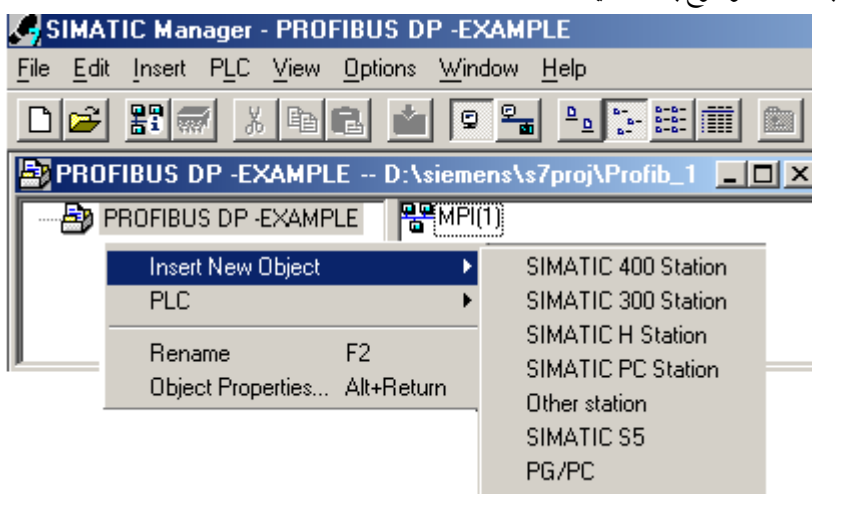

### **گام دوم :ايجاد يك 7-400S Station در پروژه**

بر روي نام پروژه در پنجره سمت چپ صفحه SIMATIC MANAGER راست كليك نماييد،گزينه Object New Insert را انتخاب وسپس يك Station از نوع 400 SIMATIC ايجاد نماييد.

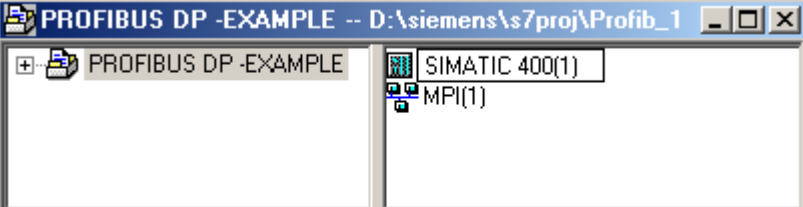

اين Station جديد كه ايجاد كرديد به عنوان يك شي در پنجره سمت راست ظاهر مي شود .مي توانيد در صورت لزوم ،نام اين Station را عوض كنيد ويك نام متناسب با عملكرد اين Station مثلاً 1Process را انتخاب كنيد. براي اين كار كافي است كه بر روي نام Station كليك راست كرده وگزينه Rename را انتخاب نماييد.

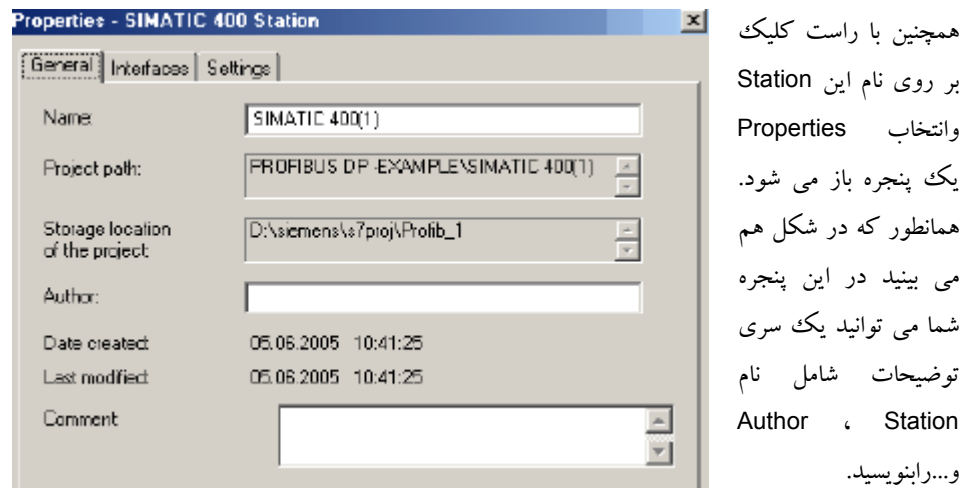

# **گام سوم: ايجاد شبكه PROFIBUS**

تا اينجا در اين پروژه يك 400 Station ايجاد كرده ايم.حال مي خواهيم يك شبكه PROFIBUS هم اضافه كنيم راههای مختلفی برای ایجاد شبکه PROFIBUS وجود دارد.در اینجا یک رروش برای شروع گفته می شود.روش هاي بعدي به تدريج ذكر خواهند شد.

شبيه نحوه ايجاد كردن يك Station ،براي ايجاد شبكه PROFIBUS هم مي توان در قسمت سمت چپ صفحه MANAGER SIMATIC بر روي نام پ روژه راست كليك كرده ودر قسمت Object New Insert گزينه PROFIBUS را انتخاب كنيد. مي توانيد براي اين شبكه PROFIBUS يك نام هم انتخاب كنيد وگرنه به صورت خودكار نام(1) PROFIBUS براي آن انتخاب مي شود.

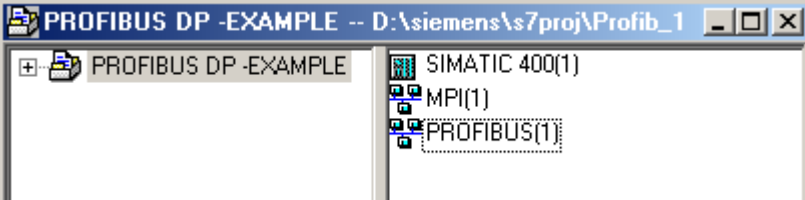

براي پيكر بندي شبكه PROFIBUS يك ابزار به نام NetPro وجود دارد.براي مشاهده مجموعه كارهايي كه در گام هاي يك تا سه انجام داده ايد مي توانيد اين برنامه را باز نموده وگرافيك كلي كار را ببينيد .براي باز كردن اين برنامه يا مي توانيد از منوي Option گزينه Network Configure را انتخاب كنيد يا بر روي كليد مربوط به اين

گزينه در قسمت نوار ابزار بالاي صفحه كه به شكل است كليك نماييد .برنامه Netpro باز مي شود.

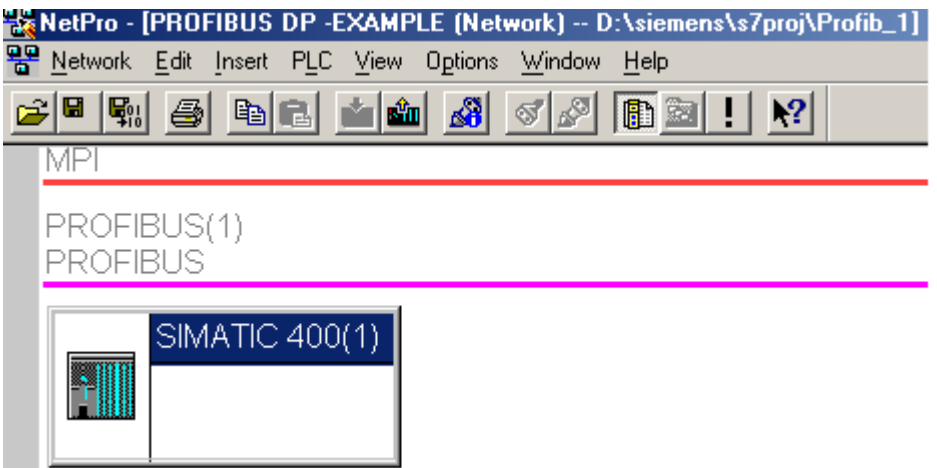

همانطور كه در شكل مي بينيد تا اينجا يك 400 Station به نام (1)400 SIMATIC ويك شبكه PROFIBUS به وجود آمده است.شبكه MPI هم كه به صورت اتوماتيك توسط خود 7 STEP ايجاد شده است.Station400 هنوز داراي هيچ سخت افزاري (,...O/I,CPU (نيست وبه هيچ كدام از شبكه هاي MPI وPROFIBUS وصل نشده است

# **گام چهارم : تنظيمات شبكه PROFIBUS**

براي انجام تنظيمات شبكه PROFIBUS ،در برنامه Netpro روي خط بنفش مربوط به PROFIBUS راست كليك كنيد وگزينه Object Properties را انتخاب كنيد .پنجره Network Setting را باز كنيد.(شكل صفحه بعد) همچنين براي باز كردن اين پنجره مي توانيد در صفحه اصلي MANAGER SIMATIC ،بر روي شي مربوط به PROFIBUS راست كليك نماييد.

در پنجره Network Setting فعلاً با فشردن كليد OK ، كليه تنظيمات پيش فرض را تأييد كنيد .در ادامه پارامتر هاي شبكه PROFIBUS كه در اين پنجره ديده شدند را بررسي مي كنيم . چنانچه براي ادامه كار عجله داريد، مي توانيدبدون مطالعه مطالب بعدي، از قسمت ٣-٢-٥ بحث را دنبال كنيد.

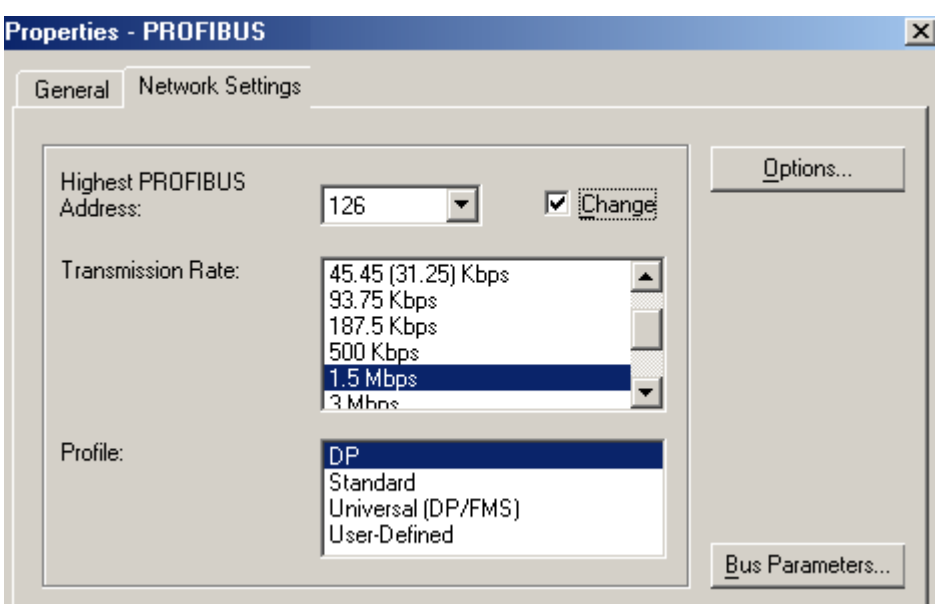

### **Highest PROFIBUS Address پارامتر**

در استاندارد 170 50 EN اين پارامتر موسوم به HSA) Address Station -Highest (مي باشد اين پارامتر براي بهينه سازي نحوه در اختيار قرار گرفتن باس ومديريت كردن حلقه Token ،زماني كه چندينMaster به شبكه PROFIBUS وصل هستند وبه كار مي رود .اين پيكر بندي را در آينده مورد بررسي قرار خواهيم داد . فعلاً در اين مثال يك Master بيشتر نداريم ولذا،مقدار پيش فرض يعني ١٢٦ را تغيير ندهيد.

#### **پارامتر Transmission**

سرعتي كه در اينجا براي انتقال اطلاعات انتخاب مي كنيد براي سرتاسر طول شبكه وكليه node هاي متصل به آن اعمال مي شود.در نتيجه كليه تجهيزات وO/I Distributed هايي كه به اين شبكه وصل مي شوند بايد روي همين سرعت تنظيم شوند.سرعت انتقال اطلاعات مي تواند بين kbps9.6 تا Mbps12 تغيير كند.همانطور كه در شكل مي بينيد سرعت انتقال به صورت پيش فرض Mbps1.5 انتخاب شده است.

#### **PROFIBUS هاي Profile**

برای کاربرد های مختلف شبکه PROFIBUS يک سری پروفايل های استاندارد وجود دارد.در واقع اين پروفايل هامجموعه اي از Setting ها هستند كه بر روي پارامتر هاي باس شبكه PROFIBUS انجام مي شوند. اين پارامتر ها توسط 7STEP محاسبه وSet مي شوند وكافي است ما Profile مورد نظر را انتخاب كنيم .بديهي است كه مانند نرخ ارسال ،اين پارامتر ها به كل مجموعه شبكه وتجهيزات متصل به آن اعمال مي شوند. در حالتي كه نخواهيم از پروفايل هاي موجود در 7STEP استفاده نماييم ميتوانيم گزينه Defined User را انتخاب نموده وسپس متناسب با كاربرد مورد نظرمان پارامتر هاي باس را تنظيم كنيم .در غير اين صورت مي بايست از يكي از پروفايل هاي DP,Standard,)FMS/DP(Universal استفاده نماييم. توجه اينكه ،تنظيم دستي پارامترهاي باس،نيازمند تجربه است و تنها يك مهندس شبكه حرفه اي مي تواند از پس آن برآيد وترجيح برآن است كه از يكي از Profile هاي موجود استفاده شود.مانند شكل زير در پنجره Network Setting اگر حالت Defined User را انتخاب نموده وسپس كليد Parameters Bus را فشار دهيد يك پنجره جديد مربوط به پارامتر هاي شبكه PROFIBUS باز مي شوداين پارامترهاكه در ضميمه ٣ شرح مختصري راجع به آنها داده شده است فقط براي پروفايل Defined User قابل تغيير هستند.

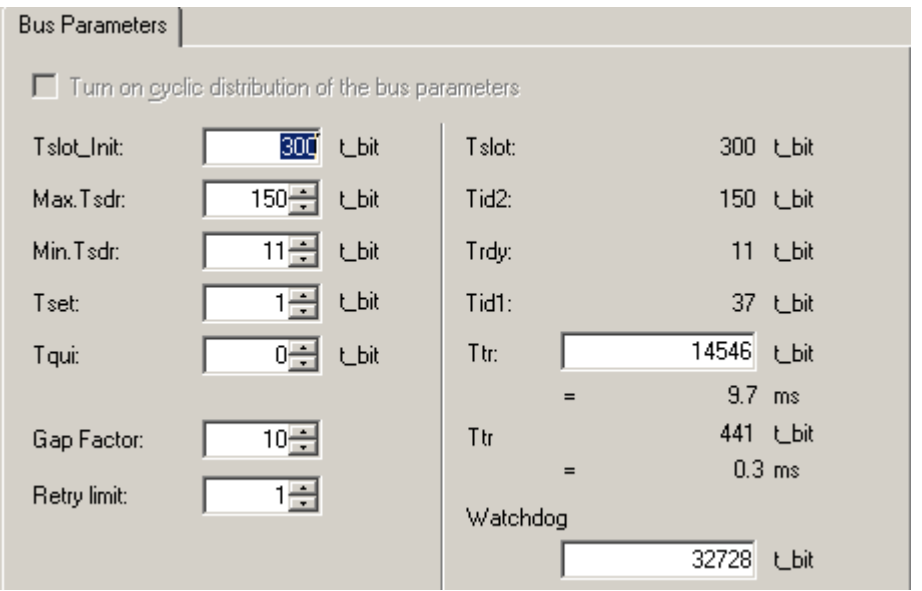

در ادامه به بررسي مختصر پروفايل هاي موجود در 7STEP مي پردازيم**.**

#### **DP Profile**

زماني اين پروفايل را انتخاب كنيد كه سيستم مورد نظر ،فقط شامل شبكه DP PROFIBUS و داراي ساختار Slave-Master باشد كه ازيك يا چند Master تشكيل شده و Master ها همگي از خانواده 7S SIMATIC و 7M SIMATIC انتخاب شده باشند**.** با تغيير در node ها واضافه شدن Subnet هاي جديد، 7STEP به صورت خودكار پارامترهاي باس را با در نظر گرفتن تغييرات جديد،محاسبه مي كند.Subnet هاي جديد مي توانند شامل

موارد زير باشند:

- PGيا PC •
- واحد HMI
- S7 node
- ارتباط FDL يا FMS كه به صورت cyclic-non پيكر بندي شده باشند.

توجه اينكه تنها آن دسته از node هاي متصل به شبكه PROFIBUS در محاسبه پارامتري باس لحاظ خواهند شد كه به درستي توسط 7STEP پيكر بندي شده باشند.

#### **StandardProfile**

زماني از اين پروفايل استفاده مي كنيم كه بخواهيم node هايي را به شبكه PROFIBUS متصل كنيم.كه توسط 7STEP قابل پيكر بندي نباشند ويا متعلق به پروژه جاري نبوده وبه پروژه ديگري تعلق داشته باشند .در اين حالت در پنجره Setting Network در قسمت Profile گزينه Standard را انتخاب نماييد. سپس كليد ..Options را فشار دهيد تا پنجره Options باز شود در اين پنجره، Stations Network را انتخاب نموده وگزينه Include Network Configuration Below را فعال كنيد .در غير اين صورت نحوه محاسبه پارامتر هاي باس همانند همان الگوريتم محاسبه پارامتر هاي باس در حالت DP خواهد بود وnode هاي پيكر بندي نشده در پروژه جاري را در نظر نخواهد گرفت .اما اگر اين گزينه فعال شود يك الگوريتم عمومي را به كار خواهد برد كه در نتيجه node هاي پيكر بندي نشده در پروژه جاري را هم در محاسبات پارامتر هاي باس لحاظ خواهد كرد.

#### **Universal (DP/FMS) Profile**

زماني از اين پروفايل استفاده مي كنيم كه در مجموعه تجهيزات متصل به شبكه PROFIBUS از تجهيزات خانواده 5S SIMATIC مثلاً 5431 CP يا U5-95S CPU استفاده شده باشد.يا زماني كه Station هاي 7S SIMATIC و 5S SIMATIC به صورت همزمان در يك پروژه به عنوان دو node در يك شبكه PROFIBUS به كار رفته باشند.

# **پنجره Options**

در پنجره Setting Network اگر كليد Options را فشار دهيد يك پنجره جديد باز مي شود كه شامل دوقسمت يكي Station Network وديگري Cables مي باشد.

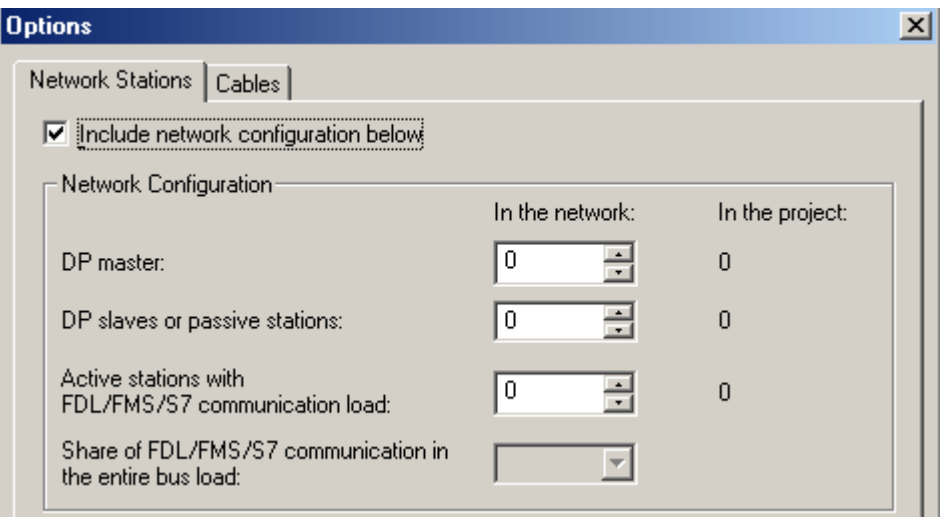

#### **Network Station**

قبلاً گفتيم كه در بعضي كاربرد ها ،ممكن است node هايي به كار بريم كه پيكر بندي آنها توسط 7STEP ممكن نباشد.مثلاً يك 5S را به عنوان node شبكه استفاده كرده باشيم .اين موضوع را قبلاً در پروفايل Standard هم بحث كرديم و گفتيم كه براي اينكه در محاسبات پارامتر هاي باس، اين node را هم لحاظ كرده باشيم بايد گزينه .نماييم فعال راInclude Network Configuration Below

همان طور كه در شكل مي بينيد در زير ستون Project The In ليست تعداد node هايي كه توسط 7STEP ،پيكر بندي شده اند نشان داده شده است در قسمت سمت چپ در زير ستون Network The In ليست تعداد node هايي كه در محاسبات پارامتر هاي باس بايد لحاظ شوند آمده است كه به اين ترتيب با وارد كردن مقادير مناسب ، مي توانيم به پارامتر هاي باس مناسب دست يابيم .زيرا حالا ديگر پارامترهايي كه توسط 7STEP محاسبه مي شوند با در نظر گرفتن همه node هاي شبكه اعم از 7S وغير 7S صورت مي گيرد.اين صفحه در حالتي كه پروفايل DP را انتخاب كرده ايد،غير فعال است. طول كابل ها، تعداد Repeater ها در حالت كابل مس ي وتعداد OLM ها در حالت فيبر نوري موارد ديگري هستند كه در محاسبه پارامتر هاي باس مؤثر هستند .در پنجره Option با انتخاب Cables ،مطابق شكل ٣-١٤ پنجره اي ظاهر مي شود كه شامل دو قسمت است .ابتدا با انتخاب گزينه Take into account the following cable configuration ،به 7STEP مي گوييم كه مقادير مربوط به كابل هاي شبكه را در محاسبات پارامترهاي باس در نظر بگيريد سپس در قسمت پايين اين صفحه كه مشتمل بر دوقسمت است (يكي مربوط به كابل مسي وديگري مربوط به كابل نوري) مقادير مناسب را وارد مي كنيم.

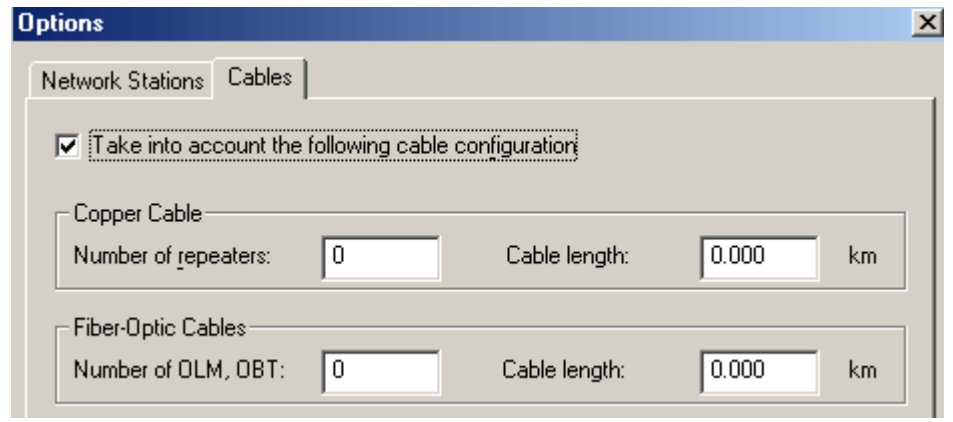

**گام پنجم: پيكر بندي سخت افزار سيستم با برنامه Config HW**

در اين مبحث تا حدي كه مورد نياز شبكه PROFIBUS است به موضوع پيكر بندي سخت افزار توسط HW Config مي پردازيم. نكته اي كه در اينجا بايد مطرح شود اين است كه برنامه Config HW و برنامه Pro Net از دو جنبه مختلف به يك سيستم نظارت مي كنند بنابراين وقتي پيكربندي انجام شده در يكي را ميخواهيم توسط ديگري باز كنيم قبل از آن حتما بايد عمل ذخيره سازي را انجام داده باشيم.

در مثال ذكر شده ، با ذخيره سازي آنچه كه در NetPro داريم روي آيكون (1)400 SIMATIC در پنجره NetPro كليك كرده مي بينيم كه توسط برنامه HWConfig باز ميشود. اين كار از روش هاي ديگر نيز امكان پذيراست. از جمله در Manager Simatic با كليك كردن روي آيكون Hardware مربوط به Station

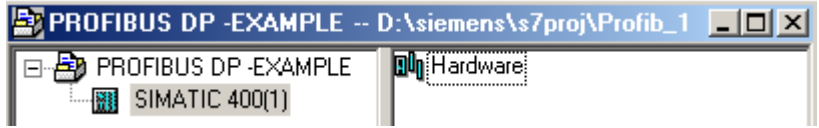

**Cables**

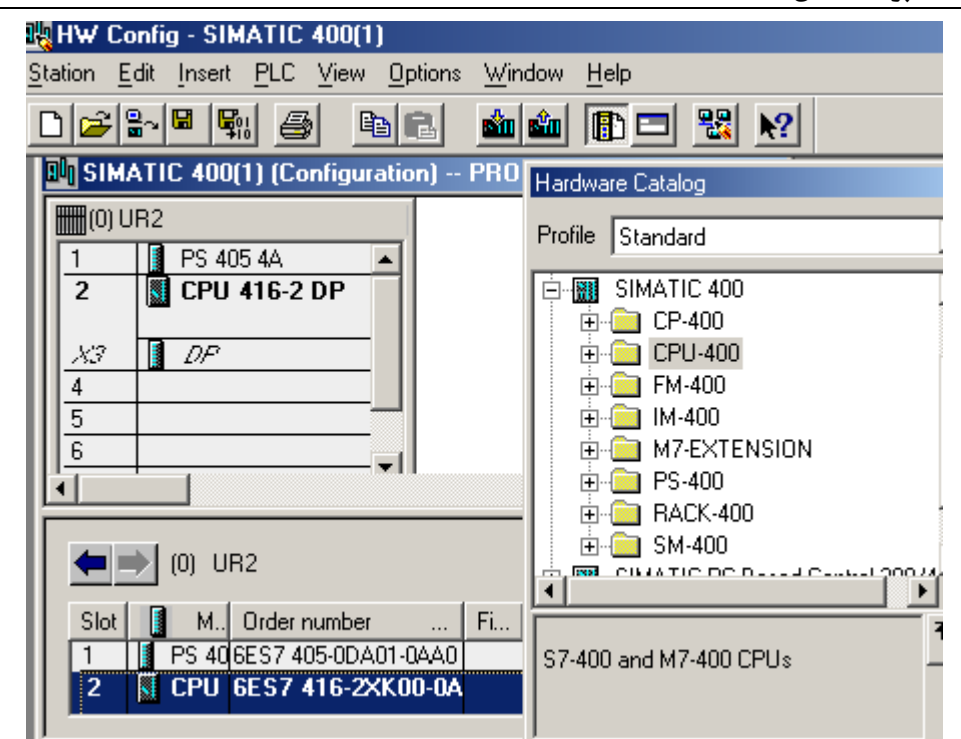

در Hwconfig با استفاده از كاتالوگ پنجره سمت راست از زير مجموعه 400 SIMATIC ابتدا Rack مورد نظر( مثلا 2UR (راانتخاب كرده سپس منبع تغذيه و پس از آن CPU را انتخاب كرده و بترتيب آنها را از اسلات اول به بعد قرار ميدهيم. CPU انتخاب شده در مثال فوق DP 416-2 CPU با كد سفارش 00-XK416-2 7S E6 0AB0 ميباشد. چون اين CPU از نوع DP2- است يك پورت مخصوص ارتباط DP PROFIBUS دارد. وقتي كه اين CPU را انتخاب مي كنيد يك پنجره باز و از شما پرسيده مي شود كه پورت DP2- مربوط به اين CPU را مي خواهيد به كدام شبكه PROFIBUS وصل نماييد.

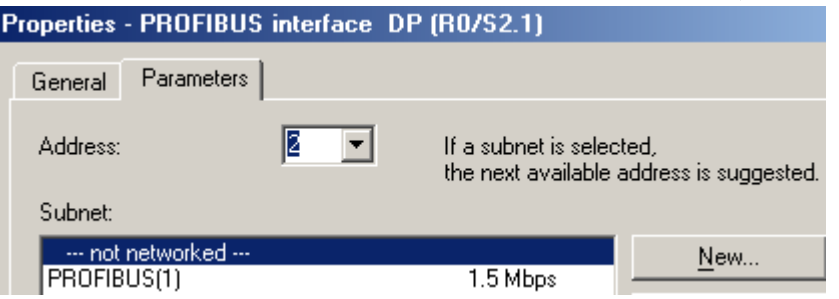

در اين پنجره مي توانيم يك شبكه DP جديد ايجاد كنيم كه با زدن كليد New يك شبكهPROFIBUS جديد ايجاد نموده وهمان مراحلي را كه قبلاً براي تعيين پارامترهاي باس ذكر شد را بايد طي كنيم .ولي در اينجا منظورمان اين است كه اين CPU را به همان شبكه PROFIBUS كه قبلاً ايجاد كرده بوديم وصل كنيم بنابر اين شبكه (1)PROFIBUS را انتخاب مي نماييم.آدرس ٢ براي آدرس Station روي شبكه PROFIBUS بصورت پيش فرض داده شده و لزومي ندارد آنرا تغيير دهيم.

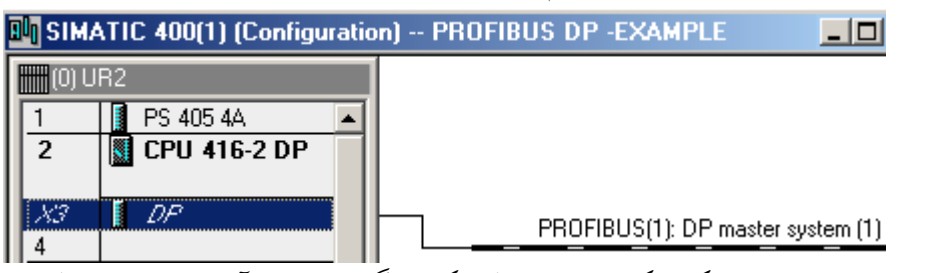

پس از طي اين مراحل يك شبكه PROFIBUS كه يك ايستگاه Master به آن وصل است ايجاد كرده ايم .در مراحل بعدي تعدادي Slave هم به شبكه اضافه مي كنيم . براي غيرفعال كردن يا فعال كردن مجدد شبكه فوق كافيست روي DP در اسلات 3X راست كليك كنيم و گزينه Disconnect يا Add Master Sytem را انتخاب نماييم.

پس از ذخيره سازي پيكر بندي Hwconfig در برنامه Pro Net نيز مي توان،وضعيت موجود را مشاهده كرد. PROFIBUS(1) **PROFIBUS** 

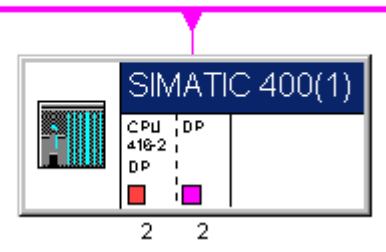

**گام ششم:پيكر بندي Slave DP ها**

#### **الف:اتصال B200 ET به شبكه PROFIBUS**

در اين مرحله بايد Slave DP ها را به شبكه DP وصل كنيم. ابتدا مي خواهيم يك B200 ET به شبكه PROFIBUSوصل كنيم. اينكار به دو روش امكان پذير است . روش اول در NetPro ابتدا روي پورت DP مربوط به 400 SIMATIC كليك كرده سپس از پنجره كاتالوگ كه در سمت راست برنامه موجود است از زير مجموعه DP PROFIBUS و از خانواده B200ET روي DO/16DI-16B دابل كليك ميكنيم. مشاهده ميكنيم

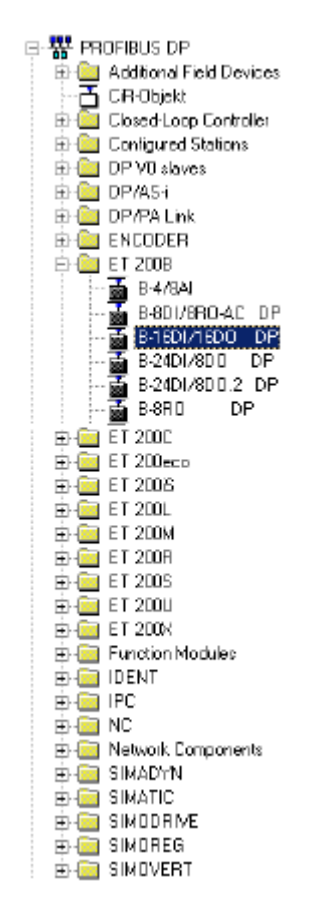

كه اين المان روي شبكه قرار مي گيرد. پنجره كاتالوگ در شكل روبرو نمايش داده شده است.با وارد كردن B200ET مورد نظردر NetPro شكلي شبيه زير خواهيم داشت. اكنون اگرپس از ذخيره سازي روي المان مربوط به B200ET كليك كنيم مي بينيم كه ساختار در محيط Hwconfig نمايش داده خواهد شد. PROFIBUS(1) PROFIBUS SIMATIC 400(1) **B-16DV**  $rac{c_{P\!-\!1}}{c_{P\!-\!2}}$  ; on <u>mmm</u> 16DO DP a san a a in روش دوم آنست كه در HWConfig از پنجره كاتالوگ كه شبيه پنجره كاتالوگ NetPro ميباشد B200ET را انتخاب و روي شبكه PROFIBUS متصل به Master قرار دهيم. اگر پس از ذخيره سازي در HWConfig به Netpro برگرديم شكل بالا را مشاهده خواهيم نمود . لازم به ذكراست در pro Net براي مشاهده شبكه با يا بدون Slave ها از منوي View اين برنامه و انتخاب Slaves DP With استفاده مينماييم. PROFIBUS(1): DP master system (1)

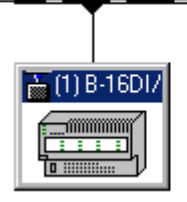

نكته قابل ذكر ديگر آدرس Node است. آدرس ها بصورت اتوماتيك توسط نرم افزار تعيين ميشوند . همانطور كه در شكل هاي فوق ملاحظه ميشود آدرس 1 به B200ET اختصاص داده شده است. Master نيز بصورت پيش فرض داراي آدرس 2 ميباشد. كاربر ميتواند در صورت لزوم اين آدر سها را در قسمت Properties تغييردهد.

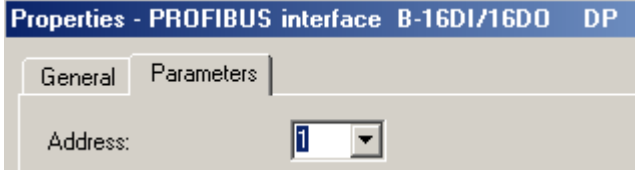

در Hwconfig جزييات بيشتر مربوط به ورودي و خروجيهاي B200 ET ظاهر ميشود .آدرس آنها در قسمت پايين صفحه Config HW يعني در Table Configuration ديده مي شود. براي تغيير اين آدرس ها كافيست در اين جدول بر روي كارت مربوطه دابل كليك نماييد.پنجره Properties DP Slave باز مي شود كه در قسمت O/I Address مي توانيد Address Start را تغيير دهيد. در اينجا آدرس ورودي ها از 0.0I تا 1.7I و آدرس خروجي ها از 0.0Q تا 1.7Q ميباشد. بايد توجه داشت كه آدرسهاي مربوط به ورودي و خروجي ET ها نبايد با آدرس كارتهاي ورودي و خروجي كه روي رك اصلي يا رك اضافي نصب شده اند تلاقي پيدا كند . آدرسهايي كه خود سيستم تعيين ميكند تلاقي ندارند ولي در صورتي كه كاربر بخواهد آنها را تغيير دهد بايد توجه به موضوع فوق داشته باشد.

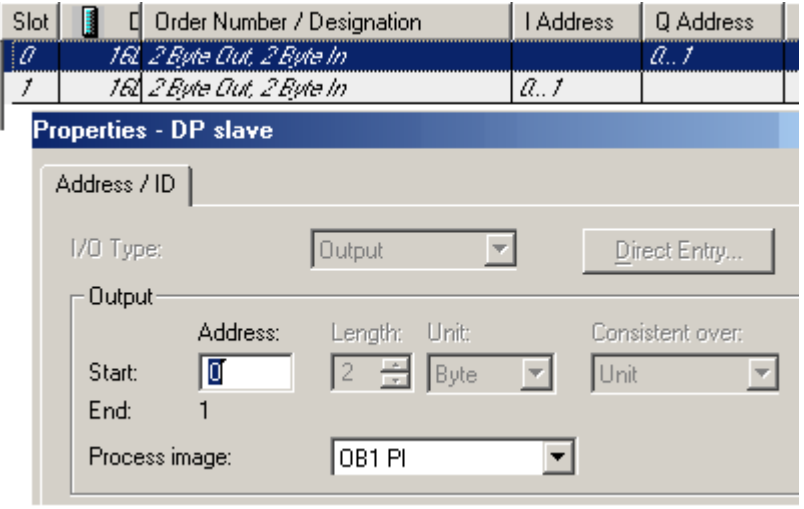

اگر در صفحه اصلي Config HW بر روي B200 ET دابل كليك نماييد.پنجره Slave DP Properties باز مي شود (شكل صفحه بعد) در اين صفحه يك سري اطلاعات مانند Order Number ، مشخصات ET 200B شامل نوع وتعداد O/I ها ويك سري مشخصات مهم ديگر را مي بينيد كه در ادامه در مورد آنها بحث مي كنيم. **Diagnostic Address**

چنانچه اين Slave DP مشكلي پيدا كند به CPU اطلاع مي دهد واين آدرس را به CPU بر مي گرداند.به اين ترتيب اين آدرس مشخص كننده اين است كه كدام Slave DP مشكل پيدا كرده است.در اين حالت 86 OB صدا زده مي شود وآدرسDiagnostic اين Slave DP) در اين مثال 16376) به 86 OB فرستاده مي شود وما مي توانيم با برنامه ريزي مناسب اين OB، متوجه شويم كه كدام Slave DP) در صورت وجود چندين Slave DP ( وبه چه دليل مشكل پيدا كرده است.

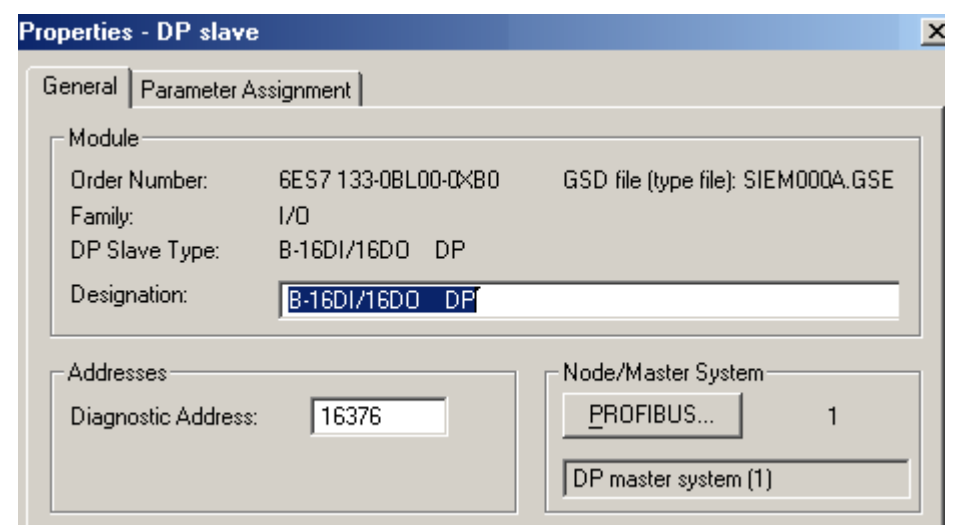

#### **Node/Master System**

در اين قسمت يك سرى اطلاعات راجع به شبكه PROFIBUS وپارامتر هاى آن وآدرس شبكه اين DP Slave داده شده است. اگر كاربر بخواهد آدرس Node را عوض كند يا سرعت ديگري بجز Mbps 1.5 انتخاب كند با كليك كردن روي كليد PROFIBUS ميتواند در پنجره بعدي اينكار را انجام دهد.

#### **Parameter Assignment**

اگر در پنجره Properties به جايGeneral, و Parameter Assignment ,General را انتخاب كنيد،يك سري پارامترهاي مربوط به اين Slave DP را مي بينيد كه نحوه تنظيم آنها در كاتالوگ هاي مربوط به هر Slave DP آمده است.خوشبختانه ، براي Slave DP هاي متعلق به خانواده 7S SIMATIC نيازي نيست كه اين پارامترها را تنظيم كنيد واين پارامترها توسط Confing HW به طور اتوماتيك تنظيم مي شوند.

تا اينجا تنظيمات سخت افزاري كه بايد در شبكه Master / Slave براي ET200B انجام شود توضيح داده شد. اما يك تنظيم سخت افزاري نيز روي خود B200ET لازم است انجام شود. آدرسي كه روي شبكه براي آن منظور شده و در اين مثال 1 ميباشد لازم است توسط Switch Dip هاي روي خود ET نيزتنظيم گردد.

**ب :اتصال M200 ET به شبكه PROFIBUS**

براي تكميل بحث ،مطابق با مثال ذكر شده در ابتداي اين بخش ،يك M200 ET نيز به شبكه متصل مي كنيم.همانطور كه مي دانيد M200 ET برخلاف B200ET مدولار است و مي توان تعدادي كارت O/I به آن اضافه كرد.

IM 153-2

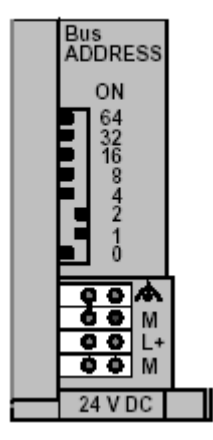

白 图 IM 153-2 由 - 1 Al-300 由 AI/A0-300 由 200-300 由 图 CP-300 由 DI/DO-300 由 **图 DO-300** 由 图 FM-300 由 Special 300

به همان شيوه كه B200 ET را به شبكه PROFIBUS وصل كرديم در اينجا نيز M200 ET را با انتخاب نوع 153-2 IM به شبكه متصل ميكنيم ودر پنجره اي كه باز مي شود آدرس شبكه اين Slave DP را 3 قرار ميدهيم. اين تنظيم همانطور كه براي B200ET نيز گفته شد روي خود سخت افزار نيز بايد انجام شود. روي IM تعداي Switch DIP وجود دارد كه در كنار آنها اعدادي نوشته شده است. آدرس مورد نظر را بايد با تركيب اعداد فوق بسازيم و سوئيچ هاي مربوط به آن اعداد را در وضعيت ON قرار دهيم. در اينجا براي ساختن آدرس 3 بايد از 1+2 استفاده كنيم پس همانند شكل سوئيچ هاي 1 و 2 را ON ميكنيم.

پس از قرار دادن 153-2IM روي شبكه PROFIBUS ميبينيم كه 11 اسلات ظاهر ميشود. از همين جا خواننده بايد شباهت M200ET را با يك 300 Station در نظر داشته باشد در اينجا CPU نداريم. كارتهاي مختلف ورودي و

خروجي آنالوگ و ديجيتال ، كارتهاي شبكه و كارتهاي FM ميتوانند در كاتالوگ از زير مجموعه 153-2IM مانند شكل روبرو انتخاب شده و در اسلاتهاي 4 تا 11 قرار گيرند.تنظيمات زيادي مانند تنظيم آدرس ها و فعال كردن وقفه ها براي اين كارتها وجود دارد ولي پرداختن به آنها از حوصله اين كتاب خارج است و خواننده محترم ميتواند جزئيات موضوع را در تنظيمات سخت افزاري 7-300S در كتاب راهنماي جامع *7Step* ملاحظه نمايد.

به اين ترتيب پيكر بندي Slave/Master را كه شامل يك Master ودو Slave مي باشد را انجام داديم. در برنامه

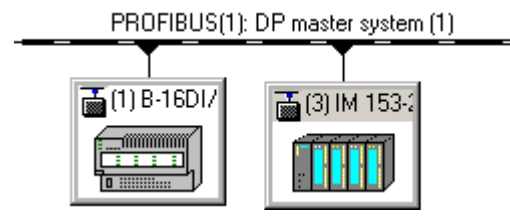

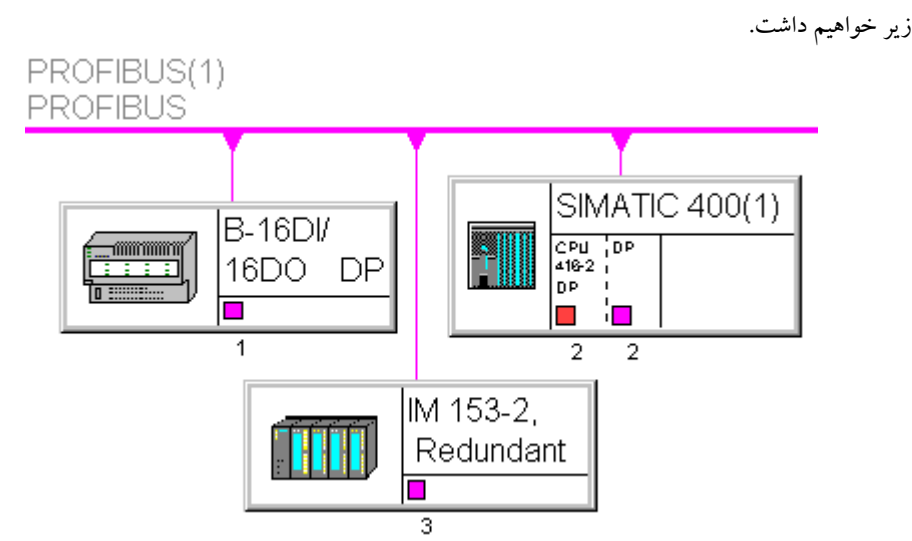

Confing HW پيكربندي انجام شده را Save نماييد. اگر نتيجه كار را در برنامه NetPro ببينيم شكلي بصورت

باز تأكيد مي كنيم كه مدولهاي متصل به Slave DP عيناً همانند مدولهاي متصل به Master عمل مي كنند يعني اولاً به لحاظ نوع پذيرش وقفه ها وعملكرد سخت افزاري تفاوتي بين اين مدولها و مدولهاي Central وجود ندارد،ثانياً نحوه دسترسي به مدولها عيناً شبيه مدولهاي متصل به Master است. براي روشن شدن موضوع فرض كنيد يك كارت DI متعلق به يك ET با آدرس شروع ٢٥٦ داريم.اين آدرس به صورت خودكار در زمان پيكر بندي توسط 7STEP به اين كارت تخصيص داده شده است وهمانطور كه ديديد مي توان اين آدرس را درقسمت پايين صفحه Confing HW مشاهده و در صورت لزوم تغيير داد . در اين شرايط براي خواندن سيگنال از اين ورودي در برنامه نويسي از دستور زير استفاده ميكنيم:

**A I 256.0**

دستور فوق ،در يكي از بلاكهاي CPU Master مثلاً در بلاك 1OB نوشته مي شود واز طريق اين CPU به سادگي به O/I Distributed دسترسي پيدا مي كنيم .يعني دقيقاً مثل O/I هاي متصل به Master با آنها رفتار مي كنيم. فرضاً اگر قرار بود به يك كارت DI با آدرس شروع ٢٥٦ برروي خود Master هم دسترسي پيدا كنيم باز هم مي نوشتيم256.0 I A ودر نحوه كار تغييري ايجاد نمي شد .بديهي است براي سيگنالهاي آنالوگ نيز شبيه حالت Central بايد از آدرس دهي O/I Peripheral استفاده كنيم مانند :

> **L PIW0** يا **T PQW0**

در مثال قبلي براي اتصال Master به شبكه از پورت DP مربوط به CPU استفاده كرديم. براي ايجاد شبكه DP واتصال Master به آن، همانطور كه قبلاً گفته شد مي توان از مدولهاي CP،IM يا IF استفاده كرد.

# **٣-٤ ايجاد Master با كارت شبكه**

# **الف) Master با كارت CP**

براي حالت Master با كارت CP، يك 300 Station ايجادكنيد واز يك CPU معمولي كه فاقد پورت DP است مثلاً 312 CPU استفاده كنيد وبه آن مدول 342-5 CP را اضافه كنيد وقتي اين CP را به Rack اضافه مي كنيد همان پنجره شكل ٣-١٨ باز مي شود كليد New را فشار دهيد ونام (1) PROFIBUS را انتخاب كنيد .سپس برروي كارت CP دابل كليك نماييد ودر قسمت Operating Mode حالت DP Master راانتخاب نماييد.

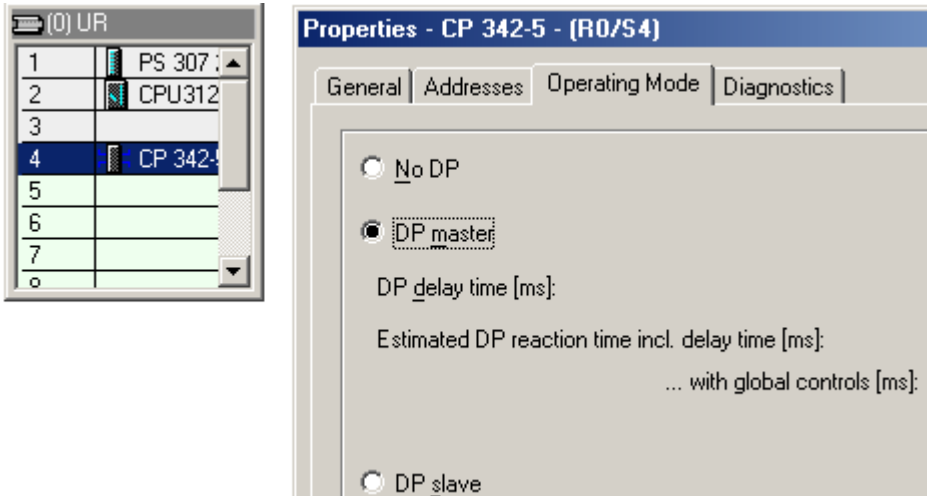

ادامه كار شبيه آنچه قبلا ذكر شد ميباشد . ميتوان Slave هاي مختلف روي شبكه ايجاد شده قرار داد و آنها را پيكر بندي كرد. اگرچه ممكن است بسته به نوع كارت CP امكان اتصال برخي از Slave ها وجود نداشته ياشد.در اينحالت در Netpro شكل 300 Station بصورت زير است و مشاهده ميشود كه اتصال به PROFIBUS از طريق CP انجام شده است.

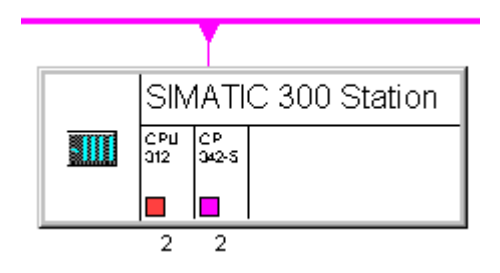

#### **ب) Master با كارت IM**

برخي از كارتهاي IM و آنهم صرفا براي 7-400S ميتوانند نقش Master را ايفا كنند. كارت 467IM از اين جمله است. شكل زير يك 400 Station را با كارت 467IM بعنوان Master نشان ميدهد.

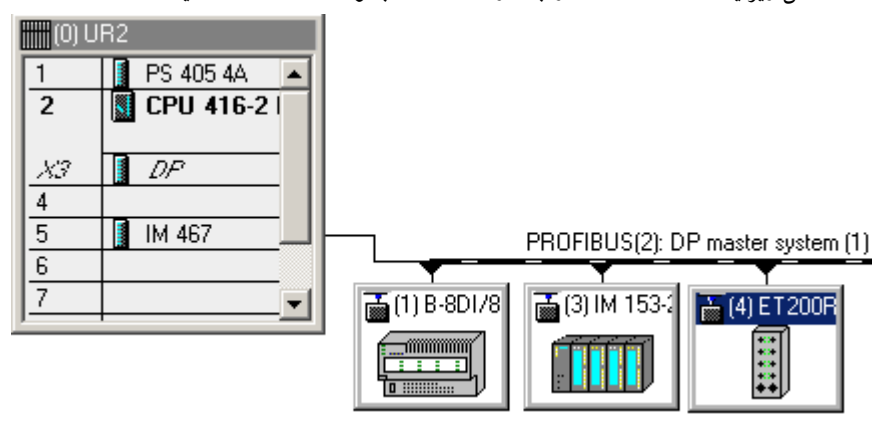

#### **ج) Master با مدول IF**

مدول IF نيز خاص 7-400S است وميتواند بعنوان يك Master مستقل از CPU عمل كند بعنوان مثال CPU 417-4 داراي قابليت نصب كارت IF باشد اگر نوع1.1V را انتخاب نماييد .همانطور كه در شكل مي بينيد اين CPU دو عدد IF را پشتيباني مي كند.در شكل زير يك عدد مدول DP964- IF كه در پنجره كاتالوگ در زير مجموعه CPU مربوطه قرار دارد به اسلات مربوطه، كنار CPU اضافه شده و System Master جديدي ايجاد شده است. مدول IF روي خود CPU نصب ميشود.

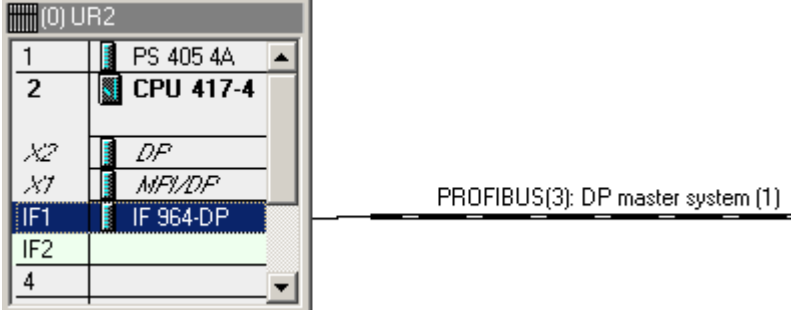

**٤-٤ استفاده از چند System Master بصورت تركيبي**

ميتوان در يك Station تركيبي از Master هاي فوق را قرار داد و هركدام را به شبكه جداگانه اي متصل نمود . شايد بتوان گفت در اينحالت قابليت اطمينان بالاتر است و در صورت قطع شدن يك شبكه ساير شبكه ها ميتوانند بكار خود ادامه دهند. شكل زيرتركيبي از Master ها را براي يك 400 Station نشان ميدهد.

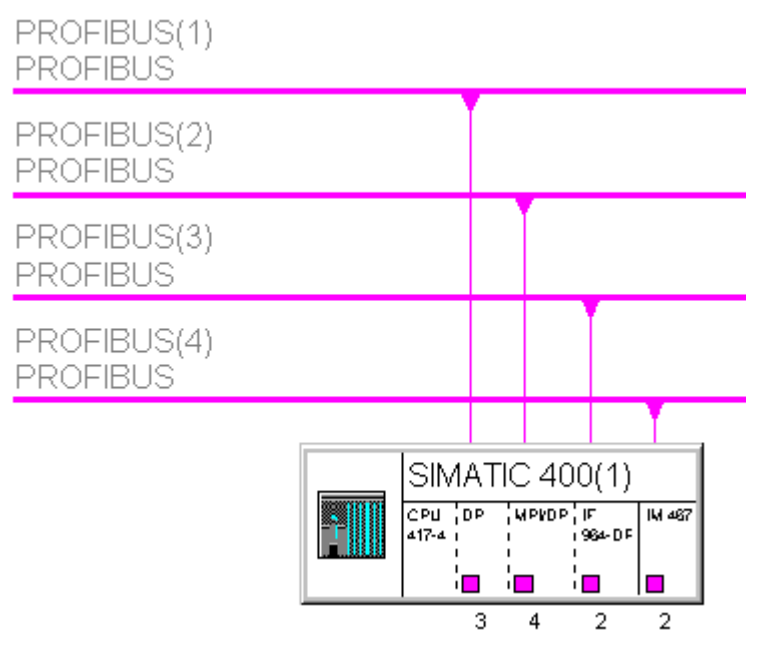

# **تذكر مهم:**

چه در برنامه Hwconfig و چه در برنامه Netpro پس از تكميل پيكر بندي و ذخيره سازي بايد چك سازگاري اجزا (Check Consistency(را انجام دهيم. در HWconfig از منوي Station و در Netpro از منوي Network براي اينكار استفاده ميكنيم .بعنوان مثال در Hwconfig اگر ET مدولار به شبكه متصل كرده ولي هيچگونه كارتي در آن قرار ندهيم اين يك اشكال است كه با اجراي چك توسط برنامه پيغام شكل زير را مشاهده خواهيم كرديا بعنوان مثال در Netpro اگر آدرس Node ها تلاقي داشته باشد توسط سيستم اعلام خواهد شد.

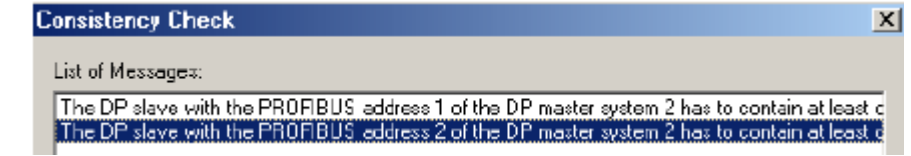

#### **٥-٤ استفاده از ساير Slave DP ها**

 Slave DP ها منحصر به ET ها نيستند همانطور كه قبلا ذكر شد در پنجره كاتالوگ برنامه هاي Pro Net و Hwconfig محصولات متنوعي از زيمنس را ميبينيم كه قابليت اتصال به شبكه DP را دارند. علاوه بر اينها ممكن است لازم باشد محصولات سازندگان ديگر را نيز به شبكه اضافه كنيم اين موارد در زير مورد بحث قرار گرفته اند:

# **الف) ساير Slave DP هاي زيمنس**

نحوه قراردادن اين تجهيزات روي شبكه DP به همان روش ذ كر شده براي ET ها ميباشد. يعني از پنجره كاتالوگ در Hwconfig آنها را برداشته و روي خط شبكه DP قرار ميدهيم. نكته اي كه بايد به آن توجه داشت اينست كه بسته به نوع تجهيز ممكن است لازم باشد كه كارت اينترفيس مربوط به آن را نيز به نرم افزار معرفي نماييم.

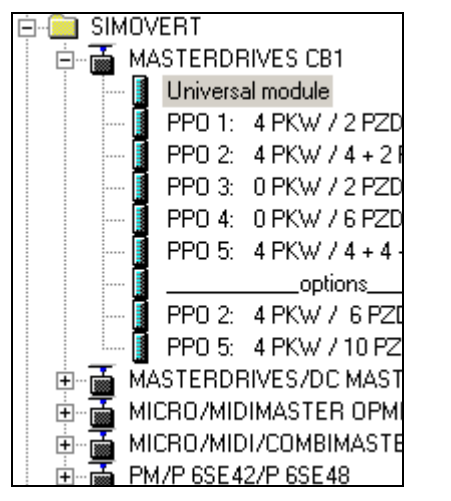

براي روشن شدن موضوع مثالي را مطرح مي كنيم . خواننده عزيز با درك موضوع ميتواند پيكر بندي ساير Slave DP هاي زيمنس را شخصا در 7STEP تست كند.

فرض كنيد درايو الكتريكي از نوع Simovert كه براي كنترل دور موتورهاي AC استفاده ميشود را قرار است به شبكه PROFIBUS متصل نماييم . در Hwconfig از پنجره كاتالوگ آنرا با ماوس برداشته و روي شبكه DP قرار ميدهيم. ولي اين كار به تنهايي كافي نيست.

اگر در اين حالت Check Consistency را اجرا كنيم با خطايي شبيه آنچه در صفحه قبل ذكر شد مواجه ميشويم.لازم است كارت اينترفيس مربوطه را نيز در پنجره كاتالوگ از زير مجموعه Simovert برداشته و در اسلات مربوطه قرار دهيم. همانطور كه در شكل صفحه بعد مشاهده مي شود كارت Universal در اسلات مربوطه قرار گرفته است. براي اين كارت كه در برخي DP Slave هاي ديگر نيز مشاهده ميشود لازم است آدرس هاي ورودي و خروجي را تعيين كنيم.

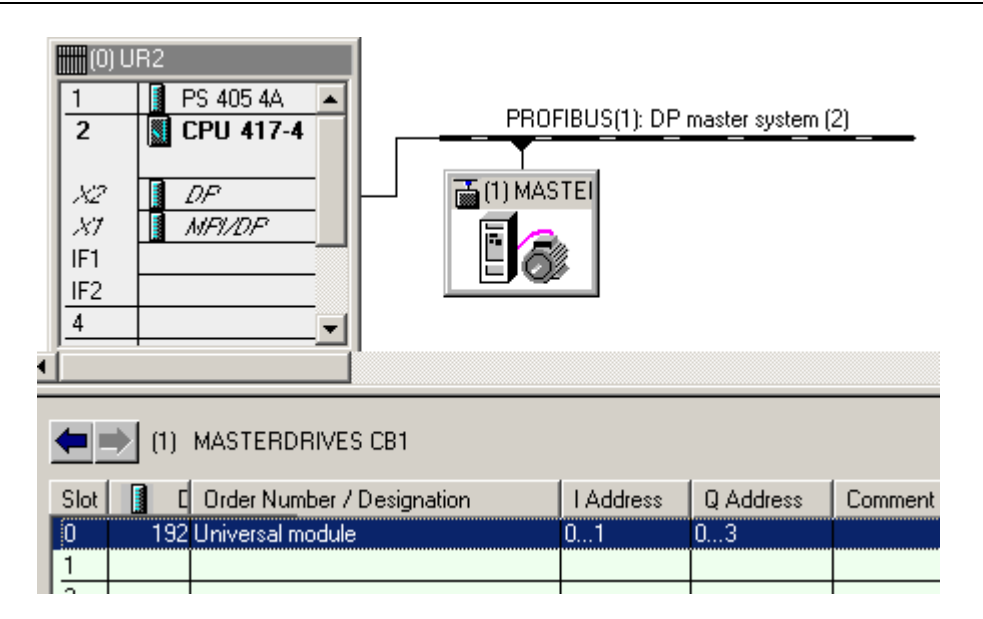

براي تنظيم آدرس ها كافيست روي كارت Universal كليك كرده و در پنجره اي مانند شكل زير آنها را تعيين نماييم. برخي از كارتهاي اينترفيس قبلا با ورودي و خروجي هاي مشخصي تنظيم شده اند.

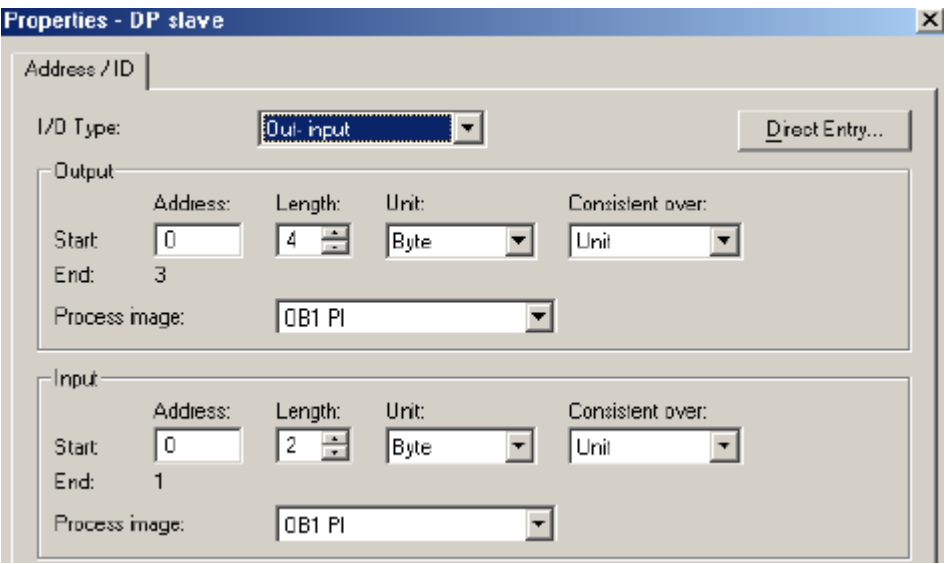

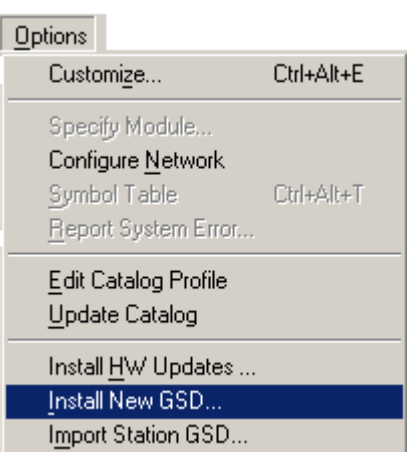

**ب) Slave DP هاي سازندگان ديگر** براي وارد كردن Slave DP هاي سازندگان ديگر لازم است فايل GSD وسيله مربوطه در دسترس باشد.اين فايل را در برنامه Hwconfig توسط منوي GSD New Install > Option به نرم افزار بار ميكنيم. پس از آن مشاهده خواهيم كرد كه تجهيز مربوطه به پنجره كاتالوگ اضافه ميگردد . سعي شود در هنگام نصب GSD ساير زيربرنامه هاي 7STEP بسته باشد تا پيغام خطا ظاهر نگردد.

شكل زير Slave DP هاي مختلفي را از سازندگان غير زيمنس نشان ميدهد كه روي شبكه DP مربوط به 7-300S قرار گرفته اند. با كليك كردن روي هركدام از اين تجهيزات مي بينيم كه اسلاتهاي خالي در پايين برنامه Hwconfig ظاهر ميشود. در اين اسلاتها بايد كارتهاي ورودي و خروجي مورد نياز رااز زير مجموعه تج هيز مزبور در پنجره كاتالوگ قوار داد.

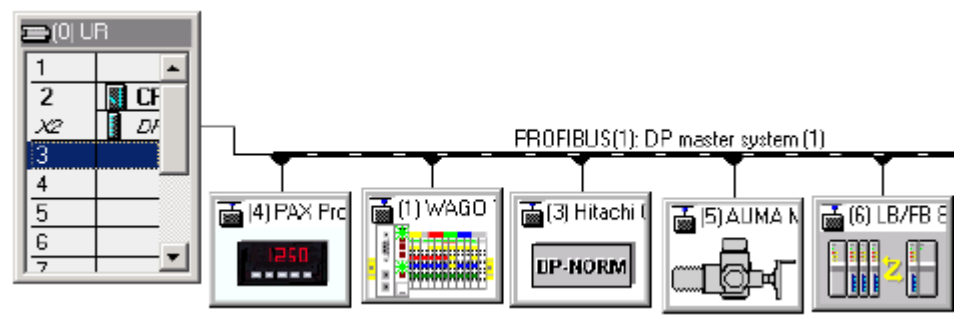

# **فصل پنجم – پيكربندي Slaves Intelligent در 7STEP**

**مشتمل بر :**

**١-٥ پيكر بندي Master با Slave-I DP Slave با I-Slave بندي پيكر ٢-٥ ٣-٥ پيكر بندي Slave-I با Slave DP مربوط به Master DP هاي مختلف DP Master با I-Slave بندي پيكر ٤-٥**

#### **مقدمه :**

در بخش هاي قبلي توضيحاتي در مورد مفاهيم Slave-I وانواع آن داديم. به طور خلاصه گفتيم Slave-I يك DP Slave هوشمند است از اينرو پردازش اوليه اي روي O/I Distributed ها انجام داده و در صورت لزوم فرم ان هاي محلي را به خروجي ها ارسال مي كند.تجهيزات زير ميتوانند بعنوان Slave-I عمل كنند :

- CPU داراي ET200S •
- CPU داراي T200X •
- CPU از خانواده 7-300S كه قابليت Slave را نيز داشته باشد.
- CPU از خانواده 7-400S كه قابليت Slave را نيز داشته باشد.
- كارت CP از خانواده 7-300S كه قابليت Slave را نيز داشته باشد.
- كارت CP از خانواده 7-400S كه قابليت Slave را نيز داشته باشد.

### **١-٥ پيكر بندي Master با Slave-I**

در اين روش از يك DP Master همراه با يك يا چند Slave-ا استفاده ميگردد. در عين حال ميتوان همراه با آنها Slave DP نيز روي شبكه قرار داد.

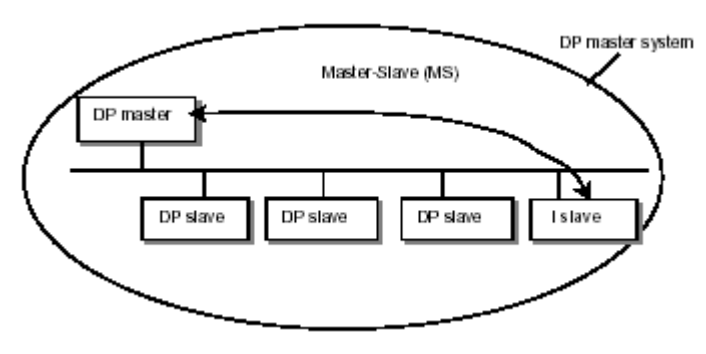

در اين روش :

- برنامه اتوماسيون به تعدادي Subtask تقسيم شده و هر قسمت در يكي از slave-I ها قرار دارد.
- Master DP فقط كنترل و نظارت كلي بر slave-I ها دارد . پردازش محلي بعهده Slave-I هاست.
- master DP به O/I هاي Slave-I ها مستقيماً دسترسي ندارد. و فقط به CPU هاي Slave-I ها و آنهم صرفاً آدرس هايي كه از قبل در پيكر بندي تعريف شده (صرفا جداول PII و PIQ (دسترسي دارد .
- Slave-I ها را نمي توان همانند Slave DP ها به شبكه PROFIBUS متصل نمود. براي اينكار روش خاصي وجود دارد . گام هايي كه در اين روش بايد برداشته شود در صفحه بعد توضيح داده شده است.

گامهايي كه براي پيكر بندي سيستم Slave-I<>Master بايد برداشت:

**گام اول** : ايجاد Master DP و فعال كردن آن در Hwconfig

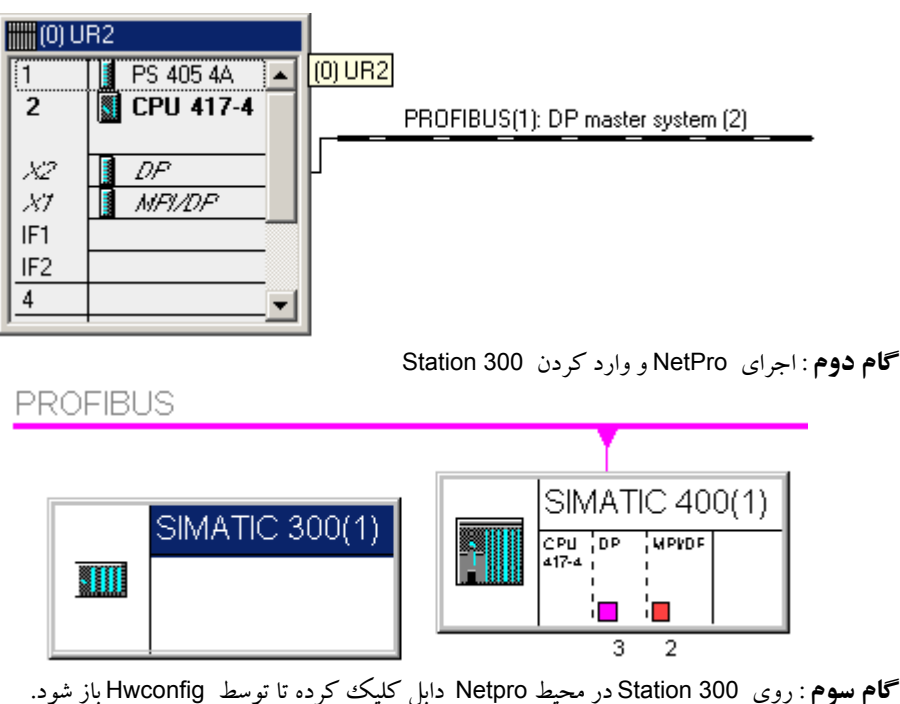

**گام چهارم**: با بازشدن برنامه Hwconfig بسته به نوع Slave-I يكي از كارهاي زير را انجام ميدهيم: **الف**) استفاده از 300 CPU با قابليت Slave مانند DP315-2CPU با كد سفارش0AB82-0AF315-2 لازم به ذكر است قابليت Slave شدن را ميتوان در توضيحات پايين پنجره كاتالوگ چك كرد. پس از وارد كردن رك و CPU مورد نظر روي اسلات DP كليك كرده و در پنجره مانند شكل زير مد Slave را انتخاب ميكنيم.

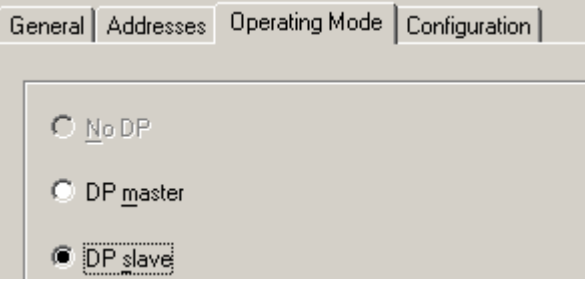

由 200U

 $\Box$  ET 200X

中画 X-BM 141 DI 8xDC24V

 $\frac{1}{2}$   $\frac{1}{2}$  X-BM 141 DI 8xDC24V

 $\frac{1}{2}$   $\frac{1}{2}$   $\times$  BM 147 / CPU 由 M X-BM 147 / CPU

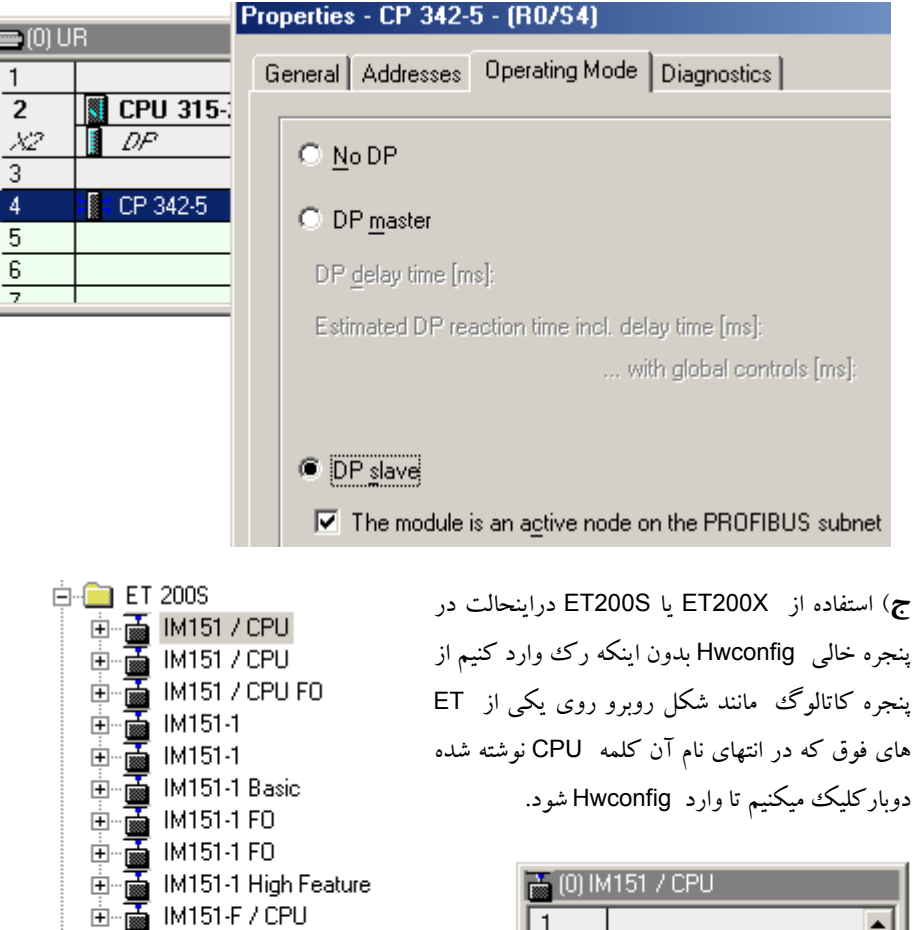

**ب**) استفاده از كارت CP با قابليت DP و امكان Master يا Slave شدن مانند كارت 342-5CP

 $\mathbf{1}$  $\blacksquare$  IN151 / CPU 2 X2 | DP  $\overline{3}$ 

中画 X-BM 142 DO 4xDC24\ در اين حالت نيز روي DP در اسلات مربوطه دابل 中画 X-BM 142 DO 4xDC24\ كليك كرده و سپس مد DP Slave را براي آن انتخاب ميكنيم. در تمام حالات الف و ب و ج لازم است پيكر بندي را ذخيره نماييم.
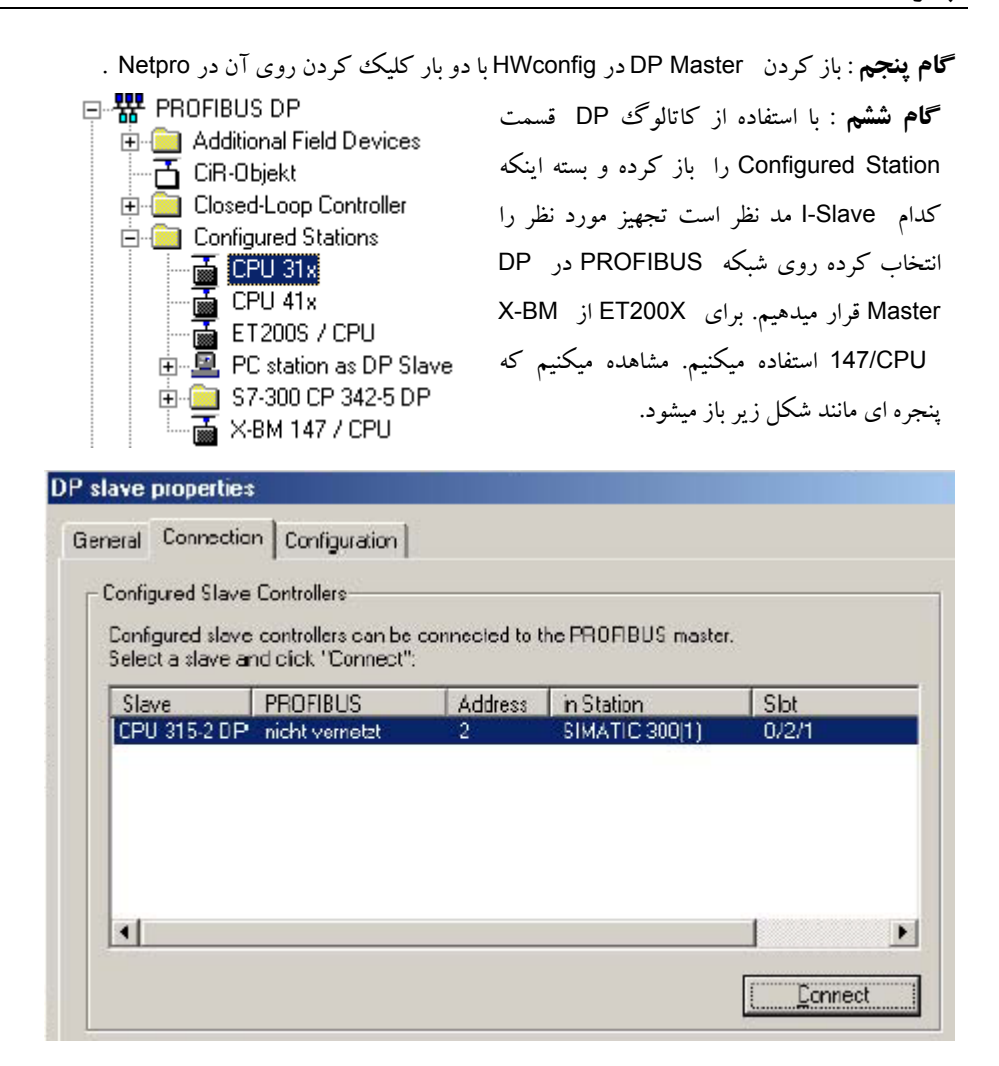

**گام هفتم** : در پنجره فوق روي Connect كليك ميكنيم با برقراري اتصال تجهيز سطر مربوطه از پنجره حذف ميشود. بديهي است اگر چندين 300 Station بصورت Slave پيكر بندي شده باشد در اين ليست چند انتخاب ظاهر ميشود.

**گام هشتم** : در پنجره قبل روي Configuration سپس روي New كليك ميكنيم DP slave properties General Connection Configuration Mode | Partner DP a... | Partner addr | Local addr | Length Consiste... Row | New... Edit. Delete:

**گام نهم** : پنجره اي مانند شكل زيرباز ميشود كه سمت چپ مربوط به Master و سمت راست مربوط به Slave است. نواحي آدرس ها را در اينجا بايد مشخص نمود . اگر در يكطرف Input انتخاب شود در سمت ديگر بايد Output را انتخاب نمود. در Address نقطه شروع را مينويسيم. طول ديتا را در قسمت Length مشخص ميكنيم كه چند بايت يا چند Word باشد. بعنوان مثال اگر آدرس ورودي 0 و طول ديتا 2 بايت باشد يعني 0IB و 1IB. در ضمن لازم نيست كه آدرسهاي دوطرف هردو از يك عدد شروع شود.

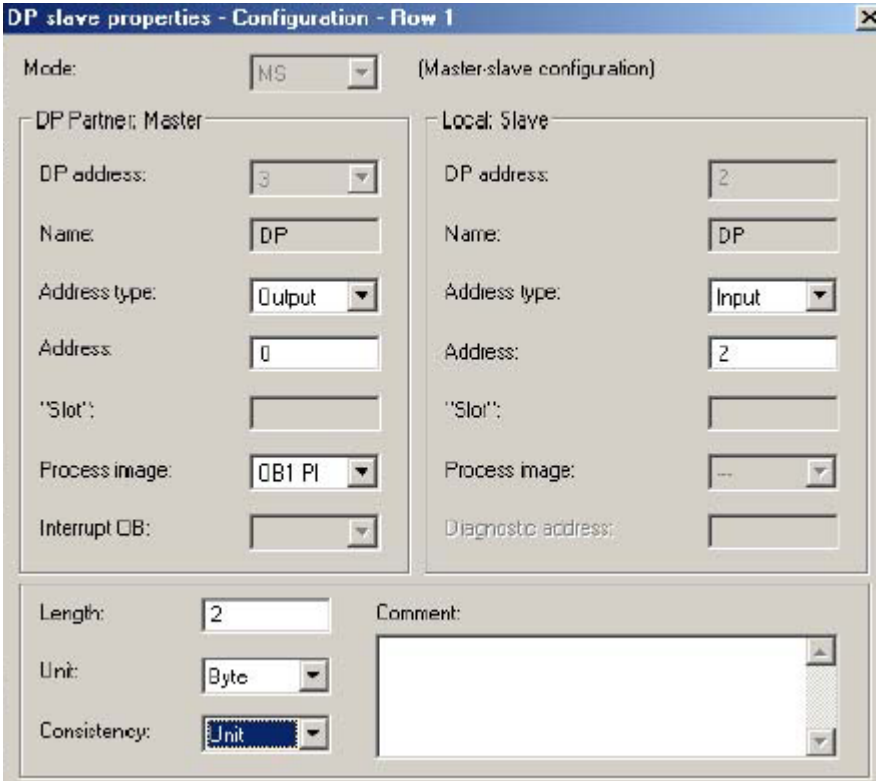

در پنجره قبلي پس از تكميل كار و كليك كردن روي OK مشاهده ميكنيم كه در پنجره Configuration يك سطر مانند شكل زير ظاهر ميگردد . منظور از مد MS در اين سطر همان مفهوم Slave/Maser است. در اين سطر مشخص است كه ناحيه PIQ مربوط به حافظه Master از آدرس 0 با ناحيه PII مربوط به حافظه Slave از آدرس ۲ در تماس است و ديتاهايي با حجم ۲ بايت و با آدرس هاي شروع فوق الذكر بين آنها تبادل ميشود. بهمين روش ميتوان سطر ديگري براي تبادل ديتا بين ناحيه ورودي Master و ناحيه خروجي Slave به اين جدول اضافه كرد .

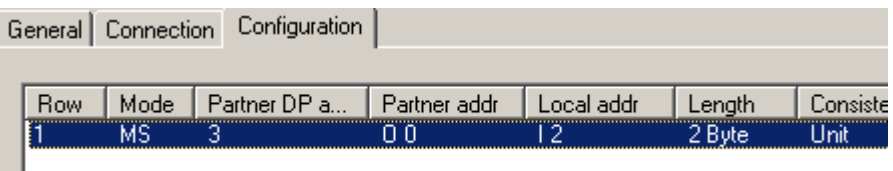

با استفاده از اين پيكر بندي برنامه نويسي به سهولت انجام ميشود. در برنامه Master ميتوان از آدرس هاي تعريف شده فوق استفاده كرد . مانند:

#### L QB0 يا T QB0

خواننده محترم ميتواند شبيه آنچه در مثال فوق براي عملكرد CPU از خانواده 7-300S بعنوان Slave ذكر شد را براي ساير Slave-I ها انجام داده و نتيجه پيكر بندي را مشاهده نمايد. **تذكر** :

- وقتي يك Slave-I را با يك Master پيكربندي ميكنيم نميتوان از آن Slave-I براي Master ديگري استفاده كرد مگر اينكه آنرا از Master اول Disconnect كنيم.
- روي يك شبكه PROFIBUSميتوان چند Master و چند slave-I را بگونه اي پيكر بندي كرد كه هر Slave-I با Master خاص خودش در ارتباط باشد. اين كار شبيه پيكر بندي Slave DP هاي مختلف با Master هاي مختلف ميباشد.

**DP Slave با I-Slave بندي پيكر ٢-٥**

در اين روش Slave-I با Slave DP ارتباط مستقيم برقرار ميكند كه به Exchange Data Direct معروف است و با ارتباط DX نمايش داده ميشود.

ارتباط DX قابليتي است كه در نسخه 2V-DP به PROFIBUS اضافه شده است. در اين روش لازم نيست كه براي تبادل ديتا بين دو Slave پاي Master نيزدر ميان باشد.بنابر اين سرعت تبادل بيشتر خواهد بود.

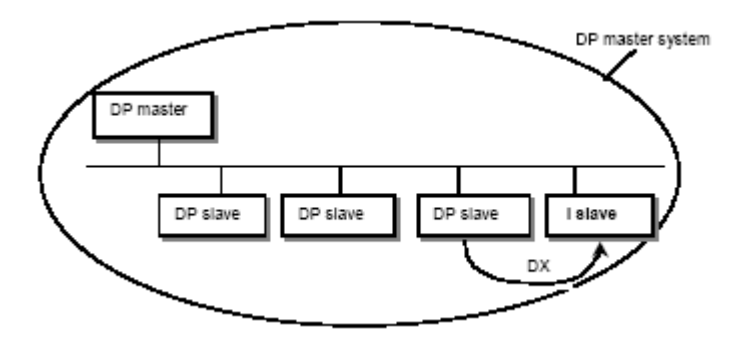

گامهايي كه براي پيكر بندي سيستم Slave-I<>Slave DP بايد برداشت: گ**ام اول** : ايجاد DP Master و فعال كردن آن در Hwconfig مشابه آنچه براي Master<>Islave بيان شد. تنها نكته مهمي كه بايد توجه داشت اينست كه Master قابليت DX داشته باشد اين قابليت را ميتوان در ويژگيهايي كه در زير پنجره كاتالوگ ظاهر ميشود چك كرد.

**گام دوم** : انتخاب Slave DP وقرار دادن آن روي شبكه Master DP در Hwconfig . بعنوان مثال يك M200ET را در نظر بگيريد كه روي شبكه قرار داده شده و كارتهاي مربوطه نيزدر اسلاتهاي آن قرار گرفته اند.

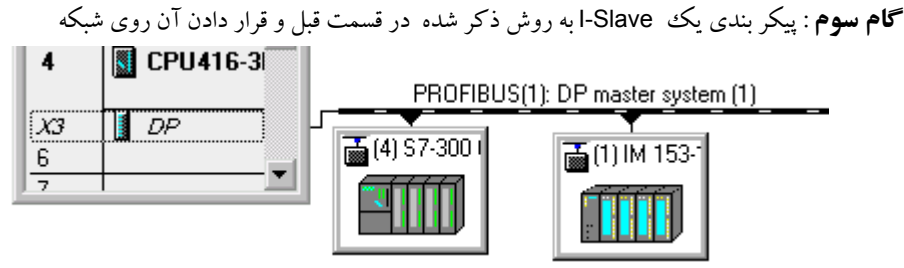

**گام چهارم** : كليك كردن روي Slave-I تا پنجره Configuration شبيه گام هشتم ذكر شده قبلي بازشود.

**گام پنجم** : در پنجره Configurataion روي New كليك كرده تا پنجره اي مانند شكل زير باز شود در اين پنجره :

- ابتدا بايد مد DX را انتخاب كرد.
- اگر بيش از يك Slave DP داشته باشيم در قسمت سمت چپ آدرس Node براي Slave مورد نظر را مشخص ميكنيم (در جلوي Address DP(
- آدرسهاي مربوط به Slave DP كه بايد در دسترس Slave-I قرار گيرند را قس مت سمت چپ در جلوي Address مشخص ميكنيم. اين آدرس ها معمولاٌ بر اساس آنچه براي Slave DP در HWcofig تنظيم شده ظاهر ميگردد.
	- در قسمت سمت راست نيز آدرس هاي مربوط به Slave-I را مشخص ميكنيم.
		- اندازه ديتا را شبيه قبل با استفاده از Length و Unit مشخص مي نماييم.

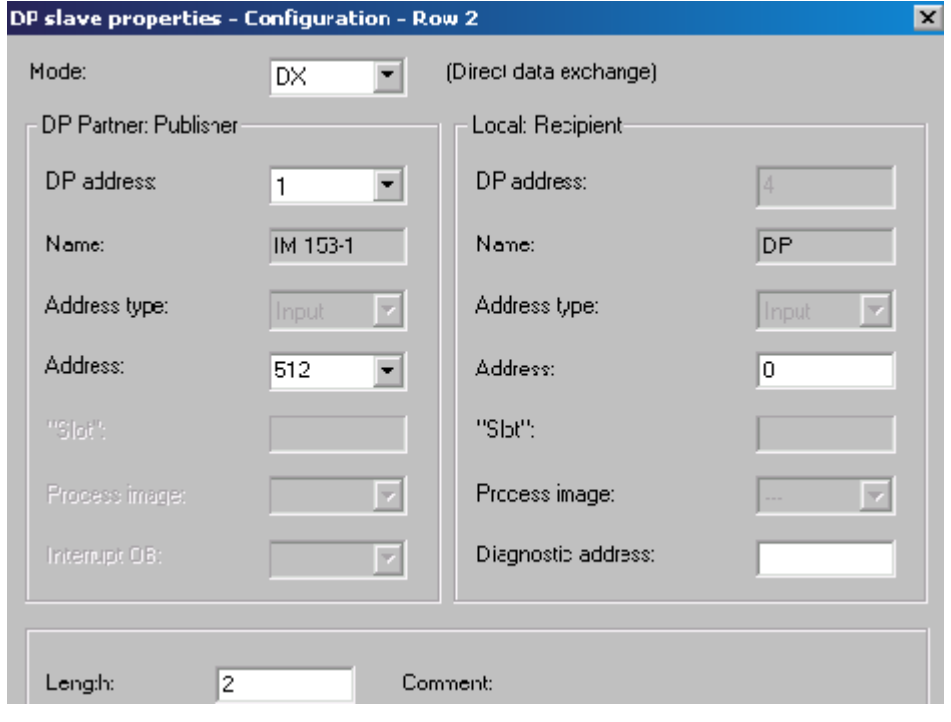

**گام ششم** : پس از Apply كردن ميبينيم كه ارتباط DX در پنجره Configuration مربوط به slave-I مانند شكل زير ظاهر ميگردد. در صورت ايجاد چند ارتباط DX يا MS آدرسها نبايد تداخل داشته باشند. اين كار توسط خود نرم افزار نيز كنترل ميشود.

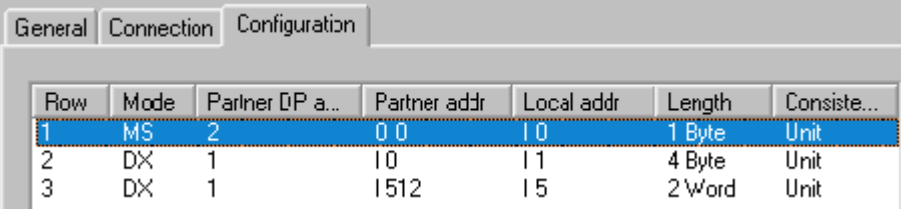

**٣-٥ پيكر بندي Slave-I با Slave DP كه داراي Master DP هاي مختلف هستند** در حالت قبل Slave-I و Slave DP كه با يكديگر ارتباط DX برقرار ميكردند هر دو داراي يك DP Master بودند. اكنون حالتي را در نظر بگيريد كه هر كدام متعلق به يك DP Master جداگانه باشند ولي مجموعه آنها روي يك شبكه PROFIBUS مانند شكل قرار گرفته باشد . اين ساختار نيز تبادل ديتا را سرعت ميبخشد . زيرا اگر چنين امكاني وجود نداشت لازم بود در مثال شكل زير ابتدا 5lave23 با DP Master2 گفتگو كند سپس DP Master و نهايتا ديتا از DP Master1 به DP Slave23 داده شود. ( اينراه طولاني با امكان DX فوق بسيار كوتاه شده است.

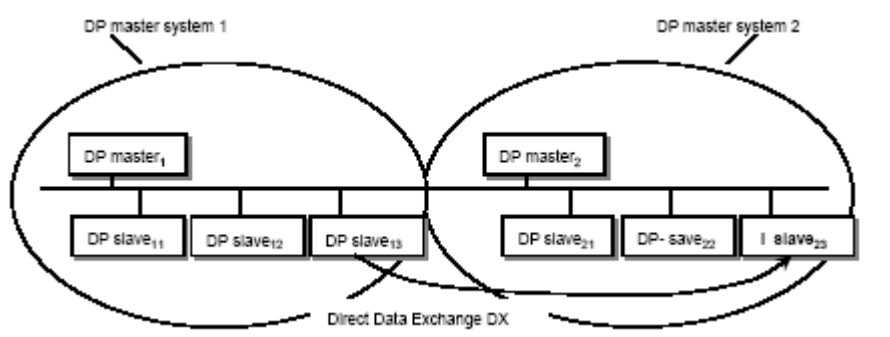

با توضيحاتي كه براي روشهاي قبلي داده شد پيكر بندي اين روش نيز ساده است. كافي است دو Master-DP جداگانه كه هر دو امكان DX داشته باشند روي يك باس مشترك ايجاد كرده روي يكي slave-I و روي ديگري Slave DP قرار دهيم. سپس روي Slave -I و آدرس Node مربوط به Slave DP را در پنجره Configuration انتخاب ميكنيم . بقيه كارها شبيه قبل است.

#### **DP Master با I-Slave بندي پيكر ٤-٥**

در اين حالت يك Slave-I با Master DP غيراز Master DP خودش ارتباط مستقيم برقرار ميكند.

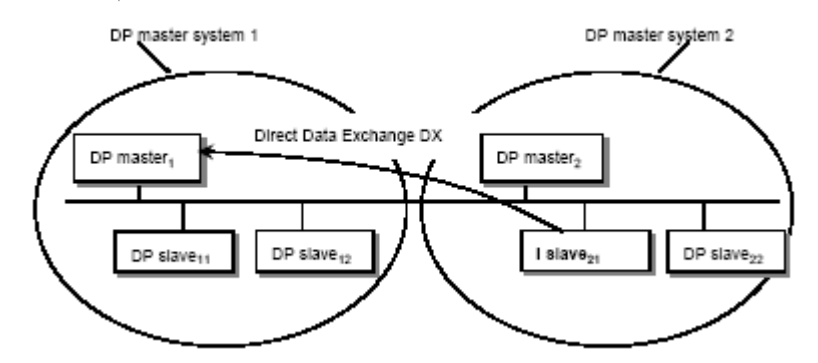

 Master DP بايد امكان DX داشته باشد. در اينحالت بجاي اينكه روي Slave-I در پنجره HWconfig كليك كنيم روي اسلات DP مربوط به DP Master كليك ميكنيم تا مانند شكل زير پنجره Configuration باز شود.

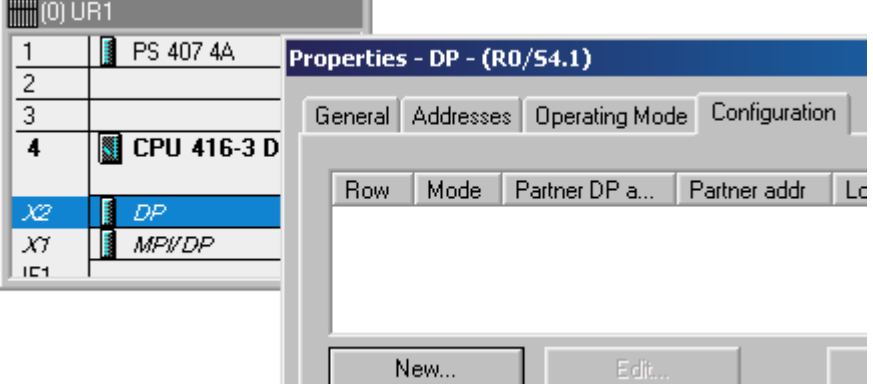

شبيه قبل با كليك روي New پنجره Cofiguration باز ميشود كه در آن آدرس Node و آدرس هاي مربوط به حافظه را انتخاب ميكنيم

توجه داشته باشيد از سمت DP Master1 ميتوانيم آدرس Node هاي مربوط به Slave هاي DP Master2 را ببينيم كه Slave-I يكي از آنهاست. همينطور از سمت 2 Master DP ميتوانيم آدرس Node هاي مربوط به Slave هاي 1Master DP را مشاهده كنيم و بين آنها ارتباط برقرار كنيم . بنابراين به اين طريق يك DP Master نه تنها با Slave-I كه با Slave-DP هاي Master هاي ديگر نيز ميتواند تبادل ديتا داشته باشد.

# **فصل ششم – ساختارهاي مختلف شبكه PROFIBUS در 7STEP**

**مشتمل بر :**

- **١-٦ ساختار يك شبكه PROFIBUS در يك پروژه 7Step**
- **٢-٦ ساختار چند شبكه PROFIBUS در يك پروژه 7Step**
- **٣-٦ ساختار يك شبكه PROFIBUS در چند پروژه 7Step**

در اين بخش به ساختارهاي مختلف شبكه PROFIBUS در 7STEP مي پردازيم در اينجا منظور از PROFIBUS صرفا پروتكل DP نيست و FMS را نيز شامل ميشود. همانطور كه ميدانيم اين دو پروتكل ميتوانند بطور همزمان روي يك شبكه استفاده شوند. ساختارهايي كه در اين قسمت بحث ميشوند عبارتند از :

- يك شبكه در يك پروژه
- دو يا چند شبكه در يك پروژه
	- يك شبكه در چند پروژه

**١-٦ ساختار يك شبكه PROFIBUS در يك پروژه 7Step**

اين ساختار ساده ترين حالت است . با توضيحاتي كه تاكنون داده شده كاربر با اين ساختار بخوبي آشناست . Station هاي مختلف كه ميتوانند Master يا Slave-I باشند در هنگام پيكر بندي همگي به يك شبكه PROFIBUS متصل ميشوند مانند شكل زير:

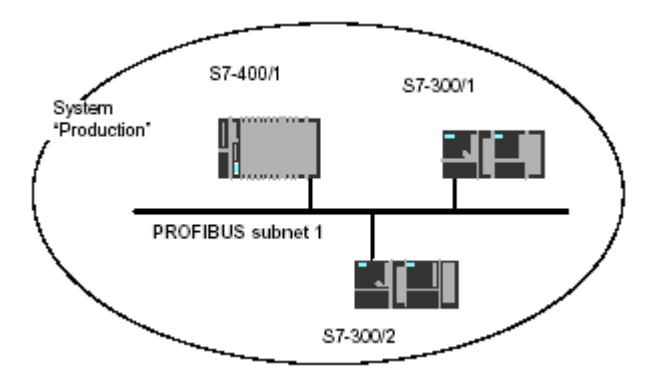

در اينحالت در پنجره Simatic Manager المانهايي مانند شكل زير خواهيم داشت. همانطور كه مشخص است فقط يك المان براي PROFIBUS وجود دارد.

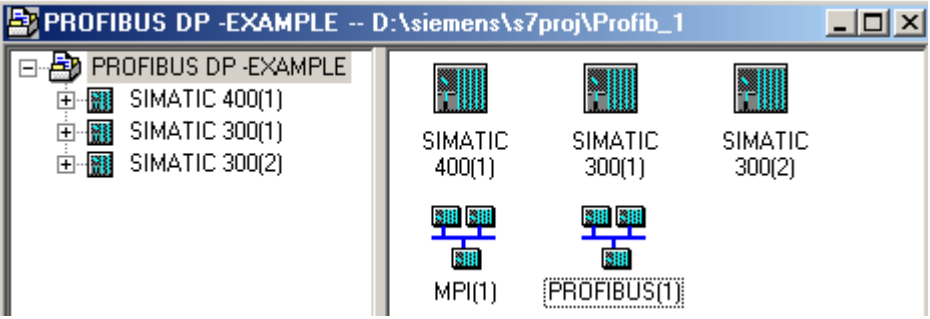

**مقدمه :** 

نكته اي كه در همين جا لازم است خاطر نشان شود نحوه قراردادن يك Station روي شبكه است كه از خانواده 7S نباشد. اينكار هم از طريق Manager Simatic امكان پذيراست و هم از طريق NetPro. در Manager Simatic با استفاده از منوي Station > Insert استفاده ميكنيم. براي 5S از 5S Simatic و

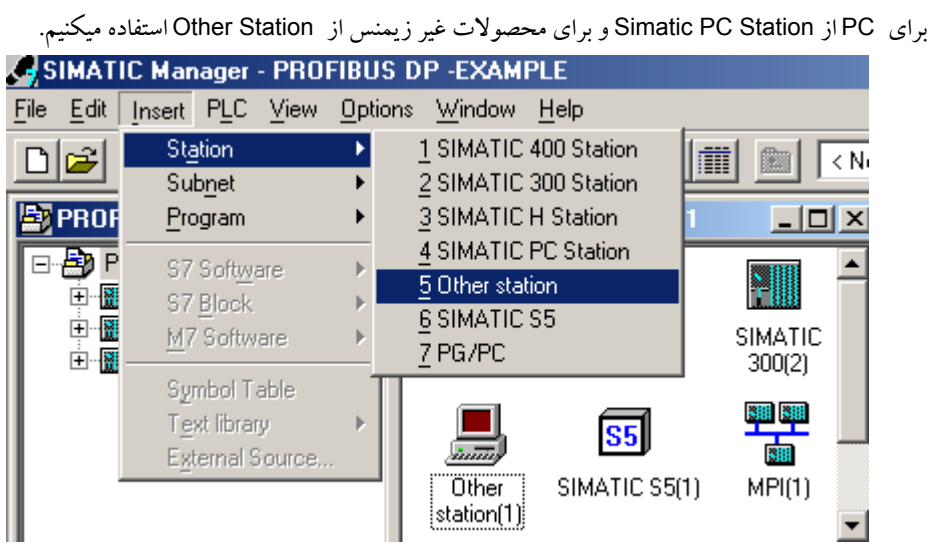

مي بينيم كه آيكون مربوطه در پنجره ظاهر م يشود با كليك كردن روي هر كدام از اين آيكونهاي پنجره اي باز ميشود كه در بخش Interface آن بايد نوع ارتباط را تعيين كرد . با انتخاب PROFIBUS و OK كردن امكان اتصال اين Station به شبكه مورد نظر فراهم شده و آدرسي براي اين Node توسط سيستم داده ميشود.

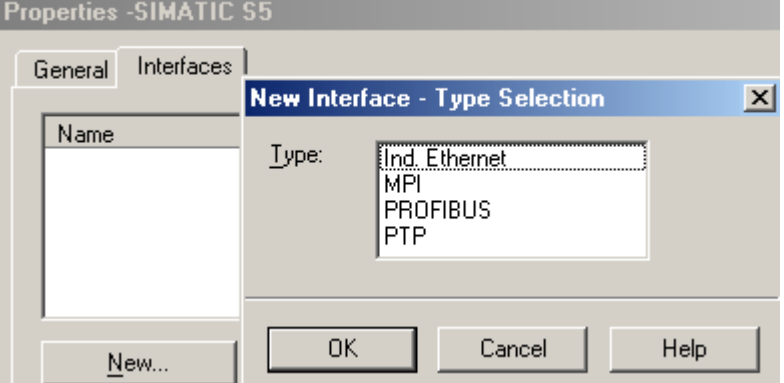

براي اتصال PC نيز از منوي Station PC SIMATIC > Station > Insert استفاده ميكنيم. با كليك روي آيكون آن ، برنامه HWConfig باز ميشود و لازم است از پنجره كاتالوگ كارت ارتباطي مورد نظر را از زير

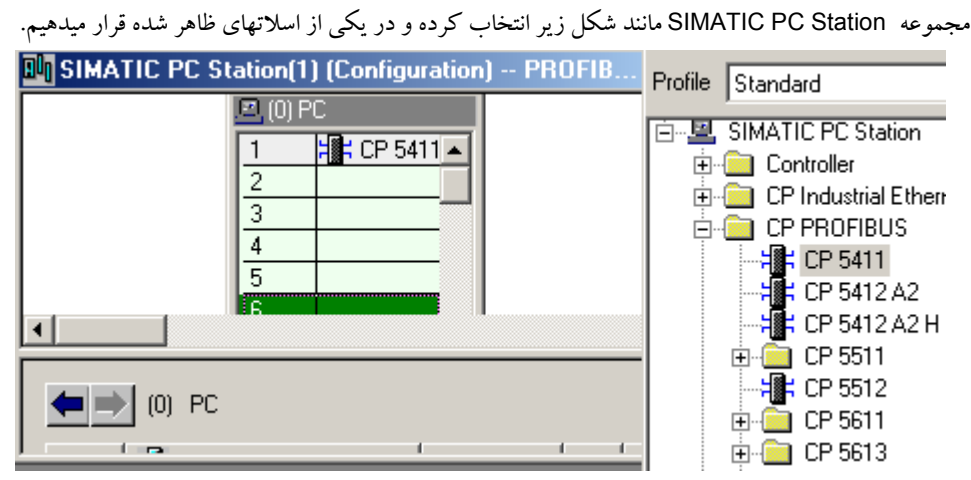

پس از اتمام كار و ذخيره سازي اگر برنامه NetPro را اجرا كنيم شكلي شبيه زير خواهيم داشت:

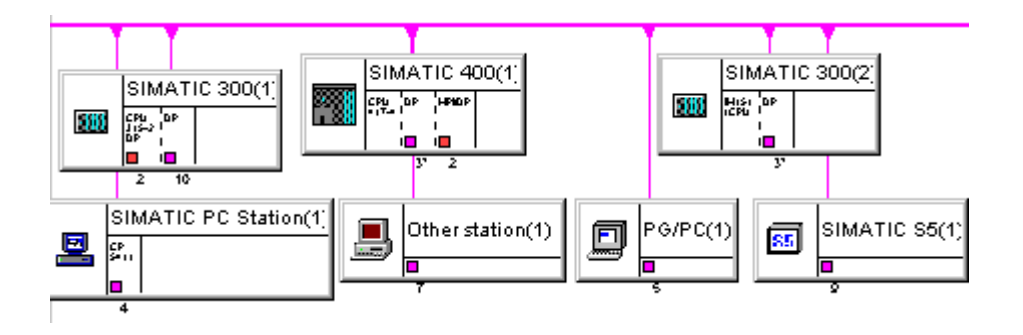

**٢-٦ ساختار چند شبكه PROFIBUS در يك پروژه 7Step** در يك پروژه ميتوان چند شبكه PROFIBUS ايجاد كرد كه كاملا از يكديگر مستقل باشند و هر كدام داراي Master و Slave هاي خاص خود باشند. اينكار را ميتوان در Hwconfig هنگام معرفي Master System انجام داد. روش ديگر نيز استفاده از NetPro و وارد كردن چند Subnet و سپس اتصال Station ها به Subnet هاي مورد نظراست.

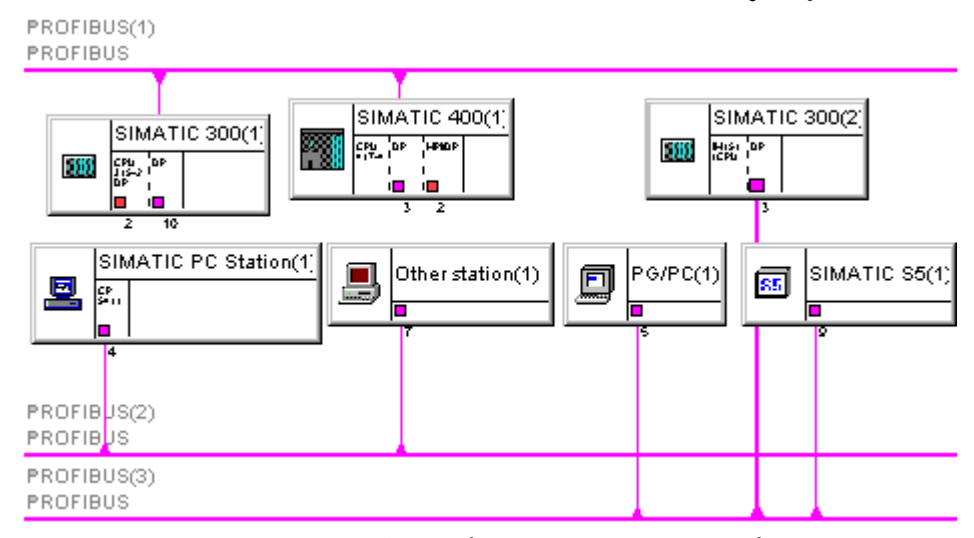

پس از ذخيره سازي اگر به Simatic Manager باز گرديم آيكون مربوط به Subnet هاي فوق را در پنجره

آن مشاهده خواهيم كرد:

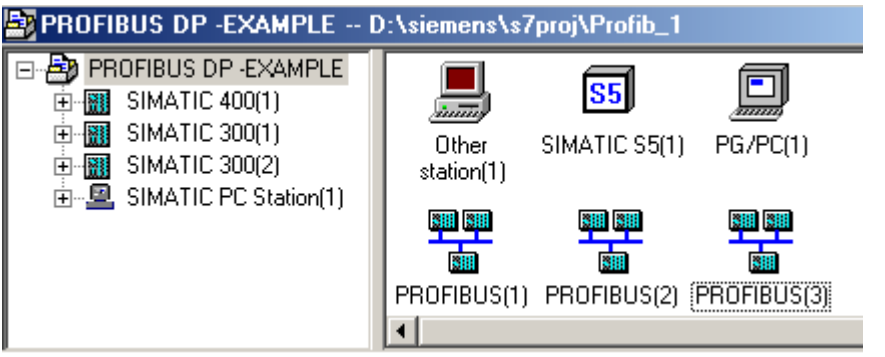

**٣-٦ ساختار يك شبكه PROFIBUS در چند پروژه 7Step**

در طراحي ممكن است اتوماسيون يك كارگاه به چند پروژه تقسيم شود ولي در همه آنها يك شبكه PROFIBUS وجود داشته باشد.

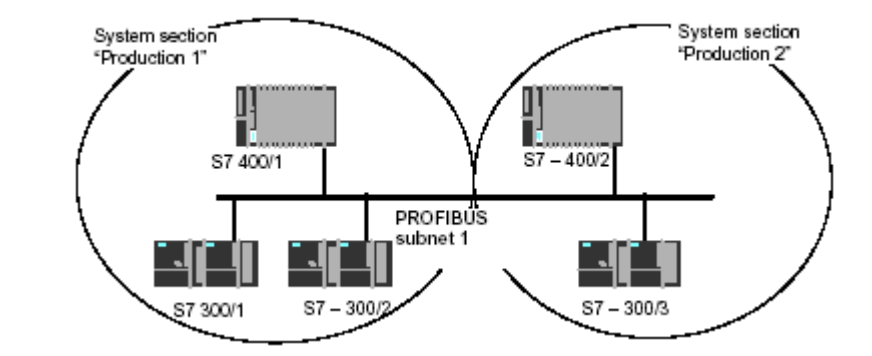

براي اين منظور بايد يك Multiproject ايجاد كرد سپس شبكه هاي پروژه ها را باهم تركيب (Merge (نمود. گامهاي زير لازم است بترتيب برداشته شوند:

**گام اول** : در Manager Simatic پروژه هاي مورد نظر را ايجاد كرده و شبكه PROFIBUS آنها را پيكر بندي ميكنيم.

گام دوم : در Simatic Manager از منوي File > New استفاده كرده و در پنجره در قسمت Multiproject اسم دلخواه را وارد ميكنيم.

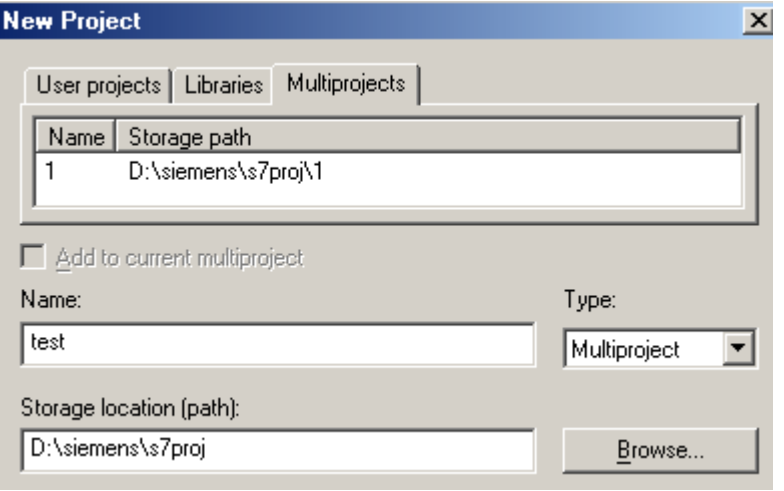

**گام سوم** : روي اسم پروژه با كليك راست ماوس مانند شكل زير Multiproject to Add را انتخاب ميكنيم . ليست پروژه هاي موجود ظاهر ميشود. از اين ليست پروژه هاي مورد نظر را انتخاب و به پنجره وارد ميكنيم.

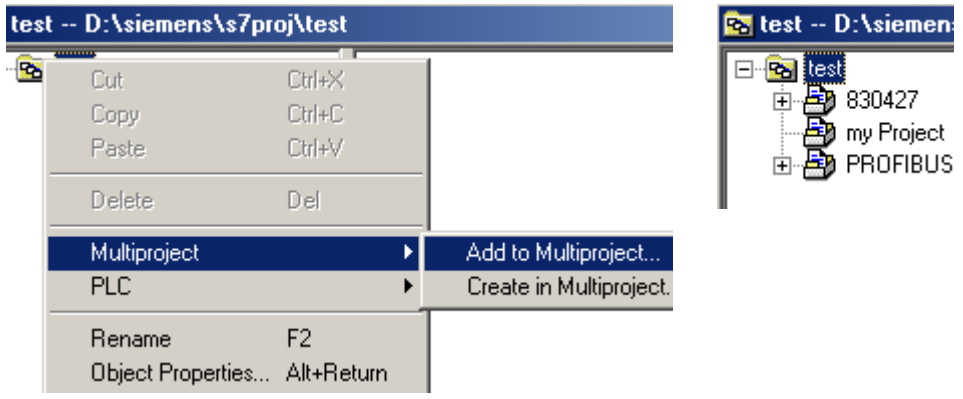

**گام چهارم** : از منوي Multiproject>File استفاده كرده و Projects Adjust را انتخاب ميكنيم پنجره اي مانند شكل زير ظاهر ميشود. اين پنجره براي Merge كردن انواع Subnet ها بكار ميرود و اختصاص به PROFIBUS ندارد. در اينجا ما PROFIBUS را انتخاب ميكنيم سپس روي Execute كليك ميكنيم.

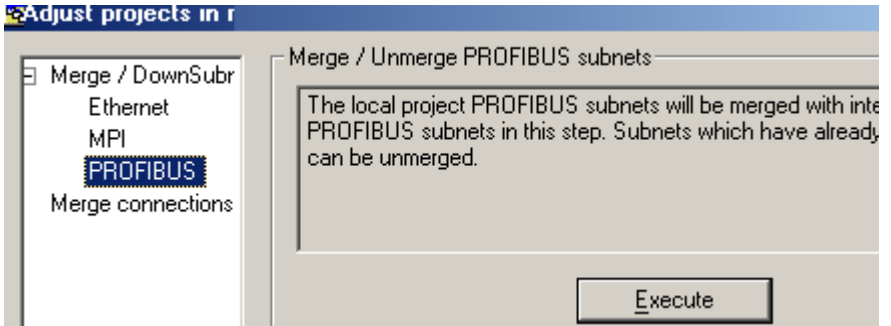

**گام پنجم** : پنجره اي مانند شكل بالاي صفحه بعد باز ميشود كه در آن ليست شبكه هاي PROFIBUS موجود در پروژه ها نمايش داده ميشود. هر كدام كه مد نظراست را به سمت راست منتقل ميكنيم. سپس OK و Save مينماييم.

PROFIBUS merge / unmerge þ Subnets in multiproject: Merged: **PROFIBUS DP-EXAMPLE\PROFIBUS** □ HH PROFIBUS-wide(1) **PROFIBUS DP-EXAMPLE\PROFIBUS** H 830427\PROFIBUS(1) PROFIBUS DP - EXAMPLE

در اين مرحله Merge كردن شبكه ها انجام شده است . براي Unmerge كردن نيز همين مسير را دنبال مي نماييم. نتيجه تركيب شبكه ها را ميتوانيم در NetPro ببينيم مشاهده خواهيم كرد كه اصطلاح wide-PROFIBUS براي شبكه كلي انتخاب شده است.

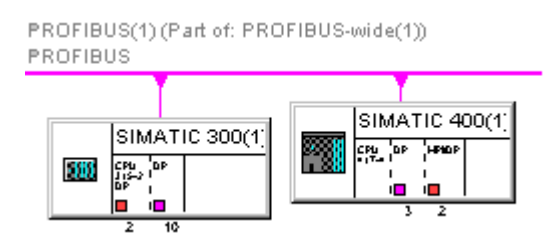

#### **نكات قابل توجه :**

- توسط برنامه NetPro از منوي Subnetwork Unmerge/merge>Edit نيز ميتوان عمل Merge و Unmerge را انجام داد. روش كار و پنجره هاي مربوطه به همان صورت است كه توضيح داده شد.
- پس از Merge كردن لازم است در NetPro چك سازگاري اجزا و عدم تداخل آدرسهاي Node ها از منوي Consistency Interproject Check > Network انجام شود.
- عمل Merge كردن نميتواند براي چند شبكه كه داخل يك پروژه قرار دارند انجام شود. در واقع نيازي هم به اين كار نيست زيرا كاربر ميتواند بسادگي تمام اجزا را به يك شبكه متصل نمايد.

# **فصل هفتم – برنامه نويسي ارتباطات DP-PROFIBUS**

**مشتمل بر :**

**Master / Slave براي DP سرويس ١-٧ Master / I-Slave براي DP سرويس ٢-٧** در بخش هاي قبل حالت هاي مختلف پيكر بندي Slave / Master در Profibus توضيح داده شد. در اين بخش نحوه برنامه نويسي براي ارتباط DP تشريح ميشود. نحوه استفاده از فانكشن هاي ارتباطي وقتي از كارت CP استفاده شود همراه با مثال مورد بحث قرار مي گيرند.

**Master / Slave براي DP سرويس ١-٧** اين سرويس نياز به برنامه نويسي خاصي ندارد. ورودي و خروجي ها شبيه كارتهاي I/O كه در كنار CPU قرار ميگيرند برنامه نويسي ميشوند . بعنوان مثال فرض كنيد آدرسي كه در Hwconfig براي يك ورودي ديجيتال M200ET داده شده آدرس 4 و آدرسي كه براي ورودي آنالوگ داده شده آدرس 254 باشد. در اينصورت در برنامه CPU اين ورودي ها بصورت زير استفاده ميشوند:

- A I 4.0 براي خواندن يك بيت ديجيتال ورودي مثلا كانال اول L PIW 254 براي خواندن يك ورودي آنالوگ
- پس بعبارت ديگر: • مزيت اين روش آنست كه آدرس دهي شبيه حالت Central با همان فرمت و همان دستورات است..
- عيب اين روش آنست كه با دستورات Load و Transfer هر بار ماكزيمم چهار بايت را ميتوان ارسال يا دريافت كرد.

براي رفع عيب فوق الذكر فانكشن هايي توسط زيمنس تعبيه شده كه ميتوان آنها را در زير مجموعه System Function پنجره Element Program برنامه FBD/STL/LAD مانند شكل زير مشاهده و در صورت نياز استفاده كرد. از جمله اين فانكشن ها 14SFC و 15SFC را ميتوان نام برد.

> □… Libraries **E-M** SIMATIC\_NET\_CP **E** *M*<sup>1</sup> stdlibs □ <u>n</u> Standard Library E-C System Function Block **E-EN DIAGNSTC E-ENDP** E-RED COM FUNC

#### **مقدمه**

14SFC بـا نـام سـمبليك DAT-DPRD براي دريافت ديتا و 15SFC با نام سمبليك DAT-DPWR براي ارسال ديتا استفاده مي شود.

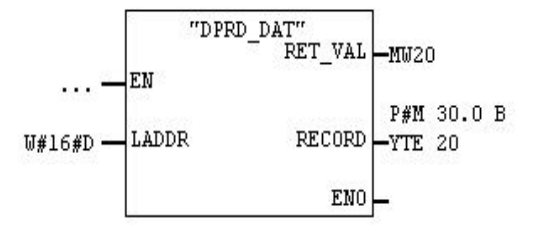

آنچـه در ايـن بـلاك هـا تحـت عـنوان LADDR ظاهـر مي شود آدرس مقصد است كه ديتا بايد به آن ارسال يا از آن دريافت شود. و بايد به فرمت Hex نوشته شود بعنوان مثال آدرس 100=Diagnostic تبديل به #16#64W=LADDR خواهد شد.

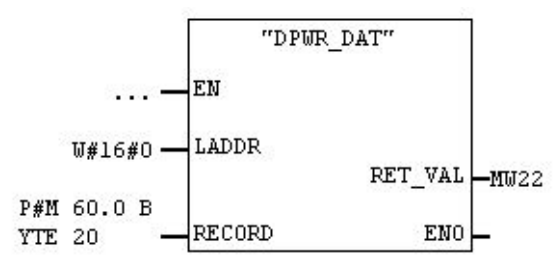

حجم ديتايي كه بايد ارسال يا دريافت شود توسط آدرسي كه بصورت Pointer در جلوي Record نوشته ميشود مشخص ميگردد.بعنوان مثال اگرقرار باشد از يك كارت ورودي كه روي يك Slave DP مدولار قرار گرفته كل هشت بايت با آدرس شروع صفر را بخواند درينصورت در 14SFC در جلوي Record بايد مقدار 8 byte 0.0I#P را قرار داد.بايد توجه داشت كه براي Slave DP هاي مدولار در هر Call فقط مي توان ادرس يك مدول را تبادل كر**د.**

 SFC هاي فوق الذكر علاوه بر Slave DP هاي معمولي براي Slave Intelligent ها نيز كاربرد دارند. كه در قسمت بعد تشريح شده است.

**Master / I-Slave براي DP سرويس ٢-٧**

در فصل قبل ارتباط بين Master و Slave-I مورد بحث قرار گرفت و حالت هاي مختلف پيكر بندي آن بيان شد. در روشي كه ذكر شد ديتا از يك CPU به CPU ديگر منتقل شده و در برنامه نويسي با دستورات معمول از آن استفاده ميگردد. اما دو روش ديگر نيز براي تبادل ديتا در اينحالت وجود دارد . يك روش استفاده از فانكشنهاي SFC است كه در صفحه قبل آنها را براي ارتباط Master با Slave-DP توضيح داديم. اصول كار در اينجا نيز مشابه است. تنها تفاوتي كه وجود دارد اينست كه اين فانكشنها در دوطرف ميتوانند Call شوند مثال زير اين موضوع را بهتر معرفي ميكند.

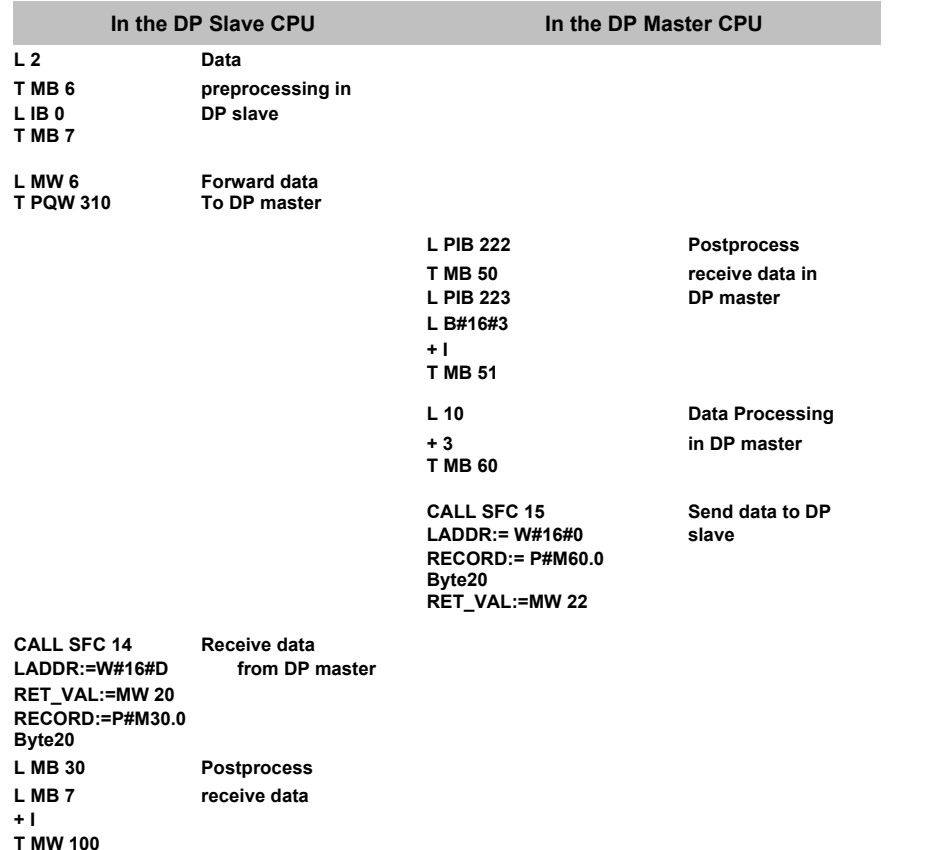

روش ديگري كه ميتوان از آن براي تبادل ديتا بين Master و Slave-I از آن استفاده نمود استفاده از فانكشن هاي خاص در برنامه نويسي است . اين روش فقط براي ارتباط از طريق كارت CP بكار ميرود. گامهايي كه در اين روش بايد برداشته شود همراه با يك مثال توضيح داده ميشود . در اين مثال يك 7-300S با 314CPU بعنوان Master با كارت 342-5CP بكار ميرود. Slave-I نيز يك 7-300S با همان CPU و همان كارت CP ميباشد. روش پيكر بندي قبلاً به تفصيل بيان شد و نيازي به تكرار ندارد . فقط بايد توجه داشت كه Operating Mode براي Master روي كارت CP بعنوان Master DP انتخاب ميشود. بديهي است اين تنظيم براي كارت CP روي Slave-I بصورت Slave DP خواهد بود. اصول كلي تبادل ديتا در شكل زير نشان داده شده است.

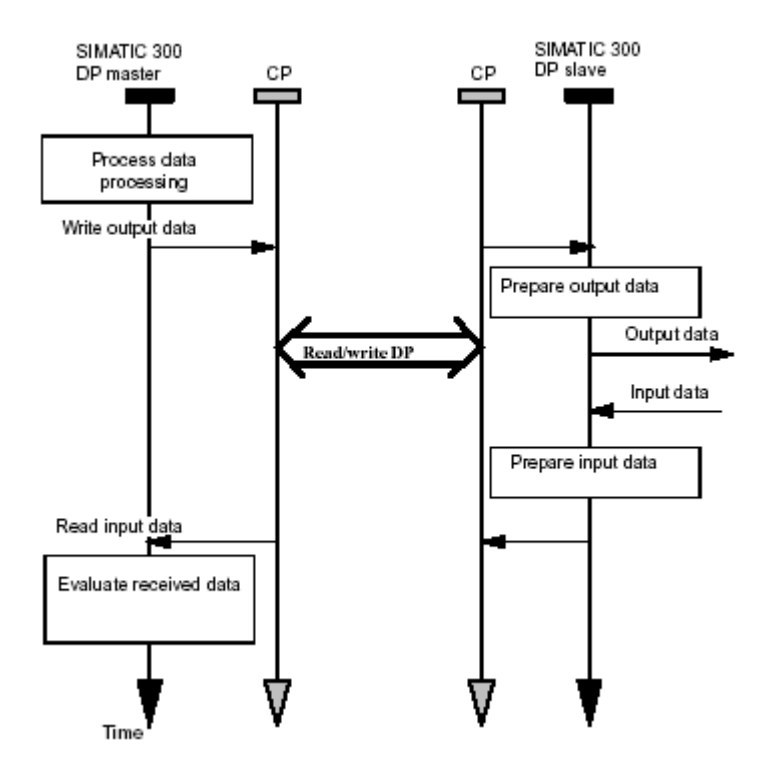

بلوك دياگرام برنامه در شكل زير نمايش داده شده همانطور كه ملاحظه ميشود:

- در سمت Master و Slave پس از راه اندازي ديتا بلاكهاي 10DB و 11DB توسط 100OB ايجاد ميشوند.
	- در سمت Master ديتا از 11DB توسط فانكشن SEND\_DP به Slave ارسال ميشود.
	- Slave ديتاي فوق را با فانكشن RECV\_DP دريافت كرده و در 10DB مربوط به خود ذخيره ميكند.
- در سمت Master فانكشن 29FC كه توسط كاربر نوشته شده اجرا ميشود . اين فانكشن ديتاي 11DB را هر سه ثانيه يكبار افزايش يا كاهش ميدهد.
	- در سمت Slave ديتا از 11DB توسط فانكشن SEND\_DP به Master ارسال ميشود.
	- Master ديتاي فوق را با فانكشن RECV\_DP دريافت ميكند و در 11DB مربوط به خود ذخيره مينمايد.

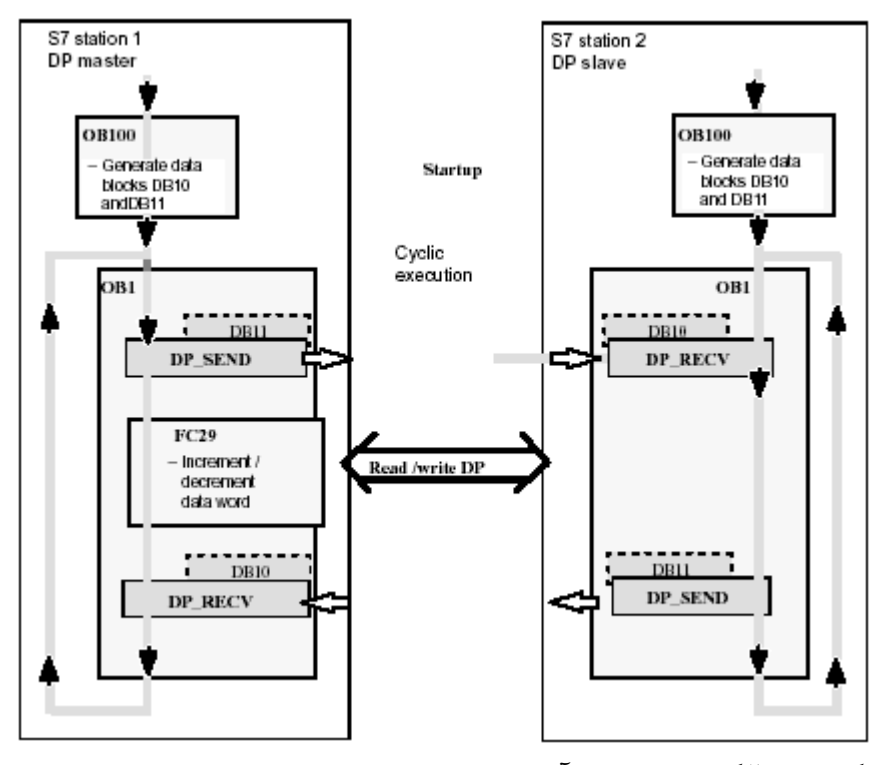

برنامه بلاكهاي فوق الذكردر صفحات بعد آمده است.

### **برنامه 100OB در سمت Master**

100OB براي Restart Warm بكار ميرود كه معمولاً براي تمام CPU هاي خانواده 7-300S بصورت پيش فرض بكار ميرود. در برنامه Master با هر بار راه اندازي توسط 100OB ديتا بلاكهاي 10DB و 11DB ايجاد ميشوند. فانكشني كه كار ايجاد ديتا بلاك را انجام ميدهد 22SFC نام دارد كه نام سمبليك آن DB\_CREAT ميباشد. بايد توجه داشت اين ديتا بلاكها در حافظه CPU ايجاد شده و مورد استفاده قرار ميگيرند و در پروژه Offline ظاهر نخواهند شد.

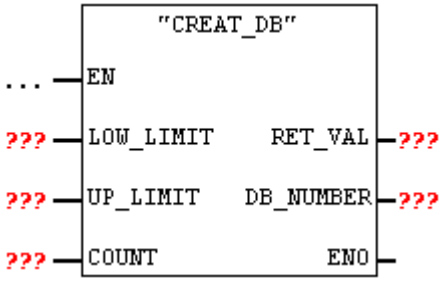

ورودي هاي اين فانكشن عبارتند از :

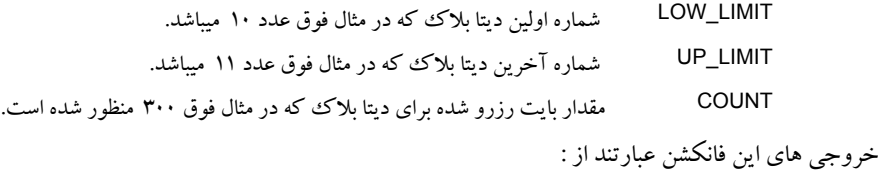

RET\_VAL يك عدد صحيح برميگرداند كه نشان دهنده وجود يا عدم وجود خطا در اجراست. DB\_NUMBER يك word كه شماره اولين ديتابلاك ايجاد شده را نشان ميدهد.

با توضيحات فوق برنامه 100OB بصورت زير خواهد بود:

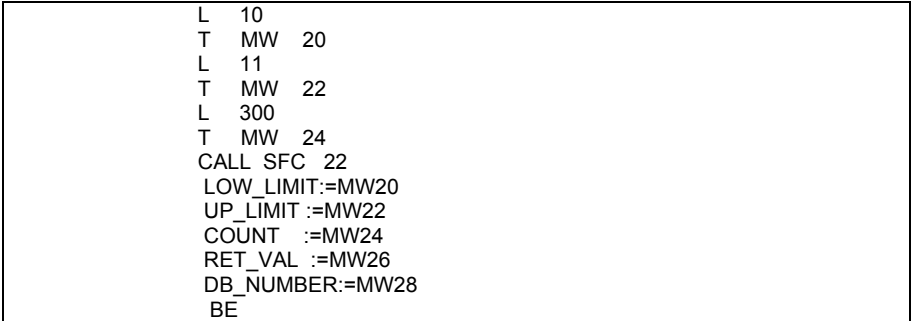

E-M SIMATIC\_NET\_CP 

> FC1 DP\_SEND FC2 DP\_RECV **E** FC3 DP\_DIAG **E** FC4 DP CTRL

**All** Libraries

**برنامه 100OB در سمت Slave**

اين برنامه نيز مشابه برنامه فوق ميباشد.

### **فانكشن SEND\_DP در سمت Master**

فانكشن فوق كه نام اصلي آن 1FC است را ميتوان از مسير روبرو در برنامه FBD/STL/LAD از پنجره Program Element وارد كرد و آنرا صدا زد . فانكشن SEND\_DP مقدار مشخصي ديتا با آدرس مشخص شده را ارسال ميكند . وقتي اين فانكشن صدا زده ميشود ورودي و خروجيهاي آن مانند شكل زير خواهند بود.

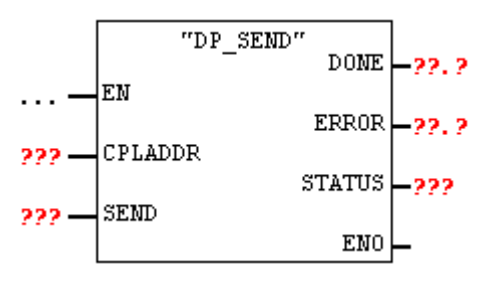

#### **پارامتر CPLADDR**

اين پارامتر ورودي است و بايد در جلوي آن آدرس بيس كارت CP سمت فرستنده را به فرمت Hex نوشت . اين آدرس بصورت عدد صحيح در Hwconfig بعنوان آدرس شروع ورودي ذكر ميشود .

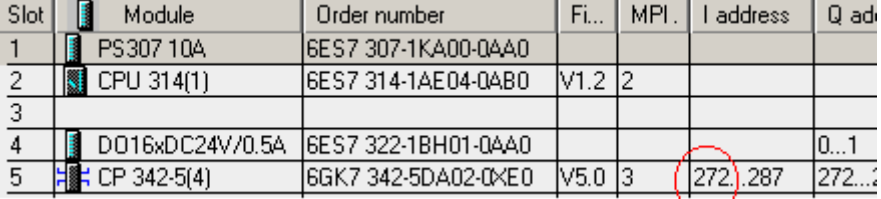

در شكل فوق اين آدرس ٢٧٢ است كه معادل هگز آن 0110 خواهد بود بنابراين در جلوى اين ورودي بايد نوشت:

#### **CPLADDR:= W#16#0110**

#### **پارامتر SEND**

اين پارامتر آدرس شروع و ميزان ديتايي كه قرار است ارسال شود را مشخص ميكند . بعنوان مثال براي ارسال ١٠ بايت از آدرس صفر ديتا بلاك شماره ١١ مينويسيم:

#### **SEND :=P#DB11.DBX0.0 BYTE 10**

طول آدرس نبايد از ٢٤٠ بايت بيشتر باشد.

**DONE , ERROR , STATUS هاي پارامتر** اين خروجي ها وضعيت ارسال ديتا را مطابق با حالات زير نمايش مي دهند: **حالت اول** : ارسال بدون خطا كامل شده است در اين حالت وضعيت سه پارامتر فوق مطابق جدول زير خواهد بود:

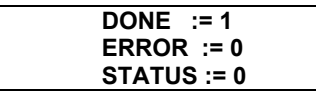

**حالت دوم** : ارسال هنوز كامل نشده و Job فعال است در اين حالت وضعيت سه پارامتر فوق مطابق جدول زير خواهد بود:

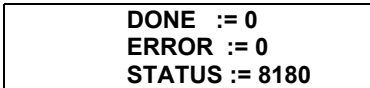

**حالت سوم** : ارسال بدليل وجود اشكال قطع شده است در اين حالت وضعيت سه پارامتر فوق مطابق جدول زير خواهد بود:

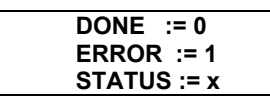

در اينجا كد x مقادير متفاوتي را بسته به نوع اشكال برميگرداند مثلاً كد 2D80 هگز نشان دهنده غلط بودن آدرس بيس كارت CP است فرضاً كارت CP را در HWcofigعوض كرده ولي آدرس آنرا تنظيم نكرده ايد. كدهاي خطا در جدول صفحه بعد آمده است.

#### **فانكشن SEND\_DP در سمت Slave**

با توضيحاتي كه براي Master داده شد اين فانكشن نيز نياز به شرح اضافي ندارد . طول آدرسي كه در جلوي پارامتر SEND نوشته ميشود نبايد از ٨٦ بايت بيشتر باشد.

# **١٢٢ برنامه نويسي ارتباطات DP-PROFIBUS**

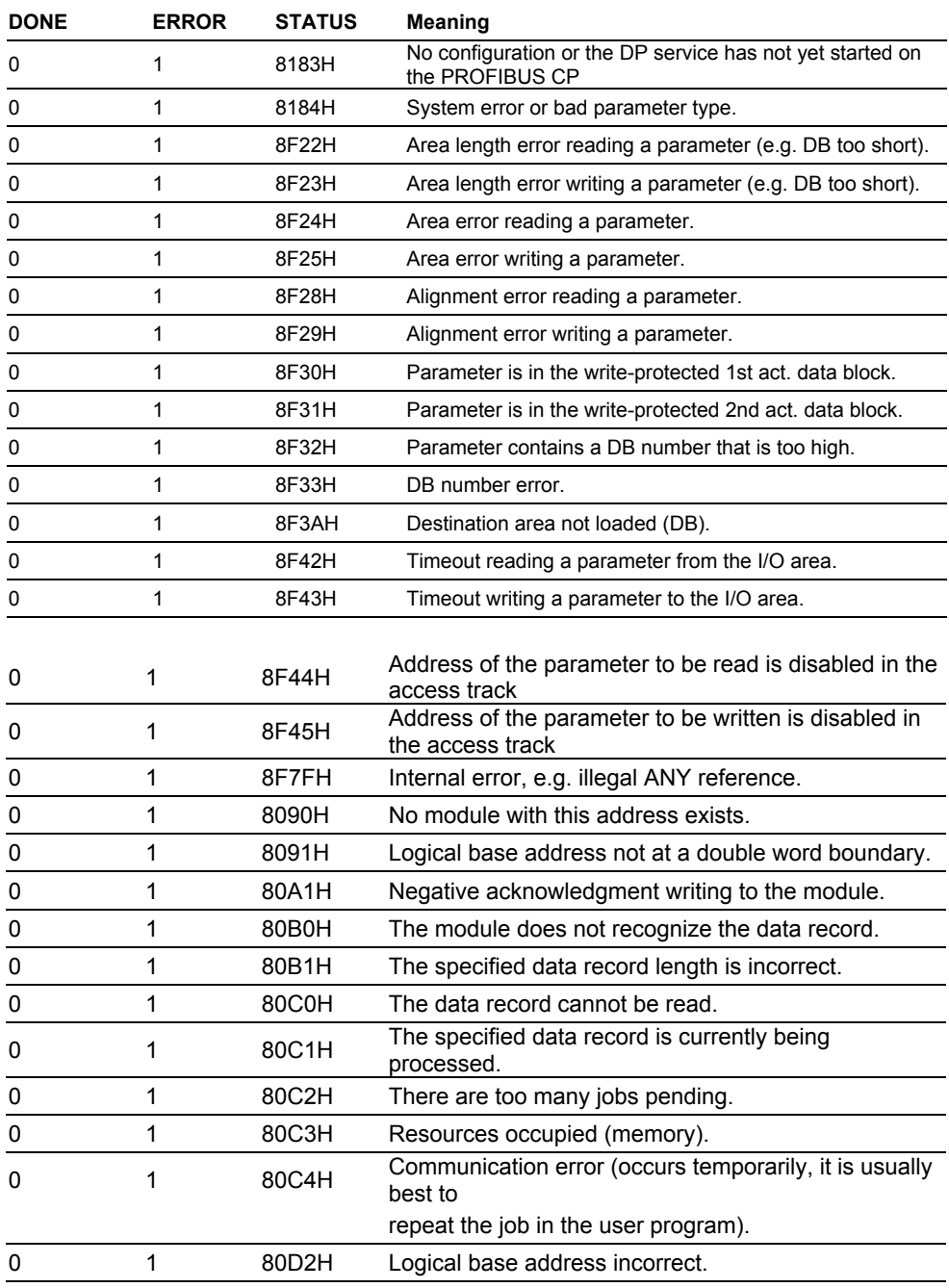

**فانكشن RECV\_DP در سمت Master**

اين فانكشن كه نام اصلي آن 2FC است را ميتوان به همان روشي كه براي SEND\_DP ذكر شد در برنامه صدا زد. پس از آن پارامترهاي آن مانند شكل زير ظاهر ميگردند:

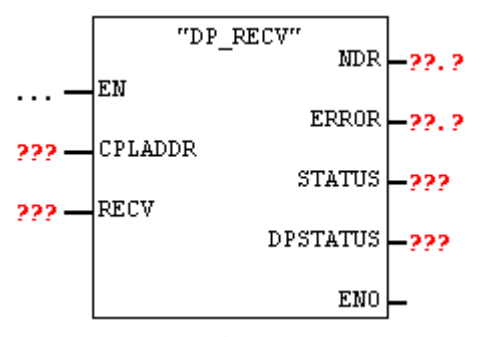

**پارامتر CPLADDR** : آدرس بيس كارت CP مشخص ميكند.

**پارامتر RECV** : آدرس و مقدار ديتايي كه بايد ذخيره شود را مشخص ميكند. بعنوان مثال براي ذخيره سازي ١٠ بايت در ديتا بلاك شماره ١٠ مربوط به Slave با آدرس شروع صفر مينويسيم:

**RECV :=P#DB10.DBX0.0 BYTE 10**

ماكزيمم مقدار ديتا يراي Slave برابر با ٢٤٠ بايت است

**پارامترهاي STATUS, ERROR , NDR** : شبيه آنچه براي SEND\_DP گفته شد عمل ميكنند. NDR براي RECV مشابه DONE براي SEND ميباشد. يعني اگر 1 شد نشان ميدهد كه دريافت بدون خطا كامل شده است. در حالتي كه ERROR يك شود STATUS كدخطا را طبق جدول صفحه بعد برميگرداند.

**پارامتر DPSTATUS** : اين پارامتر يك بايت است كه وضعيت DP را مطابق جدول زير برميگرداند:

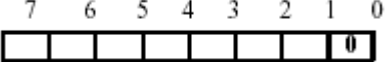

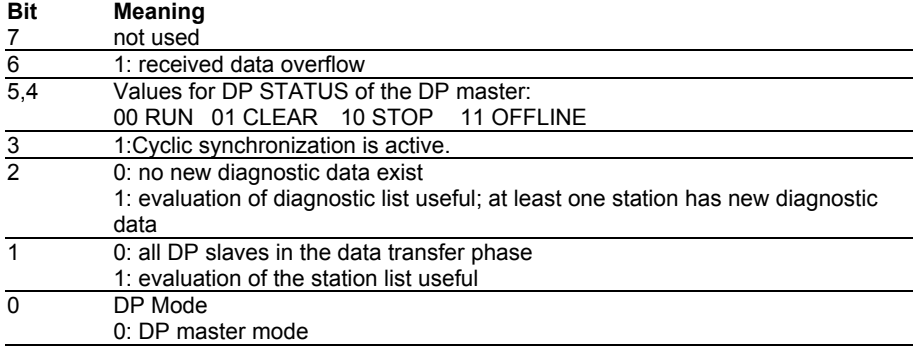

## **فانكشن RECV\_DP در سمت Slave**

اين فانكشن نياز به شرح اضافي ندارد و مشابه فانكشن RECV\_DP سمت Master ميباشد فقط طول آدرسي كه در جلوي پارامتر SEND نوشته ميشود نبايد از ٨٦ بايت بيشتر باشد.

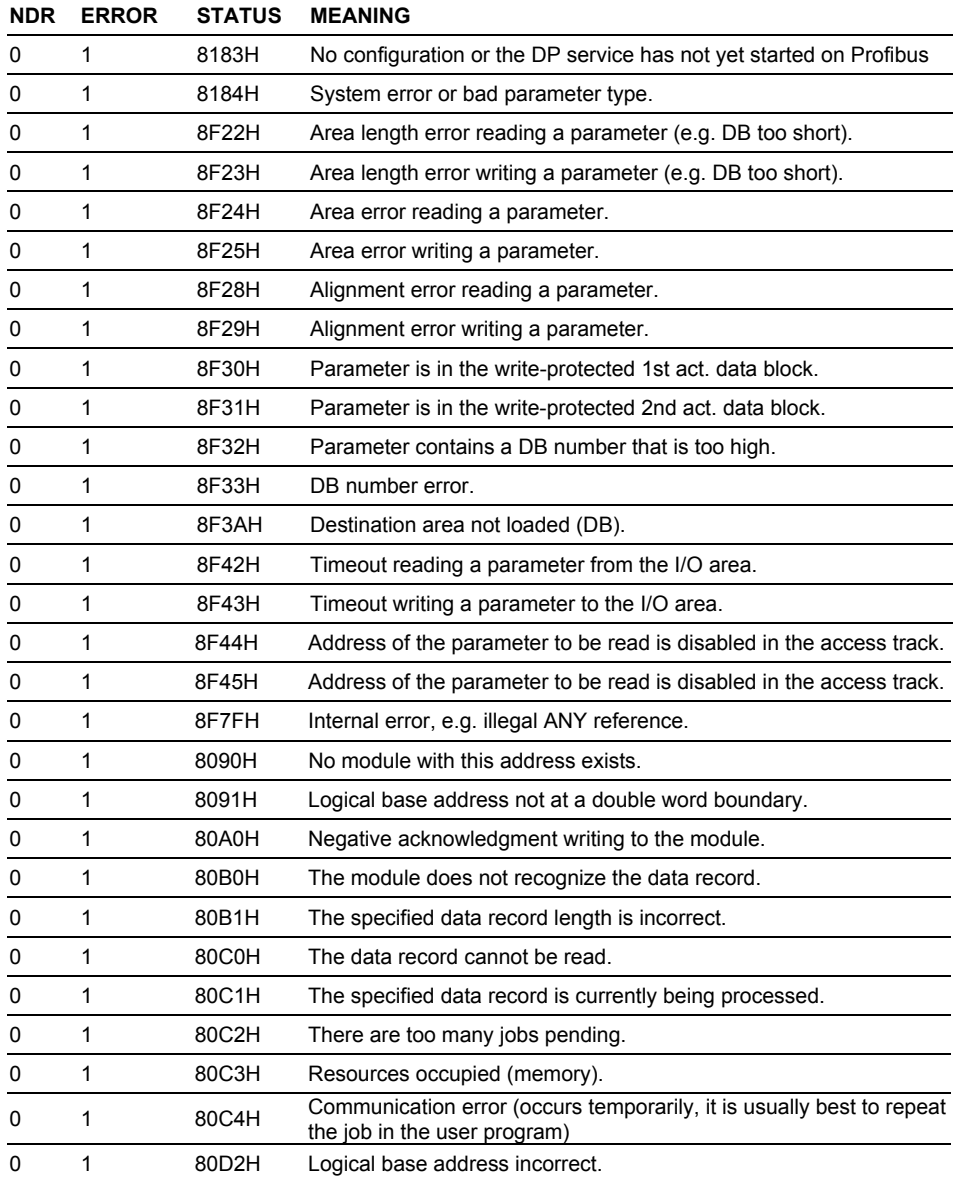

با توضيحاتي كه در مورد فانكشنهاي SEND\_DP و RECV\_DP داده شد برنامه 1OB براي Master و Slave بصورت زير خواهد بود .همانطور كه مشخص است در برنامه Master از يك 29FC نيز استفاده شده كه هر ٣ ثانيه يكبار مقدار ديتايي كه قرار است ارسال شود را افزايش يا كاهش ميدهد . برنامه 29FC در صفحه بعد آورده شده است.

#### **OB1 in Master**

 CALL "DP\_SEND CPLADDR:=W#16#110 SEND :=P#DB11.DBX 0.0 BYTE 10 DONE := M1.2 ERROR :=M1.3 STATUS :=MW206

CALL FC 29

 CALL "DP\_RECV" CPLADDR :=W#16#110 RECV :=P#DB10.DBX 0.0 BYTE 10 NDR :=M1.0 ERROR :=M1.1 STATUS :=MW200 DPSTATUS:=MB202 BE

#### **OB1 in Slave**

```
CALL "DP_RECV" 
 CPLADDR :=W#16#110 
 RECV :=P#DB10.DBX 0.0 BYTE 10 
 NDR :=M1.0 
 ERROR :=M1.1 
 STATUS :=MW200 
 DPSTATUS:=MB202 
L DB10.DBW 0<br>T DB11.DBW 0
                         // data for confirmation
 CALL "DP_SEND" 
 CPLADDR:=W#16#110 
 SEND :=P#DB11.DBX 0.0 BYTE 10 
 DONE :=M1.2 
  ERROR :=M1.3 
 STATUS :=MW104 
 BE
```
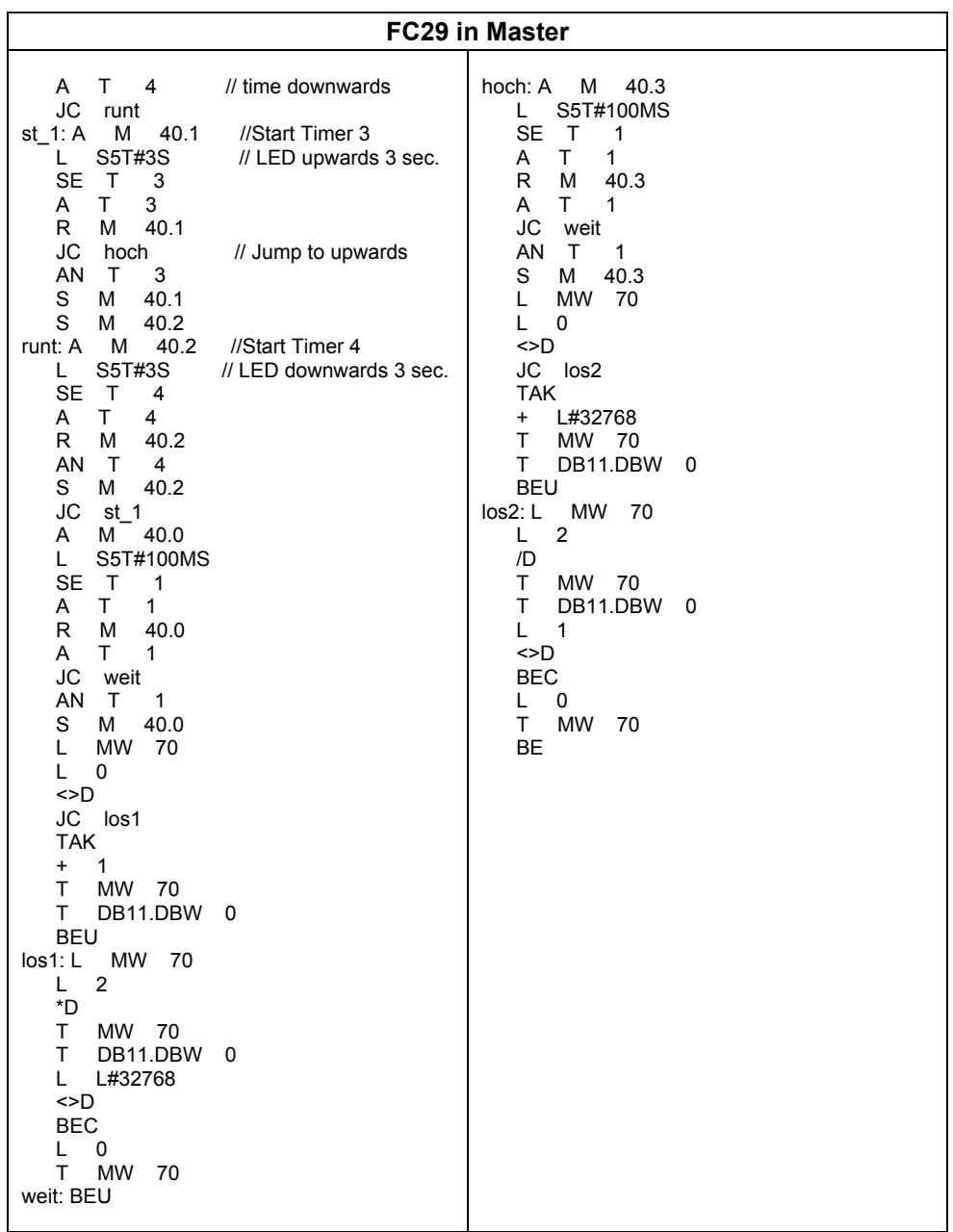

# **فصل هشتم –پيكر بندي و برنامه نويسي ارتباط FDL در PROFIBUS**

**مشتمل بر :**

- **١-٨ ارتباط FDL بين PLC هاي 7S**
- **٢-٨ پيكر بندي ارتباط FDL بين PLC هاي 7S و5S**
	- **٣-٨ ارتباط FDL در Multiproject**
	- **Unknown Project با FDL ارتباط ٤-٨**

**مقدمه :** 

در بخش هاي قبل حالت هاي مختلف پيكر بندي و برنامه نويسي Slave / Master در Profibus تشريح شد, ولي DP تنها سرويس ارتباطي نيست سرويس هاي ارتباطي ديگري نيز توسط زيمنس براي PROFIBUS ارائه شده است شامل:

- سرويس FDL
- سرويس FMS
- S7 Function سرويس•

اين سرويسها براي ارتباط بين چند Master بكار ميروند و از روش Pass Token استفاده ميكنند. در روش Slave/Master رابطه رئيس و مرئوس برقرار بود وهيچگاه مشكلي براي نحوه ارتباط ودر اختيار گرفتن باس احساس نمي شد. زيرا در آنجا اين رئيس (Master (بود كه همه ارتباط ها را مديريت مي كرد وتعيين مي كرد كه چه كسي باس را دراختيار بگيرد . ولي در ارتباط بين چندين Master ديگر نظام رئيس ومرئوس براي در اختيار گرفتن باس وجود ندارد مگر اينكه از طريق سرويس هاي ارتباطي شيوه Pass Token را پياده سازي نماييم. البته از طريق توابعي كه سيستم در اختيار كاربر قرار مي دهد،نيازي نيست كه به طور كامل در جريان پياده سازي شيوه Pass Token قرار گيريم. 7 STEP خودش حلقه Token را پياده سازي ومديريت مي كند و كافي است كه كاربر توابع مربوط به انتقال ديتا را به نحو صحيح صدا بزند ودر برنامه هايش مورد استفاده قرار دهد**.** در يك نگاه كلي به سرويسهاي فوق ميتوان گفت:

- سرويس FDL از لايه ٢ مدل OSI پيروي ميكند.با فانكشنهاي خاص تا ٢٤٠ بايت را جابجا ميكند.
- سرويسFMS از لايه ٧ مدل OSI پيروي ميكند . با فانكشنهاي خاص حجم ديتاي بيشتري را ميتواند جابجا كند.
	- سرويس Function 7S با استفاده از فانكشنهاي سيستم تا ٦٤ بايت را جابجا ميكند.
		- براي استفاده ار اين سرويسها لازم است كارت CP خاص در PLC نصب شود.
- روي يك شبكه PROFIBUS ميتوان از سرويس هاي فوق بطور همزمان استفاده كرد . در جدول صفحه بعد سرويسهاي ممكن براي سخت افزار هاي مختلف ارائه شده است.

سرويس FDL در اين بخش و دو سرويس ديگردر بخشهاي بعدي مورد بحث قرار ميگيرند.

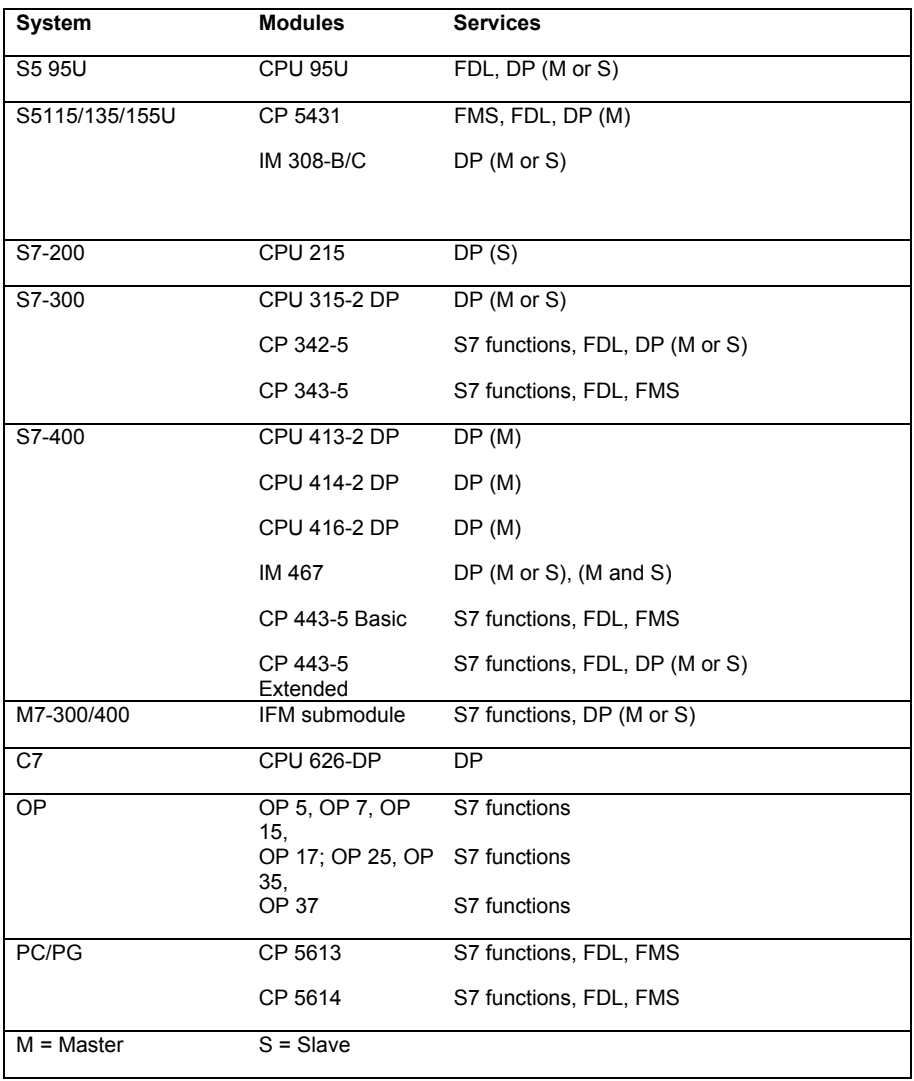

كارتهاي شبكه Profibus و سرويس هاي آنها

#### **١-٨ ارتباط FDL بين PLC هاي 7S**

براي ايجاد ارتباط FDL بايد از يك CP استفاده نماييم كه ارتباط FDL را پشتيباني كند. در مشخصات اين CP بايد مشخصه SEND/RECEIVE Interface وجود داشته باشد.مثلاً 342-5 CP اين ويژگي را داراست.

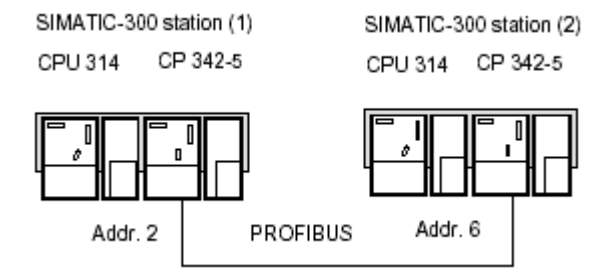

با استفاده از اين كارت گامهايي كه به ترتيب بايد برداشته شود عبارتند از :

### **گام اول:پيكر بندي با كارت CP**

ابتدا چندين 300,400 Station با CP مناسب ايجاد نموده سپس با تنظيم مد كاري كارت CP همه اين ايستگاهها را در مد Master پيكربندي مينماييم.نتيجه اين پيكر بندي را مي توان در برنامه NetPro نيز مشاهده كرد. توجه شود كه در اينحالت اگر CPU داراي پورت DP باشد و به همين شبكه نيز متصل شود اشكالي ندارد . زيرا ارتباط FDL ميتواند همزمان با DP روي يك شبكه بكار رود اگرچه ايندو مستقل عمل ميكنند و با يكديگر تداخل ندارند.

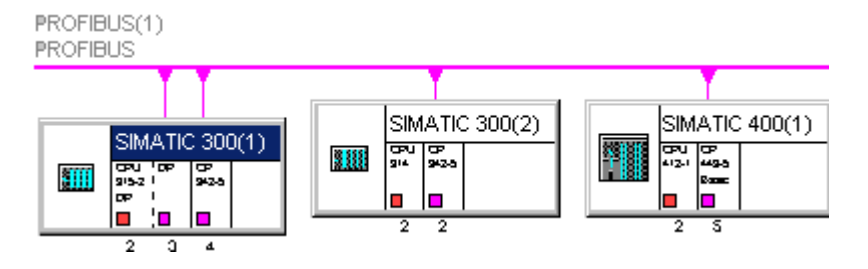

#### **گام دوم**: **تشكيل Table Connection**

جدول اتصالات يا Connection Table امكان اتصال چند Master را براي ارتباط Token Pass فراهم ميسازد. در ارتباط DP حتي در مواردي كه از كارت CP و فانكشن جهت تبادل ديتا استفاده ميشد نيازي به ايجاد اين جدول نبود ولي در ارتباط FDL و FMS وجود اين جدول ضروري است. براي ايجاد جدول مزبور در برنامه NetPro در هر كدام از Station ها اگربرروي قسمت CPU يكبار كليك كنيم Table Connection ظاهر ميشود مانند شكل :

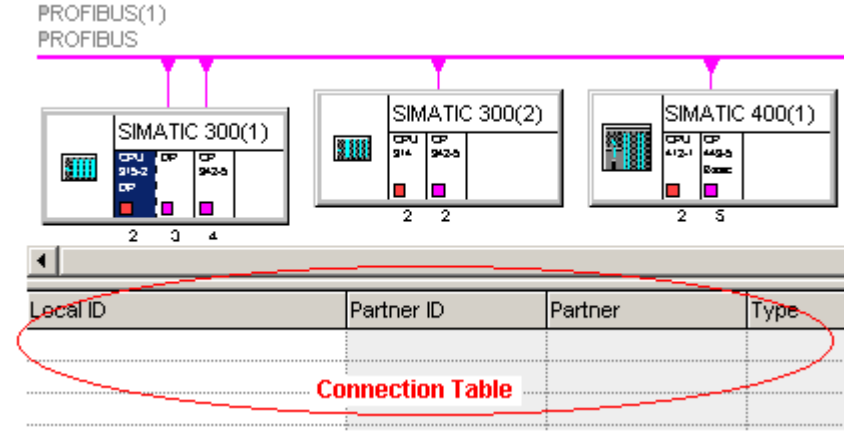

توجه شود روي هر CPU كليك كنيم يك جدول جداگانه براي آن ظاهر ميشود . توسط اين جدول ميتوان ارتباطات هر CPU رامشاهده و پيكر بندي نمود.

### **گام سوم**: **ايجاد ارتباط در Table Connection**

در جدول فوق بر روي يكي از سطر ها راست كليك نموده گزينه Connection New Insert را انتخاب كنيد. در اين حالت پنجره Connection New Insert باز مي شود.

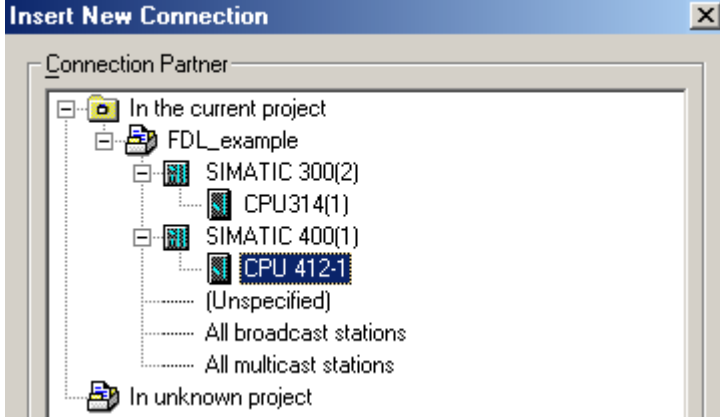

در اين پنجره ليست Master هايي كه ميتوانند با اين CPU ارتباط بگيرند قابل مشاهده است . در مثال فوق جدول Connection مربوط به 315CPU مي باشد از اينرو در پنجره مزبور ميتوان دو CPU ديگر يعني 314CPU و 412-1 CPU را مشاهده و انتخاب كرد. به هر حال در اين پنجره فقط يك مورد قابل انتخاب است.

نكته ديگر اينكه در پايين پنجره فوق بايد مانند شكل از ليست Type ، گزينه Connection FDL انتخاب گردد.

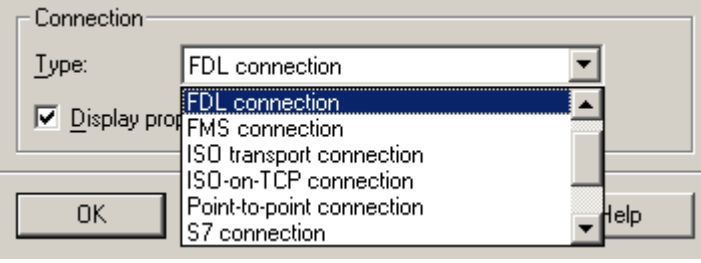

پس از انتخاب موارد فوق و OK كردن پنجره مربوط به Property هاي ارتباط FDL باز مي شود(مانند شكل زير) 7STEP به صورت خودكار به اين لينك ارتبا طي يك ID تخصيص مي دهد. اين ID در شكل مقدار 1 دارد. همچنين يك نام هم به اين ارتباط داده مي شودكه در قسمت Name ميتوان آنرا ديد.اگر دراين Stationچندين CP وجود داشته باشد در قسمت CP Via بايد مشخص كنيم كه اين ارتباط از طريق كدام CP برقرار مي شود. همچنين يك پپارامتر ديگر به نام LADDR به اين ارتباط تخصيص داده شده است. در واقع اين آدرس ، آدرس شروع مدول CP است كه در زمان پيكر بندي سخت افزار ،يعني زماني كه CP را در Rack قرار داده ايد،به آن نسبت داده شده است.دوپارامتر ID وLADDR بعداً در قسمت مربوط به برنامه نويسي اين ا رتباط به كار مي آيند كه در ادامه نحوه استفاده از آنها وبرنامه نويسي اين ارتباط توضيح داده خواهد شد.

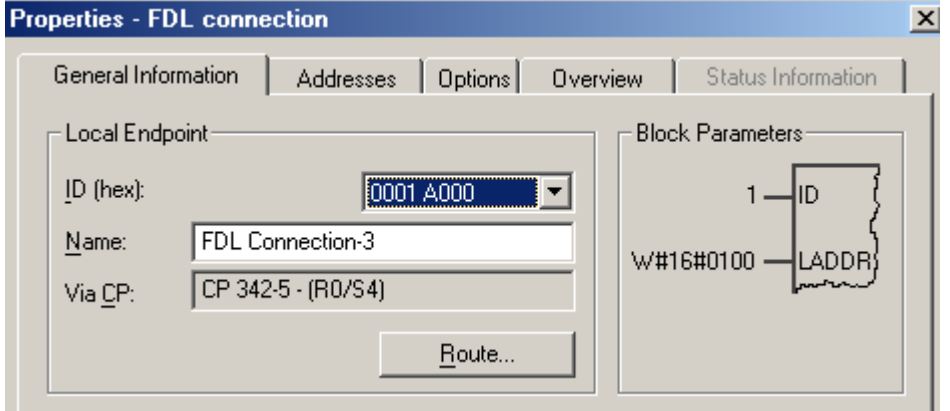
به اين ترتيب پس از انجام مراحل فوق يك سطر در جدولConnection Table ظاهر ميشود كه لينك ارتباطي با ID و LADDR معين بين اين CPU و CPU مورد نظر(كه در اين مثال 412-1CPU (بود را مشخص ميكند. با اين ارتباط همانطور كه خواهيم ديد ميتوان توسط فانكشنهاي خاص در برنامه نويسي تا ٢٤٠ بايت را از 315CPU به 412CPU ارسال كرد يا از آن دريافت نمود . بايد توجه كرد بدون ايجاد اين ارتباط نميتوان صرفا با برنامه نويسي و فراخواني فانكشنهاي SEND و RECV به تبادل ديتا پرداخت. اين يك تفاوت مهم بين FDL با DP است كه با برنامه نويسي آن در بخش قبل آشنا شديد .

اگر روي سطر دوم جدول Connection راست كليك كنيم مجدداً ميتوانيم ارتباط جديدي باز با همان CPU قبلي يا با CPU ديگري ايجاد كنيم . ارتباطي كه با آن ميتوان ٢٤٠ بايت ديگر را تبادل نمود . اين اتصالات جديد مانند شكل زيرداراي ID هاي متفاوتي خواهند بود.

در سمت ايستگاههاي گيرنده نيز چنين جدولي را خواهيم داشت

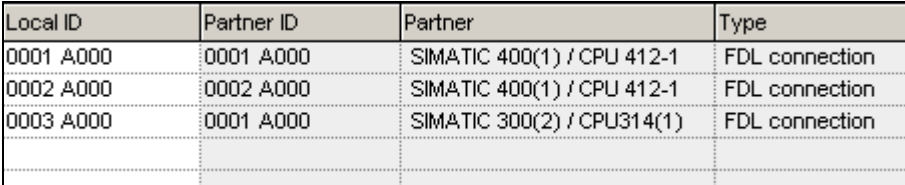

براي تغيير تنظيمات قبلي كافيست روي سطر مورد نظر كليك كنيم تا پنجره Properties مانند شكل پايين صفحه قبل باز شود. در عمل تغييري لازم نيست در تنظيمات پيش فرض بدهيم . فقط لازم است مقادير ID و LADDR را يادداشت كنيم تا در برنامه نويسي بكار ببريم.

بخشهاي ديگر پنجره Properties اطلاعات ديگري مربوط به ارتباط را نمايش ميدهند . مثلاً در بخش Address ميتوان آدرس Node هاي دو ايستگاه را همراه با LSAP مشاهده نمود.

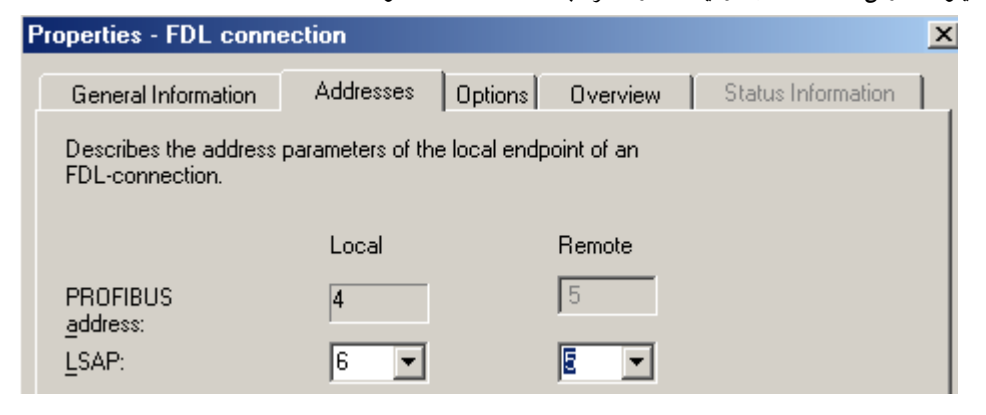

آنچه تاكنون ذكر شد ارتباط بين يك ايستگاه با ايستگاه مشخص ديگر بود كه اصطلاحاً **Station Specified** ناميده ميشود. شكل كلي اين نوع ارتباط بصورت زيراست:

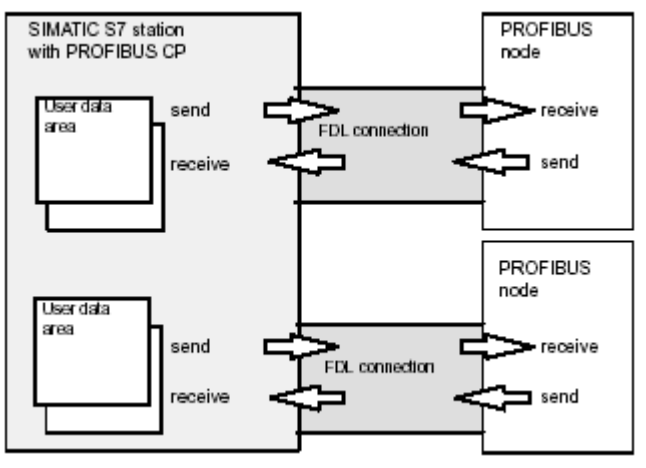

علاوه بر اين نوع ارتباط انواع ديگري نيزدر پنجره Connection New مشاهده ميشوند كه عبارتند از :

#### **Unspecified Station**

در اينحالت ايستگاه مقابل كه قرار است با آن ارتباط برقرار شود در ليست ظاهر نميشود . مثلاً يك نود Remote است كه فقط آدرس Node آن معلوم است. در اينجا بايد آدرس مزبور را در زير Remote از بخش آدرس مانند شكل وارد كرد. اين آدرس در حالت قبل غير فعال بود.

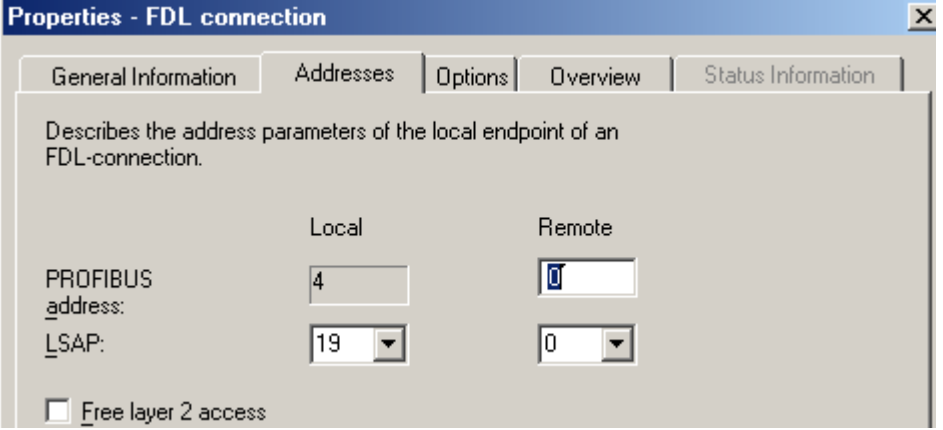

شكل كلي ارتباط Unspecified بصورت زير است. در اين ارتباط ماكزيمم ٢٣٦ بايت ميتوان ارسال كرد يعني ٤ بايت كمتر از نوع Specified. در واقع اين ٤ بايت براي اطلاعات اضافي header Job كه آدرس Local را مشخص ميكند رزرو ميگردد.

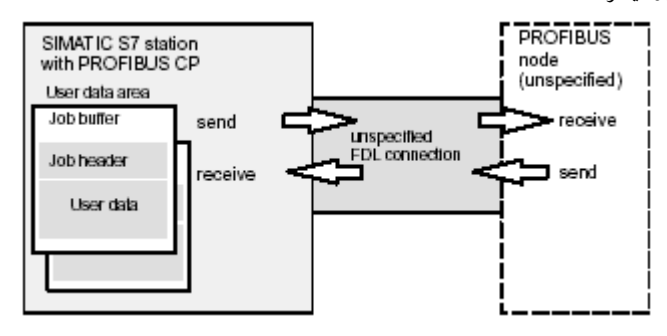

#### **Broadcast Stations**

در اينحالت ديتا از فرستنده همزمان به تمام ايستگاههايي كه روي باس قرار دارند ارسال ميشود اين سرويس همانطور كه ميدانيم SDN است يعني تاييديه دريافت از گيرنده به فرستنده ارسال نميشود.

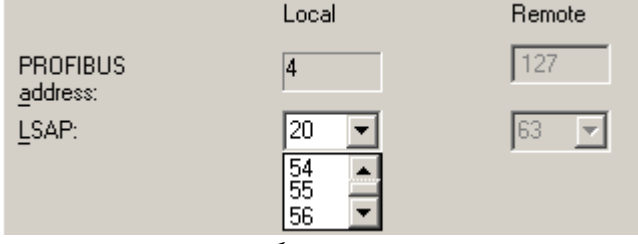

در اين حالت ديتا ماكزيمم ٢٣٦ بايت است. آدرس نودهاي گيرنده و LSAP آنها نيز در پنجره غير فعال است . توجه شود كه در Table Connection فقط يك ارتباط Broadcast براي هر ايستگاه ميتوانيم داشته باشيم.

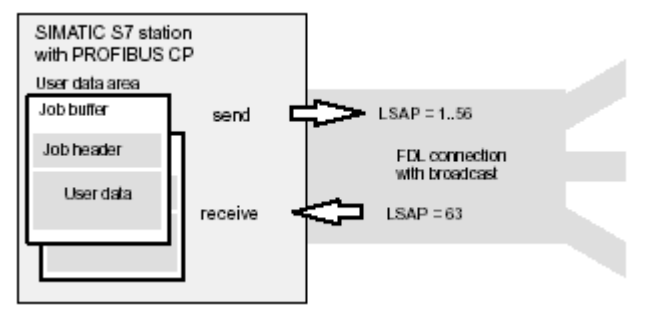

نكته ديگري كه در ارتباط Broadcast بايد به آن توجه كرداينست كه در پارامترهاي مربوط به Properties

شبكه PROFIBUS در بخش Setting Network انتخابي مانند شكل زير وجود دارد كه بطور پيش فرض غير فعال است.اگر فعال شود مرتبا پارامترهاي باس در هر سيكل بصورت Broadcast به تمام ايستگاهها ارسال ميگردد. براي جلوگيري از ايجاد تداخل بين اين بسته ها و بسته هايي كه توسط Table Connection بصورت Broadcast ارسال ميشوند بهتر است گزينه فوق فعال نشود يا در برنامه بسته هايي با 56 < LSAP را در نظر نگيرد.

**Bus Parameters** Turn on cyclic distribution of the bus parameters

**Multicast Stations**

در اينحالت ديتا از فرستنده همزمان به گروهي از ايستگاهها كه روي باس قر ار دارند ارسال ميشود اين سرويس نيز بصورت SDN است .مقدار ديتا ٢٣٦ بايت است . براي مشخص كردن گروه Multicast لازم است آدرس LSAP براي Local و تمام Remote ها همگي يكسان باشد مثلادر شكل زير اين آدرس براي تمام اعضاي گروه بايد 21 باشد. به عبارت ديگر براي يكايك CPU هاي مورد نظر يك ارتباط Multicast تعريف كرده و آدرس همه آنها را 21 انتخاب ميكنيم.

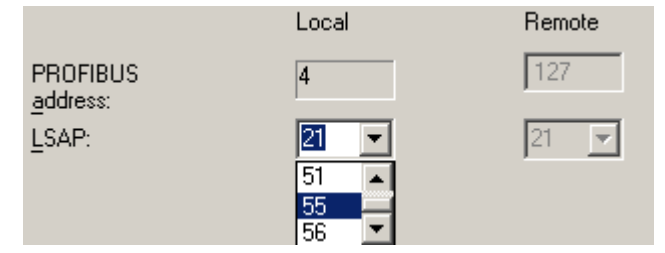

در پنجره فوق آدرس براي Local ميتواند ١ تا ٥٦ باشد. هر آدرسي براي Local انتخاب شود ميبينيم كه بطور اتوماتيك آدرس Remote نيز همان مقدار ميشود.

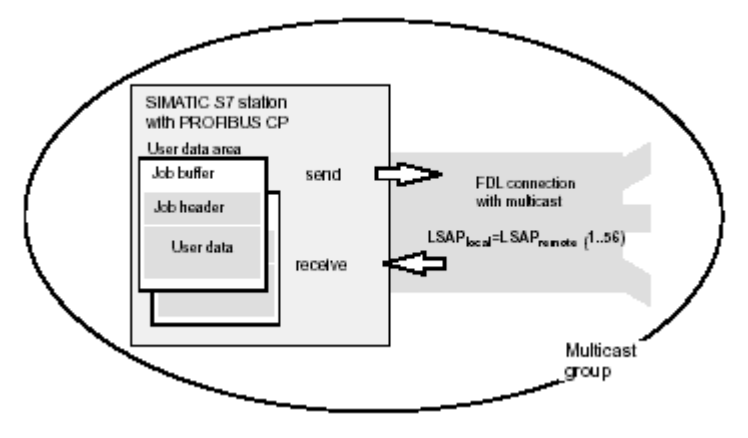

تا اين مرحله گامهايي كه برداشته شد براي تعيين اتصالات در جدول Connection Table بود . پس از اتمام كار لازم است:

- چك سازگاري از منوي Network در Netpro اجرا شده و Error هاي احتمالي رفع شوند.
	- هر كدام از جداول Connection به CPU مربوطه Download شوند.

#### **تذكر :**

اگر بعد از پيكر بندي Table Connection در سخت افزار تغيير بدهيم چه اتفاقي مي افتد؟ بعنوان مثال اگر كارت CP را با نوع ديگر تعويض كنيم. در اينصورت

- Table Connection باقي ميماند.
- ID بطور اتوماتيك Update ميشود.
- LADDR را بايد با توجه به آدرس بيس كارت تغيير داد.
- و نهايتاً بايد Table Connection را مجدداً Download كرد.

**گام سوم : برنامه نويسي سرويس FDL** براي برنامه نويسي FDL بايد دو تابع يكي براي فرستادن اطلاعات (SEND (در سمت ايستگاه فرستنده ويكي براي گرفتن اطلاعات (RECIVE (در سمت ايستگاه گيرنده در برنامه هاي كاربر،قرار گيرد. در قسمت هاي قبل يك لينك ارتباطي FDL بين ايستگاه (1)300 SIMATIC و(1)400 SIMATIC برقرار شد اكنون از طريق آن مي خواهيم يك سرى اطلاعات را مبادله كنيم.توجه اينكه در Connection Table مربوط به اين شبكه مي توانستيم لينك هاي ارتباطي ديگري هم بين Station هاي ديگر داشته باشيم كه در اين صورت هر لينك ارتباطي ،يك برنامه نويسي مجزا در هر دوسمت فرستنده وگيرنده نياز دارد. **نكات قابل توجه:**

### • براي فرستادن اطلاعات از تابعي به نام SEND\_AG و براي دريافت آن از تابع RECV\_AG استفاده مي شود .

- لزومي ندارد كه اين فانكشن ها حتماً در 1OB صدا زده شوند ميتوان آنها را در ساير OB ها يا بلاكها صدا زد.
	- براي تبادل سيكلي بهترين روش استفاده از OB هاي Interrupt Cyclic است.
- زماني كه صرف ميشود ديتا از طريق كارت CP و شبكه ارسال و جواب دريافت شود جدا از سيكل اسكن است و به Time Transmission معروف است.
- از آنجا كه سيكل اسكن سريعتر از Time Transmission است اگر قبل از تكميل ارسال قبلي مجددا عمل ارسال اتفاق بيفتد ديتاي جديد ارسال نميشود تا ارسال قبلي كامل شود.
- ميتوان در بلاك OB چندين بار از فانكشنهاي فوق استفاده كرد و هربار ديتا را به آدرس جداگانه اي انتقال داد.
- فانكشنهاي فوق شبيه SEND\_DP و RECV\_DP در زير مجموعه Net Simatic>Libraries در پنجره Element Program برنامه FBD/STL/LAD قرار دارند و از اين مسير بايد Drag شده و در برنامه قرار گيرند.
	- براي 7-300S و 7-400S فانكشنهاي مزبور متفاوتند و در Folder هاي جداگانه در آدرس فوق قرار دارند.

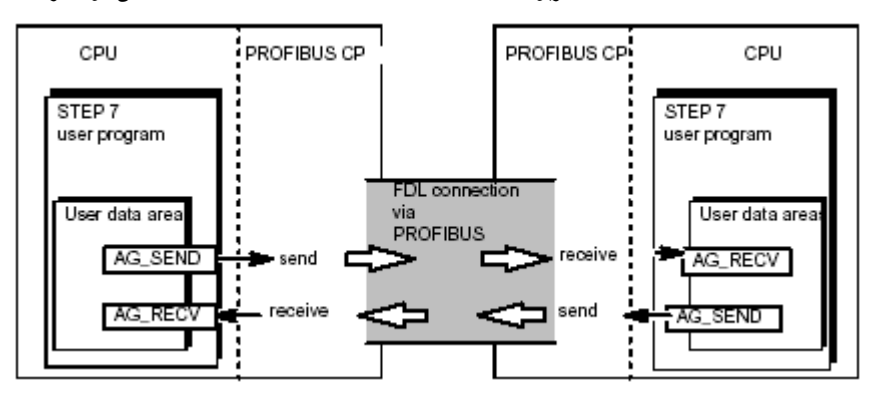

#### **AG\_SEND فانكشن**

اين فانكشن كه نام غير سمبليك آن FC5 است براي ارسال ديتا استفاده ميشود. شكل زير اين فانكشن را بصورت بلاك FBD همراه با ورودي و خروجي هايش نشان ميدهد.

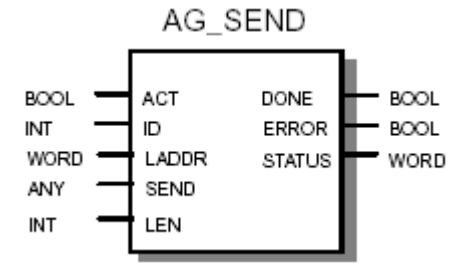

**ورودي ها :**

| اگر ACT=1 باشد LEN بایت ارسال میشود.                                               | ACT         |
|------------------------------------------------------------------------------------|-------------|
| اگر ACT=0 باشد هر سه خروجی update میشوند.                                          |             |
| عدد صحیح که در Connection Table مشخص شده است.                                      | ID          |
| کد هگز که در Connection Table مشخص شده است.                                        | I ADDR      |
| آدرس حافظه و مقدار دیتایی که باید ارسال شود را مشخص میکند. این آدرس مربوط به حافظه | <b>SEND</b> |
| فرستنده است و میتواند او Q و M و DB باشد. مانند مثالهای زیر :                      |             |
| P#DB1.DBX0.0 BYTF 240<br>P#M0.0 BYTE 100<br>$\bullet$ P#10.0 BYTF 200              |             |
| مقدار بایتبی که باید ارسال شود را مشخص میکند و میتواند بین 1 تا 240 باشد.          | I FN        |

#### **خروجي ها :**

|                                                            | <b>STATUS</b> | <b>ERROR</b> | <b>DONE</b> |
|------------------------------------------------------------|---------------|--------------|-------------|
| ارسال بدون خطا كامل شده است                                |               |              |             |
| Job هنوز فعال است                                          | 8181          |              |             |
| Job در حال اجرا نیست (دیتایی ارسال نشده است)               | 0000          |              |             |
| قطع شدن ارسال بدلیل وجود خطا با کد  x  (توضیح در صفحه بعد) | x             |              |             |

سه خروجي اين فانكشن وضعيت انتقال سيگنال را نشان ميدهند مطابق جدول زير

## **١٤٠ ارتباط FDL در PROFIBUS**

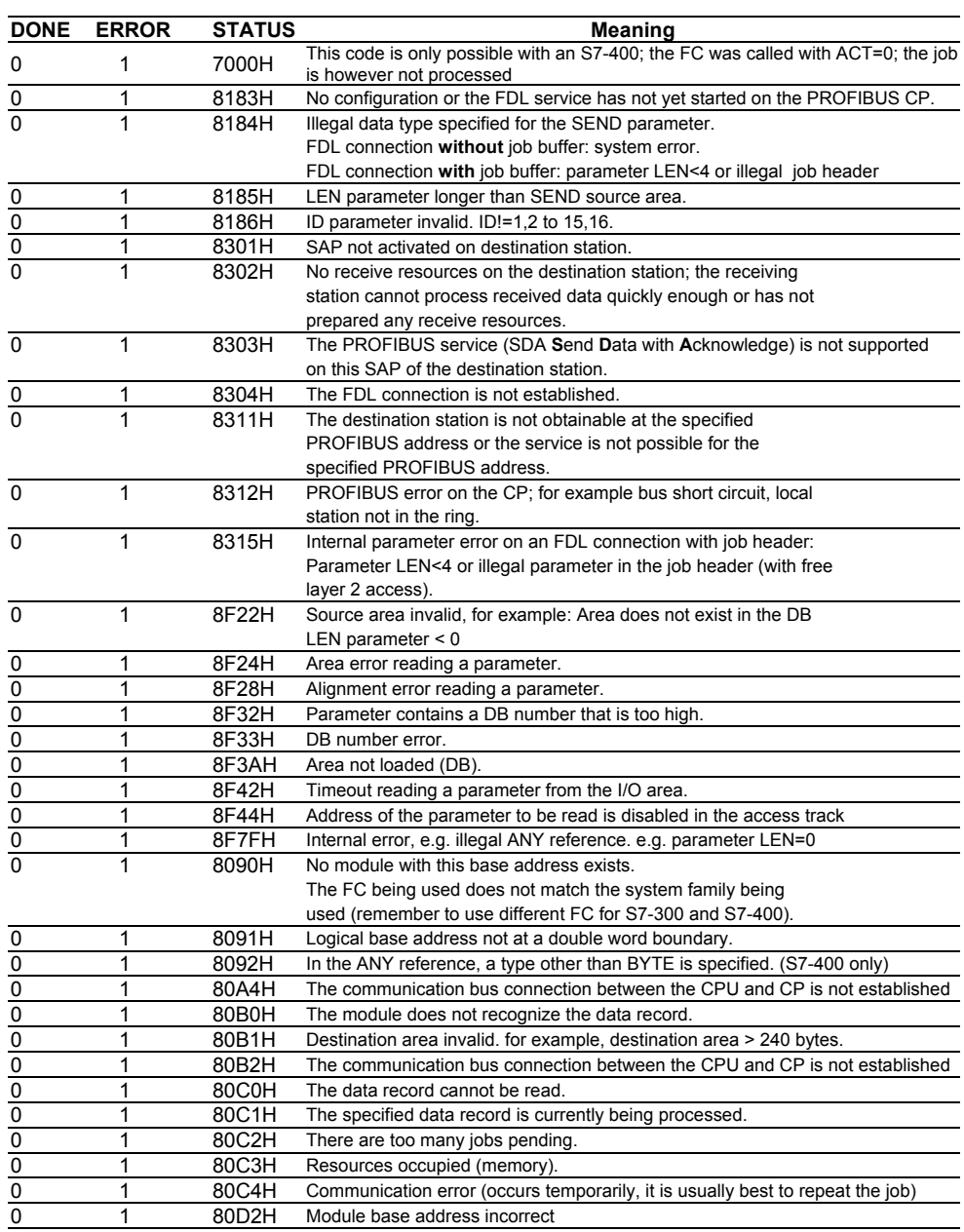

**مثال** : مي خواهيم ٢٤٠ بايت از آدرس شروع 100 DB در (2)300 SIMATIC به ايستگاه (1)400 SIMATIC ارسال كنيم .همانطور كه قبلاً ديديد لينك ارتباطي كه بين دو ايستگاه مورد نظر برقرار كرديم به مشخصات 1 = ID و #16#0100W = LADDR بود اين دو پارامتردر برنامه نويسي مربوط به اين لينك ارتباطي ،به كار مي آيند. ساده ترين فرم ممكن براي برنامه نويسي مربوط به اين ارتباط به صورت زير است .اين برنامه را در قسمت 1 OB در (2)300 SIMATIC مي نويسيم.

> CALL AG-SEND  $ACT: = M0.0$  $ID: = 1$ LADDR: =W#16#0100 SEND: = P#DB100.DBX0 BYTE 240 LEN: =240 DONE: =M0.1 ERROR: =M0.2 STATUS: =MW20

اين كه چرا ACT را مستقيماً مقدار قرار نداده ايم به اين دليل است كه مي خواهيم ارسال اطلاعات را كنترل كنيم.اگر ACT را 1 بگذاريم چون برنامه به صورت سيكلي اجرا مي شود هر بار كه به خط ارسال اطلاعات برسد ،صرف نظر از اينكه ارسال قبلي در چه وضعيتي قرار دارد وآيا ديتاي قبلي به سلامت رسيده است يانه، ديتاي جديد را ارسال مي كند.در حاليكه اين امكان فراهم است كه با بررسي مقادير DONE و ERROR و STATUS به صورت هوشمندانه اي،اطلاعات را ارسال كنيم.

به اين ترتيب كه در ابتداى كار يك بار اطلاعات را مي فرستيم .در واقع در 100 OB كه OB راه اندازى است مقدار ACT را 1 قرار مي دهيم.به اين ترتيب زماني كه CPU به1OB مي رسد چون ACT يك است ،يك بار ارسال را انجام مي دهد.پس از ارسال ، مقدار ACT را صفر مي كنيم وشروع به ارزيابي ارسال اطلاعات مي كنيم اگر مقدار DONE برابر 1 باشد كه ارسال به طور كامل انجام شده ،بنابراين مجدداً ACT را 1 مي كنيم تا ارسال انجام شود ولي اگرمقدار DONE 1، نبود و ERROR يك شود يعني در ارسال اطلاعات خطايي رخ داده است مي توانيم يك TAG را يك كنيم تا به سيستم مونيتورينگ خبر داده شوديا اينكه مي توانيم ACT را يك كنيم و به انتهاي برنامه Jump كنيم به اين ترتيب وقتي CPU به ابتداي سيكل 1OB مي رسد مجدداً همان اطلاعات را ارسال مي كند وخلاصه اينكه هر تدبير ديگري متناسب با خطا رخ داده مي توانيد در نظر بگيريد وپياده سازي نماييد .در اينجا اگر خطايي در ارسال يك بسته ديتا رخ دهد ،مي خواهيم خانه حافظه 100.0M يك شود. اگر DONE صفر باشد وERROR هم صفر باشد،در واقع سيستم در حال ارسال اطلاعات است، پس كار خاصي نبايد انجام دهيم و ACT بايد مقدار صفر داشته باشد واين وضعيت ادامه مي يابد تا اينكه وضعيت ارسال اطلاعات مشخص شود. برنامه فوق به صورت زير پياده سازي شده است:

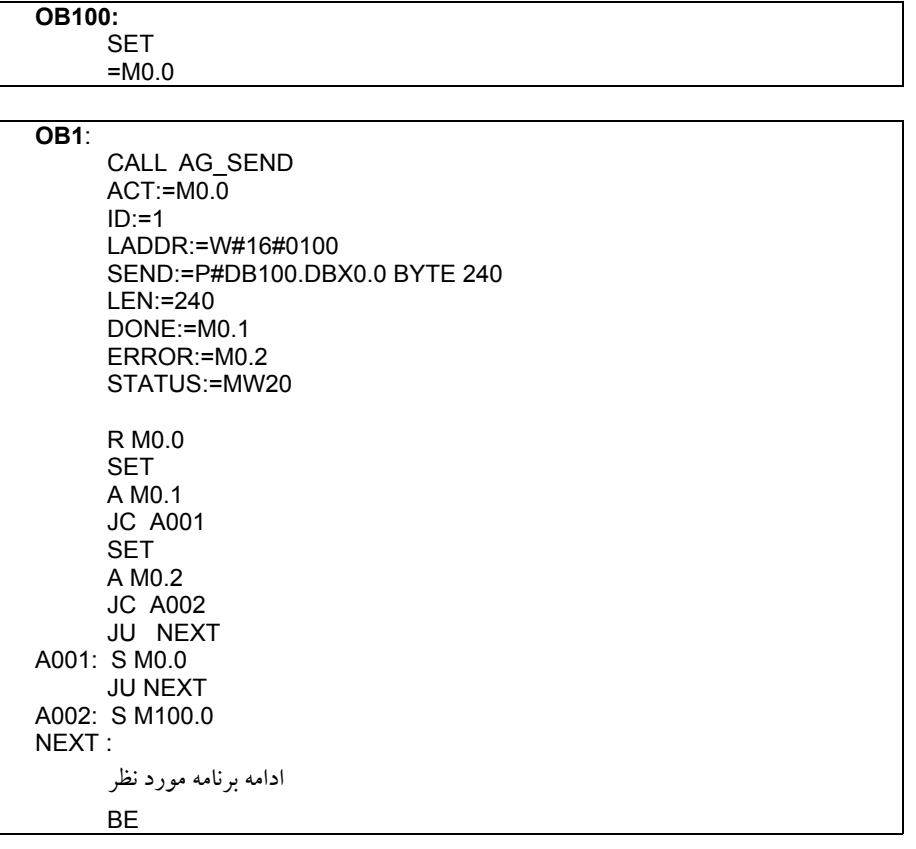

در اين روش پس از اتمام كار بايد تمام بلاكها را به PLC دانلود كرد. پس لازم است ديتا بلاك نيزقبلاً ايجاد شده باشد تا بتوان آنرا دانلود كرد. از آنجا كه ايجاد ديتا بلاك و معرفي ٢٤٠ بايت آدرس در آن كمي وقت گيراست ميتوان با روشي كه در فصل قبل براي برنامه نويسي DP گفته شد توسط 22SFC بطور اتوماتيك آنرا در هنگام راه اندازي ( يعني توسط 100OB (ايجاد نمود.

#### **AG\_RECV فانكشن**

اين فانكشن كه نام غير سمبليك آن 6FC است براي دريافت ديتا استفاده ميشود . شكل زير اين فانكشن را بصورت بلاك FBD همراه با ورودي و خروجي هايش نشان ميدهد.

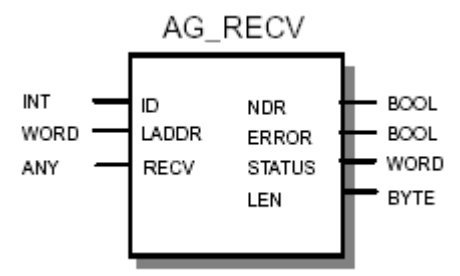

با توضيحاتي كه در مورد SEND\_AG داده شد بسياري از پارامترهاي RECV\_AG نيز مشخص است .فقط نكات زير قابل توجه است:

- در اينجا نيز ID وLADDR همان معاني بخش قبل را مي دهد ولي براي Connection سمت گيرنده.
- در RECV-AG پارامتري به اسم ACT نداريم. در واقع اين تابع هميشه منتظر دريافت است نيازي به فعال كردن ندارد.
- RECV آدرس محل ذخيره وطول ديتايي كه قرار است دريافت شود را بيان مي كند . فرمت آن شبيه SEND است
	- LEN تعداد بايت هاي دريافتي را مشخص مي كند.
- NDR همانند DONE در SEND\_AG ميباشد. اگر ١ باشد يعني دريافت كامل وبدون خطا انجام شده است واگر صفر باشد، يا سيستم در حال دريافت اطلا عات است ويا دريافت اطلاعات با مشكل مواجه شده است
- اگر NDR صفر باشد و ERROR يك باشد يعني در دريافت اطلاعات خطايي رخ داده است كه خطاي رخ داده از مقدار STATUS قابل استخراج است.

**مثال** : برنامه اي در سمت گيرنده يعني ايستگاه (1)400 SIMATIC بنويسيد كه ٢٤٠ بايتي را كه در قسمت قبل ارسال كرده ايم را دريافت نموده ودر 20 DB بريزد.

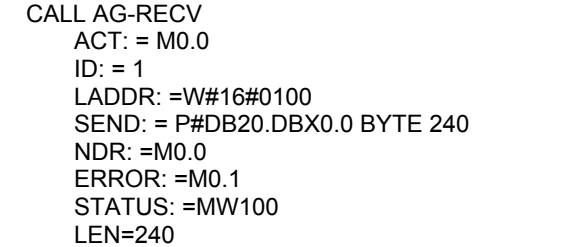

شكل زير نتيجه بحث را براي ارسال و دريافت ديتا توسط ارتباط FDL را نشان مي دهد.

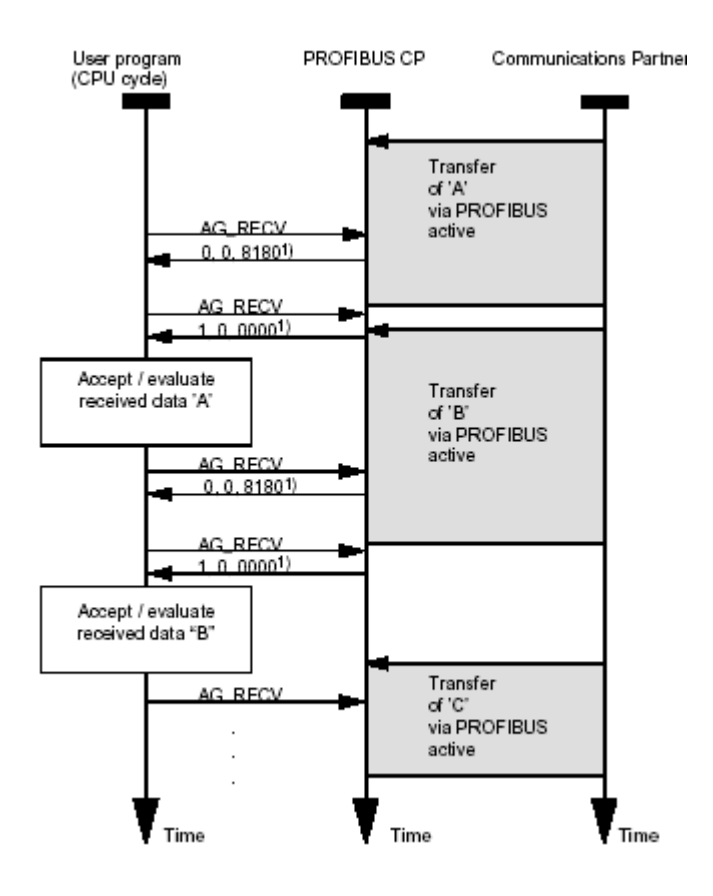

#### **٢-٨ پيكر بندي ارتباط FDL بين PLC هاي 7S و5S**

**گام اول** : پيكر بندي سخت افزار سيستم

در يك پروژه جديد يك 300 Station ويك 5S Station از نوع Master DP ايجاد كنيد.در SIMATIC MANAGER براي استفاده از يك 5S Station در شبكه PROFIBUS ،بايد اين ايستگاه را در زمان پيكر بندي در نظر بگيريم و در پيكر بندي شبكه لحاظ كنيم . البته جزئيات مربوط به 5S توسط نرم افزار 5STEP صورت مي گيرد ودر 7STEP تنها آن بخش از پيكر بندي 5S كه مربوط به شبكه PROFIBUS است انجام مي شود.

براي ايجاد يك Station S5 در صفحه اصلي SIMATIC MANAGER بر روي نام پروژه راست كليك نموده واز قسمت Object New Insert گزينه 5S SIMATIC را انتخاب نماييد . در صفحه سمت راست برروي (1)5S SIMATIC راست كليك نماييد ودر قسمت Interface ، كليد New را فشار دهيد. يك صفحه باز مي شود وشبكه هايي كه توسط 5S پشتيباني مي شوند ، نمايش داده مي شوند .گزينه PROFIBUS را انتخاب نموده وOk كنيد. يك پنجره باز مي شود ،New را بزنيد تا يك شبكه PROFIBUS به نام (1)PROFIBUS ايجاد شود.

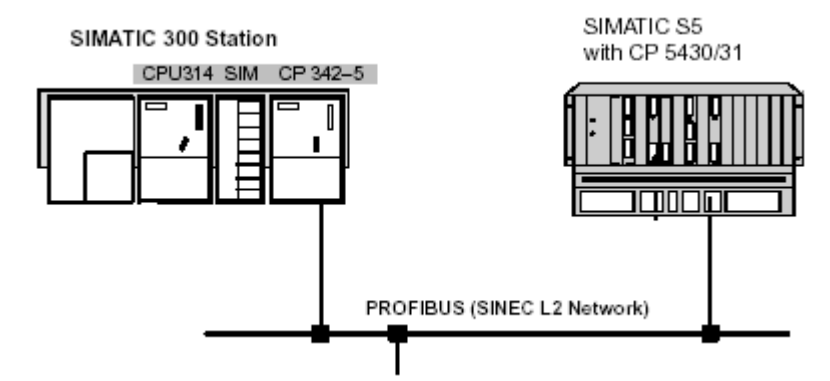

براي 300 Station يك 300 CP با قابليت RECEIVE/SEND انتخاب نماييد.مثلاً 314 CPU و 342-5 CP را انتخاب نماييد وآن را به شبكه (1)PROFIBUS كه در قسمت قبل ايجاد كرديد اضافه نماييد .يادآوري اينكه براي اتصال CP به شبكه (1)PROFIBUS بر روي آن دابل كليك نماييد ودر قسمت Operating Mode گزينه DP Master را انتخاب نماييد وسپس Save كنيد .نتيجه كار را در برنامه NetPro هم ببينيد.

**گام دوم:** ايجاد Table Connection

مانند قبل بايد يك لينك FDL بين اين دو Station ايجاد نماييد. بر روي300 CPU كليك نماييد تا در پايين صفحه جدول Table Connection مشابه قبل به وجود بيايد . بر روي يكي از سطر هاي اين جدول دابل كليك نماييد مانند قسمت قبل در قسمت Type گزينه Connection FDL را انتخاب نماييد وسپس OK كنيد تا ID و LADDR مربوط به اين لينك ارتباطي را مشاهده نم اييد. در ضمن در اين پنجره در قسمت Address دو پارامتر Docal LSAP و Remote LSAP را يادداشت نماييد كه در بخش بعد مورد استفاده قرار خواهند گرفت.

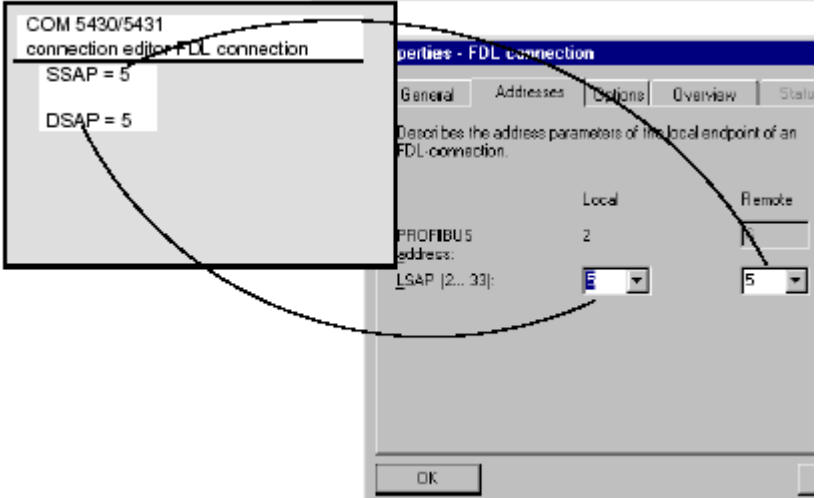

**گام سوم** : برنامه نويسي FDL مربوط به ارتباط 7S و 5S

همانند قبل بايد دردوسوي اين لينك ارتباطي يعني هم در سمت 7S وهم در سمت 5S برنامه مربوط به دريافت و ارسال اطلاعات را بنويسيد. در سمت 7S كه همان توابع SEND\_AG و RECV\_AG استفاده مي شوند.اما در سمت 5S از توابع RECEIVE-HDB و SEND-HDB بايد استفاده كرد. در 5S Station يك U 115CPU ويك CP كه قابليت پشتيباني RECEIVE/SEND داشته باشد به كار مي بريم.

حال در برنامه 5 STEP برنامهPROFIBUS Com را اجرا نماييد وتنظيمات مربوط به اتصال 5S Station به شبكه را انجام دهيد و به CPU مربوطه Download نماييد.تذكر اينكه اين تنظيمات از جمله سرعت انتقال، آدرس شبكه و.. بايد همان مقاديري را داشته باشند كه در برنامه 7 STEP به اين Station نسبت داده بوديم.در ضمن در اين برنامه پارامترهاي Remote LSAP و Local LSAP به نام هاي SSAP و DSAP شناخته مي شوند لذا: DSAP(S5) = LSAP Local (S7)

SSAP(S5) = LSAP Remote(S7)

در مورد برنامه نويسي مربوط به 5S Station نيز همانطور كه گفتيم از توابع RECEIVE-HDB با نام غير سمبليك 101FB وSEND-HDB با نام غير سمبليك 10FB در برنامه 5STEP استفاده مي كنيم. شكل زير مثالي را براي ارتباط بين 7S و 5S نشان ميدهد.

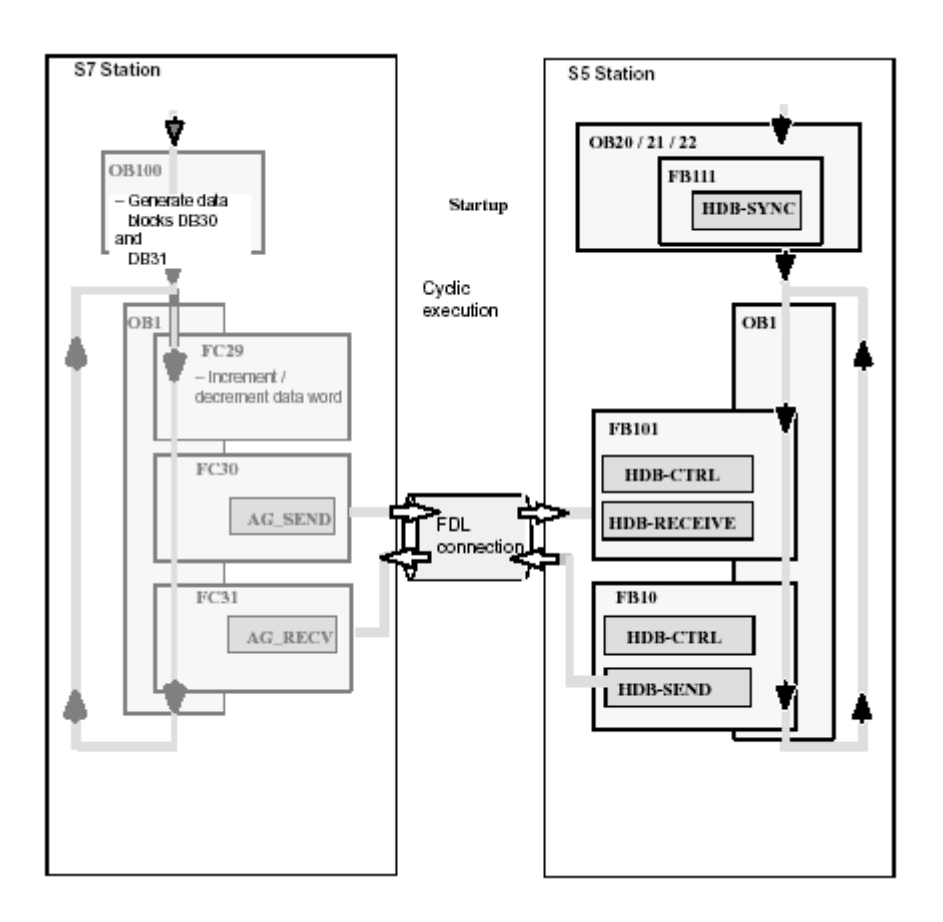

## **٣-٨ ارتباط FDL در Multiproject** آنچه تا اينجا در مورد ارتباط FDL گفته شد مربوط به Station هاي داخل يك پروژه بود . ميتوان ارتباط فوق را بين پروژه هاي مختلف كه بصورت Multiproject هستند تعريف نمود. براي اينكار : **گام اول** : به روشي كه در بخش قبل توضيح داده شد يك Multiproject شامل چند پروژه كه همگي داراي ايستگاههاي Master و به Profibus متصل هستند ايجاد ميكنيم. **گام دوم** : در ايستگاههاي Master كارت CP مناسب براي ارتباط FDL قرار مي دهيم **گام سوم** : در برنامه Netpro براي يكي از ايستگاهها روي سطر مربوط به Table Connection كليك كرده تا پنجره زير باز شود.

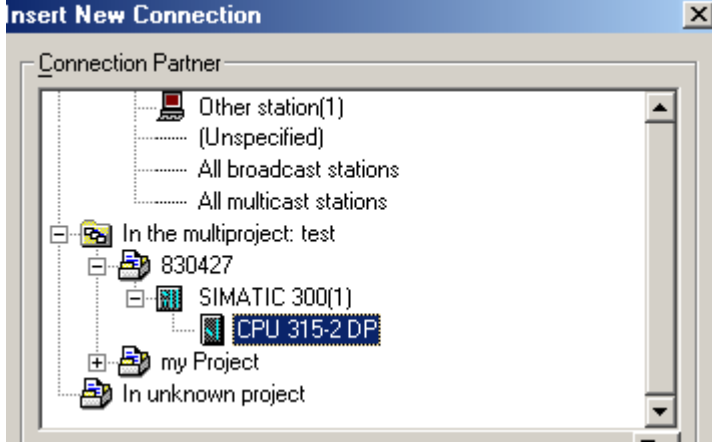

**گام چهارم** : از قسمت multiproject the In استفاده كرده و از زير مجموعه آن پروژه مورد نظر را انتخاب كرده سپس در آن پروژه Station مورد نظر را انتخاب مي نماييم. **گام پنجم:** پنجره مربوط به Properties باز ميشود . شبيه روال قبل ID و LADRR را در صورت لزوم تنظيم سپس يادداشت ميكنيم. **گام ششم** : اكنوان اگر در NetPro پروژه مورد نظر ( در مثال فوق پروژه 830427) را باز كنيم و روي CPU كليك كرده تا جدول Connection باز شود مي بينيم كه يك سطر در آن ايجاد شده است و با كليك روي آن ID و LADRR مشخص است. ادامه كار براي برنامه نويسي شبيه قبل است.

#### **Unknown Project با FDL ارتباط ٤-٨**

در اين روش بدون اينكه لازم باشد آدرس Node و LSAP ايستگاه مقابل را داشته باشيم صرفاً با اس تفاده از يك نام ارتباط FDL را برقرار ميكنيم. اين كار در داخل يك Multiproject انجام ميشود. در واقع به اين روش اتصال فوق را براي استفاده بعدي رزرو ميكنيم.

برا ي اين كار مانند روش ذكر شده در صفحه قبل **گام هاي اول و دوم و سوم** را بر ميداريم سپس: گ**ام چهارم :** در پنجره Connection Partner (شكل صفحه قبل) In Unknown Project را انتخاب ميكنيم.

**گام پنجم :** پس از OK كردن در پنجره Properties مانند شكل زير يك نام Reference بدلخواه وارد ميكنيم ( مثلا Ali (اين نام كليد ارتباط بين اين پروژه و پروژه بعدي است . توجه شود اگر در اين پنجره به بخش Address مراجعه كنيم خواهيم ديد كه آدرس Remote فعلاً خالي و غير فعال است.

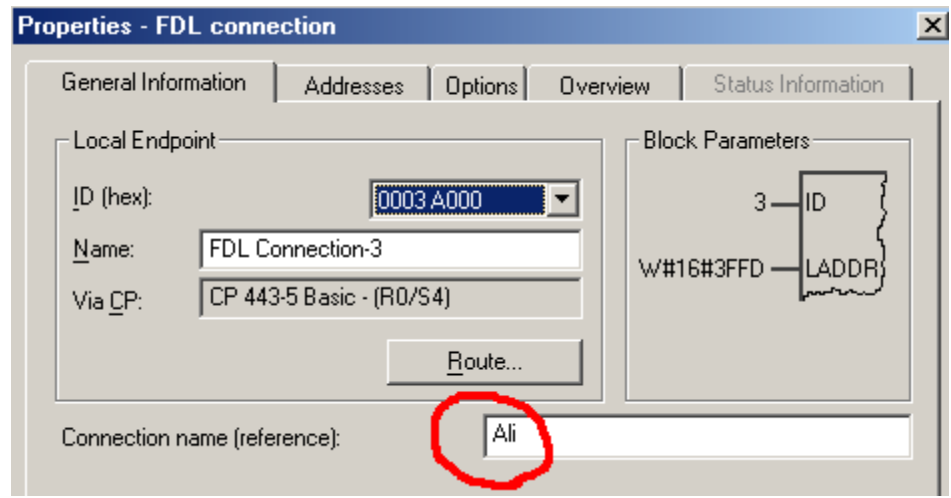

**گام ششم :** براي پروژه ديگر نيز گام چهارم و پنجم را برداشته و اسم دلخواهي ( مانند Reza ( به عنوان reference ارتباط معرفي ميكنيم.

**گام هفتم :** در NetPro ازمنوي Connection Merge > Edit استفاده كرده تا پنجره زير باز شود . در دوطرف اين پنجره دو نام reference را ميبينيم. با كليد Assign آنها را به هم مربوط مي كنيم .پس از آن ميبينيم كه سطر جديدي در پنجره پاييني ظاهر ميشود با كليك روي آن و سپس كليك روي Merge اين دو اتصال را به هم لينك مي نماييم.

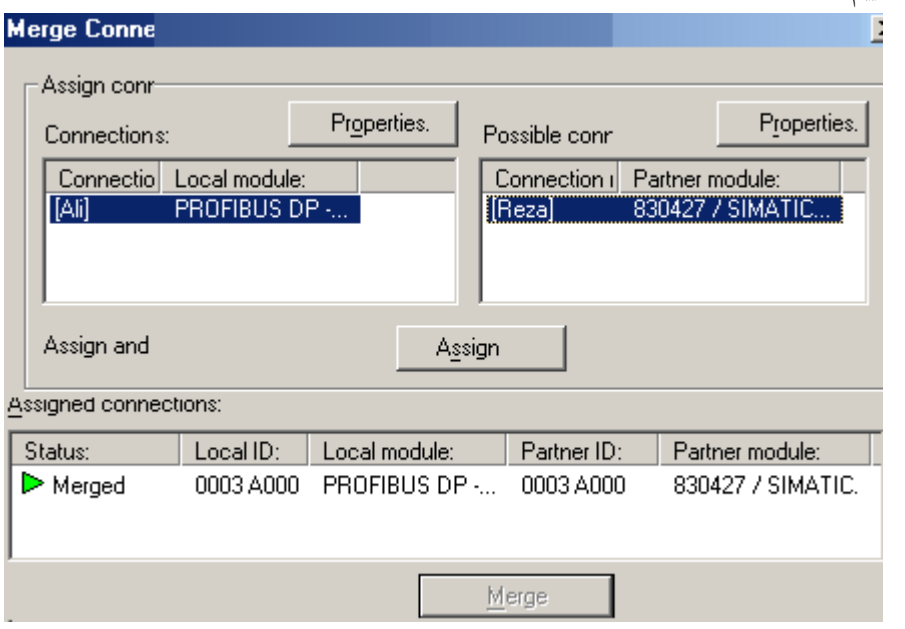

پس از اتمام Merge كردن اگر به جدول Connection هر كدام از CPU ها بر گرديم خواهيم ديد كه در بخش Address به Remote آدرس اختصاص داده شده است.

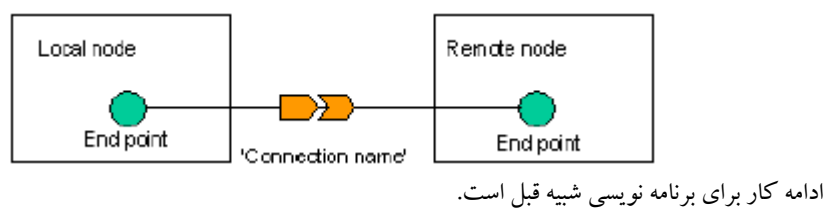

**تذكر:**  در تمام موارد پس از پيكر بندي FDL چك سازگاري اجزا و دانلود به PLC ها نبايد فراموش شود.

# **فصل نهم – پيكر بندي و برنامه نويسي شبكه FMS PROFIBUS**

مشتمل بر:

- **١-٩ شناخت ارتباط FMS**
- **٢-٩ نحوة پيكر بندي ارتباط FMS**
	- **۳-۹ برنامه نويسي ارتباط FMS**
- **۴-۹ مثالي از برنامه نويسي ارتباط FMS**

**مقدمه**

در مـورد FMS و ويژگـيهاي آن قـبلاً بـه اختصـار مطالبـي بـيان شـد . در ايـن بخـش بـه نحـوه پـيكر بـندي و برنامه نويسـي شـبكه FMS توسـط7STEP مـي پـردازيم. قـبل از هـر چـيز بـايد توجـه داشـت كـه بـراي ارتـباط FMS نـياز بــه كــارت CP داريــم ولازم اســت ايــن كــارت را از زيــر مجموعــه كارتهــاي PROFIBUS در Station مــورد نظــر انــتخاب كــرده ودر رك مــربوطه در Hwconfig قــرار دهــيم . ايــن كــارت CP بــايد قابليــت FMS را داشــته باشــد كــه ايــن موضــوع بــا كلــيك كــردن روي كــارت در پــنجره كاتــالوگ و مشــاهده توضــيحات زيــر پــنجره مشخص مي گردد.

كارتهايي كه براي اين منظور قابل انتخاب هستند عبارتند از :

- 7-300S با كارتهاي 343-5CP
- CP443-5 Basic كارتهاي با S7-400
	- 5S با كارت 5431 CP
	- PC با كارتهاي 5613CP و 5614CP
		- IM318C با ET200U •

وسـايل سـازندگان ديگـر بـه جـز زيمـنس كـه قابليـت FMS داشـته باشـند بـا وارد كـردن فـايل GSD يـا GSE بـه برنامه مطابق روالي كه قبلاً توضيح داده شد به پنجره كاتالوگ اضافه مي شوند وقابل استفاده هستند.

#### **١-٩ شناخت ارتباط FMS**

اتصــال FMS ارتــباط بيــن Master را از طــريق تكنــيك TokenPass فــراهم مــي كــند. FMS و DP ميتوانــند روي يـك Media قـرار گـيرند يعنـي بـاس شـبكه مـي توانـد بـراي هـر دوي آنهـا مشـترك باشـد . بـه همـان صورت كه ارتباط DP و FDL را همزمان استفاده مي كرديم.

نكته اي كه در ارتباط FMS بايد مد نظر قرار گيرد مفهوم دو كلمة Client و Server است.Client عضوي است كه درخواست سرويس مي كند و Server عضوي است كه اين سرويس را ارائه مي دهد.

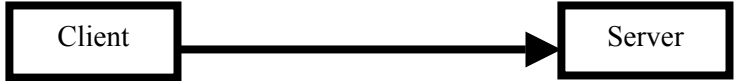

مقهوم Server/Client با مفهوم Slave /Master متفاوت است در Slave/Master اگر چه Master درخواست مي كند و Slave پاسخ مي دهد ولي باس هميشه در اختيار Master است و Slave بدون اجازة Master نمي تواند آن را در اختياربگيرد . ولي در Server/Client هم Client و هم Server حق مساوي براي در اختيار گرفتن باس دارند اگر چه بيشتر Client به اين كار مبادرت مي كند . در FMS دو وسيله اي كه با هم ارتباط برقرار مي كنند به عنوان VFD ) Device Field Virtual (شناخته مي شوند.به عنوان مثال دو PLC شكل زير كه يكي 7-300S و ديگري 7-400S است هر دو VFD هستند:

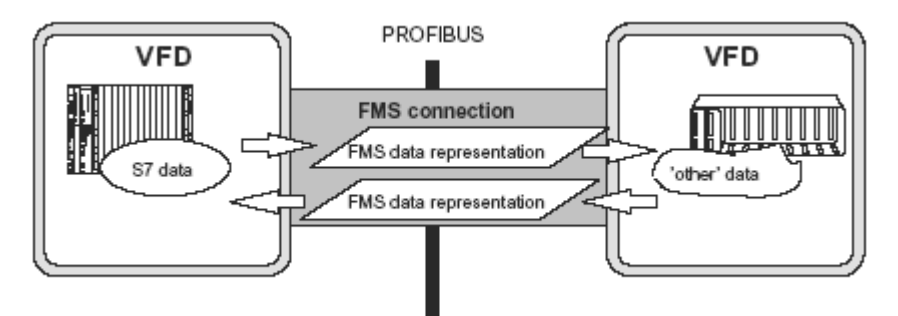

در اتصال FMS كارت CP مي تواند براي هر job حداكثر ۲۴۱ بايت اطلاعات را منتقل كند كه به اين يك بستة PDU) Unit Data Protocol (مي گويند . اين موضوع اگر چه با ارتباط FDL شبيه است ولي يك فرق اساسي بين FDL و FMS وجود دارد وآن اينكه در FMS در سمت Server يك ديتا بلاك به عنوان منبع اطلاعاتي براي خواندن ونوشتن معرفي مي گردد و Client ار آن مي خواند يا در آن مي نويسد . در سمت Client نيز ديتا بلاك هايي وجود دارد ولي به طور معمول Server نيازي به نوشتن يا خواندن آنها ندارد اگر چه اين امر برايش امكان پذير است از اين رو در سمت Server معمولاً نيازي به برنامه نويسي نداريم و برنامه فقط در سمت Client نوشته مي شود .در حاليكه در ارتباط FDL در هر دوطرف نياز به برنامه نويسي داريم . در FMS در سمت Server صرفاً لازم است ديتا بلاك مرجع را به شكلي كه اصطلاحاً به آن ايندكس كردن مي گويند مشخص كنيم تا در سمت Client قابل شناسايي باشد.

در ارتباط FMS كارت CP وظايف زير را بعهده دارد:

- .١ در سمت فرستنده دريافت ديتا از CPU و تبديل آن از فرمت 7S به فرمت FMS و ارسال به سمت گيرنده.
- .٢ در سمت گيرنده دريافت ديتا از شبكه پروفي باس و تبديل آن از فرمت FMS به فرمت خاص قابل استفاده براي وسيله بعنوان مثال اگر گيرنده يك PLC از نوع 7S باشد كدهاي مزبور به فرمت 7S تبديل مي شود .

نحوه تبديل فرمتهاي 7S و FMS به يكديگردر ضميمه ٤ آمده است .

#### **٢-٩ نحوة پيكر بندي ارتباط FMS**

بـا توضيحاتي كه قبلاً در مورد نحوة پيكر بندي ارتباط FDL داده شد خواننده محترم مي تواند به سهولت نسبت به پيكر بندي ارتباط FMS اقدام كند . روش كار مشابه FDL است بنابراين از توضيحات تكراري خودداري مي كنيم وصرفاً به عناوين آنها اشاره مي كنيم ، گامهايي كه بايد برداشته شود عبارتند از:

#### **گام اول:**

ايجاد Station هاي مورد نظرو پيكر بندي كارت هاي آن توسط Hwconfig .بهتراست در نام Station ها از كلمات Server و Client استفاده كنيم تا سريعترو بدون خطا بتوان مراحل بعدي را انجام داد.

#### **گام دوم:**

وارد كردن كارت CP مناسب با قابليت FMS در Station هاي مورد نظرتوسط Hwconfig.

#### **گام سوم**:

اجراي Netpro واتصال كارتهاي CP به شبكه PROFIBUS .

#### **گام چهارم:**

دابل كليك روي سطر table Connection يكي از Station ها وانتخاب ارتباط از نوع FMS

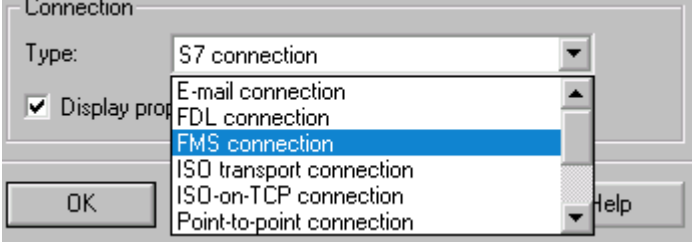

**گام پنجم:**

يادداشـت كـردن ID داده شـده در پـنجرة Connection FMS مانند شكل زير . همانطور كه مشاهده مي شود در اينجا ID يك DoubleWord است كه از تركيب LADDR+CREF بدست مي آيد. بايد توجه داشت كه LADDR معـادل هگز آدرس بيس كارت CP در 7-300S است. براي 7-400S به جاي LADDR كلمة KBUSID ظاهر مي شود كه همان آدرس پايه كارت است.

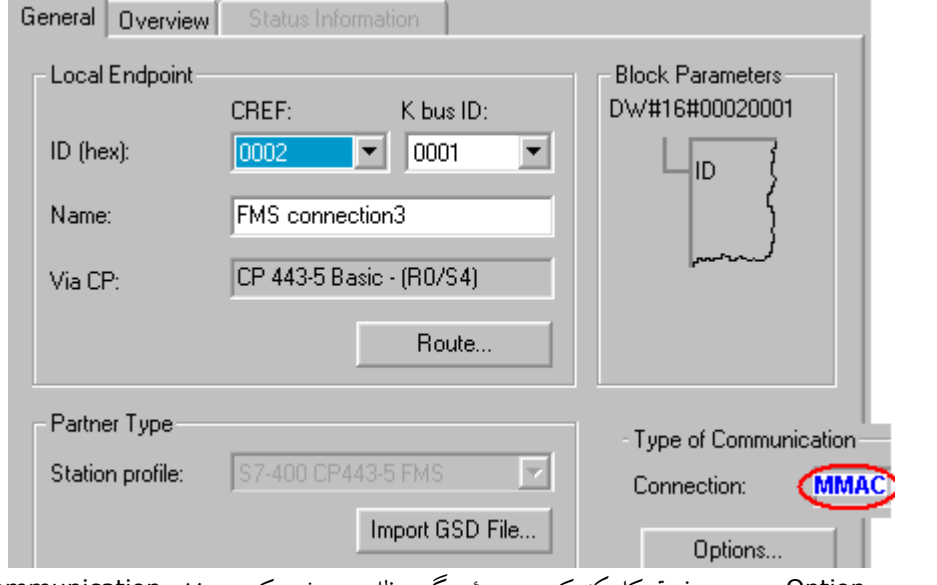

اگـر روي Option در پـنجره فـوق كلـيك كنـيم پنجرة ديگري ظاهر مي شود كه در بخش Communication در قسـمت Connection Of Type نـوع ارتـباط كلمة MMAC يا كلمة ديگري مانند BRCT,MSCY,MSAC ظاهر مي شود كه مفهوم آن درشكل زير و جدول صفحه بعد آورده شده است.

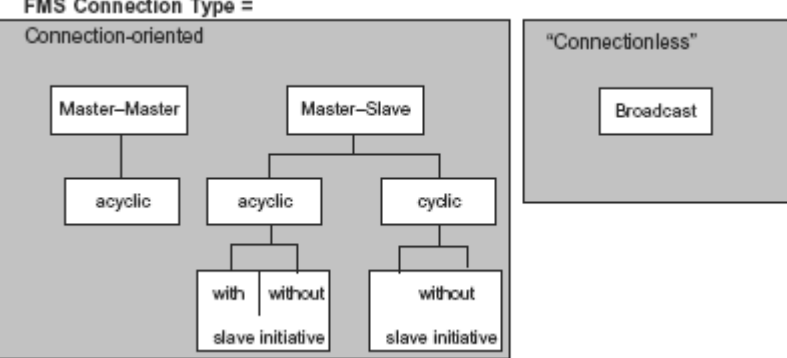

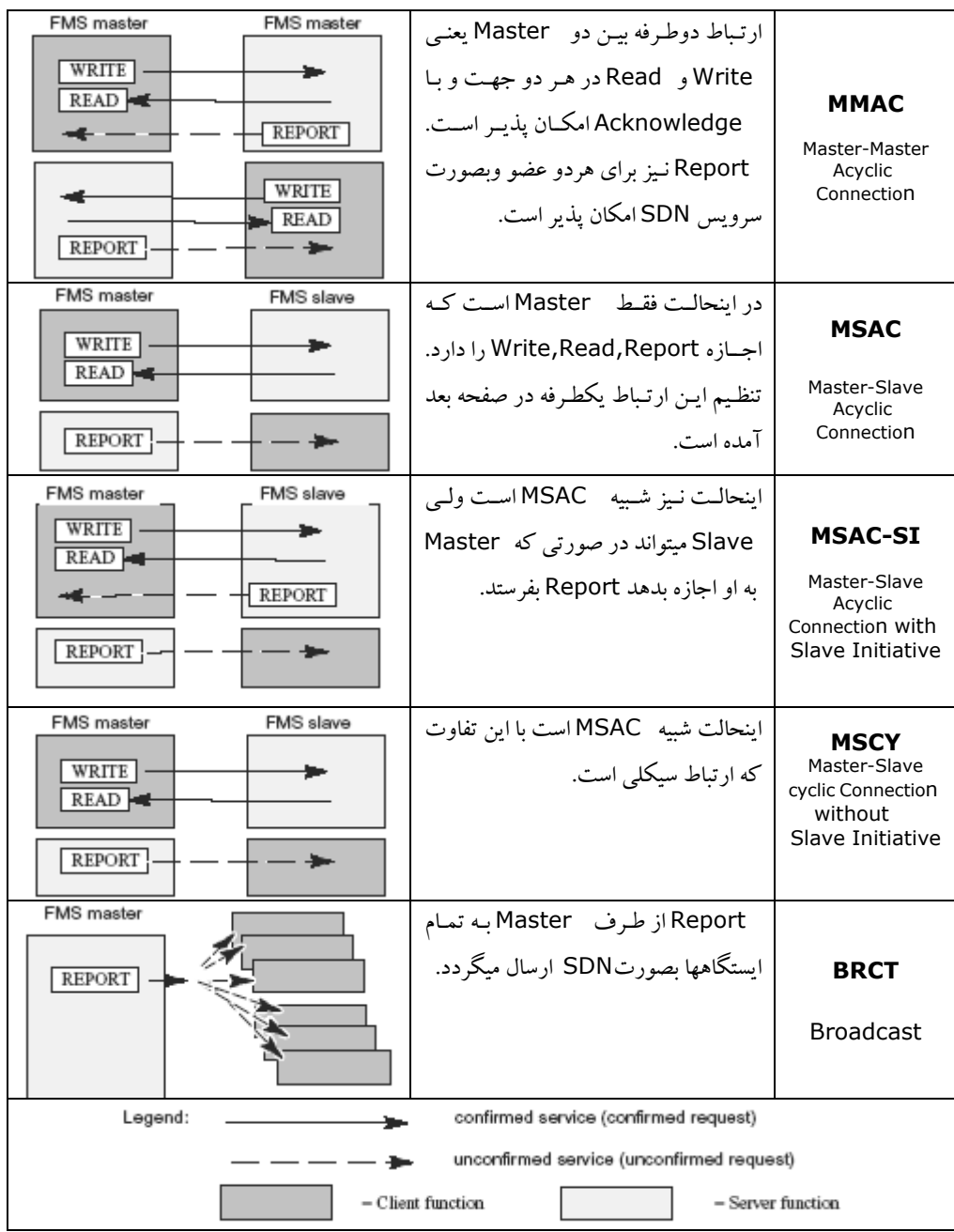

**نكات قابل توجه در مورد Communication of Type**

- اگراز ابتدا در جدول ارتباطات نوع Station Broadcast All انتخاب شده باشد كد BRCT ظاهر ميشود.
	- بطور معمول براي ارتباط بين دو سيستم نوع MMAC انتخاب ميشود.
- اگرارتباط هاي نوع MSAC يا SI-MSAC يا MSCY مد نظر باشد لازم است ابتدا در پنجره Properties مانند شكل زير نوع Slave FMS General را براي طرف مقابل (Partner (انتخاب كرد.

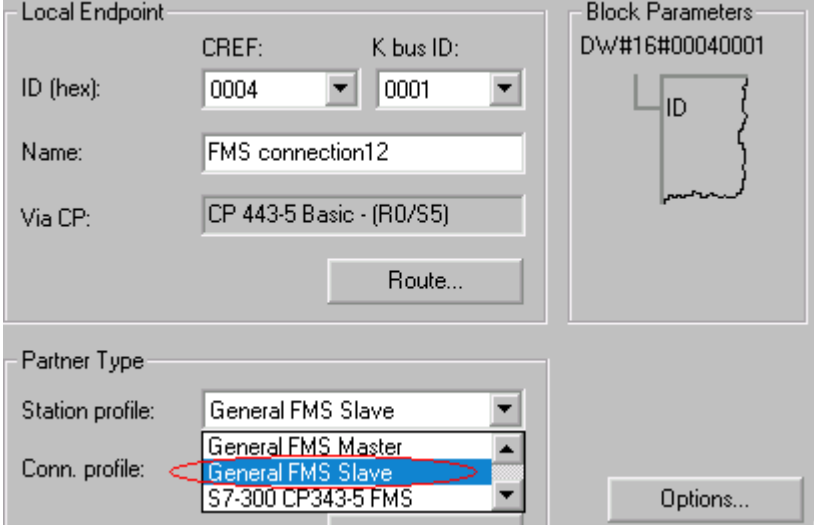

پس از انتخاب فوق اگر روي Optionsكليك كنيم مي توانيم يكي از سه حالت ذكر شده را براي Slave انتخاب نماييم مانند شكل زير:

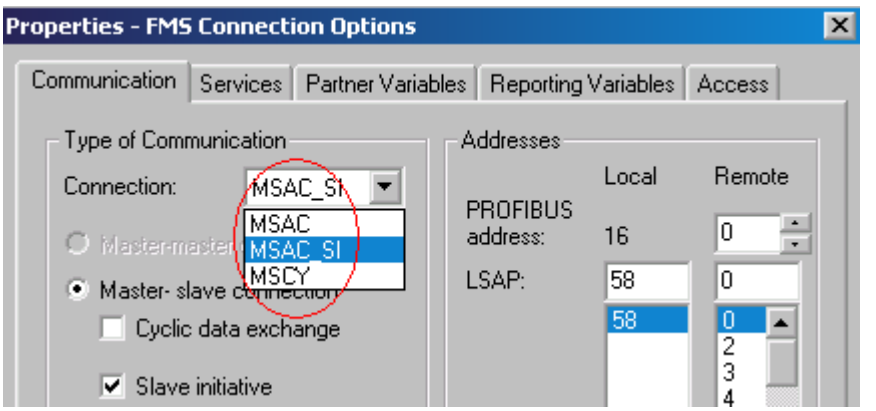

**۳-۹ برنامه نويسي ارتباط FMS** همانطور كه ذكر شد بطور معمول ما در سمت Server نياز به برنامه نويسي نداريم. Server صرفاًديتا بلاك خود را در اختيار Client قرار مي دهد.بنابراين: **قدم اول:** 

در سمت Server يك ديتا بلاك با سطر هاي دلخواه و با نوع متغير هاي دلخواه ايجاد مي كنيم.بايد توجه داشت از آنجا كه از سمت Client نيزديتا از ديتا بلاكي ارسال يا دريافت مي شود بايد به ساختار آن دقت كرد تا مشابه ساختار سمت Server باشد. شكل زير:

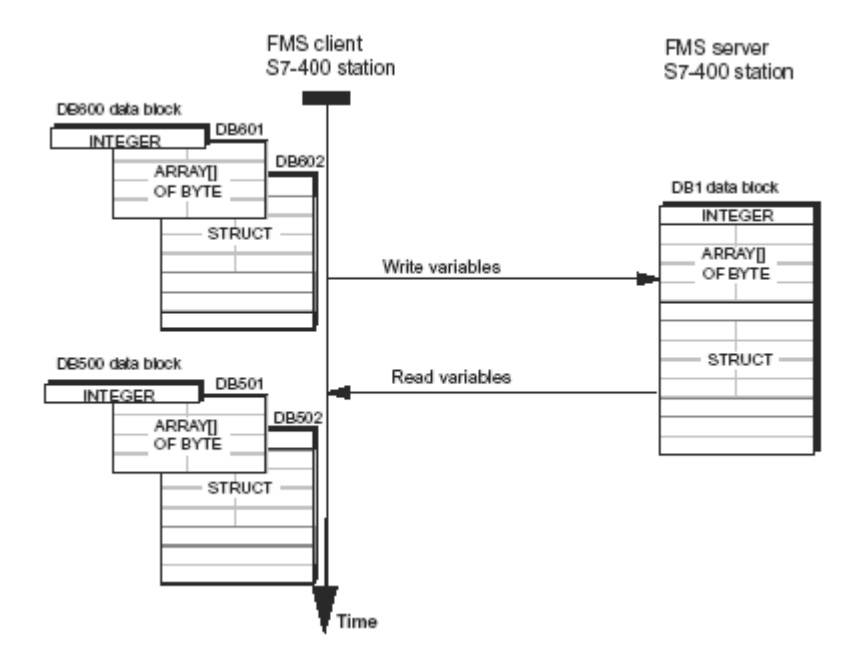

#### **قدم دوم :**

در سمت Server جدول سمبلها Table Symbols را باز كرده و DB را با نام سمبليك دلخواه معرفي مي كنيم.

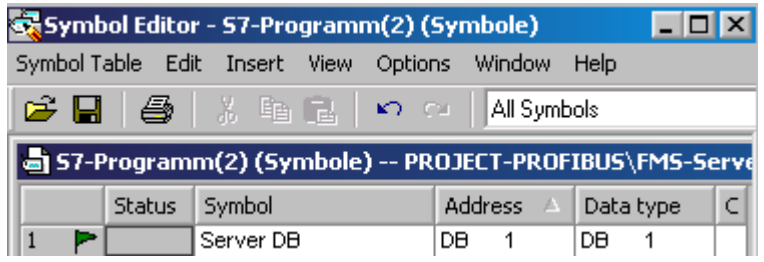

ســپس از طــريق مــنوي Communication > Properties Object Special > Edit پــنجره اي مانند شكل زير را باز كرده و گزينهPartner Communication as Symbol Use را فعال ميكنيم.

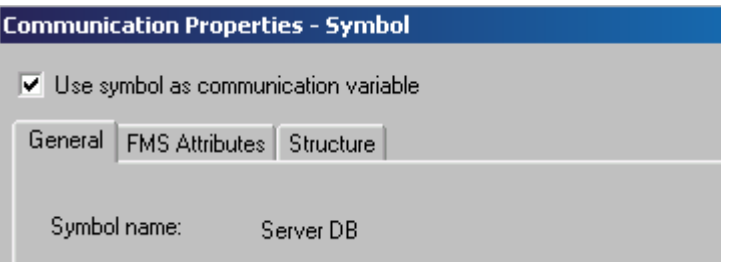

#### **قدم چهارم:**

در بخـش Struct از پـنجره فـوق رفـته ومشـاهده مـي كنيم كه يك شماره Index به ديتا بلاك داده شده است. اين شـماره را يادداشـت كـرده تـا در سـمت Client براي ارتباط با DB از آن استفاده كنيم.اين شماره در مثال شكل بالاي صفحه بعد 103 ميباشد.

مـي توانـيم در سـمت Server چـند ديـتا بلاك براي ارتباط FMS داشته باشيم ، روش ايجاد كردن آنها به همين نحو است و در آخر مشاهده خواهيم كرد كه هركدام يك شماره ايندكس منحصر به فرد دارند.

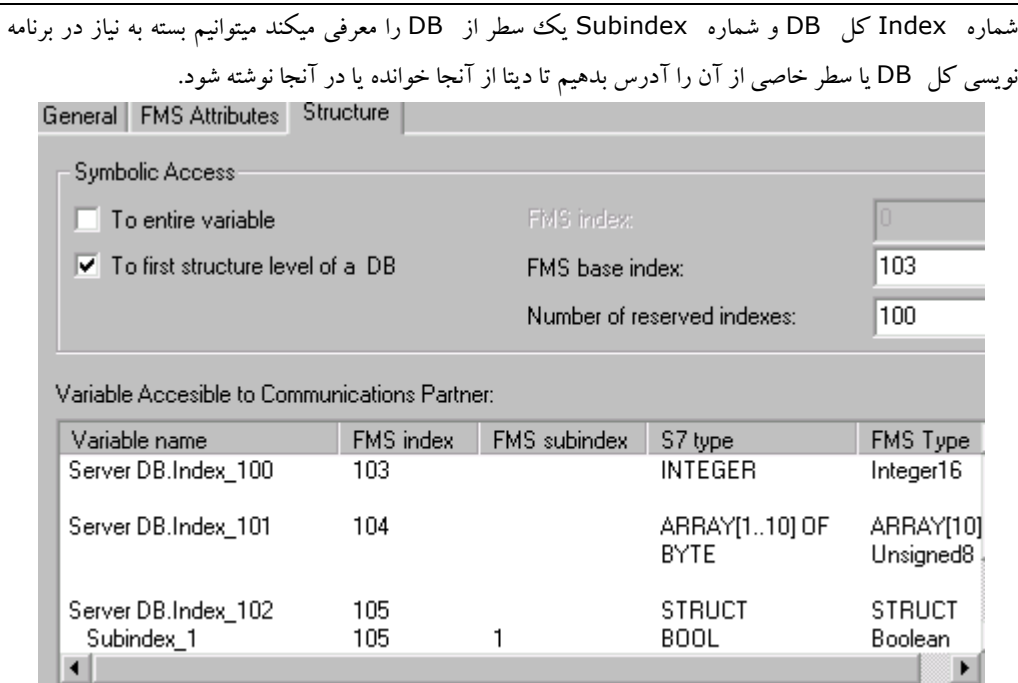

#### **قدم پنجم**

در سـمت Client نـياز بـه بـرنامه نويسـي داريـم روش كـار شـبيه آنچـه براي FDL گفته شد ميباشد ولي فانكشن ها متفاوتند.پس بطور خلاصه به نكات مشترك اشاره ميكنيم:

- بـرنامه اصلي ميتواند در x3OB يعني وقفه هاي سيكلي نوشته شود. از آنجا كه در اين وقفه ها زمان اجراي بلاك قابل تنظيم است نسبت به 1OB براي كار تبادل ديتا مزيت دارند.
- در OB مـربوطه فانكشـن بـلاك هـاي خواندن (3FB (و نوشتن (6FB (را از مسير زيردر Program Element وارد برنامه ميكنيم.

#### **LAD/STL/FBD > Program Element > Libraries> Simatic Net CP**

- بـايد توجه داشت كه فانكشنهاي 300 و 400 اگرچه هم نام هستند ولي متفاوت ميباشند و بسته به CPU بايد FB مربوطه را انتخاب نمود.
- معمولا در سمت Server برنامه نويسي لازم نيست . با اين وجود ميتوان مراحل فوق را در سمت Server نيز دنبال نمود.

بلاك هاي Read و Write در صفحه بعد توضيح داده شده اند.

#### **فانكشن بلاك Write**

اين فانكشن بلاك كه نام غير سمبليك آن 6FB است براي ارسال ديتا استفاده ميشود . شكل زير اين فانكشن را بصورت بلاك FBD همراه با ورودي و خروجي هايش نشان ميدهد.

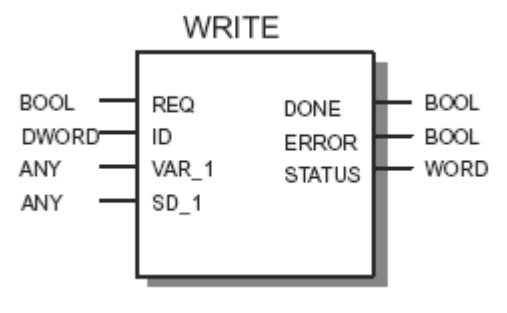

#### **ورودي ها :**

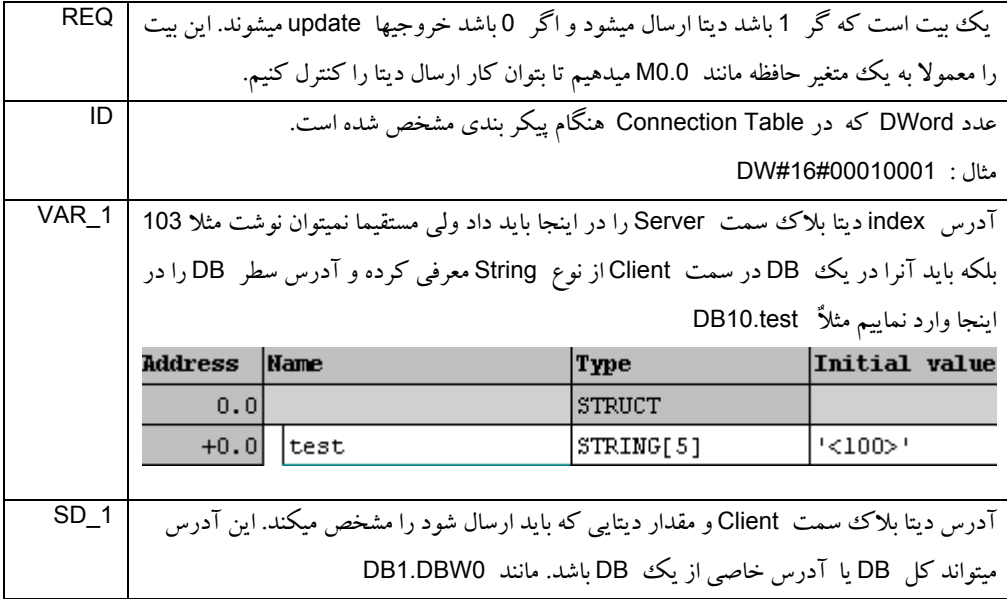

#### **خروجي ها :**

عملكرد سه خروجي اين فانكشن بلاك شبيه خروجي هاي فانكشن SEND\_AG است كه در FDL توضيح داده شدولي كد خطاي برگشتي و تفسير آن متفاوت است . اين كدها بدليل تنوع و تعداد زياد در ضميمه ٥ آورده شده اند.

#### **فانكشن بلاك Read**

اين فانكشن بلاك كه نام غير سمبليك آن FB3 است براي خواند ديتا استفاده ميشود. شكل زير اين فانكشن را بصورت بلاك FBD همراه با ورودي و خروجي هايش نشان ميدهد.

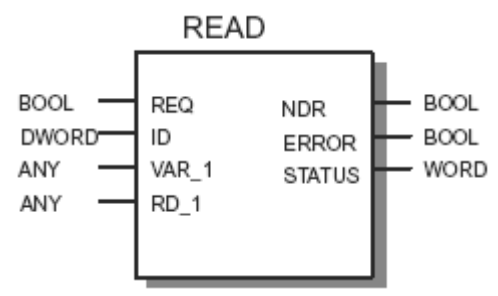

با توجه به شباهت بسياري از ورودي و خروجي ها ي اين بلاك با بلاك 6FB نيازي به توضيح مكرر نيست . ورودي 1\_RD اين بلاك آدرس محلي از ديتا بلاك سمت Client را ميگيرد كه قرار است در آنجا ديتا ذخيره شود..خروجي NDR) Received Data New (مشابه اين خروجي در RECV\_AG مربوط به ارتباط FDL ميباشد.

مثالي از صدا زدن اين FB در زير آورده شده است:

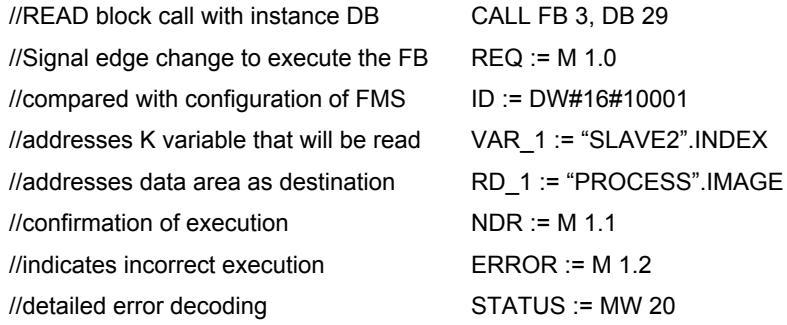

#### **فانكشن بلاك Report**

اين فانكشن بلاك كه نام غير سمبليك آن FB4 است شبيه Write عمل ميكند ولي منتظر تاييد نمي ماند.

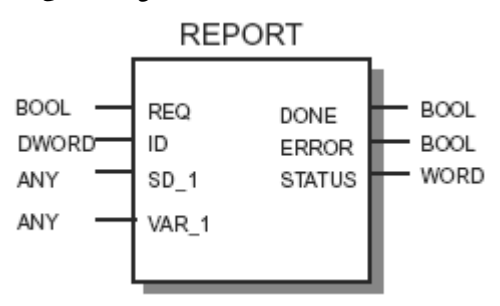

ورودي ها و خروجي هاي اين بلاك شبيه Write است. ولي بايد توجه داشت كه براي شماره ايندكس بايد از عدد موجود در Structure مربوط به Table Symbol مطابق شكل زير استفاده شود:

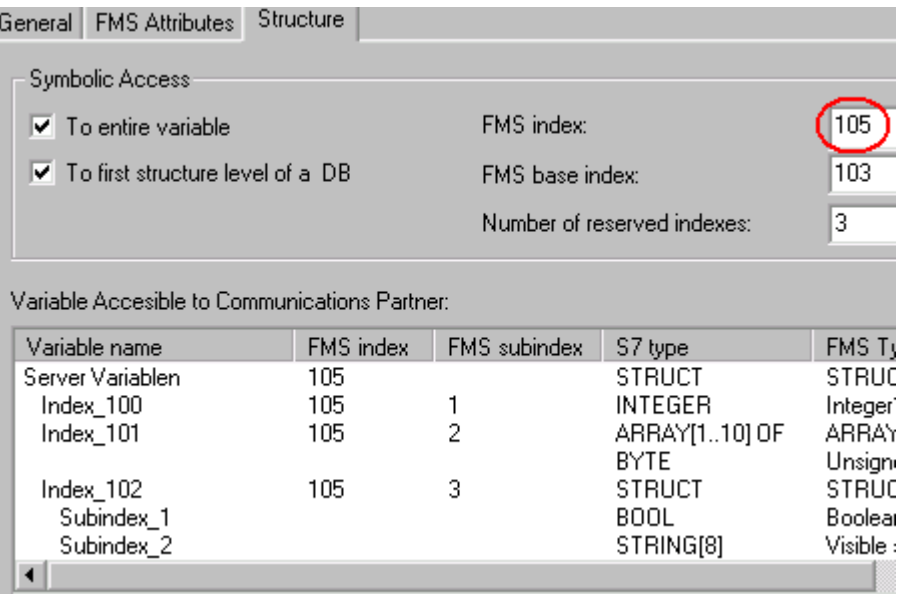

**۴-۹ مثالي از برنامه نويسي ارتباط FMS** اين مثال برنامه ارتباط FMS را بصورت Source STL نشان ميدهد. اين برنامه در سمت Client نوشته شده و در سمت Server هيچگونه برنامه نويسي بكار نرفته است. FUNCTION FC 100 : VOID TITLE =CALL\_READ //This function illustrates an FMS communication job with the READ (FB3) //block. A variable of the type integer is accessed. VERSION : 0.1 BEGIN NETWORK TITLE =Read variable with index 100. //Read data access: //A variable with index 100 is read and entered in the destination data //DB500). //Call parameters in DB 100. //Job handling /job coordination: //This job is only started when all other jobs have been completed. This // means that access to the variable is synchronized. //The job is triggered by a signal edge at the REQ input. REQ is reset // when the job is completed or an error occurred. Following this, the  $\prime\prime$ signal is set again. //If an error occurred, the error number can be read from the status word. //Only execute job when no other job is active. O DB200.DBX 0.0; // REQ=1, WRITE /active O DB101.DBX 0.0; // REQ=1, READ /active O DB201.DBX 0.0; // REQ=1, WRITE /active<br>O DB102.DBX 0.0; // REQ=1, READ /active O DB102.DBX 0.0; // REQ=1, READ /active

 O DB202.DBX 0.0; // REQ=1, WRITE /active JC ende; //Calling the READ job:<br>CALL FB 3, DI 3, DB 300 ( REQ := DB100.DBX 0.0, ID := DB100.DBD 2, VAR 1 := DB100.Read VAR Index,  $RD_1$  := DB500.DBW 0,<br>NDR := DB100.DBX 13.0,  $:=$  DB100.DBX ERROR := DB100.DBX 13.1, STATUS := DB100.DBW 14); // /Query job status A DB100.DBX 0.0; // REQ=1 => // REQ=1 => Job active, query errors JC fehl;<br>AN DB100.DBX AN DB100.DBX  $0.0; // REQ=1 \Rightarrow$ <br>  $/$ /  $REQ=1$  => Job completed S DB100.DBX 0.0; // / Set REQ again JU ende;

```
// Error handling 
fehl: AN DB100.DBX 13.1; // Error=0 => 
// Error=0 => No error occurred 
          ok;<br>DB100.DBX
      A DB100.DBX 13.1; // Error=1 =>
// Error=1 => Error occurred 
       L DB100.DBW 14; // / Load error status 
       T DB100.DBW 16; // // Save in buffer 
      R DB100.DBX 0.0; // / Reset REQ<br>JU ende: // / Ouery iob status
           ende; // / Query job status
ok: AN DB100.DBX 13.0; // Done=0 => 
// Done=0 => Job still active 
           ende:
A DB100.DBX 13.0; // <i>Done=1</i> = \n<math>)//</math>Done=1 => Job complete without error
       R DB100.DBX 0.0; // / Reset REQ 
ende: BE ; 
END_FUNCTION 
FUNCTION FC 101 : VOID 
TITLE =CALL_READ 
//The function illustrates an FMS communication job with the READ(FB3) 
// function block. A variable of the type array is accessed. 
VERSION : 0.1
BEGIN 
NETWORK 
TITLE = Read variable with index 101. 
//Read data access: 
//The variable with index 101 is read and entered in the destination data 
//area (here DB501). Call parameters in DB101. 
// 
//Job handling /job coordination: 
//This job is only started when all other jobs have been completed. This 
//means that access to the variable is synchronized. 
//The job is triggered by a signal edge at the REQ input. REQ is reset 
//when the job is completed or an error occurred. Following this, the. 
//signal is set again If an error occurred, the error number can be read 
//from the status word. 
// Only execute job when no other job is active. 
      O DB200.DBX 0.0; // REQ=1, WRITE / active<br>O DB100.DBX 0.0; // REQ=1, READ / active
      O DB100.DBX 0.0; // REQ=1, READ / active<br>O DB201.DBX 0.0; // REO=1, WRITE / active
       O DB201.DBX 0.0; // REQ=1, WRITE / active 
       O DB102.DBX 0.0; // REQ=1, READ / active 
       O DB202.DBX 0.0; // REQ=1, WRITE / active 
       JC ende;
```
//Calling the READ job: CALL FB 3, DB 301 (<br>REO REQ  $:= DB101.DBX 0.0,$  $ID$  :=  $DB101.DBD$  2, VAR 1 := DB101.Read VAR Index,  $RD_1$   $\overline{1}$  := DB501.Index\_101,<br>NDR  $\overline{1}$  := DB101.DBX 13.0 NDR := DB101.DBX 13.0,<br>ERROR := DB101.DBX 13.1. ERROR := DB101.DBX 13.1,<br>STATUS := DB101.DBW 14);  $:=$  DB101.DBW 14); // Query job status A DB101.DBX 0.0; // REQ=1 => // REQ=1 => Job active, query errors fehl; AN DB101.DBX  $0.0; // REQ=0 \Rightarrow$ <br>  $RECQ=1 \Rightarrow$  $REQ=1 \implies Job$  completed<br>0.0; // / Set REQ again S DB101.DBX 0.0; // / Set REQ again JU ende; // Error handling fehl: AN DB101.DBX 13.1; // Error=0 => // Error=0 => No error occurred JC ok; A DB101.DBX 13.1; // Error=1 =><br>
// Error=1 => Error=1 => Error occurred L DB101.DBW 14; //load error status T DB101.DBW 16; // Save in buffer<br>R DB101.DBX 0.0; // Reset REO DB101.DBX 0.0; // Reset REQ JU ende; // / Query job status ok: AN DB101.DBX 13.0; // Done=0 =><br>// Done=0 =>  $Done=0$  => Job still active JC ende; A DB101.DBX 13.0; // Done=1 => // Done=1 => Job complete without error R DB101.DBX 0.0; // Reset REQ ende: BE ; END\_FUNCTION

```
FUNCTION FC 102 : VOID 
TITLE =CALL_READ 
//This function illustrates an FMS communication job with the READ (FB3) 
// function block. A variable of the type STRUCT is accessed. 
VERSION : 0.1 
BEGIN 
NETWORK 
TITLE =Variable mit dem Index 102 lesen. Read variable with index 102. 
//Read data access: 
//A variable with index 102 is read and entered in the destination data 
// area (here 
//DB502). Call parameters in DB 100. 
//Job handling /job coordination: 
//This job is only started when all other jobs have been completed. This 
// means that access to the variable is synchronized. 
//The job is triggered by a signal edge at the REQ input. REQ is reset 
// when the job is completed or an error occurred. Following this, the 
// signal is set again.If an error occurred, the error number can be read 
//from the status word. 
// Query whether other jobs still active 
   O DB100.DBX 0.0; // REQ=1, READ /active<br>O DB200.DBX 0.0: // REQ=1. WRITE /act
      O DB200.DBX 0.0; // REQ=1, WRITE /active<br>O DB101.DBX 0.0; // REO=1, READ /active
                        0.0; // REO=1, READ /active
       O DB201.DBX 0.0; // REQ=1, WRITE /active 
      O DB202.DBX 0.0; // REQ=1, WRITE /active<br>JC ende:
           ende;
/// Calling the READ job 
      CALL FB 3, DB 302 (<br>REQ
                                     := DB102.DBX 0.0, ID := DB102.DBD 2, 
           VAR_1 \begin{array}{ccc} 1 & \cdot & \cdot \\ \text{RD} & \cdot & \cdot \\ \text{RD} & \cdot & \cdot \\ \end{array} := DB102.Read_VAR_Index,
           RD_1 := DB502.Hnder_102,<br>:= DB102.PRE 13.0P = DB102.DBX 13.0,
           ERROR := DB102.DBX 13.1,
           STATUS := DB102.DBW 14);
// /Query the job status 
     A DB102.DBX 0.0; // REQ=1 =>
// REQ=1 => Job active, query errors 
           fehl:
AN DB102.DBX 0.0; // REQ=1 \Rightarrow<br>
/REQ=1 => Job completed
      S DB102.DBX 0.0; // / Set REQ again<br>JU ende;
JU ende;<br>// / Error handl
    / Error handling
fehl: AN DB102.DBX 13.1; // Error=0 => 
// Error=0 => No error occurred 
       JC ok;
```
#### **١٦٨ مثالي از برنامه نويسي ارتباط FMS**

```
A DB102.DBX 13.1; // Error=1 =><br>\frac{1}{2} // Error=1 =>
           Error=1 \Rightarrow Error OB102.DBW 14; // / Load error status
      L DB102.DBW 14; // / Load error status<br>T DB102.DBW 16; // // Save in buffer
           DB102. DBW 16; // // Save in buffer<br>DB102. DBX 0.0; // (Reset REO
      R    DB102.DBX    0.0;    //    / Reset REQ
       JU ende; 
// / Query job status 
ok: AN DB102.DBX 13.0; // Done=0 => 
// Done=0 => Job still active 
           ende;<br>DB102.DBX
       A DB102.DBX 13.0; // Done=1 => 
// Done=1 => Job complete without error 
      R    DB102.DBX    0.0;    //    / Reset REQ
ende: BE ;
END_FUNCTION
FUNCTION FC 200 : VOID 
TITLE =CALL_WRITE 
//This function illustrates an FMS communication job with the WRITE (FB6) 
//function 
//block. A variable of the type integer is accessed. 
VERSION : 0.1 
BEGIN 
NETWORK 
TITLE =Variable mit dem Index 100 schreiben. Write var. with index 100 
//Write data access: 
//A variable with index 100 is written. It is taken from the source data 
// area (here DB600). Call parameters in DB200. 
//Job handling /job coordination: 
//This job is only started when all other jobs have been completed. This 
// means that access to the variable is synchronized. 
//The job is triggered by a signal edge at the REQ input. REQ is reset 
// when the job is completed or an error occurred. Following this, the. 
// signal is set again If an error occurred, the error number can be read 
// from the status word. 
   // / Query whether other jobs active 
       O DB100.DBX 0.0; // REQ=1, WRITE /active 
       O DB101.DBX 0.0; // REQ=1, READ /active 
      O DB201.DBX 0.0; // REQ=1, WRITE /active<br>O DB102.DBX 0.0; // REQ=1, READ /active
 O DB102.DBX 0.0; // REQ=1, READ /active 
 O DB202.DBX 0.0; // REQ=1, WRITE /active 
       JC ende; 
// / Calling the write job 
      CALL FB 6, DB 400 (<br>REO
                                     P = DB200.DBX 0.0,
            ID := DB200.DBD 2, 
           VAR_1 \begin{array}{ccc} 1 & \cdot = DB200.\text{Write\_VAR\_Index,} \\ \text{SD 1} & \cdot = DB600.\text{DBW} & 0. \end{array}:= DB600.DBW 0,\overline{D} \overline{DE} := DB200. DBX 13.0,
           ERROR := DB200.DBX 13.1,
           STATUS := DB200.DBW 14):
```
```
A DB200.DBX 0.0; // REQ=1 =><br>
// REQ=1 =>
      REQ=1 => Job active, query errors<br>JC fehl:
      JC fehl;<br>AN DB200
AN DB200.DBX 0.0; // REQ=0 =><br>
// REO=1 =>
                                   REQ=1 => Job completed
      S DB200.DBX 0.0; // / Set REQ again
      JU ende; 
// / Error handling 
fehl: AN DB200.DBX 13.1; // Error=0 =><br>// Error=0 =>
      \text{Error}=0 \Rightarrow \text{No error occurred}ok: A DB200.DBX 13.1; // Error=1 => 
//<br>
Error=1 => Error occurred<br>
L DB200.DBW 14; // / Load error status
      L DB200.DBW 14; // / Load error status
       T DB200.DBW 16; // // Save in buffer 
      R DB200.DBX 0.0; // / Reset REQ<br>JU ende:
           ende:
// / Query job status 
ok: AN DB200.DBX 13.0; // Done=0 => 
// Done=0 => Job still active 
           ende;
      A DB200.DBX 13.0; // Done=1 => 
//<br>
R DB200.DBX 0.0; // Done=1 => Job complete without error<br>
R DB200.DBX 0.0; // / Reset REQ
     R DB200.DBX 0.0; // / Reset REQ
ende: BE ;
END_FUNCTION 
FUNCTION FC 201 : VOID 
TITLE =CALL_WRITE 
//This function illustrates an FMS communication job with the WRITE (FB6) 
//function 
//block. A variable of the type ARRAY is accessed. 
VERSION : 0.1 
BEGIN 
NETWORK 
TITLE =Variable mit dem Index 101 schreiben. Write var with index 101. 
//Write data access: 
//A variable with index 100 is written. It is taken from the source data 
// area (here DB601). Call parameters in DB201. 
//Job handling /job coordination: 
//This job is only started when all other jobs have been completed. This 
// means that access to the variable is synchronized. 
//The job is triggered by a signal edge at the REQ input. REQ is reset 
// when the job is completed or an error occurred. Following this, the 
// signal is set again. 
//If an error occurred, the error number can be read from the status word. 
// / Query whether other jobs still active
```
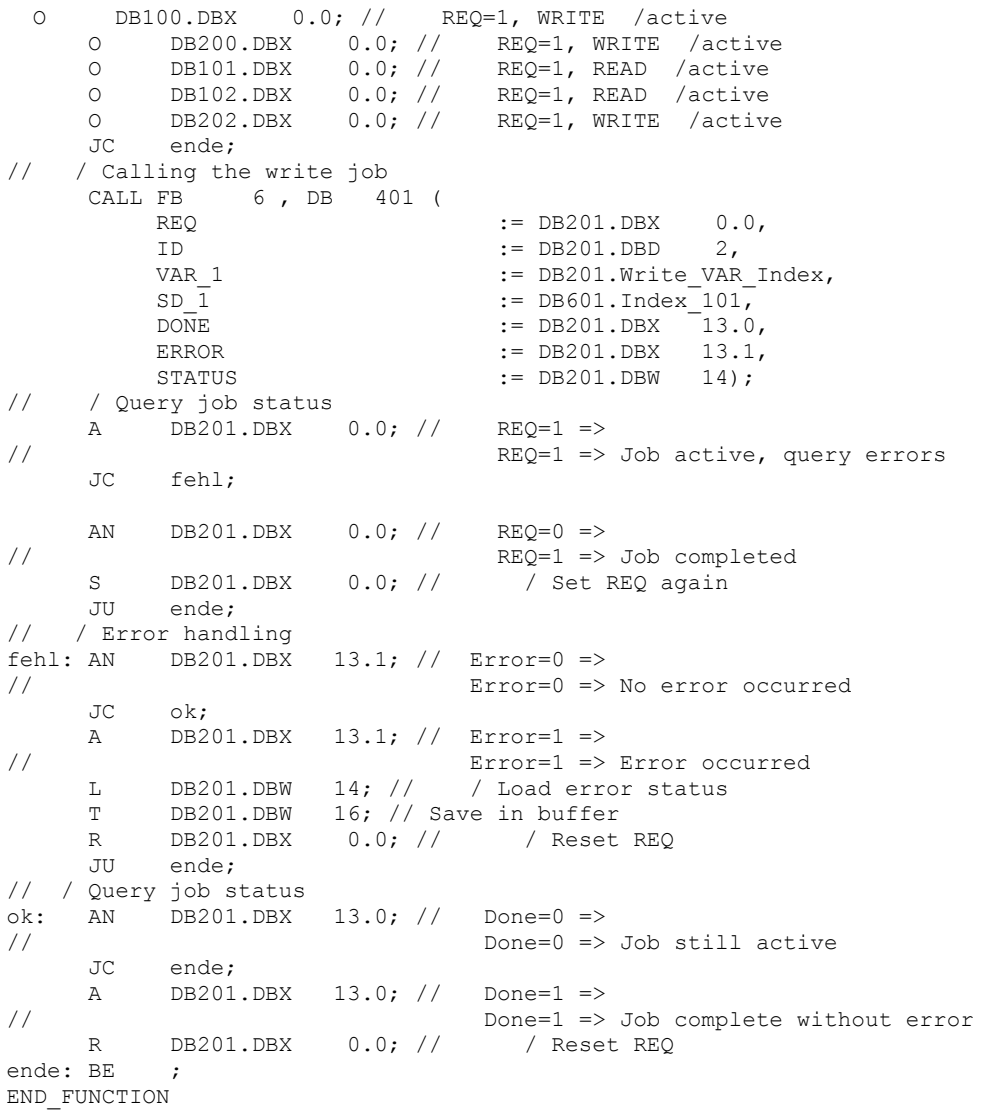

FUNCTION FC 202 : VOID TITLE =CALL\_WRITE. //This function illustrates an FMS communication job with the WRITE (FB6) //function //block. A variable of the type STRUCT is accessed. VERSION : 0.1 BEGIN NETWORK TITLE =Variable mit dem Index 102 schreiben. Write var with index 102. //Write data access: //A variable with index 102 is written. It is taken from the source data // area (here DB602). Call parameters in DB202. // //Job handling /job coordination: //This job is only started when all other jobs have been completed. This // means that access to the variable is synchronized. //The job is triggered by a signal edge at the REQ input. REQ is reset // when the job is completed or an error occurred. Following this, the // signal is set again.If an error occurred, the error number can be read // from the.status word // / Query whether other jobs active O DB100.DBX 0.0; // REQ=1, READ /active<br>O DB200.DBX 0.0; // REQ=1, WRITE /active O DB200.DBX 0.0; // REQ=1, WRITE /active O DB101.DBX 0.0; // REQ=1, REA /active O DB201.DBX 0.0; // REQ=1, WRITE /active O  $DB102.DBX$  0.0; // REQ=1, REA /active<br>JC ende; ende; // / Calling the write job CALL FB 6, DB 402 (<br>REO  $:= DB202.DBX 0.0,$  ID := DB202.DBD 2, VAR $\begin{array}{ccc} 1 & \cdot = \text{DB202.Write\_VAR\_Index,} \\ \text{SD 1} & \cdot = \text{DB602. Index} 102. \end{array}$  $SD_1$  :=  $DB602.Index_102,$ <br> $= DB602.Index_13, 0$  $:=$  DB202.DBX  $13.0,$ <br> $:=$  DB202.DBX 13.1, ERROR := DB202.DBX 13.1<br>
STATUS := DB202.DBW 14);  $:= DB202.DBW$  A DB202.DBX 0.0; // REQ=1 => // REQ=1 => Job active, query errors JC fehl; AN DB202.DBX  $0.0;$  // REQ=0 =><br>
// REQ=1 =>  $P = \text{P}$  REQ=1 => Job completed<br>S DB202.DBX 0.0; // / Set REQ again / Set REQ again JU ende;

```
// / Error handling 
fehl: AN DB202.DBX 13.1; // Error=0 => 
// Error=0 => No error occurred 
 JC ok; 
A DB202.DBX 13.1; // Error=1 =>
//<br>
Error=1 => Error occurred<br>
L DB202.DBW 14; // / Load error status
      L DB202.DBW 14; // / Load error status 
     T DB202.DBW 16; // // Save in buffer<br>R DB202.DBX 0.0; // / Reset REQ
     R DB202.DBX 0.0; // / Reset REQ<br>JU ende:
JU ende;<br>// / Ouerv iob st
  / Query job status
ok: AN DB202.DBX 13.0; // Done=0 => 
// Done=0 => Job still active 
          ende;
A DB202.DBX 13.0; // Done=1 =><br>
// Done=1 =>
                                 // Done=1 => Job complete without error 
     R DB202.DBX 0.0; // / Reset REQ
ende: BE ;
END_FUNCTION 
FUNCTION FC 300 : VOID 
TITLE = 
//This function simulates a signal or value change and checks the write or 
// read function via the FMS connection. 
VERSION : 0.1 
BEGIN 
NETWORK 
TITLE = 
//After writing and reading index 100, the values are compared to check 
// that they match. Afterwards the variable is incremented by one. 
     L DB500.DBW 0;<br>L DB600.DBW 0:
           L DB600.DBW 0; 
     =-I ;<br>JC in
JC inkr;<br>// Set memory bi
   Set memory bit 0.0 if the source and destination do not match.
      S M 0.0; 
// Increment variable with index 100 by one 
inkr: L DB600.DBW 0; 
     + 1;<br>T DB
          DB600.DBW 0;
      R M 0.0; 
     BE ;
END_FUNCTION
```

```
ORGANIZATION_BLOCK OB 1 
TITLE = 
//Functions (FC100..FC300) in which FMS communication jobs are sent are 
// called in this block. The FCs are designed so that a coordinated 
// sequence is guaranteed .(For the symbolic declaration, refer to the 
// entries in the symbol table for this CPU.) 
VERSION : 0.1 
VAR_TEMP 
END_VAR 
BEGIN 
NETWORK 
TITLE = 
//Write and read jobs are called sequentially. 
       CALL FC 100 ; 
       CALL FC 300 ; 
       CALL FC 200 ; 
       CALL FC 101 ; 
       CALL FC 201 ; 
       CALL FC 102 ; 
       CALL FC 202 ; 
END_ORGANIZATION_BLOCK
ORGANIZATION_BLOCK OB 100 
TITLE = 
VERSION : 0.1 
VAR_TEMP 
END_VAR 
BEGIN 
NETWORK 
TITLE = 
       L 0; 
       T DB500.DBW 0; 
      BE ;
END_ORGANIZATION_BLOCK
```
# **فصل دهم – عيب يابي و مديريت خطا در PROFIBUS**

**مشتمل بر :**

**١-١٠ عيب يابي از طريق وسايل تشخيص عيب ٢-١٠ عيب يابي از طريق نرم افزار 7Step ٣-١٠ مديريت خطا با استفاده از نرم افزار 7Step**

#### **مقدمه**

 Troubleshooting و Diagnostic از مقوله هايي هستند كه كاربران اتوماسيون صنعتي بويژه پرسنل كه وظيفه آنها نگهداري و تعميرات اين سيستمهاست با آنها به وفور سرو كار دارند . در موقع بروز خطا شناسايي عيب و رفع آن در حداقل زمان ممكن هدفي است كه بايد محقق شو د تا خسارات ناشي از توقف توليد و امثال آن به حداقل كاهش يابد. از اينرو متخصصين اتوماسيون لازم است ابزارهايي را تدارك ببينند تا بتواند اهداف فوق را برآورده سازد. اين ابزارها همانگونه كه در اين بخش خواهيم ديد صرفاً ابزارهاي سخت افزاري نيستند بلكه استفاده از قابليت هاي نرم افزار و برنامه نويسي مناسب نيزاز اين جمله بشمار مي آيند.

در لحظه اول بروز عيب روي شبكه Profibus كاربر ممكن است با توقف CPU با روشن شدن چراغ SF و بطور همزمان چشمک زدن چراغ BF يا Bus Fault روي آن مواجه شود. و همانطور که ميدانيم قدم اول ارتباط با PLC و مراجعه به Buffer Diagnostic و نيز ديدن وضعيت شبكه بصورت Online است تا اطلاعات بيشتري نسبت به خطا كسب گردد گرچه بعضاً اطلاعات فوق نيز بطور روشن عيب را مشخص نمي نمايد . بعنوان مثال براي يك CPU كه از طريق پورت DP به شبكه Profibus متصل است اشكالات زير با عنوان Access Bus Error ظاهر خواهند شد.

- قطع شدن كابل شبكه
- باز بودن ترمينيتور انتهاي باس
- قطع بودن كانكتور DP روي PLC
- عدم تطابق بين شبكه دانلود شده به CPU با آنچه در عمل وجود دارد

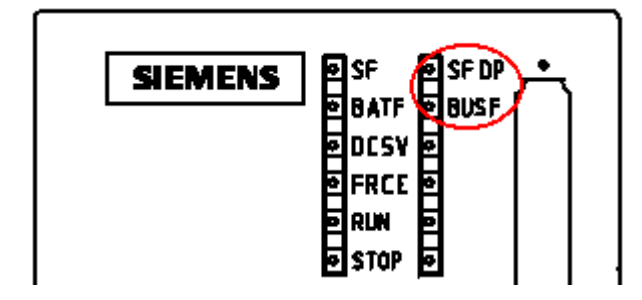

**١-١٠ عيب يابي از طريق وسايل تشخيص عيب** وسايل سخت افزاري مختلف توسط سازندگان مختلف براي عيب يابي شبكه ها طراحي شده اند ولي آنچه در اينجا عنوان ميشود صرفاً وسايلي است كه زيمنس در مدارك خود به آنها اشاره نموده است.

**١-١-١٠ وسايل تشخيص عيب در شبكه هاي الكتريكي**

## **الف) 200BT**

اين وسيله كه توسط پورت ٩ پين روي آن به Profibus متصل ميگردد قادر است عيوب زير را در شبكه الكتريكي تشخيص دهد:

- اتصال كوتاه بين سيم ديتا و شيلد
	- قطع شدن خطوط ديتا
		- قطع شدن شيلد
	- پلاريته بر عكس خطوط A و B
- بازتاب هاي سيگنال كه منجر به خطا ميشوند.
	- چك كردن ترمينيتورهاي فعال

در شبكه اي كه قرار است تست شود 200BT را بصورت شكل زير همراه با يك Plug Test ميبنديم. همانطور كه مشاهده ميشود 200BT در يكطرف و Plug Test در سمت ديگر قرار ميگيرد . ترمينيتور روي Plug Test را ON و ساير ترمينيتور ها را OFF مي كنيم. 200BT را روشن كرده و كليد Test را فشار ميدهيم اگر همه چيز درست باشد پيغام .Cabling O.K ظاهر ميشود ولي اگر اشكالي وجود داشته باشد پيغام مرتبط روي صفحه نمايش ظاهر مي گردد.

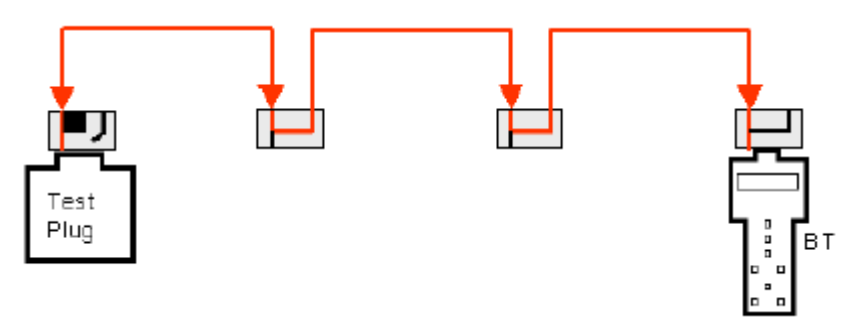

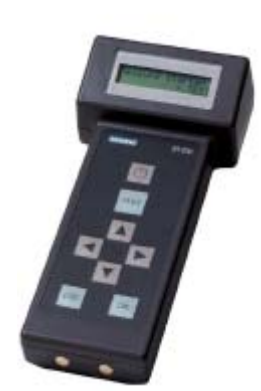

**Diagnostic Repeater (ب**

اين ريپيتر علاوه بر اين كه كار تقويت سيگنال را روي شبكه الكتريكي 485RS انجام ميدهد قادر است اشكالات سگمنت هاي متصل به خود را آشكار ساخته و CPU را از بروز عيب بطور دقيق مطلع نمايد.

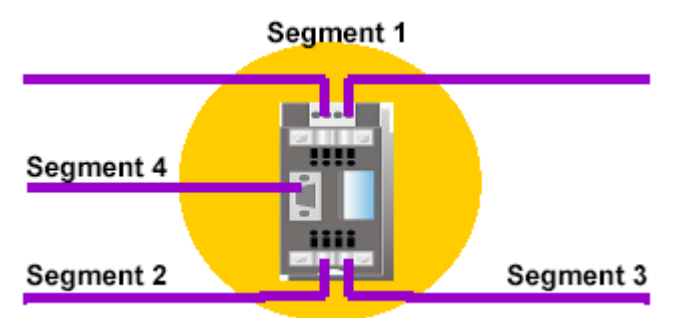

همه خطاهايي كهتوسط 200BT شناسايي ميشد توسط اين ريپيترنيزقابل تشخيص است ولي تفاوت آن با 200BT در اينست كه اين ريپيتر هميشه بصورت Line On به باس متصل است در حاليكه كه 200BT فقط در موقع انجام تست به باس وصل ميشود. اهم موارد قابل آشكار توسط اين وسيله عبارتند از :

- قطع شدن هر كدام از خطوط
- اتصال كوتاه بين خطوط يا خطوط با شيلد
	- پلاريته بر عكس خطوط A و B
- آدرس Node مشكل دار همراه با علت اشكال
	- وضعيت ترمينيتورها
	- فاصله بين ايستگاهها
	- فاصله تا نقطه بروز خطا

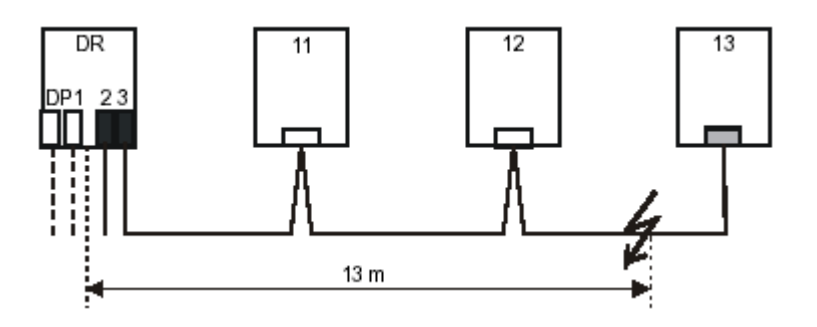

**٢-١-١٠ وسايل تشخيص عيب در شبكه هاي نوري** همانطور كه در بحث فيبر نوري اشاره شد نصب فيبر نوري نسبت به كابل الكتريكي حساس تر و آسيب پذيرتر است. از جمله اشكالاتي كه در حين نصب ممكن است پيش بيايد به موارد زير ميتوان اشاره كرد:

- كشيدن فيبرتحت كشش و استرس زياد
	- خم كردن فيبر بيش از حد مجاز
- اشكال در اتصال كانكتور به فيبردر نقاط اتصال به دستگاه
- عدم دقت در ايجاد Splice ها و وجود اشكالاتي مانند زيردر محل اتصال

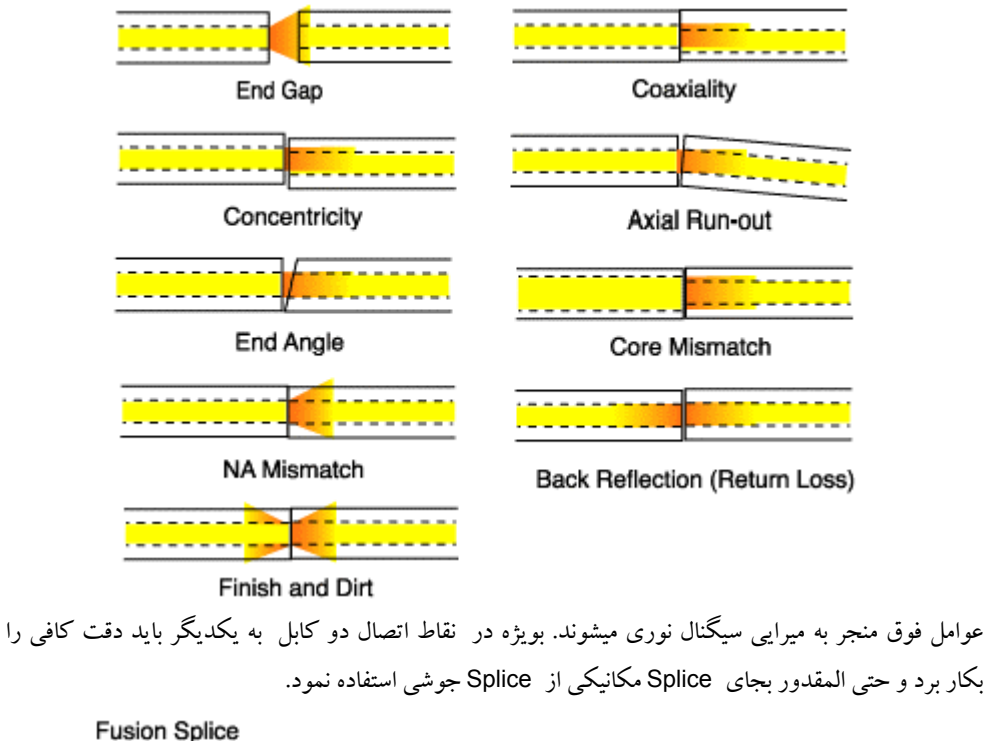

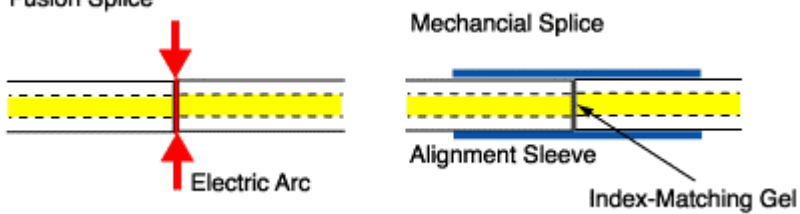

با توجه به توضيحات فوق حتي با وجود دقت در مراحل نصب ، ميرايي سيگنال نوري وجود دارد عوامل ديگري نيز مانند طول كابل و جنس كانكتورها بطور اجتناب ناپذير منجر به ميرايي سيگنال ميشوند شكل زير.

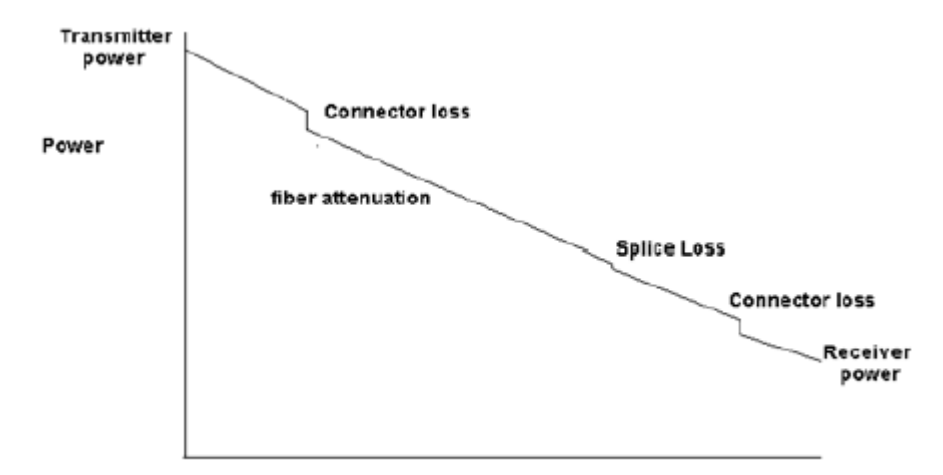

**Distance** 

بنابراين يكي از مسايل مهم كه بعد از اتمام نصب بايد بدان توجه شود اندازه گيري ميزان ميرايي براساس كيفيت سيگنال در سمت گيرنده است كه براي اين منظور از وسايل مختلفي استفاده ميشود . اين وسايل خاص دوران نصب و Commissioning نيستند بلكه در هنگام بهره برداري از سيستم نيز ممكن است به آنها نياز داشته باشيم.

#### **Power Source & Meter** ( **الف**

اين وسيله متشكل از منبع فرستنده نور است كه در يك طرف كابل نوري قرار ميگيرد و گيرنده اي دارد كه در سمت ديگرفيبر بسته ميشود. با ارسال نور در سمت فرستنده و دريافت آن توسط گيرنده ميزان ميرايي سيگنال اندازه گيري ميشود. اگر نتيجه رضايت بخش نبود لازم است با وسيله ديگري بنام OTDR علت اشكال بررسي شود.

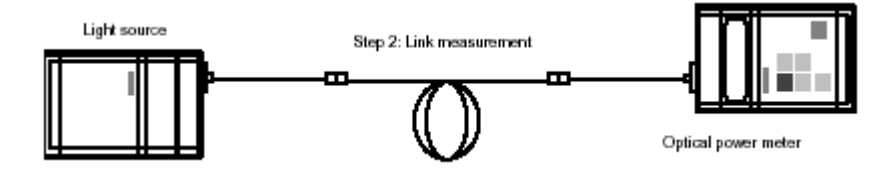

**ب** ) **استفاده از OLM براي اندازه گيري كيفيت سيگنال**

با OLM در بخشهاي قبل آشنا شديم و ديديم كه براي ايجاد شبكه Profibus با فيبر نوري در مسافت هاي طولاني بايد از اين وسيله استفاده كرد . در برخي OLM ها (نوع 3V (امكان اندازه گيري كيفيت سيگنال در محل فراهم شده است.

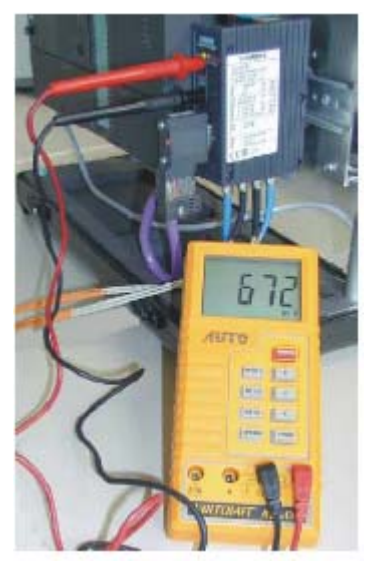

با اتصال يك ولتمتر به OLM ميتوان معادل الكتريكي سيگنال نوري را در آن نقطه اندازه گيري نمود سپس با توجه به منحني زير وضعيت كيفيت سيگنال را برآورد نمود. نقطه بحراني ١٠٠ ميلي ولت است.

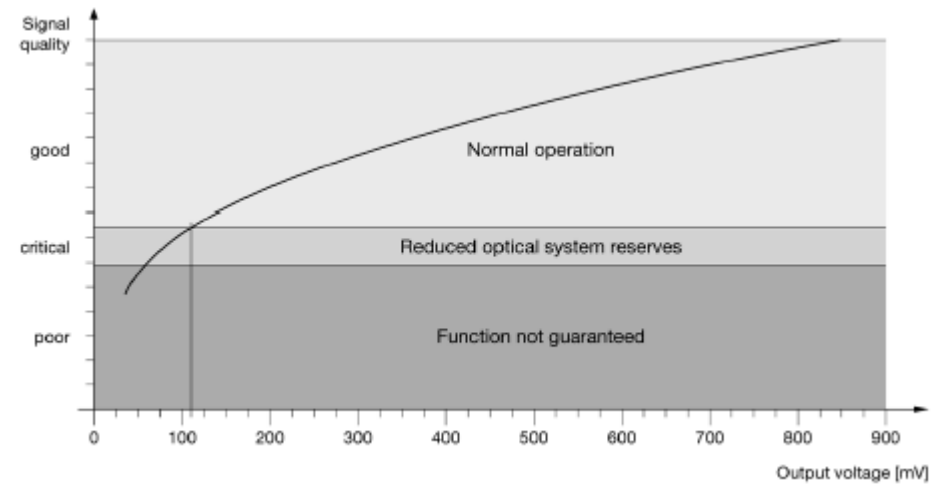

### **ج** ) **استفاده از OTDR**

 OTDR يا Reflectometer Domain Time Optical وسيله اي است كه توسط آن ميتوان دقيقترين اطلاعات را در مورد اشكالات فيبر بدست آورد.

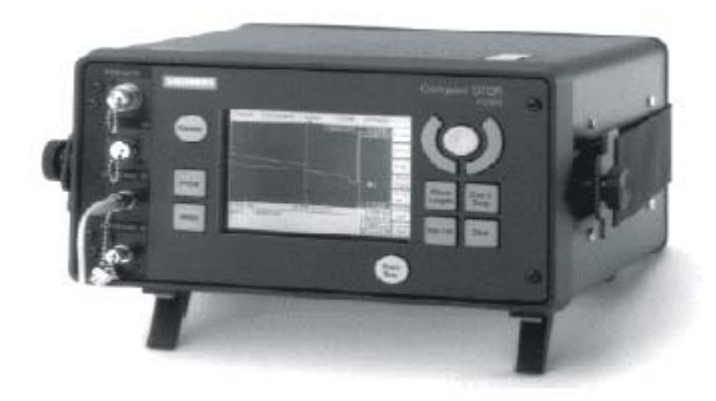

روش كار OTDR به اين صورت است كه نوري با طول موج ٨٥٠ يا ١٣٠٠ نانومتر ارسال كرده و باز تاب آن را اندازه گيري مينمايد. سپس با توجه به شكل موج سيگنال كه نمونه اي از آن در صفحه بعد آمده است عيوب فيبر را آناليز كرده و گزارش ميدهد.

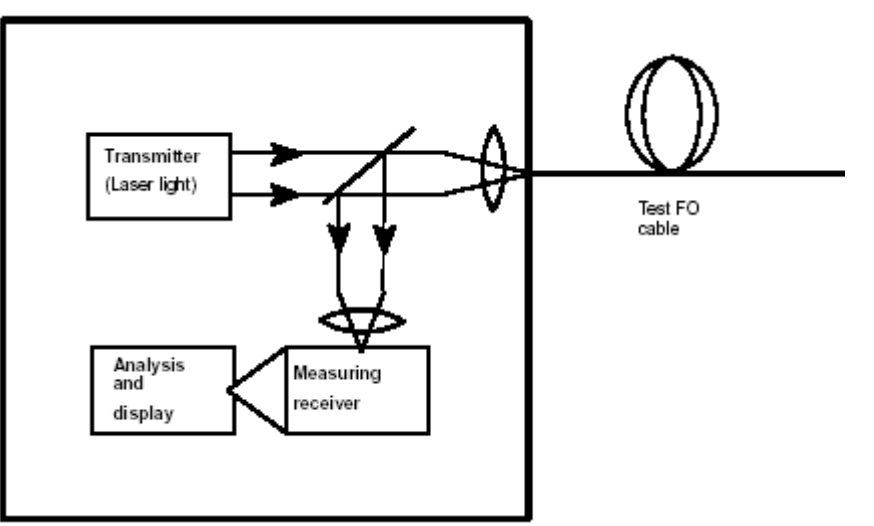

بر اساس اين شكل موج موارد مختلف قابل آشكار سازي است از جمله : • نقطه اي از فيبر كه آسيب ديده است ( در اثر عواملي همچون كشش يا خمش غير مجاز )

- فاصله نقطه آسيب ديده
	- وضعيت Splice ها
	- وضعيت كانكتورها
- و نهايتا ميزان ميرايي سيگنال

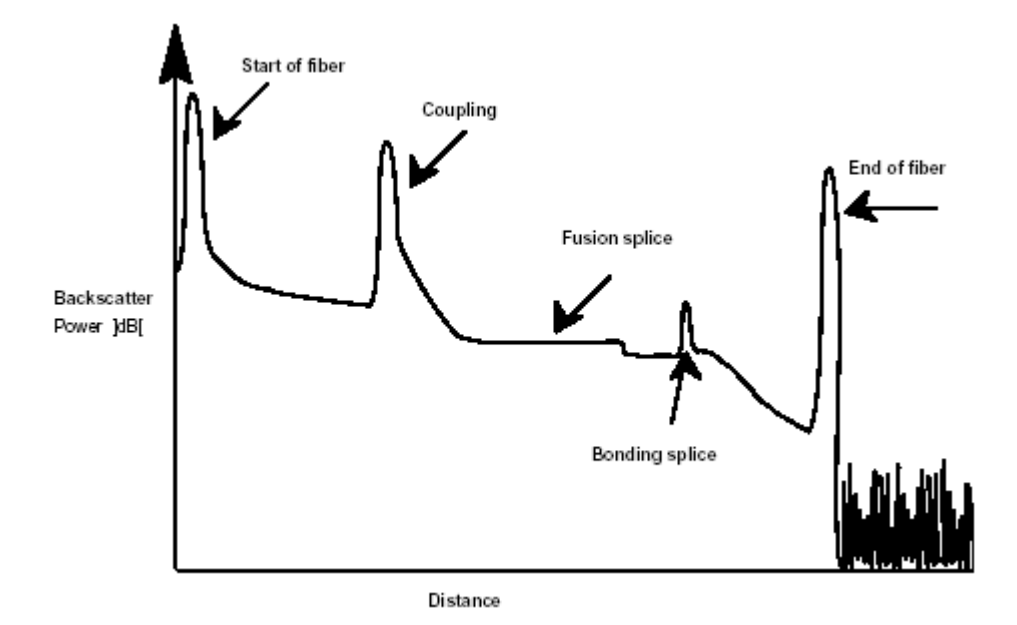

**٢-١٠ عيب يابي از طريق نرم افزار** همانند سخت افزار ، نرم افزار هاي متنوعي نيزتوسط سازندگان مختلف جهت آشكار سازي عيوب شبكه طراحي و عرضه شده است. زيمنس نيز علاوه بر 7Step كه امكان تشخيص عيوب شبكه را در زير برنامه هاي خود دارد نرم افزار هاي كمكي ديگري را جهت تست و خطا يابي شبكه معرفي نموده است كه از اين جمله ميتوان به نرم افزار AMPROLIZER اشاره كرد ولي آنچه در اينجا مورد بحث ماست صرفاً خطا يابي از طريق 7Step و زير برنامه هاي آن مي باشد.

#### **الف) استفاده از زير برنامه Diagnostics**

اين زير برنامه پس از نصب 7Step در زير مجموعه PROFIBUS 7S NCM مانند شكل زير ظاهر ميشود.

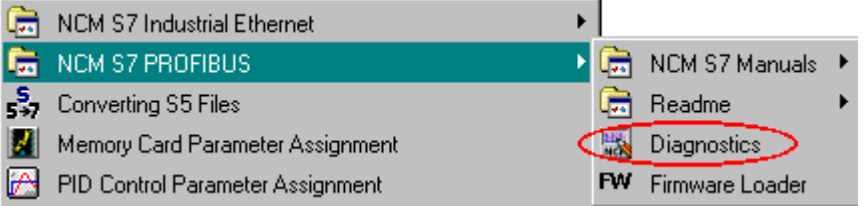

توسط اين زير برنامه ميتوان تمام ايستگاههايي كه توسط كارت CP به شبكه Profibus متصل شده اند را با اطلاعات دقيق مشاهده كرد. بنابراين كاربرد مهم آن در ارتباط FDL و ارتباط FMS است و از اينرو استفاده از اين برنامه روي كامپيوتر وقتي امكان پذيراست كه داراي كارت CP مناسب باشد. همانطور كه در شكل بالاي صفحه بعد مشاهده ميشود پس از ارتباط Line On با شبكه ميتوان موارد زير را با اطلاعات دقيق مشاهده كرد:

- تمام ايستگاههايي كه ارتباط FDL دارند
- تمام ايستگاههايي كه ارتباط FMS دارند
	- Node هاي شبكه
		- پارامترهاي باس
	- Diagnostic Buffer •

شكل زير اطلاعات دقيق مربوط به يك ايستگاه FMS را با پارامترهاي آن در حالت OnLine نشان ميدهد.

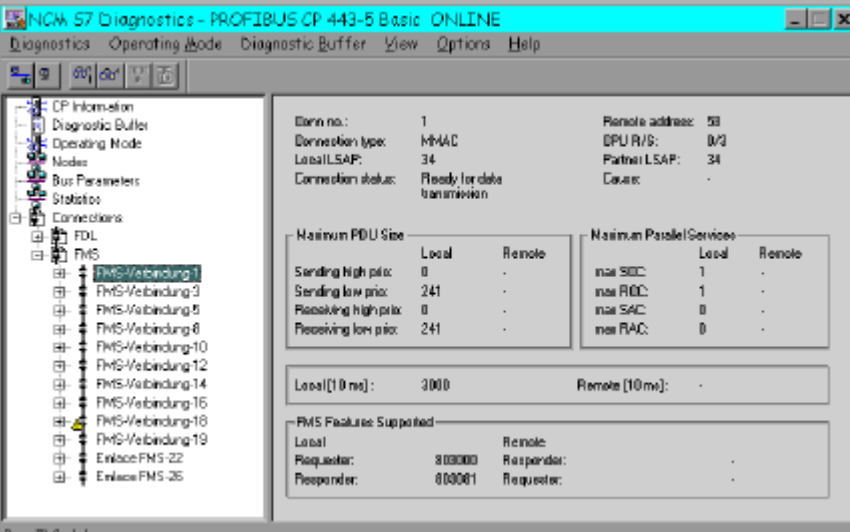

وقتي روي يكي از ايستگاههاي پنجره فوق كليك كنيم شاخه هاي ديگري مانند شكل زير ظاهر ميشود . در اين

پنجره شماره ديتابلاك ايندكس شده براي Report و ميزان ديتاي دريافت شده نشان داده ميشود.

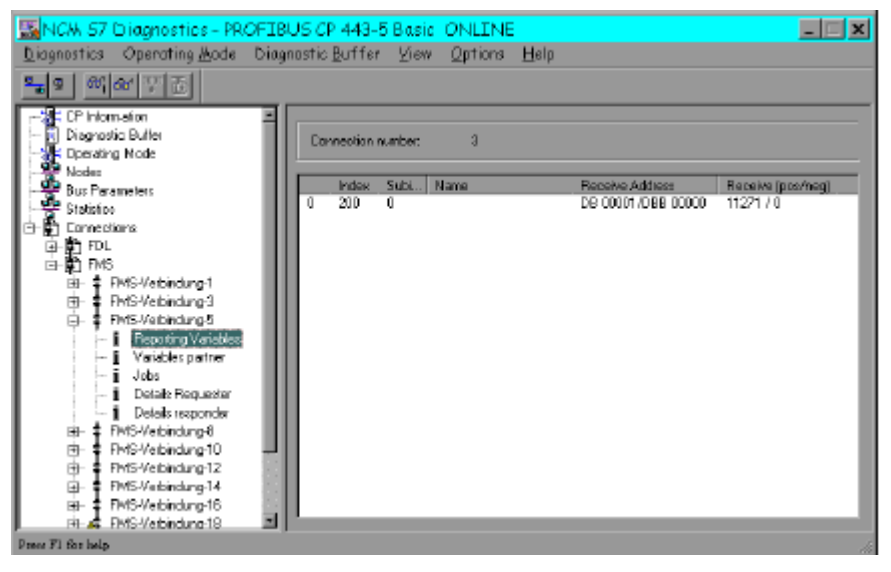

**ب) استفاده از نرم افزار 7Step براي مشاهده وضعيت**

وقتي سخت افزار و شبكه اي توسط 7Step پيكر بندي و به آن دا نلود شده باشد اگر با استفاده از زير برنامه Hwconfig توسط منوي Online Open > Station پنجره OnLine را مشاهده كنيم وضعيت كارتها و مدول هاي مختلف را همراه با علائمي مانند زير مشاهده خواهيم كرد.

- اين علامت نشان دهنده آنست كه CPU كارت يا مدول را نشناخته بعنوان مثال آنچه به CPU دانلود شده با آنچه در عمل وجود دارد يكي نيست.
- اين علامت نشان دهنده وجود اشكال در مدول است يعني CPU مدول را شناخته ولي بعنوان مثال نميتواند از آن ديتا بگيرد يا به آن ديتا بفرستد.
- كارت يا مدول قابليت Diagnostic ندارد و CPU نميتواند وضعيت آنرا بصورت Online نشان دهد.

بعنوان مثال در شكل زير كارت AI دچار اشكال است و در عين حال CPU نتوانسته 200ET قرار گرفته روي شبكه DP را بشناسد . در چنين مواردي معمولا با كليك كردن روي مدول اطلاعات دقيقتري ارائه خواهند شد.

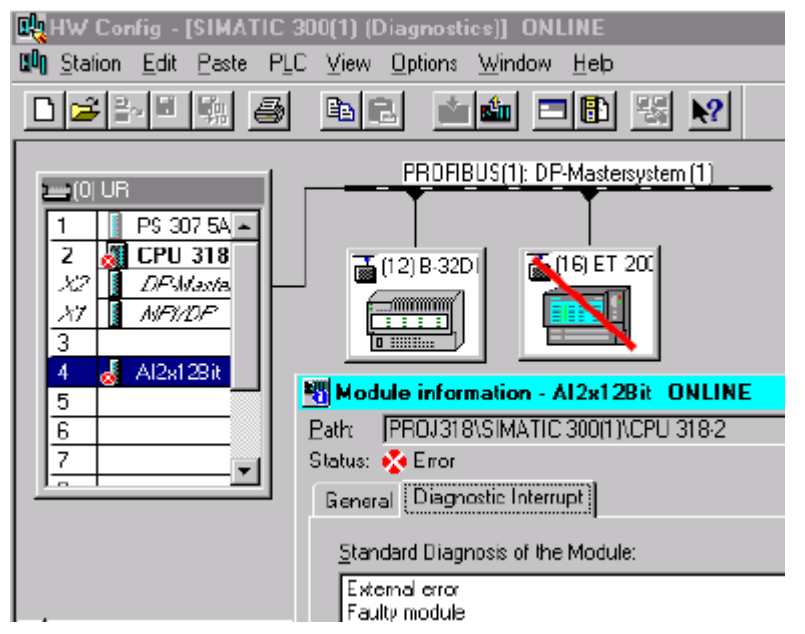

براي مشاهده وضعيت كلي Node هاي متصل به شبكه ميتوان از View Quick استفاده كرد وهمه آنها را در پنجره اي مانند زير مشاهده نمود سپس اطلاعات دقيق را با كليك كردن روي وسيله مورد نظر بدست آورد.

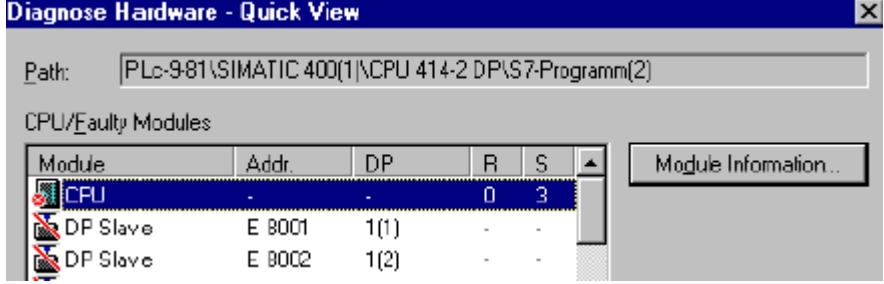

**٣-١٠ مديريت خطا با استفاده از نرم افزار7Step**

همانطور كه ميدانيم در موقع بروز خطا كار برنامه اصلي CPU يعني 1OB توسط وقفه اي كه به سيستم اعمال ميشود قطع شده و اكثراً CPU به مد Stop رفته چراغ SF روي آن روشن ميگردد . بديهي است در چنين شرايطي اتصال به PLC و مشاهده محتويات Buffer Diagnostic آن ميتواند تا حدي به تشخيص و رفع عيب كمك كند كه البته مستلزم صرف زمان است . زماني كه هر ثانيه آن در فرآيند ارزشمند و گرانبهاست . روش بهتر استفاده از راهكارهاي مديريت خطا توسط برنامه نويسي وقفه هاست كاري كه لازم است قبل از ايجاد خطا انجام شود تا در صورت بروز آن ، سيستم به مسير صحيحي هدايت شده و در كمترين زمان ممكن اطلاعات دقيق خطا در اختيار كاربرقرار گيرد.

اين بحث كلي است و اختصاص به شبكه ندارد . 7Step بلاك هايي را تحت عنوان OB هاي خاص براي اين منظور تعبيه كرده است يك برنامه نويس حرفه اي ،بايد بتواند از اينOB ها ،براي لينك با قسمت HMI (مونيتورينگ) وساير كاربردها استفاده نمايد. غالب اين OB ها ،به گونه اي هستند كه اگر صدا زده شوند و Program نشده باشند،CPU به مد STOP مي رود و اين مي تواند باعث سردرگمي كاربر شود . لذا كار با OB هاي مختلف جزو ملزومات برنامه نويسي 7S در تمامي سطوح مي باشد . بايد توجه داشت كه OB هاي مربوط به خطا ها بيشترين درجه اولويت را دارند و به اين علت ميتوانند كار 1OB يا ساير OB ها را قطع كنند . جزئيات مربوط به نحوه كار با اين OB ها را بايد در مراجع ديگر جستجو كرد در اينجا ما صرفا به OB هاي مرتبط با خطاهاي شبكه مي پردازيم و براي تكميل مطلب خواننده محترم را به كتاب راهنماي جامع *7Step* جلد اول تاليف محمد رضا ماهر ارجاع ميدهيم. بسياري از OB هاي بحث شده در كتاب مزبور در شبكه Profibus نيز كاربرد دارند . در اينجا صرفا به دو OB برا ي شناسايي خطا همراه با مثال اشاره مي كنيم.

**برنامه نويسي 86OB) خطاي Slave DP(** 

 86OB براي آشكار سازي خطاهايي مانند نبود مدول IM يا خرابي يا قطع شدن كابل آن وخطاي Slave DP در روي باس DP بكار ميرود فرض كنيد پروژه اي با DP315-2CPU داريم كه دو M200 ET توسط Profibus به آن متصل هستند. آدرس Diagnostic اين تجهيزات را با كليك راست ماوس در بخش Properties ميتوان ديد كه در اين مثال اين آدرسها ,1022 1020 ميباشند.

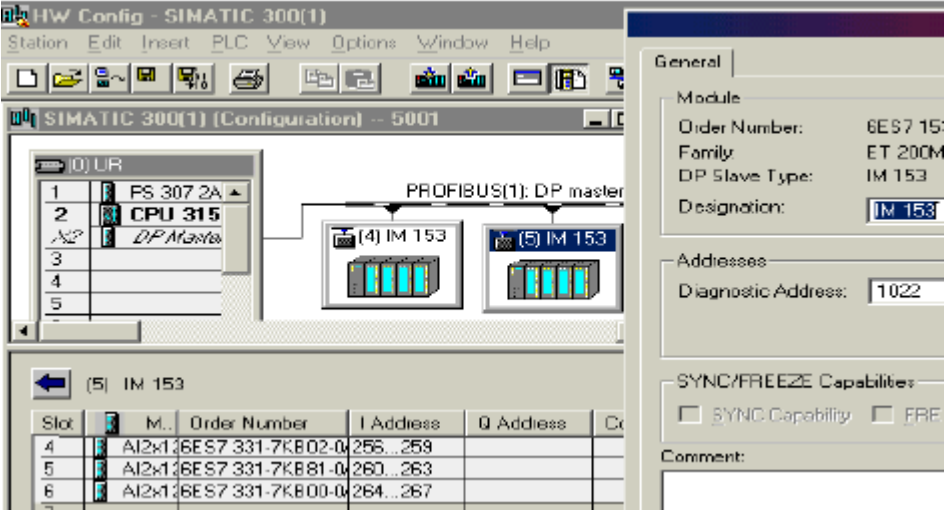

اكنون 86OB را در پوشه Blocks ايجاد كرده و آنرا باز ميكنيم سپس با استفاده از ديتاي محلي ADDR\_MDL\_86OB كه در جدول Data Local در بالاي بلاك معرفي شده ميتوانيم برنامه زير را بنويسيم تا در صورت بروز خطا درهر كدام از ET ها بيتهاي جداگانه اي را در ديتا بلاك ست كند. اين بيت ها ميتوانند به Tag در سيستم HMI متصل شده و كاربر را از وضعيت آگاه سازد.

> L OB86\_MDL\_ADDR L 1022  $==$ S DB1.DBX0.0 L OB86\_MDL\_ADDR L 1021  $==$ S DB1.DBX0.1

**برنامه نويسي 122OB) خطاي دسترسي به O/I(** 122OB براي آشكار سازي خطاهاي دسترسي به O/I ها بكار ميرود چه اين خطا ناشي از خراب بودن مدول باشد چه اشكال در شناخته نشدن آدرس توسط CPU باشد. اگر براي آدرسهاي مربوط به يكي از ET هاي مثال قبلي بخواهيم 122OB را بنويسيم ميتوان با استفاده از ديتاي محلي ADDR\_MEM\_122OB كه در جدول Data Local در بالاي بلاك معرفي شده برنامه زير را بنويسيم تا در صورت بروز خطا در ورودي ET ها فلاگي ست شود. به آدرس كارتهاي O/I در پايين شكل صفحه قبل دقت شود.

> L OB122\_MEM\_ADDR  $1, 256$  $>=$ I A( L OB122 MEM ADDR L 268  $\leq$ ) S "Err"

## **ضميمه ۱**

## **مروري بر مفاهيم و اصطلاحات شبكه هاي صنعتي**

**مشتمل بر :**

- **توپولوژي هاي مختلف شبكه**
	- **واسط هاي انتقال در شبكه**
- **تكنيك هاي دسترسي به شبكه**
- **لايه هاي شبكه و مدل OSI**
	- **فاصله همينگ**

## **توپولوژي هاي مختلف شبكه**

آرايش فيزيكي اجزاي يك شبكه و نحوه اتصال آنها به يكديگر را توپولوژي شبكه ميگويند و به سه دسته اصلي BUS و Ring و Star تقسيم ميشود با تركيب اين سه دسته ميتوان آرايش هاي ديگري مانند Mesh و Tree داشت پس بطور كلي توپولوژي شبكه ميتواند يكي از انواع زير باشد:

- .١ توپولوژي Bus يا Line
	- .٢ توپولوژي Ring
	- .٣ توپولوژي Star
	- .٤ توپولوژي Mesh
	- .٥ توپولوژي Tree

#### **-١ توپولوژي Bus**

- متداولترين و ساده ترين شكل شبكه است.
- نصب آن راحت و هزينه اش كمتراز ساير انواع است.
	- براحتي قابل توسعه است.
- دوطرف كابل ( ابتدا و انتها ) لازم است با مقاومت Terminator بسته شود تا از بازتاب سيگنال جلوگيري گردد.
	- عيب يابي آن مشكل است.
- قابليت اطمينان آن بالا نيست زيرا بسته به نوع آن با قطع شدن كابل يا ايستگاه ممكن است كل شبكه از كار بيفتد.

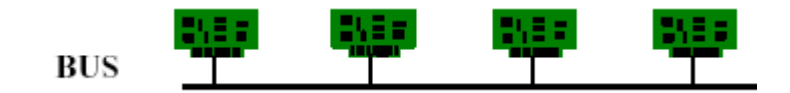

باس ممكن است بصورتهاي مختلفي بسته شود. سه نوع توپولوژي باس در زير مورد مقايسه قرار گرفته است**.**

#### **توپولوژي باس بصورت Drop and Tap**

در اين توپولوژي همانطور كه در شكل زير مشاهده ميشود هر ايستگاه توسط كانكتورهاي T شكل به باس متصل شده است. كابلي كه ارتباط ايستگاه با باس را برقرار ميكند كابل Drop ناميده ميشود در اين روش :

- اگر كابل Drop قطع شود يا ايستگاهي مشكل پيدا كند فقط همان ايستگاه از شبكه خارج ميشود ولي كل شبكه قطع نميشود.
	- اگر كابل اصلي شبكه ( Trunk ( قطع شود كل شبكه از كار مي افتد.
		- طول كابل Drop نبايد از حدي بيشتر باشد.
		- فاصله بين دو Tap نبايد از حدي كمتر باشد.
		- باس بايد با مقاومت Termination بسته شود.

#### **توپولوژي باس بصورت Chain Daisy**

در اين روش كابل Drop وجود ندارد باس شبكه از همان نقطه اتصال به ايستگاه ادامه مي يابد بعبارت ديگر اين اتصال در كانكتور متصل به ايستگاه برقرار ميشود. در اين روش:

- اگر يك ايستگاه مشكل پيدا كند شبكه قطع نمي شود.
- در اينحالت كابل Drop وجود ندارد.اگر كابل اصلي در نقطه اي قطع شود كل شبكه از كار مي افتد.
	- باس بايد با مقاومت Termination بسته شود.

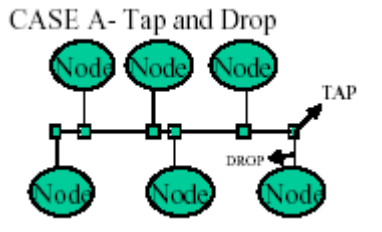

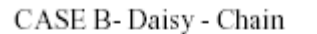

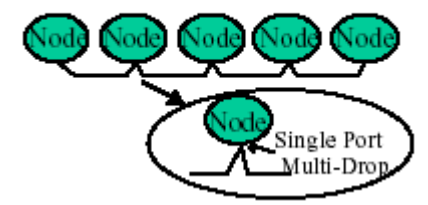

**توپولوژي باس بصورت Regenerative**

دراين روش در هر ايستگاه كابل ورودي به يك پورت و كابل خروجي به پورت ديگردستگاه متصل ميشود .بنابر اين برخلاف دو نوع قبلي در اينجا باس يك پارچه نيست . در اين روش اگر يك ايستگاه خراب شود كل شبكه از كار مي افتد ولي اگر كابل قطع شود مابقي شبكه ميتواند كار كند.

CASE C -Regenerative

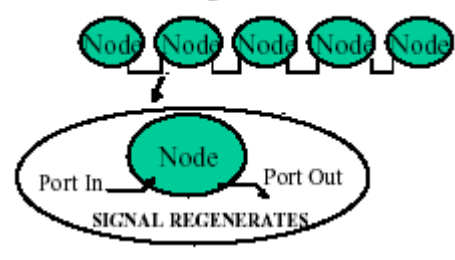

#### **-٢ توپولوژي Ring**

- اگر ابتدا و انتهاي شبكه با توپولوژي باس را بصورت مناسب بهم متصل كنيم توپولوژي Ring بوجود مي آيد.در واقع هر Node با دو Node در دو طرف خود بصورت Point To Point مرتبط است.
- قابليت اطمينان آن بيشتر از نوع باس است .در برخي كاربردها شبكه Ring در صورت قطع شدن كابل ارتباطي بصورت باس به كار خود ادامه ميدهد .اگر قابليت اطمينان خيلي بالا نياز باشد ميتوان با سخت افزار مناسب دو Ring ايجاد كرد كه بصورت Redundant كار كنند.

#### **-٣ توپولوژي Star**

- در اين روش هر ايستگاه با كابل مجزا به ايستگاه مركزي كه ميتواند يك Hub باشد متصل ميشود.
- اگر كابل بين يك ايستگاه تا ايستگاه مركزي قطع شود فقط همان ايستگاه كنار ميرود پس نسبت به Bus و Ring قابليت اطمينان بالاتري دارد ولي اگر ايستگاه مركزي قطع شود كل شبكه از كار مي افتد.
	- پياده سازي آن اگرچه ساده است ولي نسبت به Bus و Ring كابل كشي بيشتري نياز دارد.

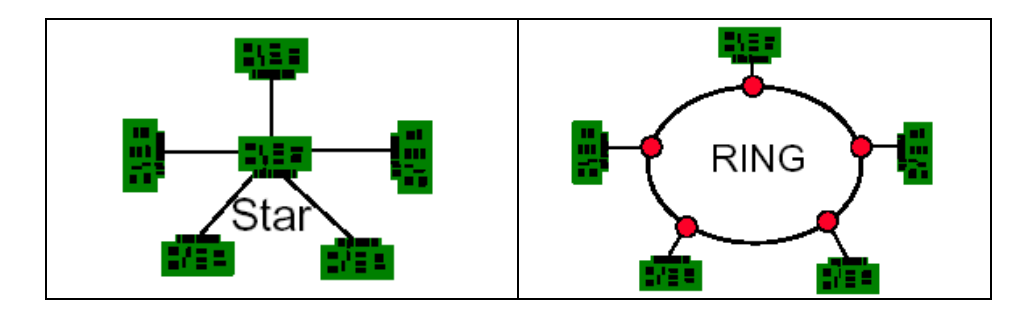

- **-٤ توپولوژي Tree**
- اين توپولوژي كه شكل درختي دارد تركيبي است از توپولوژي باس و توپولوژي ستاره و مزاياي آن دو را با هم داراست.

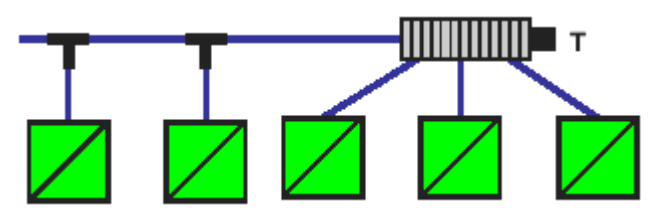

## **-٥ توپولوژي Mesh يا Hybrid**

- در اين روش تمام ايستگاهها با يكديگراز طريق كابل مستقلي ارتباط دارند.
	- قابليت اطمينان آن بسيار بالاست.
	- عيب يابي آن مشكل و انعطاف پذيري آن كم است.
		- در عمل بندرت استفاده ميشود.

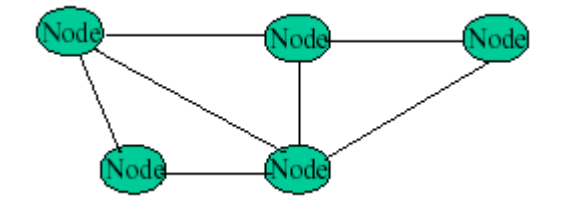

## **مقايسه توپولوژي هاي سه گانه اصلي**

جدول زيرتوپولوژي هاي BUS و Star و Ring را از برخي جنبه ها مورد مقايسه قرار داده است:

| <b>Bus</b> | Ring   | <b>Star</b> |                |
|------------|--------|-------------|----------------|
|            | پايين  | پايين       | انعطاف پذیری   |
|            | متو سط | زياد        | هزينه          |
| مشكل       | مشكل   | راحت تر     | عیب یابی       |
|            | متو سط | زياد        | قابليت اطمينان |

## **واسط هاي انتقال در شبكه**

واسط هاي انتقال (Transmission Media) وسايل و عوامل فيزيكي هستند كه سيگنال را در يك شبكه جابجا ميكنند مانند يك كابل الكتريكي. شكل زير دسته بندي روشهاي انتقال سيگنال را نشان ميدهد . در همه اين موارد در سمت فرستنده ديتا به انرژي (الكتريسيته و نور و ..) و در سمت گيرنده ، انرژي به ديتا تبديل ميگردد.

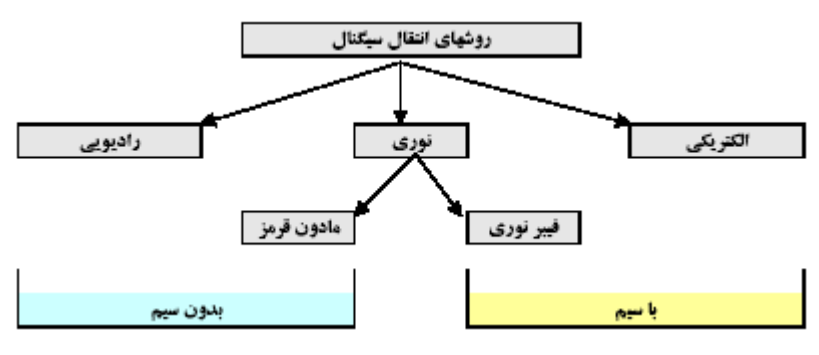

**-١ انتقال سيگنال به روش الكتريكي** در اين روش از كابل الكتريكي مسي استفاده ميشود كه داراي دو دسته كلي زير است يكي زوج سيم بهم تابيده و ديگري كواكسيال.

- **I. كابل با زوج سيم بهم تابيده (TP(**
- كابل با زوج سيم به هم تابيده يا Pair Twisted از رشته سيم هاي روكش دار مسي تشكيل شده كه هر جفت آن به هم تابيده شده اند.
- تابيده شدن جفت سيم تا حد زيادي پديده تداخل الكتريكي با جفت سيم هاي مجاور كه به پديده Crosstalk موسوم است را كاهش ميدهد شكل زير:

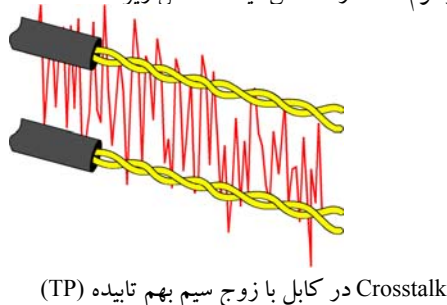

- كابل هاي TP به به دو دسته بدون شيلد (UTP (و شيلد دار (STP (تقسيم ميشوند.
- نوع بدون شيلد UTP يا ( Pair Twisted Unshielded (داراي ظرفيت محدودتري است و سرعت انتقال ديتا در آن كمتراز نوع شيلد دار است و در مقابل نويز آسيب پذيرتراست .

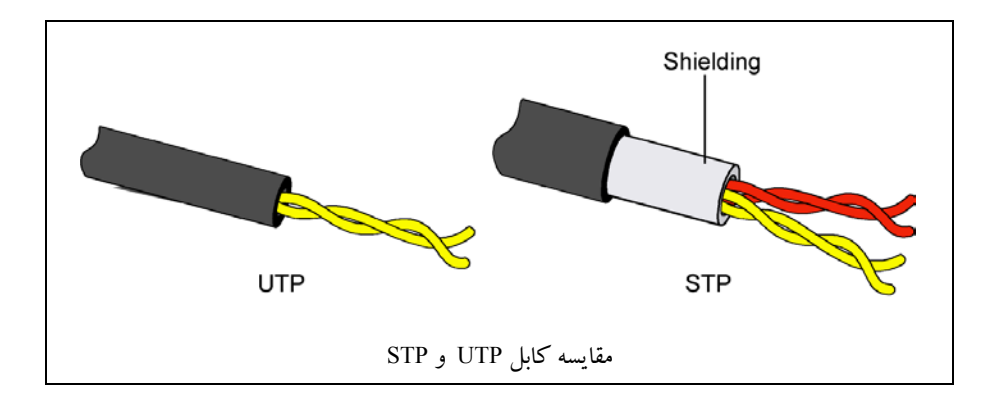

- نـوع شـيلد دار STP يا (Pair Twisted Shielded (داراي انواع مختلفي است ممكن است كل زوجهـا فقـط يك شيلد داشته باشند و ممكن است هر زوج يك شيلد مجزا داشته باشد از اينرو به دسته هـا يـا اصـطلاحاً Category هـاي مختلفـي تقسـيم مـيگردد كه سرعت و ظرفيت انتقال آنها متفاوت است.
- 1 Category فقط براي ارتباط صوتي بكار ميرود و سرعت انتقال در آن كمتراز Mbps 1 است.
	- 2 Category براي ديتا ولي با سرعت كم ميتواند بكار رود سرعت انتقال در آن Mbps 4 است.
- 3 Category ميتواند براي شبكه هاي كامپيوتري بكار رود سرعت انتقال در آن Mbps 10 است.
	- 4 Category براي انتقال ديتا با سرعت Mbps 20 استفاده ميشود.
- 5 Category بـراي انـتقال ديـتا بـا سرعت Mbps 100 بكار ميرود و در شبكه هاي محلي LAN مرسوم است.
- E5 Category كـه زوج سـيم هـا در آن نسبت به 5 Cate بيشتر به هم تابيده شده اند ميتواند براي انتقال ديتا با سرعت Mbps 1000 بكار ميرود.
- 6 Category سرعت انتقال ديتا در آن ٦ برابر 5 Cate است.
- 7 Category داراي سرعت انتقال تا حد يك گيگا بيت ميباشد

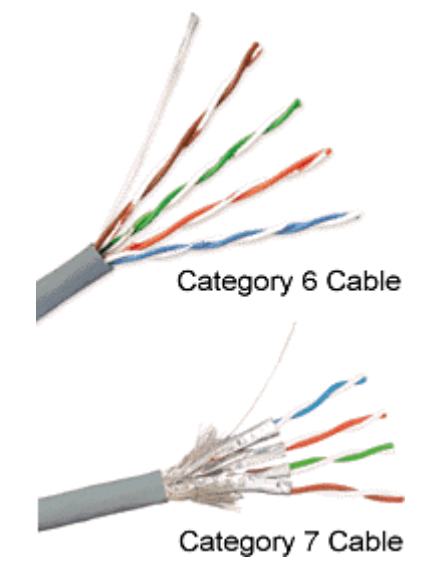

#### **Coaxial كابل . II**

- كابل كوآكسيال يكي از اولين انواع واسط هايي است كه در شبكه LAN استفاده ميشود.
	- معمولا براي شبكه اترنت با توپولوژي باس استفاده ميشود.
- اين كابل مانند شكل زيرازدو رشته هم مركز تشكيل شده كه يكي نقش شيلد را نيز دارد.
	- شيلد كابل مقاومت آن را در مقابل نويز پذيري زياد ميكند.

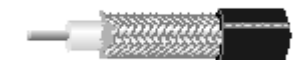

#### **-٢ انتقال سيگنال توسط فيبر نوري**

در اين روش از كابل نوري (Optic Fiber (استفاده ميشود. اولين انواع كابل نوري از حدود ١٩٧٦ در آمريكا بكار گرفته شد. در ابتدا تلفات سيگنال در آن زياد بود و براي مسافته اي كوتاه بكار ميرفت با بهبود متريال و تكنولوژي ساخت ،كاربرد آن بتدريج توسعه پيدا كرد و مسافت هايي در حد چندين كيلومتر را پوشش داد.

I. ساختار فيبر نوري فيبر نوري از يك هسته (Core (كه از جنس شيشه يا پلاستيك است و يك پوشش Cladding كه هسته را احاطه كرده تشكيل شده است هسته نور را انتقال ميدهد و Cladding بازتاب نور را در طول فيبر فراهم ميسازد.فيبر داراي يك پوشش نهايي است كه Jacket ناميده ميشود.

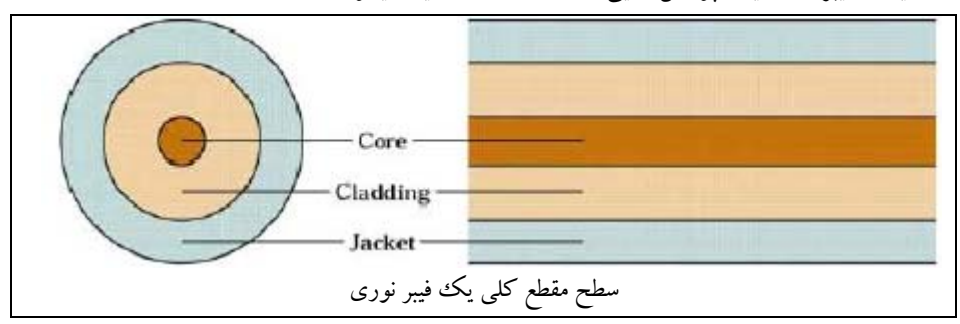

بمنظور استحكام مكانيكي فيبر پوشش ديگري نيز بنام Kevlar بين Cladding و Jacket قرار ميدهند. كابل فيبر هميشه تك رشته نيست و ممكن است داراي چندين رشته باشد.

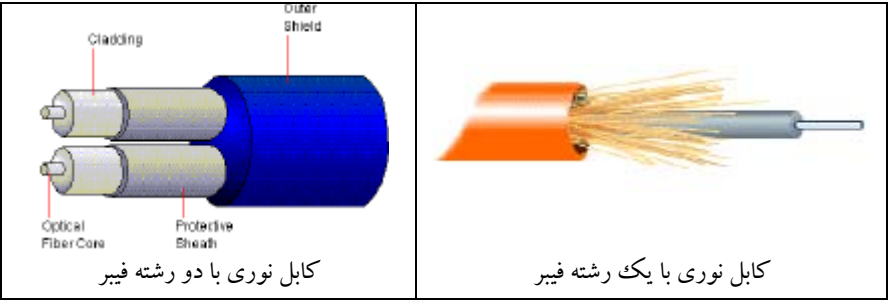

**II. اصول انتقال سيگنال در فيبر نوري** اصول انتقال سيگنال در فيبر نوري بر اساس بازتاب نور در آن است. يك منبع نوري كه ميتواند يك LED باشد نور را به داخل فيبر مي تاباند. نور پس از بازتاب هاي متوالي به گيرنده كه ميتواند يك فتوديود باشد ميرسد. وجود نور بعنوان 1 و عدم وجودآن بعنوان 0 منطقي تلقي ميگردد. بنابراين همانطور كه در شكل ملاحظه ميشود در سمت فرستنده سيگنال الكتريكي به نور تبديل ميگردد و درسمت گيرنده عمل عكس يعني تبديل نور به سيگنال الكتريكي انجام ميشود.

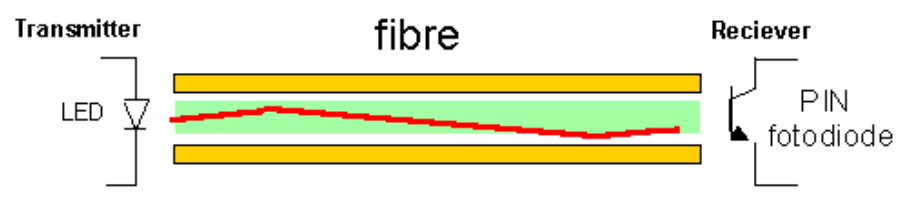

علت بازتاب نور در فيبر آنست كه ضريب انكسار محيط Cladding كمتر از ضريب انكسار هسته است و اين طبق قانون Snell موجب بازتاب نور به داخل فيبر ميشود.ضريب انكسار با حرف n در فرمول زير بكار ميرود: n1 sinθ1 = n2 sinθ2 ضريب انكسار يك ماده برابر است با سرعت نور در خلا تقسيم بر سرعت نور در آن ماده اين ضريب براي هوا

1.0003 و براي Cladding حدود 1.46 و براي هسته فيبر حدود 1.48 ميباشد. پس بطور خلاصه انتقال سيگنال بر اساس بازتاب كلي داخلي يا TIR) (Total Internal Reflection) استوار

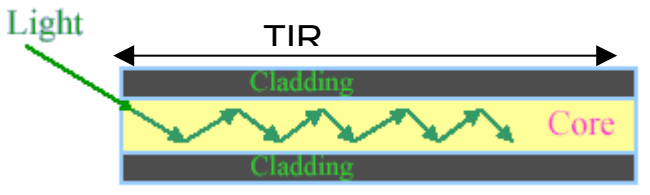

با توجه به شكلهاي صفحه بعد ميبينيم كه زاويه تابش مهم است . اگر زاويه تابش از حدي كه حد بحراني ناميده ميشود كمتر باشد به داخل فيبر بازتاب پيدا نميكند و در محيط Cladding جذب ميشود.

است.

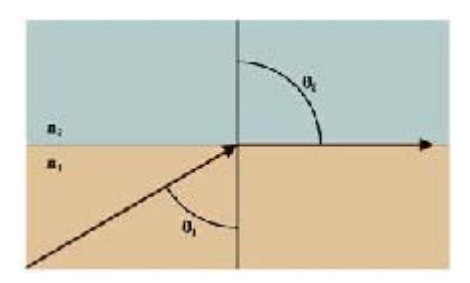

**تابش با زاويه كمتر از زاويه بحراني تابش با زاويه اي برابر با زاويه بحراني**

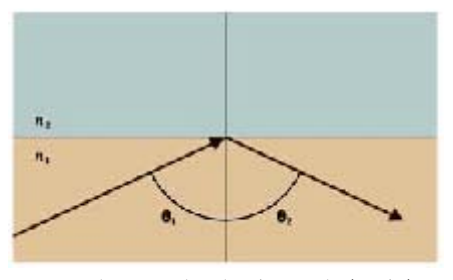

**تابش با زاويه بيشتر از زاويه بحراني**

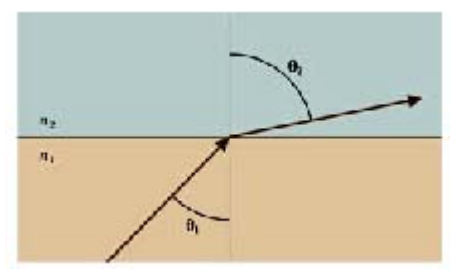

پس براي زاويه تابش مناسب محدوده خاصي وجود دارد. نكته قابل توجه ديگر آنست كه اگر زاويه تابش مناسب داري شيب تند باشد (يعني نزديك به حد بحراني) در اينصورت تعداد دفعات باز تاب بيشتر خواهد بود و نور بايد مسافت بيشتري را طي كند از اينرو سيگنال آهسته تر انتقال مي يابد.

## **مزاياي استفاده از فيبر نوري**

- ظرفيت و پهناي باند بسيار بالا (بيش از s/Gb 2 براي دهها كيلومتر)
	- ميرايي ( Attenuation (كم سيگنال در مسافتهاي طولاني
- كاهش سايزو وزن نسبت به سيم مسي( حدو.د ٩٠ درصد كاهش)
	- انتقال مطمئن ديتا بدون وجود talk-Cross
- ايمن از نظرتداخل راديويي RFI) Interference Frequency Radio(
- ايمن از نظرتداخل امواج الكترومغناطيسي EMI ) Interference Magnetic Electro(
	- ايمن از نظرتخليه الكتروستاتيكي (ESD (Discharge ElectroStatic

## **معايب استفاده از فيبر نوري**

- پر هزينه است.
- نصب و راه اندازي آن نسبت به الكتريكي پيچيده تراست.
	- از نظر فيزيكي آسيب پذيراست و نياز به محافظت دارد.

## **دو categoryاصلي فيبر نوري**

Singlemode -  $\lambda$ 

- ضخامت هسته فيبر نوري نازك است (١٢,٥ ميكرون)
- سيگنال نوري در فيبر فقط با يك زاويه انعكاس مي يابد .
	- به آن monomode نيز گفته ميشود.
- اين روش سيگنال براي مسافتهاي طولاني بهتر منتقل ميشود.
- از LED بعنوان منبع نور در آن نميتوان استفاده كرد و نياز به Laser دارد.
	- كوپل كردن فيبر با چشمه نور مشكل تراست.
		- هزينه اش بيشتراست.

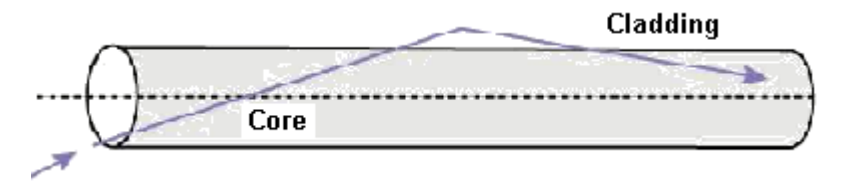

Multimode -٢

- ضخامت هسته فيبر نوري در آن ضخيم تراست (٦٢,٥ ميكرون)
- چندين سيگنال نوري كه هر كدام زاويه بازتاب متفاوت در هسته دارند را ميتواند منتقل كند.
- براي مسافتهاي نسبتا كوتاهتر بكار ميرود زيرا در مسافتهاي طولاني منجر به Dispersion سيگنال ميشود.
	- چشمه نور در آن ميتواند LED باشد.
	- Multimode خود به دو دسته index -Step و index-Graded تقسيم ميگردد.
- نوع index-Step همان نوع استاندارد فيبر نوري است و قسمت انتقال آن شامل دو لايه Core و Cladding است.
- در نوع index-Graded فيبر چند لايه دارد كه ضريب انعكاس آنها متفاوت است . اين امر موجب ميشود كه نوربتواند با سرعتهاي متفاوتي از هسته بگذرد.

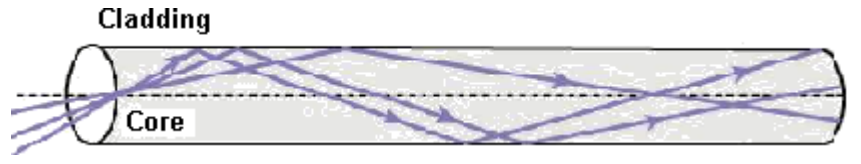

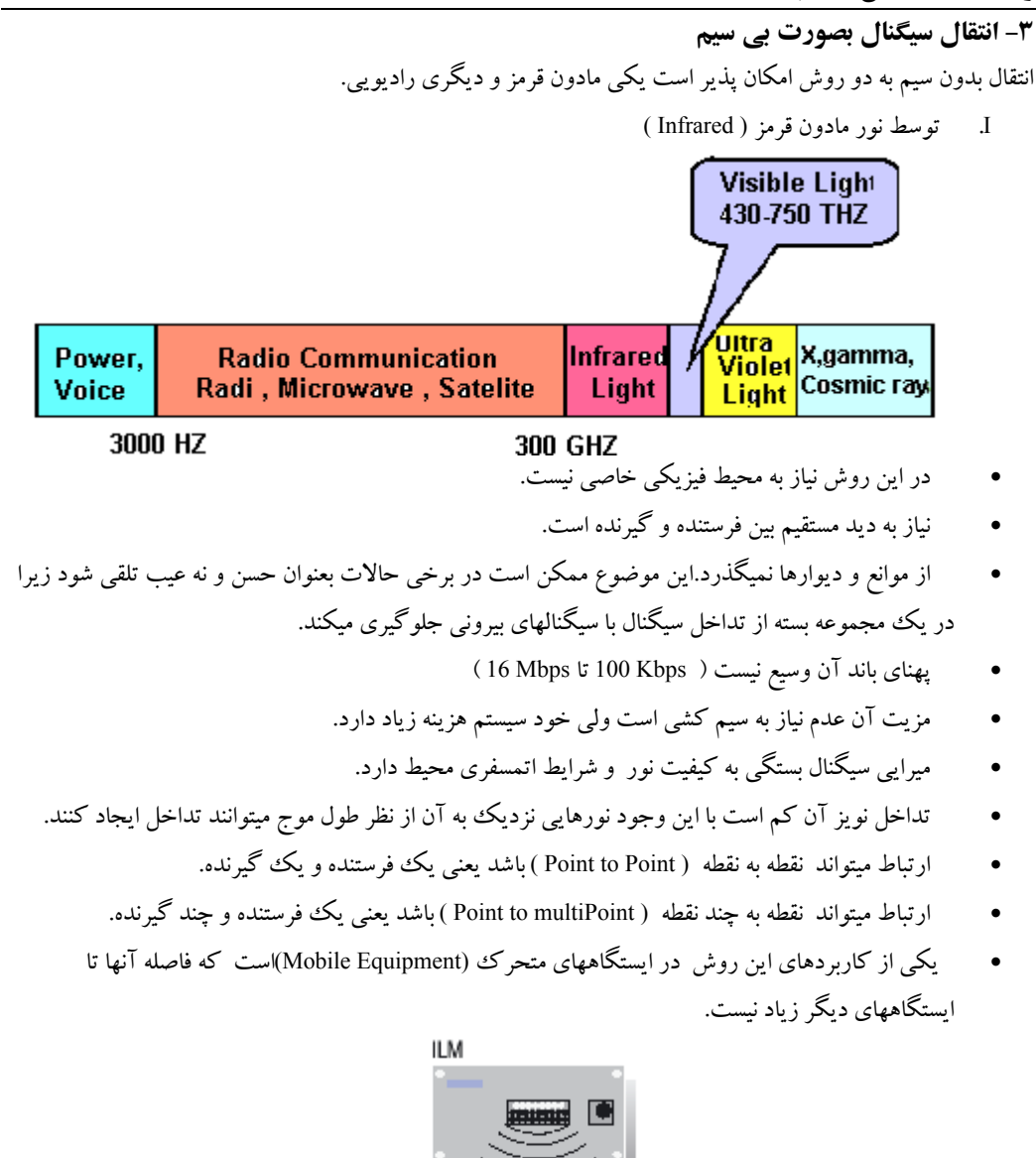

ILM

الأرات إلا

LМ

ФDФ

- II. توسط امواج راديويي
- در اين روش از امواج راديويي استفاده ميشود كه از موانع و ديوارها نيز ميگذرند.
	- فرستنده و گيرنده روي فركانس خاصي تنظيم ميشوند.
- برد سيگنال بستگي به قدرت آن دارد. اگربا توان بالا ارسال شود براي مسافتهاي طولاني قابل استفاده است.

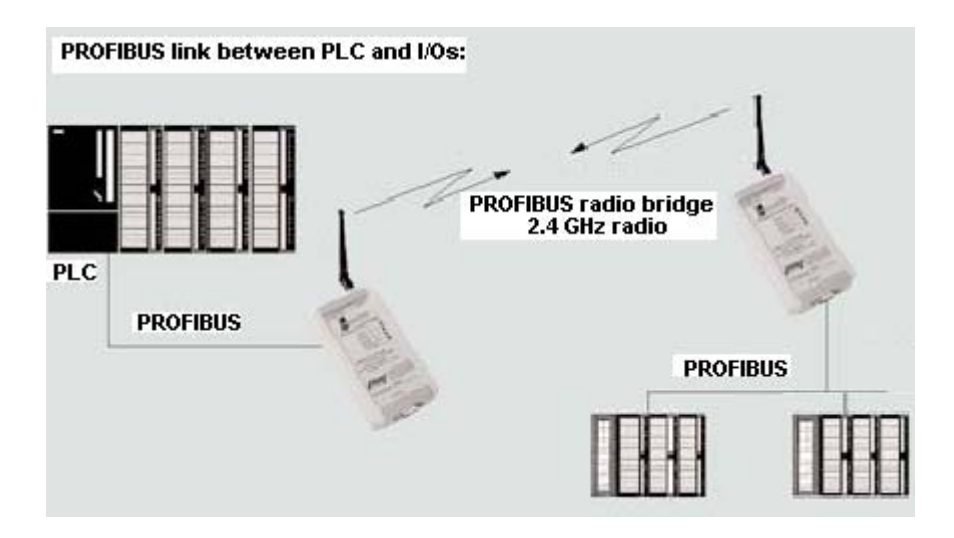

**مقايسه وسايل انتقال سيگنال**

|                  | بيسيم – مادون قرمز | کابل نوری | كابل كوآكسيال | کابل TP                 |
|------------------|--------------------|-----------|---------------|-------------------------|
| آماده سازی و نصب | ساده               | پيچيده    | ساده          | خیلی ساده               |
| نویز پذیری       | کم                 | ندارد     | کم            | زياد براي<br><b>UTP</b> |
| سرعت انتقال      | متوسط              | عالى      | خوب           | خوب                     |
| هزينه            | متوسط              | زياد      | متوسط         | کم                      |
#### **تكنيك هاي دسترسي به شبكه**

تكنيك دسترسي (Access Technique) يعني روشي كه توسط آن يك ايستگاه ميتواند باس شبكه را در اختيار بگيرد و ديتا بگيرد يا بفرستد و به سه نوع زيرتقسيم ميشود: Mastrer / Slave .١ Token Pass .٢  $CSMA$ تكنيك دسترسي يك پيكر بندي منطقي (Logic) است و نبايد آن را با توپولوژي فيزيكي اشتباه كرد . بعنوان مثال ممكن است يك شبكه با توپولوژي باس از تكنيك Slave / Master استفاده كند و شبكه ديگري با همان توپولوژي باس تكنيك Token را بكار ببرد.

#### **-١ تكنيك Slave / Master يا رئيس مرئوس**

- فقط داراي يك Master) واحد فعال) است.
- ساير ايستگاهها بصورت Slave ) واحد غير فعال) هستند.
- باس همواره در اختيار Masterاست و Slave ها اجازه ندارند آنرا در اختيار بگيرند.
	- Master است كه به Slave ها اجازه ميدهد ديتا بگيرند يا ديتا بفرستند.
	- Master بصورت سيكلي با Slave ها يكي پس از ديگري ارتباط برقرار ميكند.
		- ارتباط مستقيم بين Slave ها وجود ندارد.
- هر Slave آدرس خود را ميشناسد و اگر چه تمام پيام هاي Master را دريافت ميكند ولي تنها به پيام هاي مخصوص به خود پاسخ ميدهد.

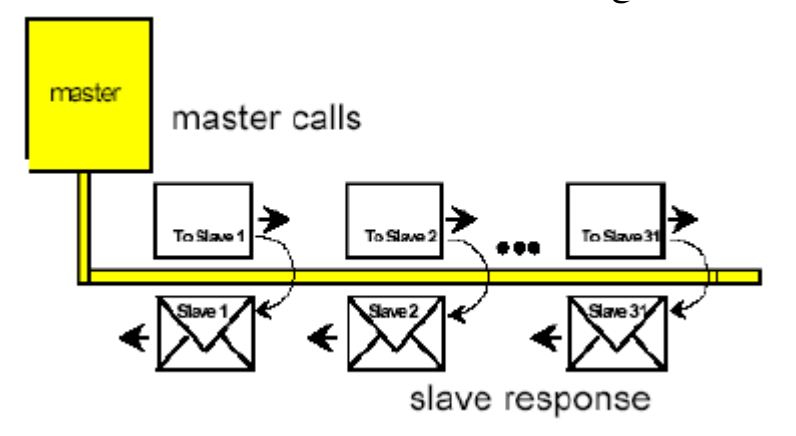

#### **-٢ تكنيك Token يا انتقال علامت**

- بر خلاف روش Slave / Master ميتواند چندين Master ) يا عنصر Active (داشته باشد.
	- در اين روش يك نشانه (Token (بين ايستگاهها داخل يك حلقه ميچرخد.
	- به حلقه فوق Ring Token ميگويند و يك حلقه منطقي است نه يك حلقه فيزيكي.
		- نشانه مانند يك پاكت خالي بين ايستگاهها ميچرخد.
		- اين پاكت در اختيار هر ايستگاهي باشد قادر است اطلاعات خود را ارسال كند.
- وقتي پاكت يعني نشانه در اختيار يك ايستگاه قرار گرفت سايرين نميتوانند باس را در اختيار بگيرند.
	- بدليل ويژگي فوق عملا هيچ تداخلي بين ايستگاهها در اين روش رخ نمي دهد.
	- ايستگاه پس از قرار دادن اطلاعات در پاكت و مشخص كردن گيرنده آنرا در حلقه رها مي كند.
- هر ايستگاه وقتي پاكت به او رسيد آدرس آنرا چك مي كند اگر به او مربوط بود آن را بر ميدارد و پاكت خالي را در حلقه رها ميكند و اگر به او مربوط نبود پاكت را به ايستگاه بعدي ميفرستد وسيكل به همين شكل تكرار ميشود.
- جهت چرخش معمولا يك طرفه است معمولا نشانه از آدرس با شماره كمتر شروع و به آدرس هايي كه داراي شماره بزرگتر هستند تحويل داده ميشود . وقتي به بزرگترين آدرس رسيد مجددا تحويل كوچكترين آدرس ميشود.
	- اگر عضوي از حلقه خارج شد يا عضو جديدي وارد حلقه شد سيستم نوبت دهي جديد برقرار ميشود.
	- در توپولوژي باس ميتوان از روش Token استفاده كرد كه در اينصورت به آن Bus Token گفته ميشود .

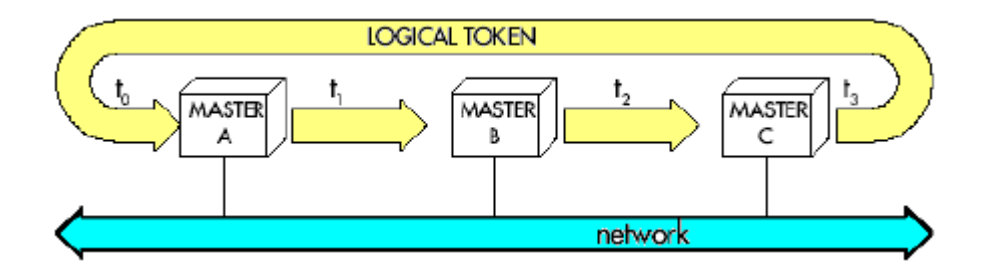

- ميتوان روشهاي Slave / Master و Token را با هم تركيب و استفاده كرد كه به آن تكنيك Hybrid ميگويند. در اين روش وقتي نشانه به يك Master رسيد اجازه دارد با Slave هايش صحبت كند يا به Master هاي ديگر ديتا بفرستد.
- Token ميتواند همزمان با Slave / Master بكار رود. در شكل زيرعلاوه براينكه هر Master با Slave هاي خودش صحبت ميكند با ساير Master ها نيز به روش Token مي نواند تبادل ديتا داشته باشد**.**

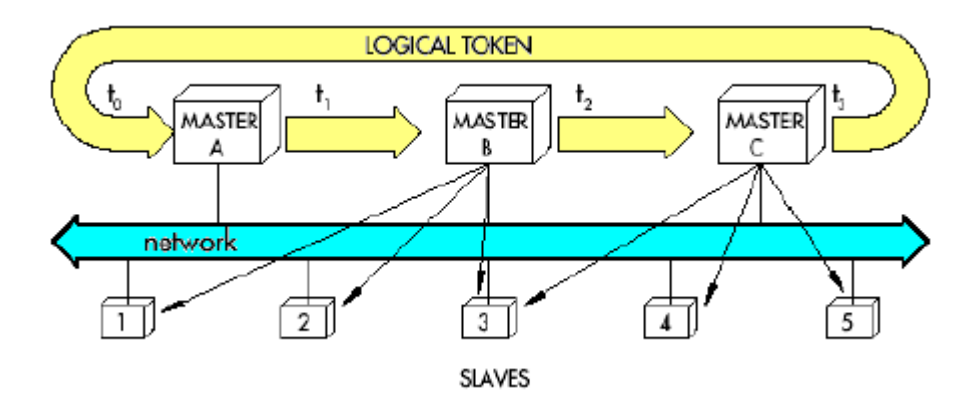

در صفحه بعد مثال ساده اي از چرخش علامت بين دو Master در روش Hybrid ترسيم شده است.

**: وضعيت ١** نشانه در اختيار 1Master ميتواند با Slave است و هايش صحبت كند. در اين حالت Master2 به Slave<br>هايش دسترسي ندارد.

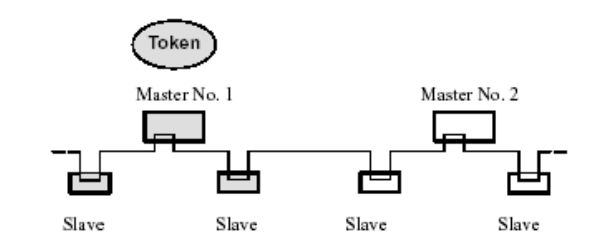

**: وضعيت ٢** 1Master نشانه را به 2Master ميفرستد در اين مرحله هيچكدام از Master ها به Slave هايشان<br>دسترسي ندارند.

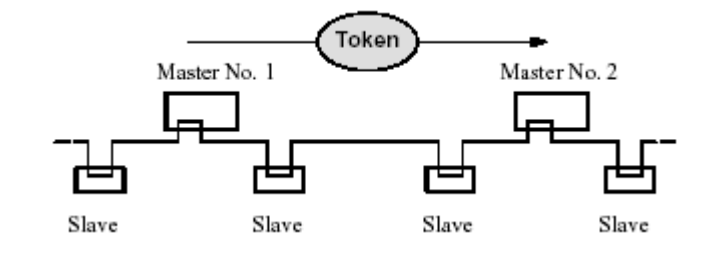

**: وضعيت ٣** نشانه در اختيار 2 Master ميتواند با Slave است و هايش صحبت كند. در اين حالت Master 1 به Slave<br>هايش دسترسي ندارد.

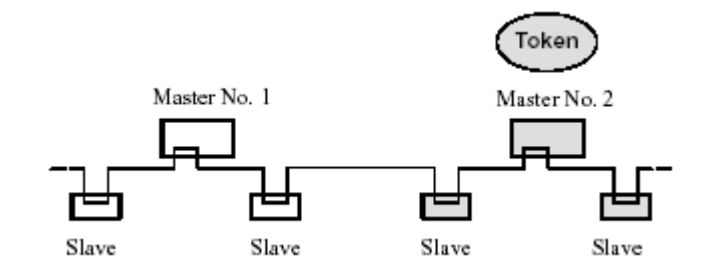

**: وضعيت ٤** 2Master نشانه را به 1Master ميفرستد در اين مرحله هيچكدام از Master ها به Slave هايشان<br>دسترسي ندارند.

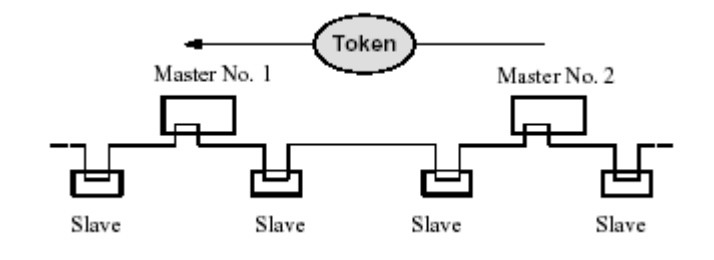

**-٣ تكنيك CSMA يا روش گوش دادن به خط**

- در روش CSMA) Instance Multiple Sense Carrier (هر وقت باس خالي باشد هر ايستگاهي ميتواند آنرا در اختيار بگيرد.
	- هر ايستگاه مرتبا به باس گوش ميدهد تا از خالي شدن آن اطلاع حاصل كند.
- ممكن است دو ايستگاه همزمان شروع به صحبت كنند كه منجر به تصادم ميشودو اين عيب روش فوق است.
- براي رفع مشكل فوق روش CD/CSMA بكار ميرود كه در آن CD مخفف Detection Collision يعني آشكار سازي تصادم است.
- در روش CD/CSMA تصادم با تغيير سطح ولتاژ مستقيم آشكار ميشود و تمام ايستگاههاي شبكه از جمله ايستگاههاي كه ديتاي آنها با هم برخورد كرده متوجه موضوع ميشوند.
- ايستگاههاي فرستنده پس از وقوع تصادم هردو ساكت شده و باز طي زمان نامشخصي كه بطور رندوم براي هر ايستگاه محاسبه ميشود اقدام به ارسال پيام ميكنند.
	- در طول مدت انتظار (بعد از وقوع تصادم) هيچ ايستگاه ديگري نميتواند باس را در اختيار بگيرد .
- اگر برخوردهاي متعدد در يك شبكه صورت گيرد ايستگاهها زمان انتظار بعد از برخورد را دو برابر ميكنند.
	- زمان هاي انتظار بعد از برخورد سرعت موثر شبكه را شديداٌ كاهش ميدهد.
- بطور خلاصه بايد گفت روش CD/CSMA در شرايط عادي كارايي بسيار خوبي دارد ولي در ترافيك بالا كارايي سيستم بدليل وجود تصادم كم ميشود.
- اشكال مزبور در روش CD/CSMA منجر به ابداع روش ديگري به نام CA/CSMA شده كه درآن CA مخفف Avoided Collision يا اجتناب از تصادم است.
- در روش CD/CSMA هر ايستگاه يك درجه اولويت دارد . اگر تصادم اتفاق افتاد آنكه درجه اش بالاتر است اجازه دارد باس را در اختيار بگيرد.

### **لايه هاي شبكه و مدل OSI**

تا اينجا با ساختار فيزيكي شبكه و وسايل انتقال و تكنيك هاي دسترسي به شبكه آشنا شديم اما بحث اصلي نحوه انتقال اطلاعات است. ميدانيم اطلاعات بصورت ديجيتال يعني صفر و يك منتقل ميشوند يعني يك بسته اطلاعاتي شامل تعداد زيادي صفر و يك خواهد بود. در اينجا سوالاتي مطرح ميشود مانند :

- .١ اگر حجم اطلاعات زياد باشد چگونه ميتوان آن را در سمت فرستنده به بسته هاي كوچكتر شكست و چگونه ميتوان اين بسته ها را در سمت گيرنده بهم پيوند زد تا كل اطلاعات قابل شناسايي باشد؟
- .٢ اگر اطلاعات روي شبكه اي كه تعداد زيادي ايستگاه به آن متصل هستند ارسال شود چگونه ميتوان آدرس گيرنده را همراه با اطلاعات ارسال نمود تا به مقصد مورد نظر برسد؟
	- .٣ چگونه ميتوان آدرس فرستنده را همراه با آن ارسال نمود تا گيرنده پاسخ خود را به آن آدرس بفرستد؟
- .٤ اگر به دليلي مانند نويز يا اشكال سخت افزاري صفر و يك داخل بسته اطلا عات تغيير كرد چگونه ميتوان از وقوع اين خطا مطلع شد و چگونه ميتوان آن را تصحيح كرد؟

اين موارد و سوالات ديگري از اين دست پاسخي جز اين ندارد كه ارسال بسته اطلاعاتي به تنهايي كافي نيست و همراه با آن كدهـاي ديگـري نيز بايد ارسال گردد. براساس اين نياز توسط استاندارد ISO يك مدل لايه اي براي شبكه طراحي و ارائه شد كه به مدل *(Interconnection System Open* (**OSI** معروف است. اين مدل از ٧ لايه تشكيل شده است . در سمت فرستنده اصل پيام به لايه ٧ داده ميشود و از اين لايه بتدريج به لا يه هاي پايين تر انتقال مي يابد. هر لايه كدهايي را به بسته اضافه ميكند تا جوابگوي نيازهايي مانند آنچه در پرسش هاي صفحه قبل مطرح شد باشد تا نهايتاً به لايه ١ كه محيط انتقال است ميرسد و اين لايه بسته ها را بصورت صفر و يك به سمت گيرنده ارسال ميكند.

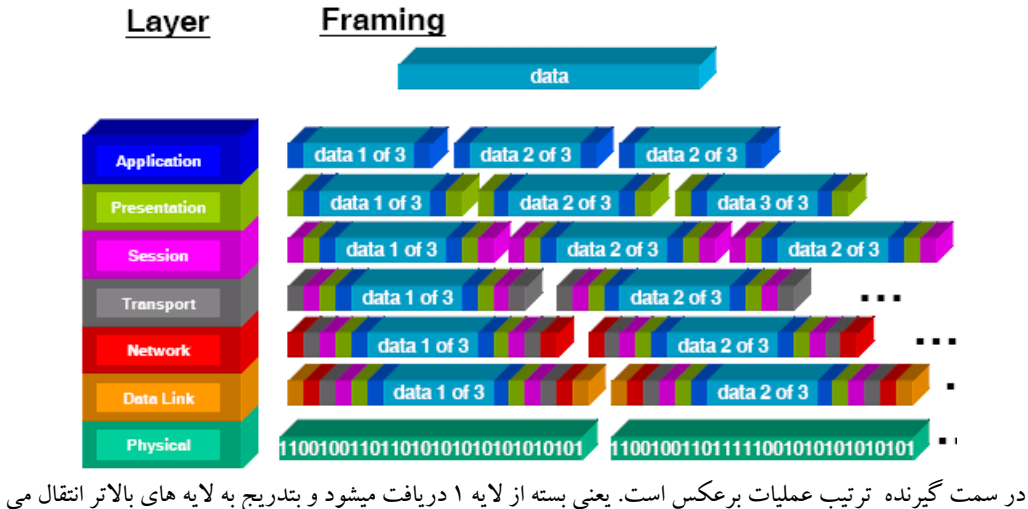

يابد. هر لايه كدهاي اضافي را شناسايي و از بسته جدا ميكند تا اينكه اصل پيام در بالاترين لايه يعني لايه ٧ شناسايي ميگردد.

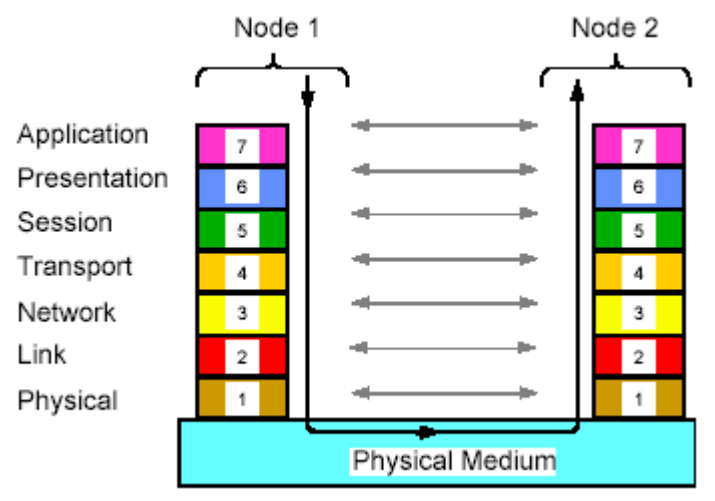

اصول كار شبيه آنست كه مدير دو سازمان مختلف بخواهند با يكديگر مكاتبه كنند . مدير سازمان اول پيام را مينويسد و

به قسمت دبيرخانه و اداري خود ميدهد در اين قسمت اطلاعات ديگر مانند شماره و تاريخ و آدرس گيرنده و فرستنده به پيام اضافه شده سپس نامه به سازمان دوم ارسال ميگردد . در سازمان دوم عمليات عكس انجام ميشود يعني نامه تحويل دبيرخانه و پس از ثبت و انجام مراحل اداري تحويل مديريت سازمان ميگردد. پس بطور كلي در سمت فرستنده ترتيب از لايه بالاتر به لايه پايين ترو در سمت گيرنده ترتيب برعكس است. در اينجا هر يك از لايه هاي مدل OSI را به اختصار معرفي ميكنيم:

#### **لايه ۱ - يا لايه فيزيكي**

اين لايه كه پايين ترين لايه مدل OSI ميباشد با مشخصات الكتريكي و مكانيكي محيط انتقال سرو كار دارد و در واقع بستر مناسب را براي انتقال فراهم ميكند. وظيفه ارسال و دريافت بيت هاي بسته هاي ديتا بعهده اين لايه است يعني اگر فرستنده ۱ بفرستد گيرنده نيز بايد 1 دريافت كند نه 0 . بديهي است اين بيت ها در اين لايه هيچ مفهوم خاصي نداند. بعبارت ديگر اين لايه نميداند آنچه ارسال يا دريافت ميشود اصل پيام است يا بيت هاي كنترلي است صرفا ارتباط را فراهم ميكند. نحوه ارتباط در اين لايه ممكن است بصورت سري ( يك بيت در لحظه) باشد مانند 232RS . همينطور ممكن است نحوه ارتباط بصورت موازي ( چند بيت در لحظه) باشد مانند 485RS. قراردادهاي مربوط به سطوح ولتاژ و شكل موج هاي ولتاژ و جريان در خط ، نوع مدولاسيون و فركانس كار مربوط به اين لايه است.

#### **لايه ۲ يا لايه Link Data**

اين لايه ديگر با بيت ها سرو كار ندارد بلكه اطلاعات را بصورت بسته يا Frame مي شناسد. اين لايه در سمت فرستنده لايه بالاتر خود را مجبور ميكند تا داده ها را به تعدادي بسته (معمولاٌ) چند صد بايتي تقسيم كند. سپس اين بسته ها را به ترتيب براي گيرنده ميفرستد.تشخيص محدوده بسته ها با اين لايه است و همانطور كه ذكر شد لايه فيزيكي اين محدوده را تشخيص نمي دهد.

وظايف مهم لايه ۲ عبارتند از:

- تشخيص محدوده بسته ها
- آشكارسازي وتصحيح خطا
- برقراري سرويسهاي ارتباطي
	- كنترل جريان انتقال ديتا

#### **الف) تشخيص محدوده بسته ها**

براي تشخيص محدوده بسته ها روش هاي مختلفي ميتواند استفاده شود:

.١ درج فواصل زماني بين بسته ها در اين روش فرستنده پس از ارسال يك بسته مدتي صبر كرده سپس بسته بعدي را ميفرستد. اين روش در صورتي مفيد است كه فرستنده و گيرنده كاملاٌ با هم از نظر زماني سنكرون باشند .

.٢ استفاده از بيت شروع و پايان براي هر بايت از بسته ديتا در اين روش كه به آسنكرون معروف است هر كاراكتر با يك بيت كه نشان دهنده آغاز است شروع ميگردد و با يك بيت ديگر كه نشان دهنده پايان است خاتمه مي يابد.

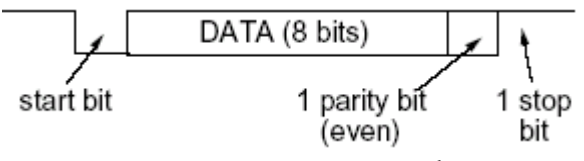

پس براي هر بايت از ديتا حداقل ٢ بيت ديگر بايد اضافه كنيم كه اين كار موجب افزايش بالاسري (overhead (سيگنال ميگردد.

.٣ استفاده از يك بايت مشخص در ابتدا و انتهاي بسته ديتا

در اين روش بجاي آنكه براي هر بايت كدهاي شروع و پايان را بكار ببريم براي كل بسته اطلاعاتي از كاراكتر خاصي كه نشان دهنده شروع بسته است استفاده ميكنيم . اين كاراكتر همواره مقدار مشخص و ثابتي است بعنوان مثال در پروتكل HDLC از كد 01111110 استفاده ميگردد.بديهي است گيرنده در ابتدا بايد به دنبال اين كد بگردد و پس از يافتن آن ، اطلاعات موجود در بسته را بخواند.اين روش نسبت به روش قبلي بالاسري كمتري را به سيگنال تحميل ميكند.

ميتوان از تركيب اين روشها استفاده كرد مثلا هر بايت داراي بيت شروع و پايان باشد و كل بسته كاراكتر شروع و پايان داشته باشد.بايد توجه داشت مدلOSI صرفاٌ وظايف لايه ۲ را مشخص كرده است و درمورد اينكه نحوه تشخيص بسته ديتا چگونه باشد دخالتي نميكند . طراح ميتواند ازپروتكل هاي استاندارد براي اين منظور استفاده كند.

#### **ب) آشكار سازي و تصحيح خطا**

وظيفه ديگر لايه دوم آشكار سازي خطا ميباشد.خطاهايي مانند :

- گم شدن بسته ديتا
- خراب شدن بسته ديتا

#### **گم شدن بسته ديتا**

منظور از گم شدن بسته ديتا اينست كه كه بدليل وقوع اشكال سخت افزاري گيرنده نتواند بسته را تحويل بگيرد . براي آشكار سازي اين خطا فرستنده با ارسال هر بسته تايمر خاصي را فعال ميكند اگردر طول زمان تعيين شده تاييديه از طرف

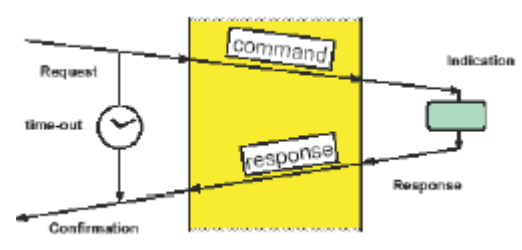

گيرنده نرسيد فرستنده مجددا اقدام به ارسال همان بسته ميكند و اينكار را به تعداد دفعات مشخصي كه ازقبل برايش تعريف شده تكرار ميكند. بايد توجه داشت كه در اينحالت بسته با همان شماره ارسا ل ميگردد و لايه دوم گيرنده كنترل ميكند كه اگر شماره بسته تكراري باشد به لايه بالاترتحويل داده نشود.

#### **خراب شدن بسته ديتا**

منظور از خراب شدن بسته ديتا اينست كه در اينحالت گيرنده بسته اي دريافت كرده (پس برخلاف حالت قبل بسته گم نشده است) ولي چگونه ميتوان اطمينان داشت كه اين بسته در حين ارسال دچار اشكال نشده است. ميدانيم عواملي مانند نويز و تضعيف ميتوانند منجر به خراب شدن بيت هاي ارسالي شوند. پس به نحوي بايد اين خطا را كنترل نمود. يك روش براي آشكار سازي خطا استفاده از بيت Parity همراه با ديتا ميباشد. در اين روش در انتهاي هر بايت از ديتا يك بيت به نام Parity مانند شكل صفحه قبل اضافه مي شود كه ميتواند يكي از دو نوع زير باشد:

- Parity Even : اگرتعداد يك هاي موجود در بايت ديتا با احتساب خود بيت Parity زوج باشد اين بيت ۱ ميشود. بعنوان مثال اگر بايت بصورت 01110011 باشد در اينصورت تعداد يكها با احتساب خود Parity زوج خواهد بود و كد ارسالي بصورت 011100111خواهد بود. يا اگر مثلا بايت بصورت 11101101 باشد در اينصورت كد ارسالي بصورت 111011010 خواهد بود.
	- Parity Odd:اگرتعداد يك هاي موجود در بايت ديتا فرد باشد بيت Parity يك خواهد بود.

ويژگي آشكار سازي خطا به فاصله همينگ( HD ( آن بستگي دارد.منظور از فاصله همينگ تعداد بيت هاي متفاوت در دو ديتاي متوالي ميباشد .بعنوان مثال دو مقدار 110010 و 110100 كه تركيب ديتا همراه با كد Parity هستند داراي فاصله همينگ ۲ ميباشند زيرا دو بيت آنها متفاوت است

اگر خواننده محترم نياز به اطلاعات دقيقتري در مورد فاصله همينگ دارد ميتوان موضوع را در انتهاي اين ضميمه مطالعه نمايد.

**ج ) سرويس هاي ارتباطي** از جمله وظايف ديگر لايه ٢ برقراري سرويس هاي ارتباطي است. كه عبارتند از :

#### **سرويس SDA**

توسط اين سرويس ديتا از يك ايستگاه به ايستگاه ديگر (Peer to Peer ( منتقل شده و پس از اتمام ارسال تاييد دريافت از طرف گيرنده به فرستنده اعلام ميشود. اين سرويس در DP كاربرد ندارد.

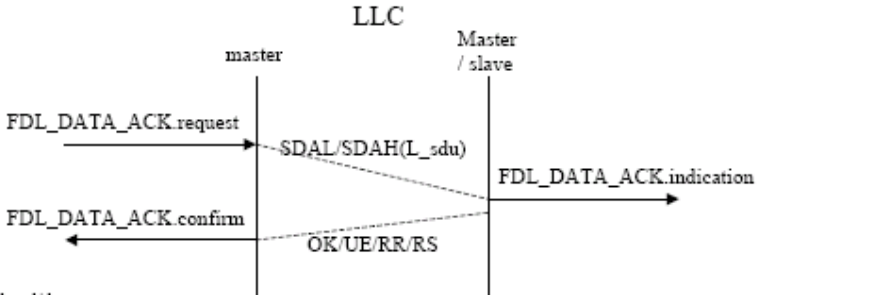

#### **سرويس SDN**

توسط اين سرويس ديتا از يك ايستگاه به يك ايستگاه ديگر ارسال ميشود (Peer to Peer( به چند ايستگاه مورد نظر ارسال ميشود كه به آن Multicast ميگويند به همه ايستگاههاي متصل به باس ارسال ميشود كه به آن Broadcast ميگويند پس از اتمام ارسال ، فرستنده پيغامي مبني بر اتمام ارسال دريافت ميكند ولي از اينكه ايستگاه يا ايستگاههاي مورد نظرديتا را دريافت كرده اند يا نه مطلع نميشود زيرا دريافت ديتا ،Acknowledge نمي شود.**LLC** Master master / slave FDL DATA.request SDNL/SDNH(L sdu) FDL DATA.indication FDL DATA.confirm

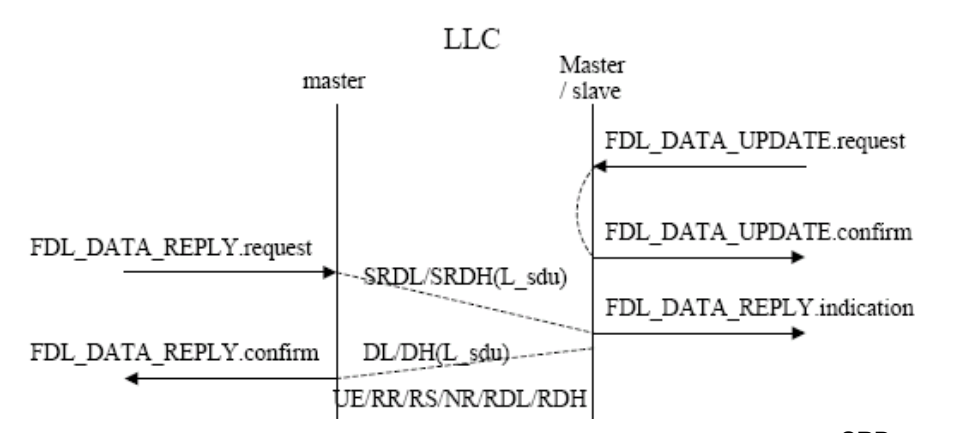

#### **سرويس SRD**

توسط اين سرويس ديتا از يك ايستگاه به يك ايستگاه ديگر منتقل شده و بلافاصله از آن ايستگاه د يتا درخواست ميشود. فرمان Request از قبل آماده شده و بدنبال فرمان Send ارسال ميشود . اين كار سرعت عملكرد سيستم را بالا ميبرد . اگردر حين كار خطايي رخ دهد تبادل ديتا تكرار ميشود.

SRD communication

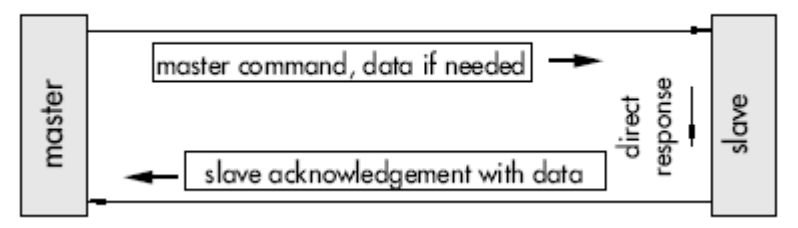

از سرويس هاي سه گانه فوق :

 پروفي باس DP فقط از سرويسهاي SRD و SDN استفاده ميكند. پروفي باس PA فقط از سرويسهاي SRD و SDN استفاده ميكند. پروفي باس FMS از هر سه سرويس SDA و SDN و SRD استفاده ميكند.

#### **ج) كنترل جريان Control Flow**

از وظايف ديگر لايه ٢ كنترل جريان ارسال بسته هايي است كه بدنبال هم ارسال ميشوند .اگر به دليلي مانند عدم تطابق سرعت فرستنده و گيرنده ، بافر موجود در گيرنده پر شود بايد به نحوي فرستنده را مطلع كند تا از ارسال ديتاي جديد خودداري نمايد. اين موضوع ميتواند بطريق نرم افزاري توسط سيگنال Xoff يا اينكه بصورت سخت افزاري مثلا با سيگنالهاي سخت افزاري CTS,RTS در 232RS به فرستنده اطلاع داده شود.

با توجه به توضيحاتي كه در مورد لايه ٢ داده شد بطور خلاصه ميتوان گفت : وظيفه لايه ٢ برقراي ارتباط سالم و بدون خطا بين دو ايستگاه است.

#### **لايه ٣ يا لايه Network**

رفع ترافيك و تراكم بسته ها و جلوگيري از بوجود آمدن اين مشكل در شبكه بعهده لايه ۳ ميباشد. اگر در مسير بسته ديتا شبكه جديدي وجود داشته باشد كه از نظرپروتكل با شبكه اول فرق كند ايجاد تطابق بعهده اين لايه است. بطور خلاصه : وظيفه اين لايه مسير يابي و هدايت صحيح بسته ها در شبكه است.

#### **لايه ۴ يا لايهTransport**

تقسيم داده ها به بسته هاي كوچكتر كه قابل انتقال باشد بعهده اين لايه است.

#### **لايه ۵ يا لايه Session**

توسط اين لايه امكان ايجاد ارتباط مشترك بين چند كاربر متفاوت در شبكه فراهم ميشود . مديريت كنترل ارتباطات بعهده اين لايه است بعنوان مثال در روش CSMA جلوگيري از همزماني شروع بعهده اين لايه است . از وظايف ديگر اين لايه همزمان سازي و اضافه كردن يك سري نقاط Point Check است تا در صورتي كه در وسط كار ارتباط قطع شد لازم نباشد ديتاها از اول ارسال شوند بلكه از جايي كه قطع شده ادامه ميدهد . اين ويژگي براي انتقال اطلاعات حجيم بسيار مفيد است.

**لايه ۶ يا لايه Presentation**

**لايه ۷ يا لايه Application**

وظيفه اصلي اين لايه فرمت بندي و كدگذاري با استاندارد مشخصي روي ديتا هاست تا اطلاعات دريافتي توسط گيرنده قابل استفاده باشد. فشرده سازي و رمز گذاري بمنظور حفاظت اطلاعات نيز بعهده اين لايه است.

اين لايه كه بالاترين لايه است واسط ارتباطي بين كاربر( براي ارسال يا دريافت) با ساير لايه هاست. ساختار اين لايه به نوع سيستم عامل بستگي دارد. خدمات مربوط به انتقال فايل ، پست الكترونيكي در اين لايه قراردارد . پروتكل هاي FTP و HTTP را ميتوان براي اين لايه مثال زد.

**لايه هاي OSI در فيلدباس** لايه هاي مدل OSI كه در صفحات قبل ذكر شد ممكن است همگي در يك سيستم بكار گرفته نشوند . فيلد باس نيز ازجمله اين سيستم هاست. فيلدباس در مدل خود صرفاٌ از لايه هاي ۱و۲و۷ استفاده ميكند. بعبارت ديگر لايه هاي مياني حذف شده اند و وظيف ه آنها عمدتا به لايه دوم محول شده است.

**ISO-OSI Model** 

**Fieldbus Model** 

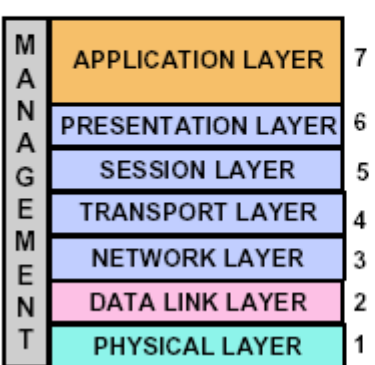

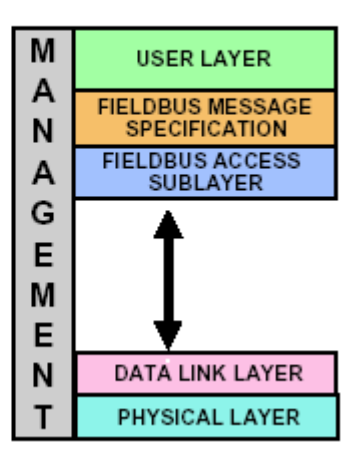

**وسايل تطبيق دهنده لايه ها**

همانطور كه ذكر شد OSI يك مدل است نه يك استاندارد . از اينرو ممكن است فرستنده و گيرنده اگرچه هردو ازمدل OSI استفاده ميكنند ولي استانداردهاي متفاوتي را در لايه هاي خود براي كد گذاري و بسته بندي ديتاها بكار ببرند . در اين حالات براي امكان ارتباط بين دو شبكه بايد از وسايل تطبيق دهنده كه سخت افزاري هستند استفاده كنيم. اين وسايل بترتيب در زير ذكر شده اند:

• وقتي لايه ها مشابه باشند براي تقويت سيگنال از Repeater استفاده ميكنيم. دراينحالت Repeater بيشتر نقش تقويت كردن دارد تا نقش تطبيق دادن.

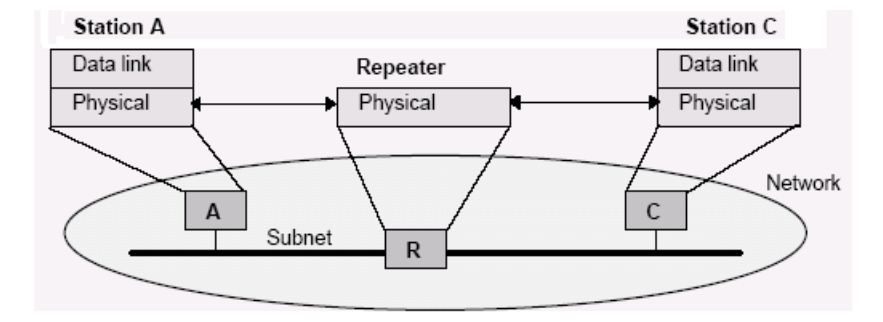

• وقتي لايه ۱ متفاوت باشد از Bridge استفاده ميكنيم

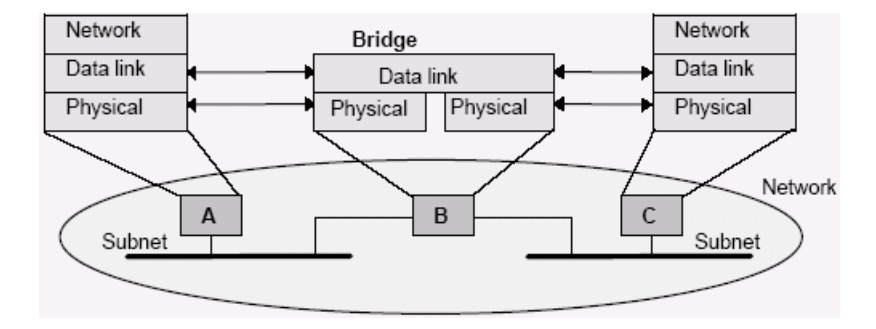

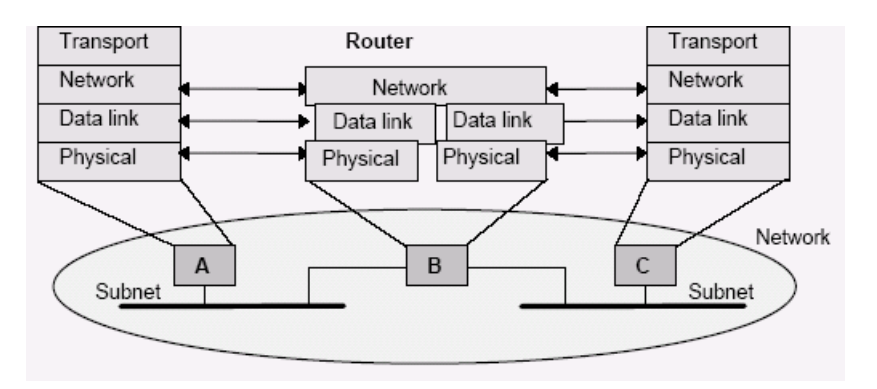

• وقتي لايه هاي ۱و۲ متفاوت باشند از Router استفاده ميكنيم

• وقتي لايه هاي بالاتر نيز متفاوت باشند از Gateway استفاده ميكنيم

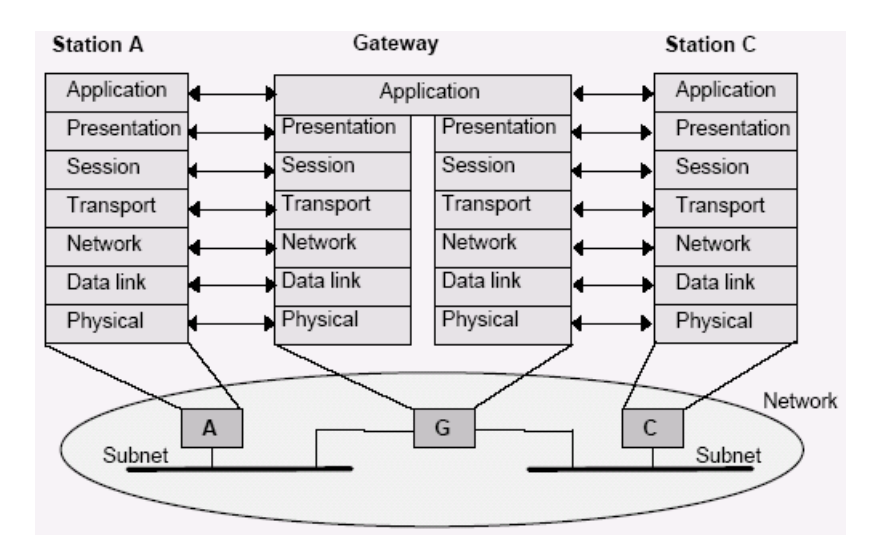

**فاصله همينگ و نقش آن در تشخيص و اصلاح خطا**

فاصله همينگ ( Hamming Distance ) چيست؟

- مي دانيم يك كد ديجيتال بصورت تعدادي از صفرو يك ظاهرمي شود مانند 10111001
- و ميدانيم كه در ارسال اطلاعات كدها بصورت رشته هاي جدا جدا و بدنبال هم ارسال مي شوند :
	- 10010010 رشته اول

1010000 رشته دوم

• در دو كد متوالي تعداد موقعيتهايي از بيتها كه با يكديگر متفاوتند فاصله همينگ خوانده مي شود

**مثال** 

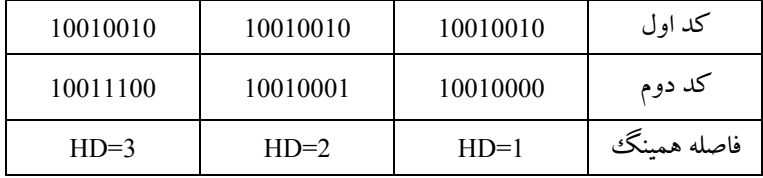

• اگر كدهاي متوالي كه بدنبال هم ارسال مي شوند داراي فاصله همينگ متفاوت باشند كمترين فاصله همينگ بعنوان فاصله همينگ همه آنها محسوب خواهد شد مثال:

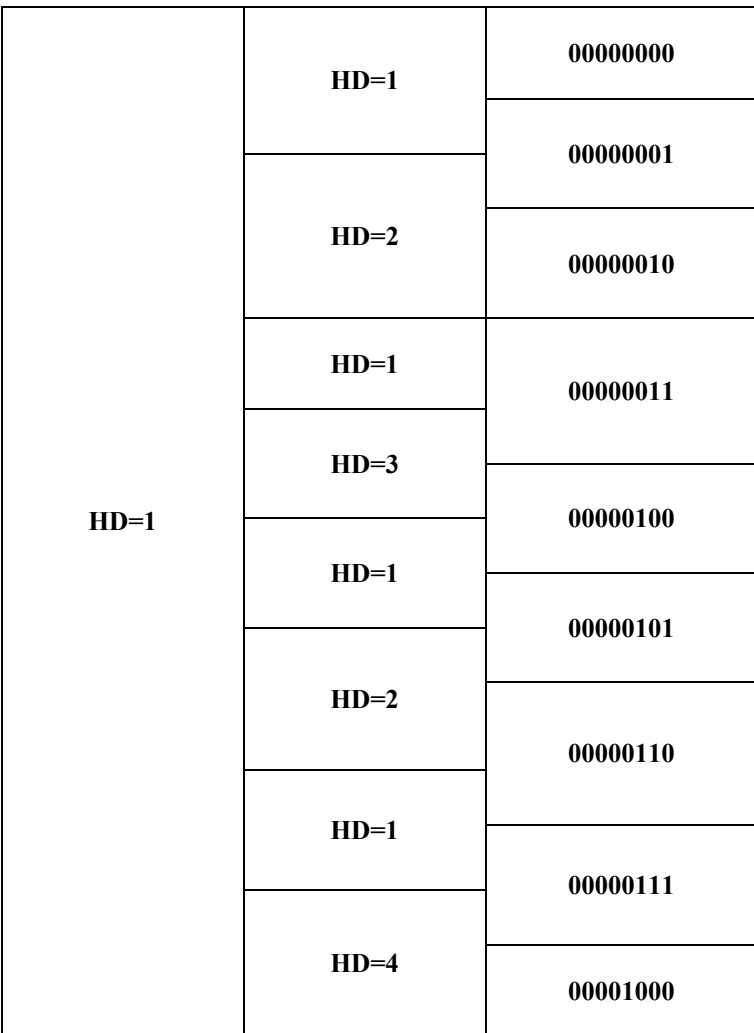

**فاصله همينگ چگونه محاسبه مي شود ؟**

- با اعمال XOR روي دو كد متوالي و شمارش تعداد يكها در نتيجه مي توان تعداد بيتهاي متفاوت يا HD را محاسبه نمود .
	- اگر<sup>X</sup> و <sup>Y</sup> دو كد متوالي باشند در اينصورت

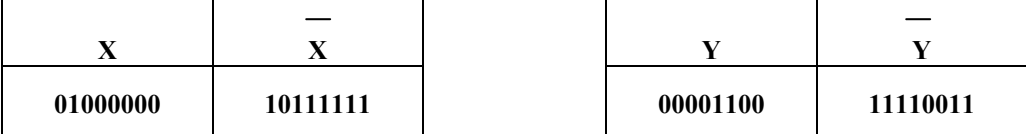

بر اساس موارد فوق

 $\overline{X}$   $Y = 00001100$ 

 $X+Y=XY+XY$ 

**X.Y= 01000000** 

**X.Y + X.Y =01001100 يكها تعداد= 3=HD فاصله** 

**چرا فاصله همينگ هميشه يك نيست ؟** شايد تصور شود كه در ارسال يك سري اطلاعات باينري فاصله همينگ هميشه يك است (1=HD ( ولي واقعيت اين است كه در ارسال ديتا هر فرم يا قاب ديتا متشكل از بيت هاي ديتا به اضافه بيت هاي كنترلي است كه به ابتدا و انتهاي داده اضافه مي شوند . بنابراين بين دو كد متوالي ممكن است تعدادي ب يت كنترلي مشابه بوده ولي ساير بيتها متفاوت باشند بطور كلي : اگر m بيت ديتا داشته باشيم و r بيت براي كنترل به آن اضافه كنيم قاب n بيتي خواهيم داشت كه: **n=m+r** 

در اين قاب : معمولاً تمام m2 حالت ممكن كه براي ديتا وجود دارد معتبر است (يا معتبر فرض مي شود ) ولي تمام n2 حالت ممكن كه براي قاب وجود دارد معتبر نيست زيرا ممكن است بيتهاي كنترلي ثابت در اثر بروز اشكال از 0 به 1 يا بالعكس تغيير كنند . بنابراين بايد فهرستي از N2 حالت ممكن را تهيه و فاصله همينگ را در آنها بررسي نمود .

**فاصله همينگ چه استفاده اي دارد ؟** از فاصله همينگ مي توان براي مقاصد زير استفاده نمود : -١تشخيص خطا -٢ تصحيح خطا

**چگونگي تشخيص خطا با استفاده از فاصله همينگ** بطور كلي براي شناسايي d خطا به كدي با فاصله همينگ +1d نياز داريم تا گيرنده متوجه يك كد نا معتبر شود .  $d+1=1$  مثال ۱: اگر HD=1 باشد در اين حالت 1=1 يعني 0=d است بعبارت ديگر خطايي تشخيص داده نمي شود فرض كنيد در سيستمي با 1=HD كد 00000000 و بدنبال آن 00000010 ارسال مي شود گيرنده نمي تواند تشخيص دهد كه كد دوم ديتاي واقعي است يا كدي است كه در آن خطا وجود دارد زيرا در سيستم 1=HD كد 00000010 نيز بعنوان يك كد معتبر شناخته مي شود .

مثال ٢ : اگر 2=HD باشد در اين حالت 2=+1d يعني يك خطا قابل تشخيص است فرض كنيد در سيستمي كد 00000000 و بدنبال آن 00000110 ارسال گردد يعني فقط دو بيت در دو كد متوالي متفاوت است در اين حالت اگر در اثر خطا كد دوم به 000000100 يا به 00000010 تبديل شود توسط گيرنده قابل تشخيص است ولي اگر در اثر دو خطاي همزمان كد دوم به 00000101 تبديل شود گيرنده تصور مي كند كه شرايط عادي است و نمي تواند خطا را تشخيص بدهد چون 2=HD هنوز وجود دارد . **تذكر** :

معمولاً براي تشخيص خطاي تك بيتي از بيت توازن (Parity ) استفاده مي شود بعنوان مثال در even parity يا توازن زوج اگرتعداد يك هاي موجود در كد با احتساب بيت توازن زوج باشد بيت توازن ١ است مثال 10110101→ 1011010111

در غير اين صورت بيت توازن صفر است . در استفاده از بيت توازن ، فاصله دو كد متوالي 2=HD خواهد بود زيرا اگر در مثال فوق يكي از يك ها صفر شود بيت توازن نيز صفر خواهد شد و دو بيت در كدهاي متوالي متفاوت خواهد بود . بهرحال از بيت توازن براي شناسايي خطاي تك بيتي استفاده مي گردد.

#### **چگونگي تصحيح خطا با استفاده از فاصله همينگ**

بطور كلي براي تصحيح d خطا به كدي با فاصله همينگ +1d2 نياز داريم زيرا در اينصورت فاصله بين دو كد متوالي آنقدر بزرگ است كه حتي با تغيير d خطا باز ميتوان كد صحيح را مشخص نمود. مثال : كدهاي زيررا در نظر بگيريد كه بدنبال هم ارسال ميشوند :

> 0000000000 0000011111 1111100000 1111111111

همانطور كه ملاحظه مي گردد فاصله همينگ بين آنها 5 است .پس بر اساس رابطه 5=+1d2 ميتوان حداكثر ٢ خطا را اصلاح نمود . فرضاٌ اگر با بروز خطا كد 0000000111 برسد گيرنده مي فهمد كه كد اصلي بايستي 0000011111 باشد و آنرا اصلاح مي كند .

در مثال فوق اگر ٣ خطا رخ دهد گيرنده نميتواند كد را بطور صحيح اصلاح كند . مثلا اگر كد 0000000000 در اثر بروز ٣ خطا به كد 0000000111 تبديل شود گيرنده متوجه وقوع سه خطا نميشود بلكه شبيه حالت فوق با تصور اينكه ٢ خطا اتفاق افتاده ،آنرا به 0000011111 تصحيح ميكند كه درست نيست.

با توجه به امكان اشتباه فوق معمولا ترجيح داده ميشود تا در صورت تشخيص خطا بجاي تصحيح توسط گيرنده ، صرفاٌ به فرستنده اطلاع داده شود تا مجدداٌ اقدام به ارسال كد نمايد.

## ضميمه ٢

مقایسه مشخصات برخی از شبکه های فیلدباس

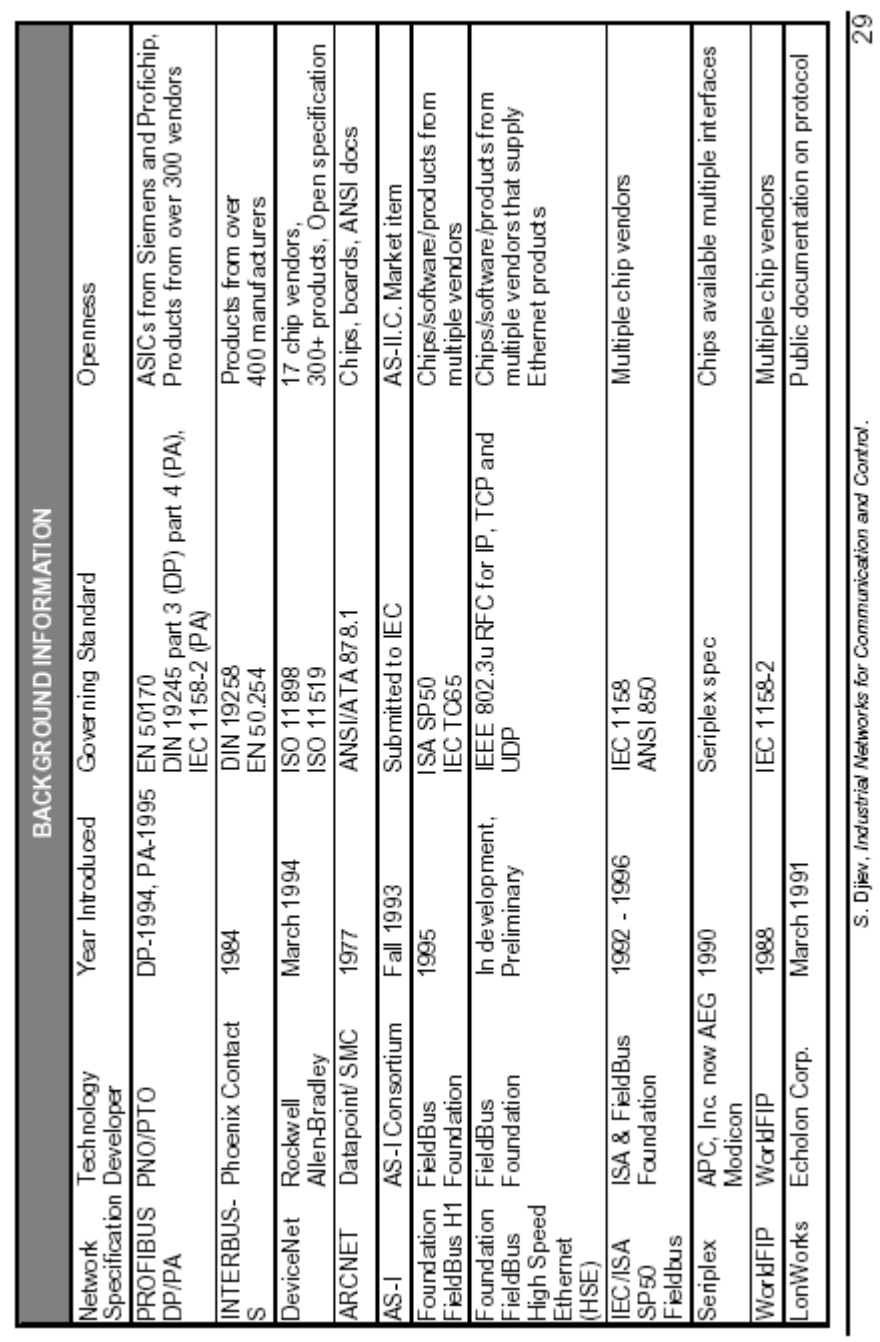

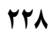

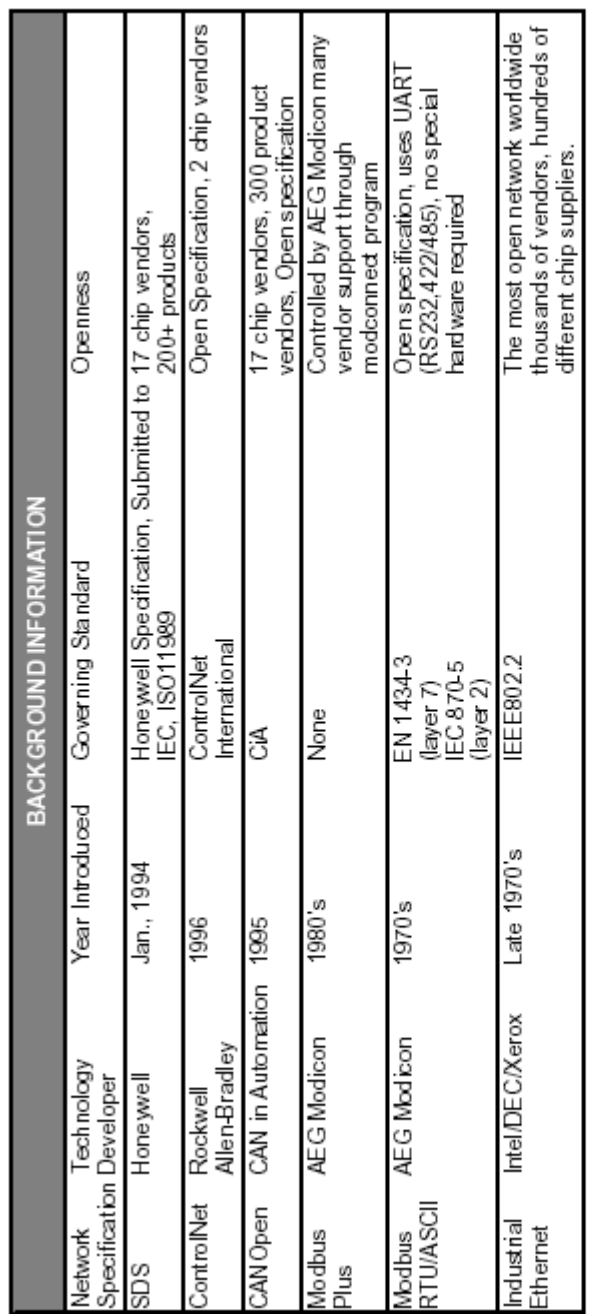

S. Djiev, Industrial Networks for Communication and Control.

 $\otimes$ 

مقايسه مشخصات شبكه هاي فيلدباس

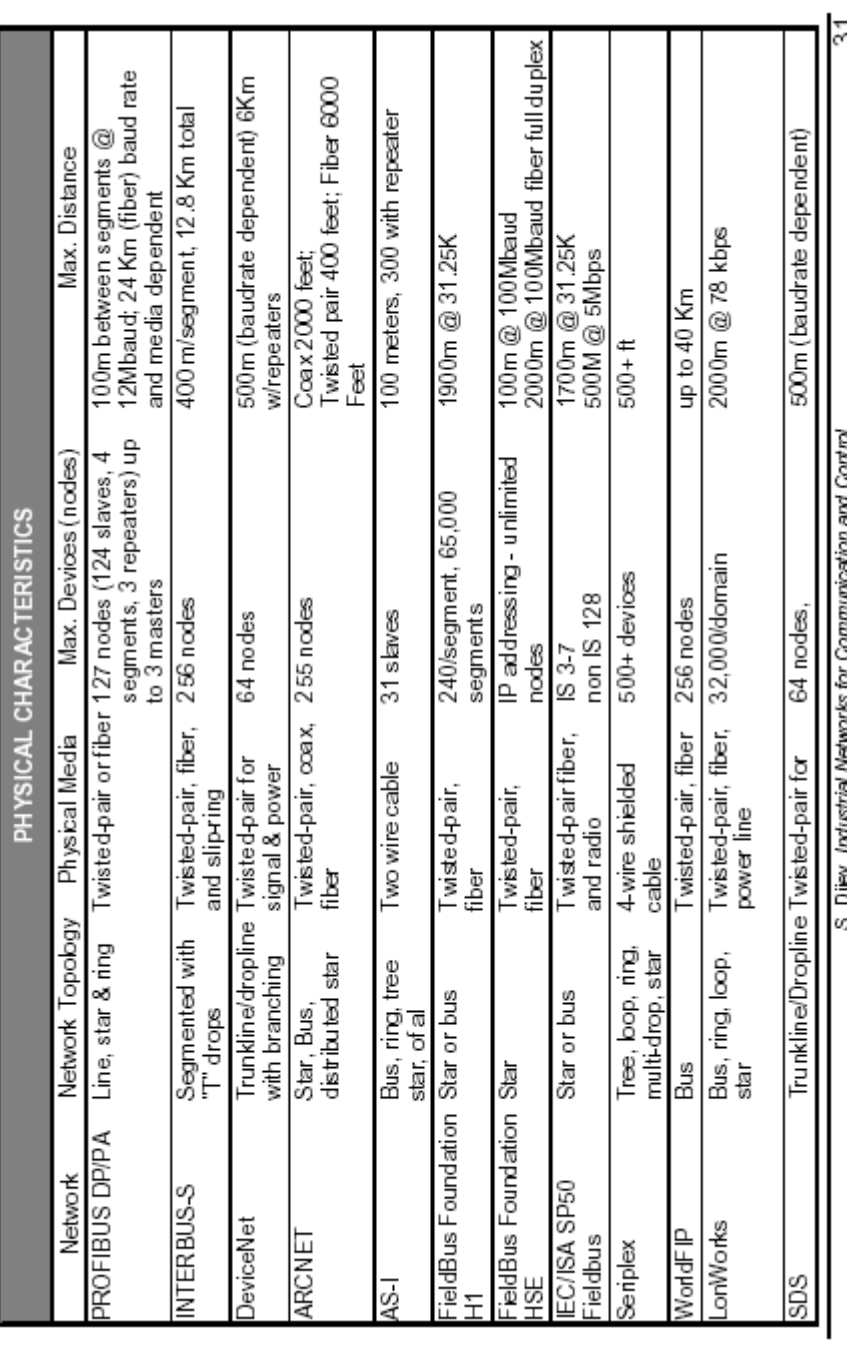

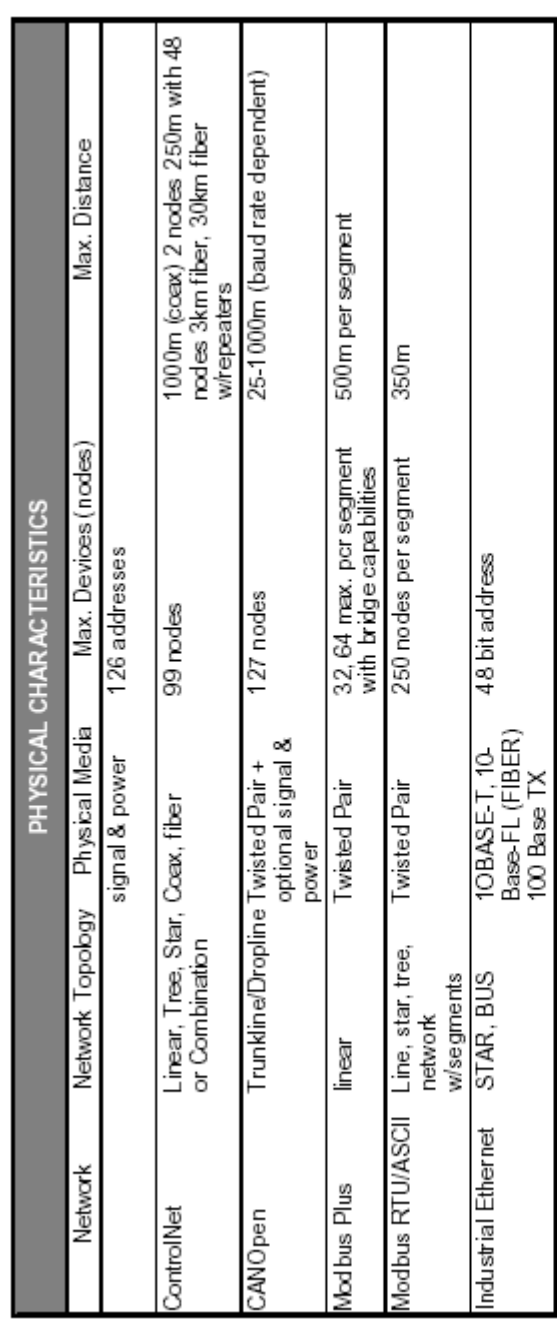

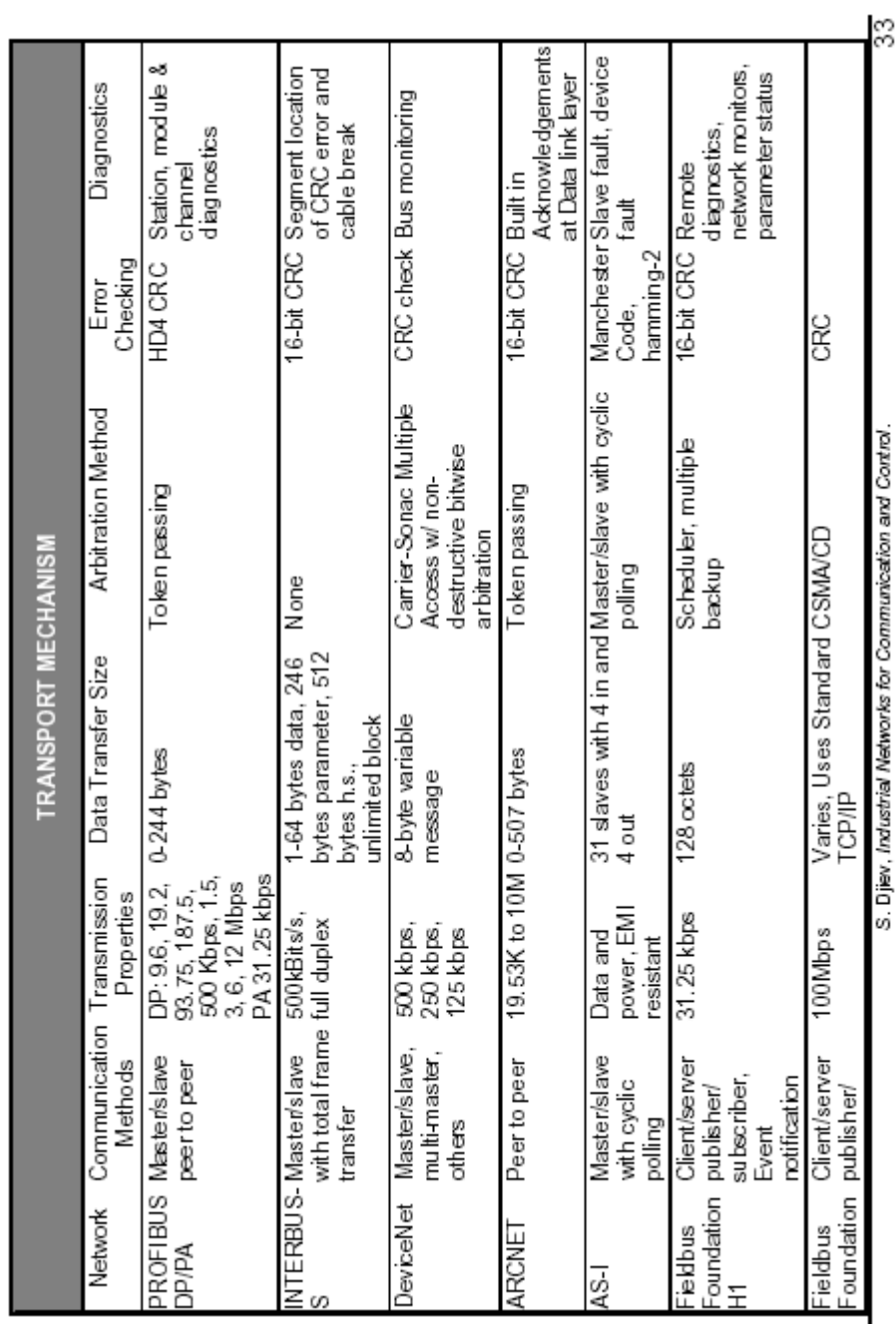

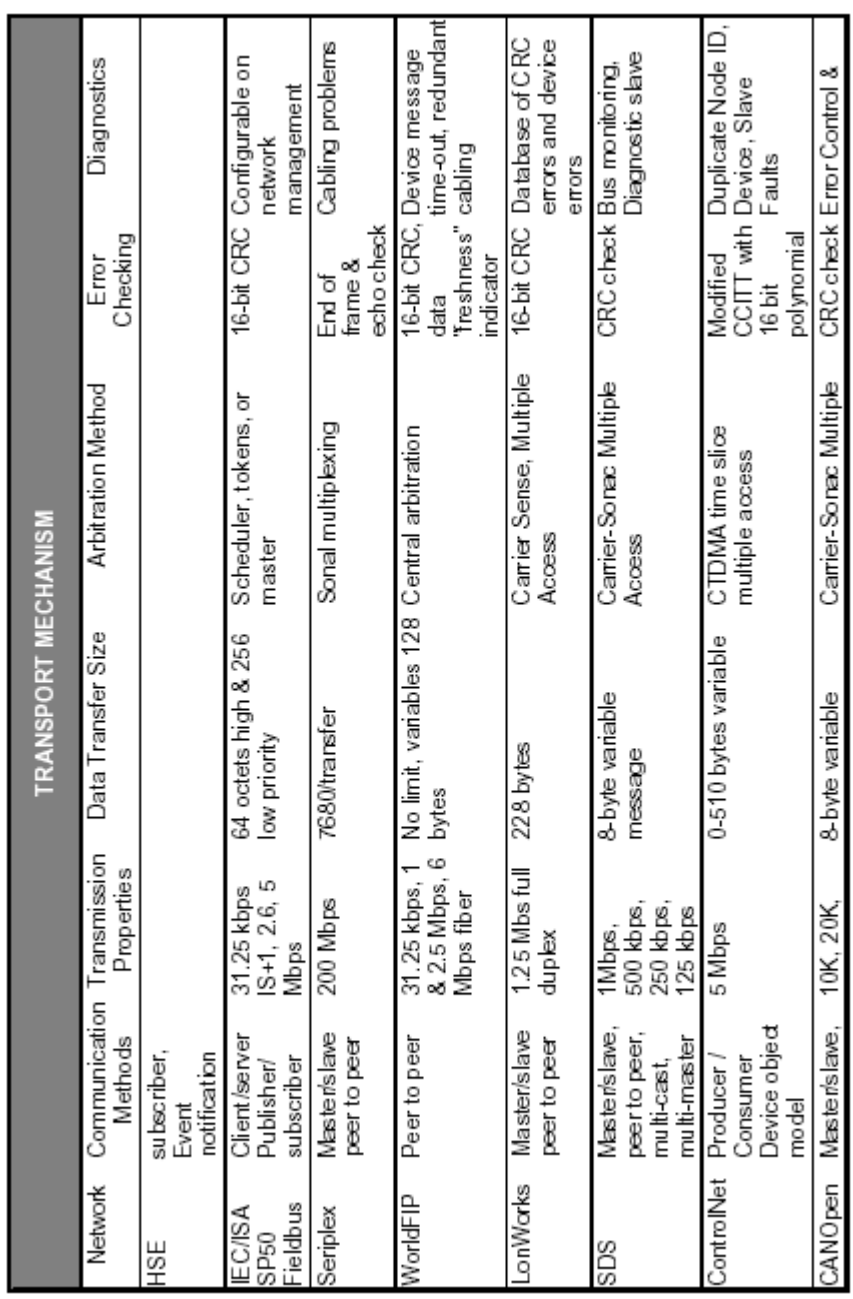

**مقايسه مشخصات شبكه هاي فيلدباس ٢٣٣**

S. Djev, Industrial Networks for Communication and Control.

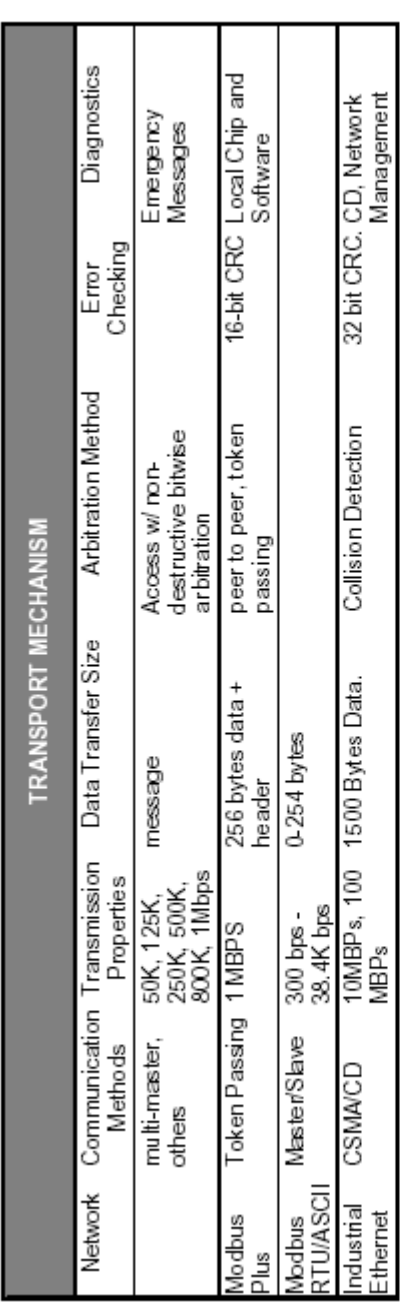

35

S. Djiev, Industrial Networks for Communication and Control.

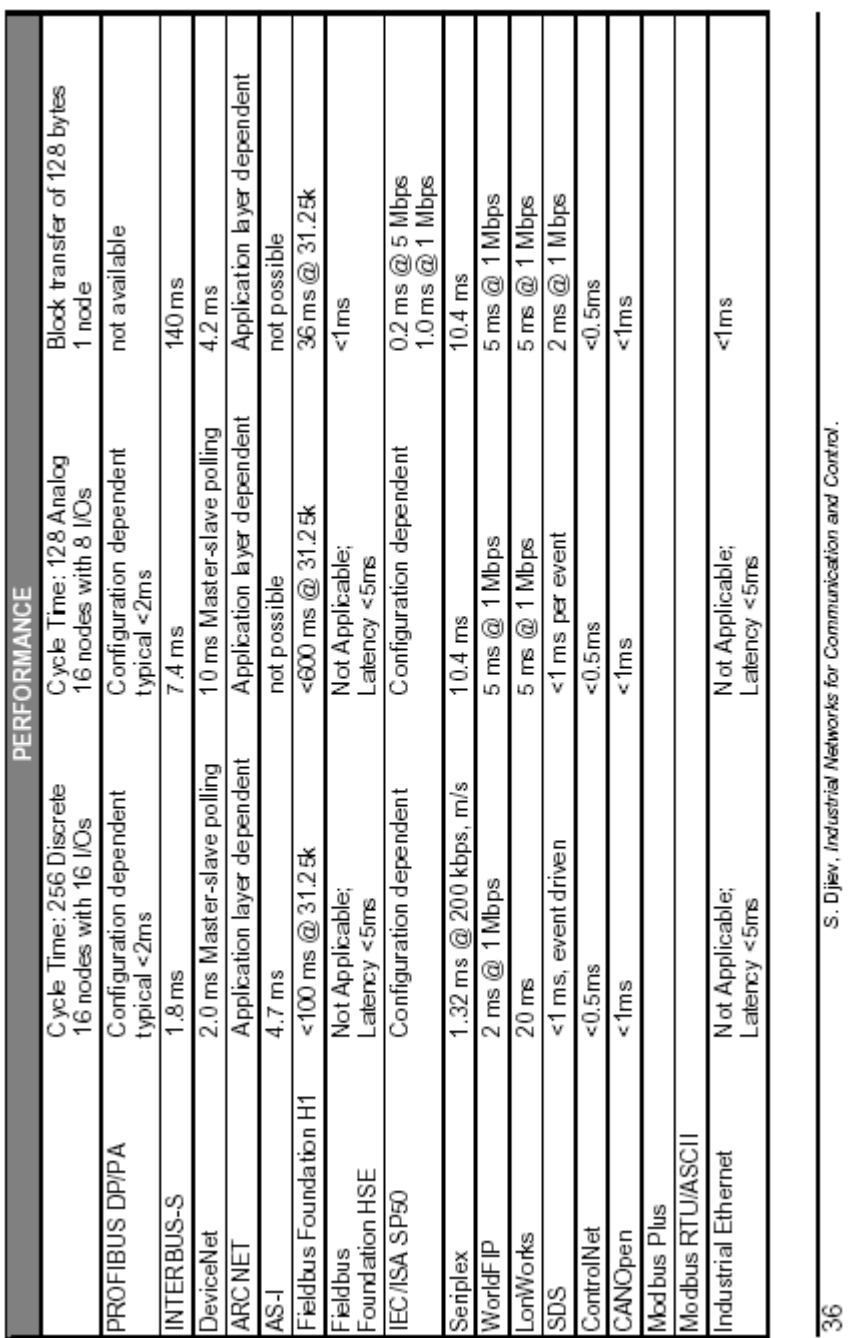

f

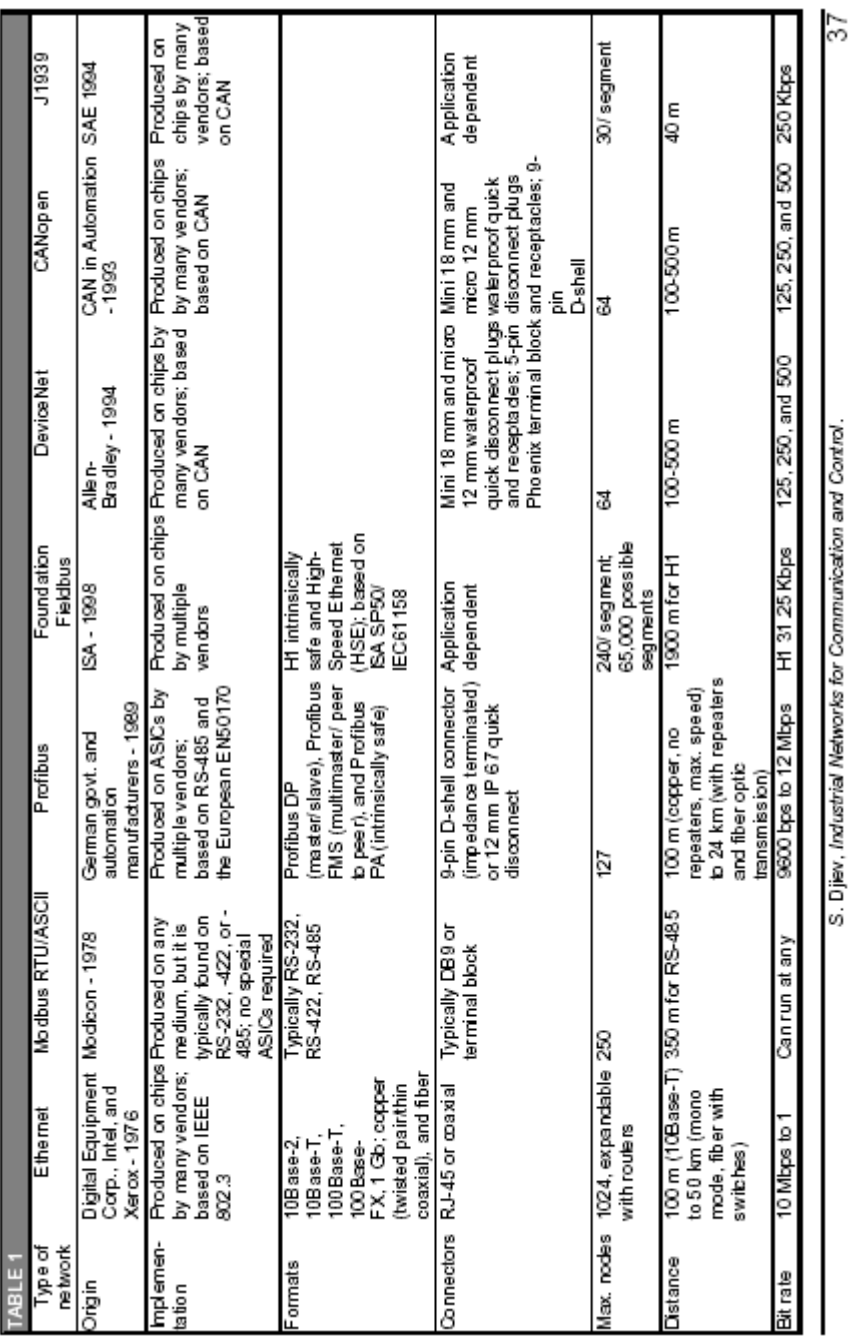

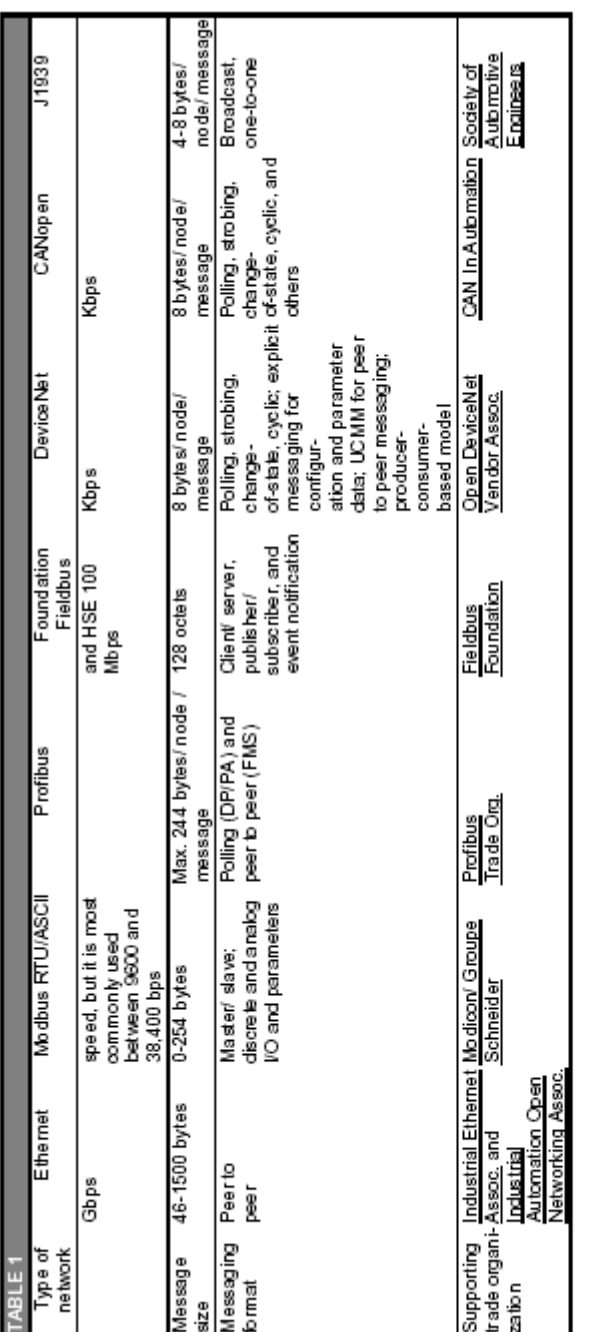

S. Dijev, Industrial Networks for Communication and Control.

**ضميمه ٣**

# **پارامترهاي شبكه PROFIBUS**

#### **٢٤٠ پارامترهاي شبكه Profibus**

يك شبكه PROFIBUS تنها زماني درست كار مي كند كه پارامترهاي باس به صورت مناسب تعيين شده باشند .همچنين پارامترهاي باس كه براي يك Node شبكه تعريف مي شوند بايد براي همه Node هاي شبكه يكسان باشد. در حالت كلي پارامتر هاي باس به نرخ ارسال اطلاعات بستگي دارند .تذكر اينكه نحوه تعيين اين پارامترها به صورت تجربي است واكيداً توصيه مي شود كه تغيير مقادير اين پارامترها توسط افراد با تجربه صورت گيرد .براي ديدن پارامترهای باس همانطور كه در فصل چهارم توضيح داده شده است بايد در پتجره Network Setting مربوط به شبكه PROFIBUS كليد Bus Parameters رافشار دهيد پنجره اي مانند شكل زير ظاهر خواهد شد:

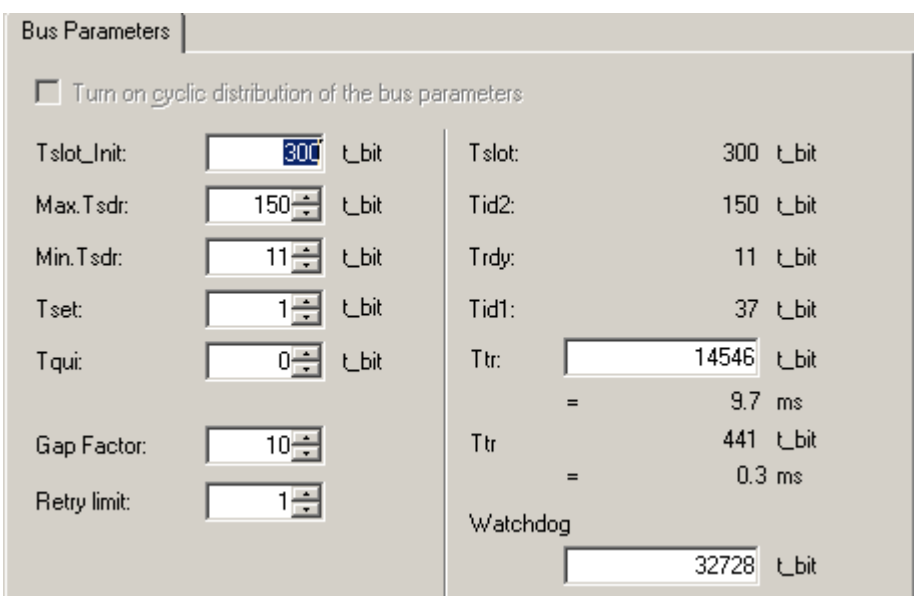

#### **(Time Target Rotation) Ttr**

مدت زماني است كه Token ، حلقه را دور مي زند ودر اختيار همه ايستگاههاي Master قرار گيرد.در واقع در طول اين زمان، همه ايستگاههاي Master ، يك بار Token را در اختيار مي گيرند و در نتيجه مي توانند باس را در اختيار گرفته وتبادل ديتا انجام دهند. محدوده Ttr بصورت bit\_t 16.777.960 <= Ttr <= bit\_t 256 است: اگر كاربر بخواهد دستي اين پارامتر را تنظيم كند بايد حداقل آنرا ٥٠٠٠ برابر آدرس HSA يعني بالاترين آدرس باس بگيرد.آدرس HAS در پنجره قبل از پنجره فوق ظاهر ميگردد.
#### **GAP Factor**

با اضافه كردن، ايستگاههاي Master جديد. ممكن است يك حلقه پاسخگوي ارتباط مورد نظر نباشد ونياز باشد كه چندين حلقه Token تشكيل شود. Factor GAP در واقع تعداد حلقه هاي Token را پس از اضافه كردن ايستگاههاي جديد،نمايش مي دهد و ميتواند عددي بين ١ تا ١٠٠ باشد.

#### **Retry Limit**

پس از اينكه يك پيغام به طور صحيح ارسال شود،گير نده يك پيغام ميدهد واصطلاحاً ايستگاه گيرنده Acknowledge مي دهد.اگر چنانچه به هردليل ارسال پيام دچار مشكل شود وAcknowledge نشود ويا زمان Out Time سپري شود،پيغام مجدداً ارسال مي شود.پارامتر Retry Limit در واقع تعيين كننده ، حداكثر تعداد تكرار ارسال پيام است و ميتواند عددي بين ١ تا ١٥ باشد.

#### **(Minimum Time Station Delay Response) Min-TSDR**

حداقل زمانی است كه يك ايستگاه پس از دريافت پيغام بايد منتظر بماند وپس ازآن به آن پاسخ دهد. 1 t bit  $\leq$  Min. Tsdr  $\leq$  MIN(255 t bit, ...... Max. Tsdr - 1, 34 + 2\*Tset + Tqui)

**Max. TSDR**  حداكثر زماني است كه يك ايستگاه مي تواند به يك پيغام ،پاسخ دهد.  $\texttt{r} \cdot \texttt{r} + \texttt{r} \cdot \texttt{r} = \texttt{r} \cdot \texttt{r} = \texttt{r} \cdot \texttt{r} = 1.023 \text{ t}$  bit

> **(Slot Time) Tslot** حداكثر زماني است كه يك فرستنده مي تواند منتظر پاسخ گيرنده باشد.

**(Setup Time)Test** مدت زماني كه بين دريافت يك پيغام وپاسخ به ان طول مي كشد**.** 1 t\_bit <= Tset <= 494 t\_bit

**(Quiet Time) Tqui** مدت زماني كه طول مي كشد تا يك ايستگاه از حالت فرستنده به گيرنده تغيير وضعيت دهد. 0 t\_bit <= Tqui <= MIN(31 t\_bit, Min. Tsdr - 1) **(Idle Time 1) Tid1** حداقل زماني كه طول مي كشد تا يك ايستگاه فرستنده، پس از دريافت پاسخ ،مجدداً پيغام جديد ارسال كند. Tid1 = 35 + 2\*Tset + Tqui

**(Idle Time 2) Tid2** اگرپس از ارسال يك پيام،Acknowledge شد وپاسخي دريافت نشد ايستگاه فرستنده يك مدت زمان بايد صبر كند سپس پيغام بعدي را ارسال كند،به اين زمان 2Tid گفته مي شود.  $Tid2 = Max$ . Tsdr

**(Ready Time)Trdy** حداقل زماني كه بايد بگذرد تا بعد از ارسال يك پيام ،فرستنده بتواند پاسخ را دريافت كند Trdy = Min. Tsdr در تعاريف فوق منظور از دريافت پاسخ ،Acknowledge شدن پيغام ارسالي است. پارامترهاي فوق دقيقاً بايد از سوي تمامي Node ها، رعايت شوند .پارامترهاي باس همگي برحسب tBIT) Blt-Time( معين مي شوند. يك tBIT زمان چرخش يك بيت در شبكه است وبه صورت زير محاسبه مي شود: (s/Bit (نرخ ارسال اطلاعات1/=TBIT

يا TBIT ( $\mu$ sec) = 1/Mbps به عنوان مثال اگر نرخ ارسال 12Mbps باشد،برابر83ns واگر نرخ ارسال 1/5Mbps باشد ، tBIT برابر 667ns مي باشد.

**تذكر**: در قسمت بالاي پنجره Parameters Bus يك گزينه به نام Turn on cyclic distribution of the bus parameters وجود دارد كه اگر فعال شود مجموعه تنظيمات انجام شده براي Subnet مورد نظر به صورت Cyclic توسط تمام ارتباطات DP فعال در شبكه PROFIBUS منتقل مي شود.زماني اين گزينه را فعال كنيد كه مرتباً مي خواهيد يك واحد PG به شبكه PROFIBUS كه در حال كار است وصل كنيد .

## **ضميمه ٤**

**مقايسه فرمت ديتا در 7S و FMS**

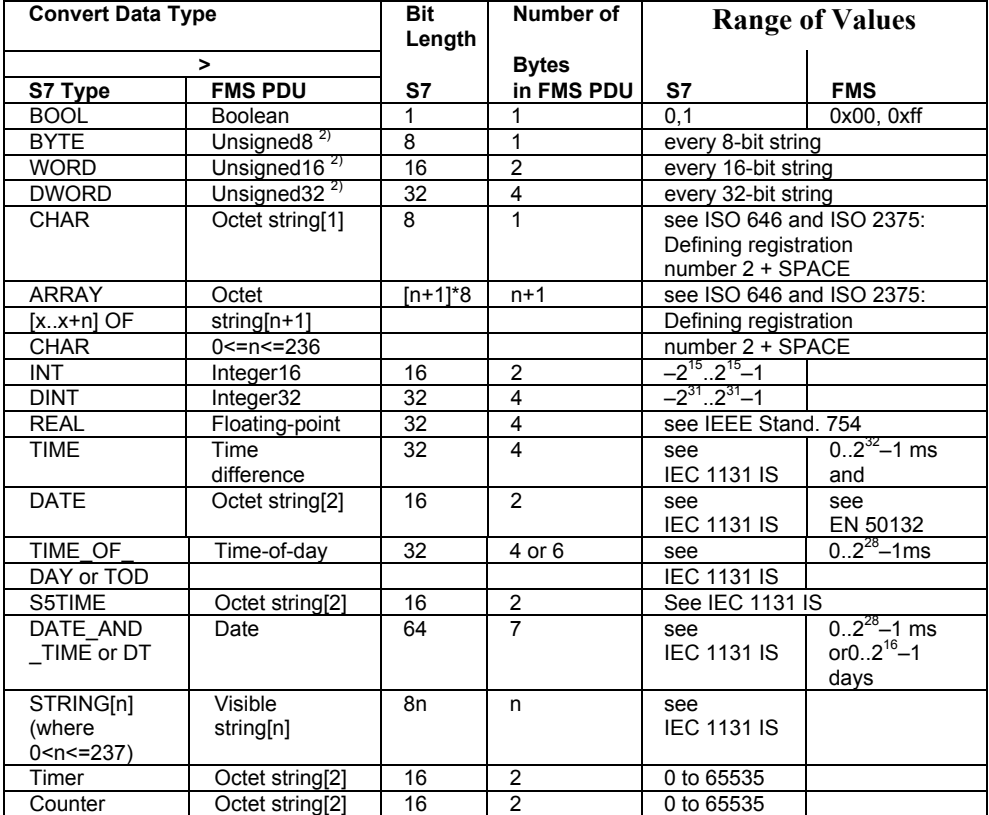

**ضميمه ٥**

# **كد هاي خطا در ارتباط FMS**

#### **Error-Free Job Execution**

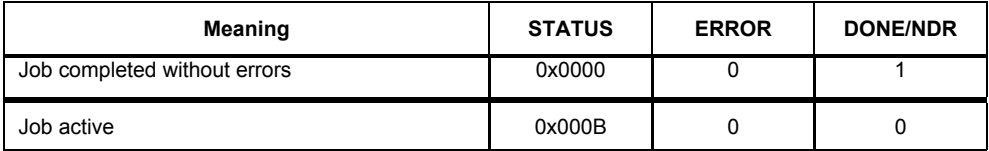

#### **Error Classes**

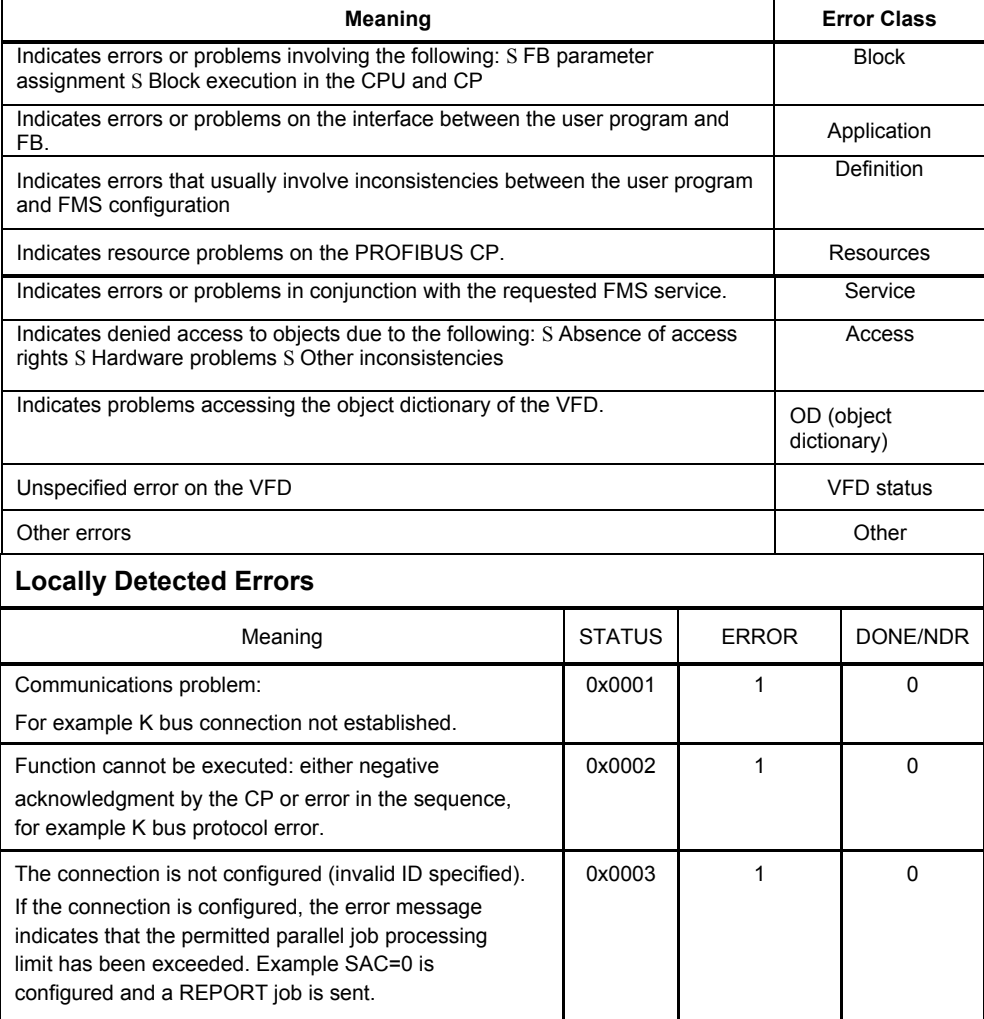

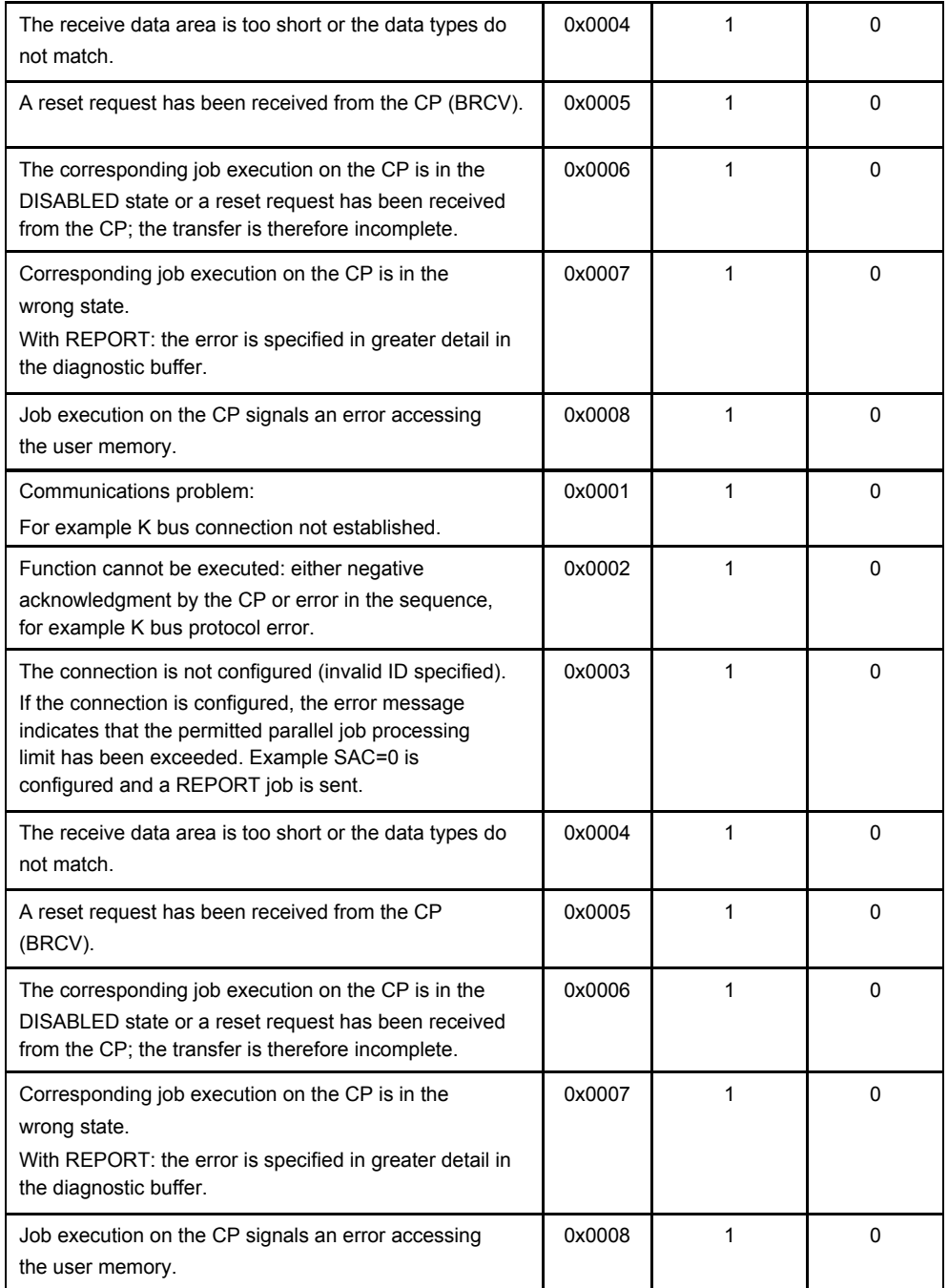

### **Application Error Class**

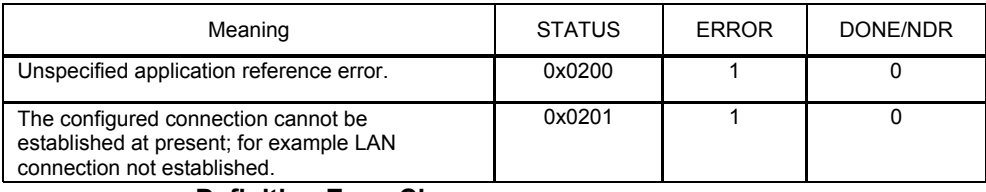

#### **Definition Error Class**

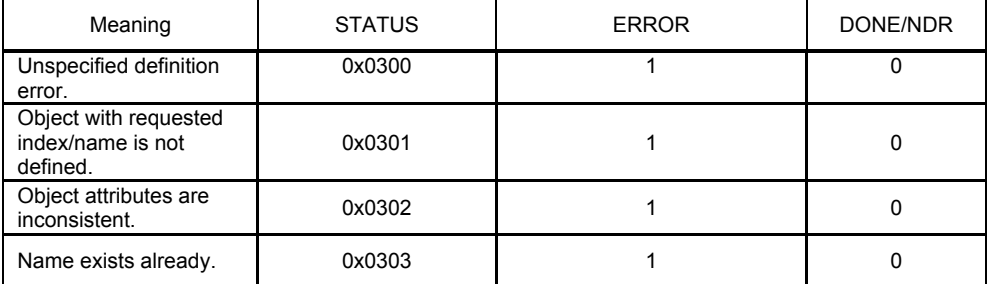

#### **Resources Error Class**

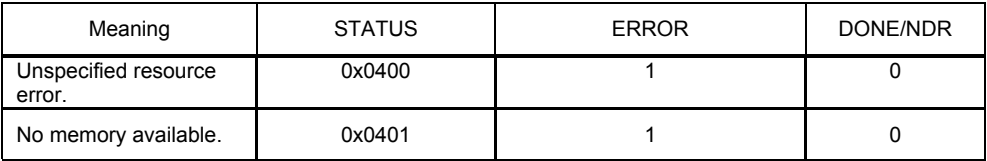

### **Resources Error Class**

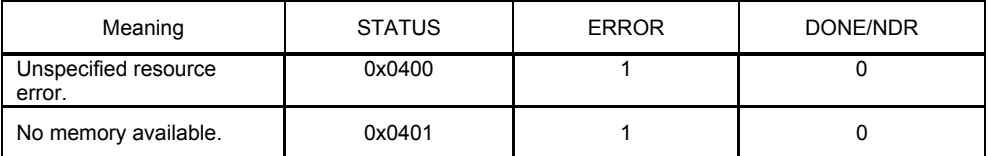

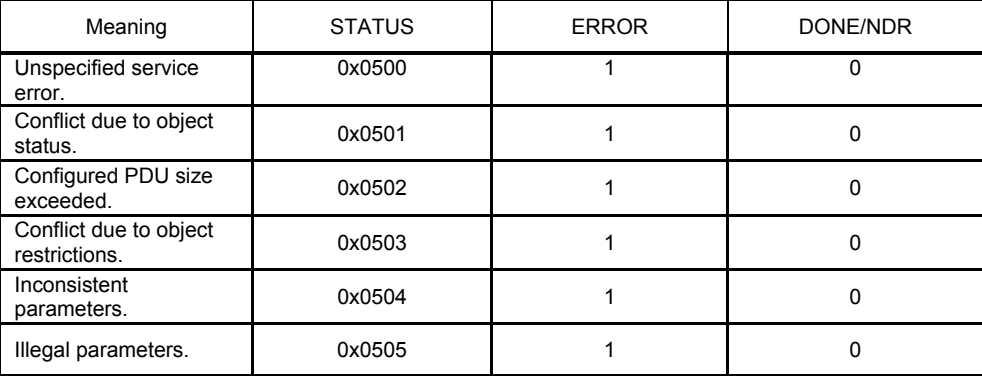

#### **Service Error Class**

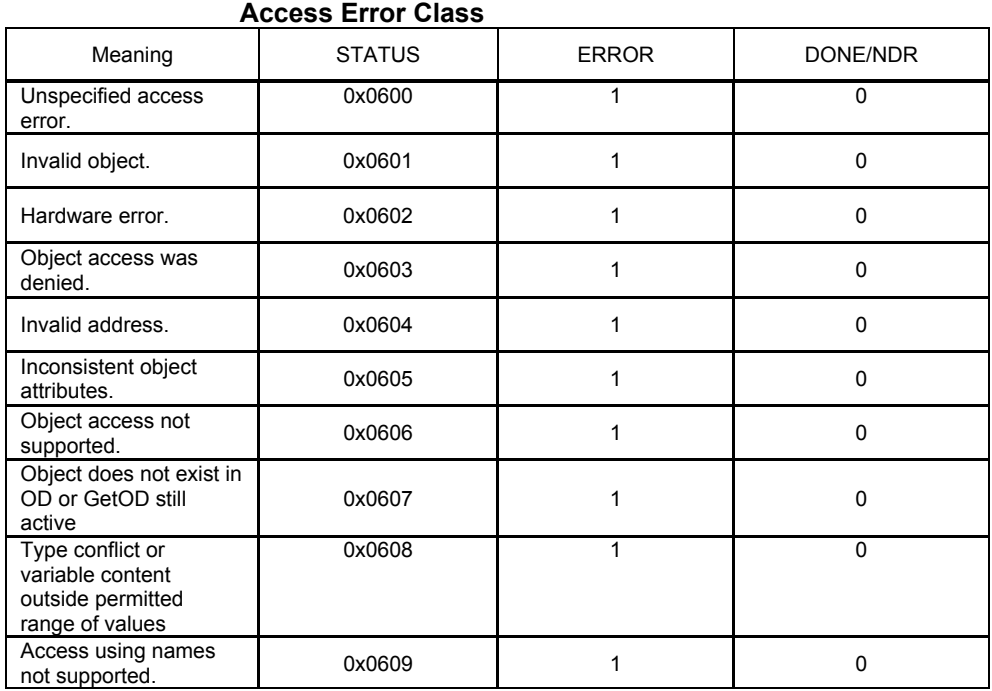

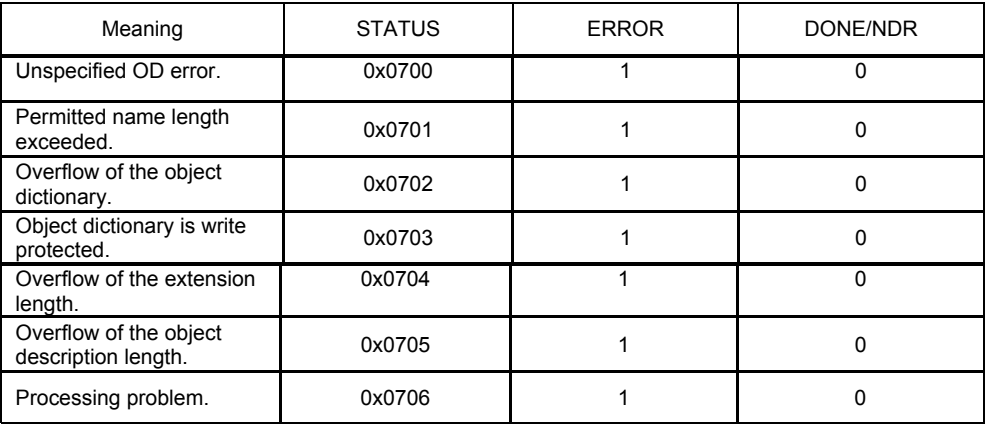

#### **Object Dictionary (OD) Error Class**

#### **VFD–Status/Reject Error Class, continued**

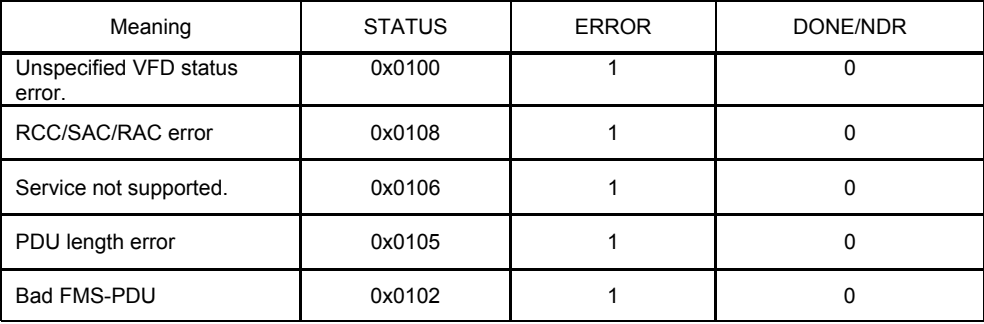

#### **16 Application Error Class**

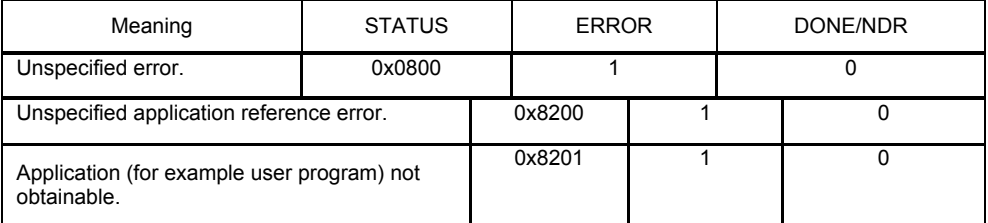

### **Definition Error Class**

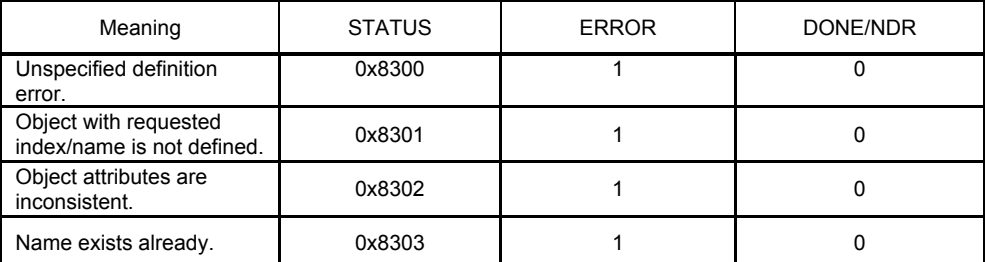

#### **Resources Error Class**

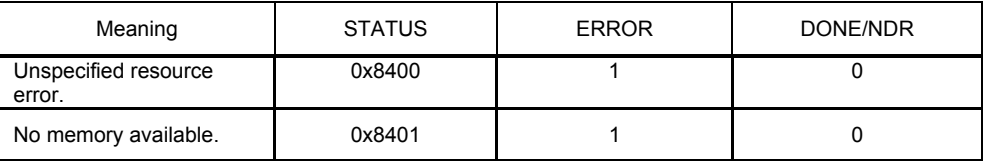

## **Service Error Class**

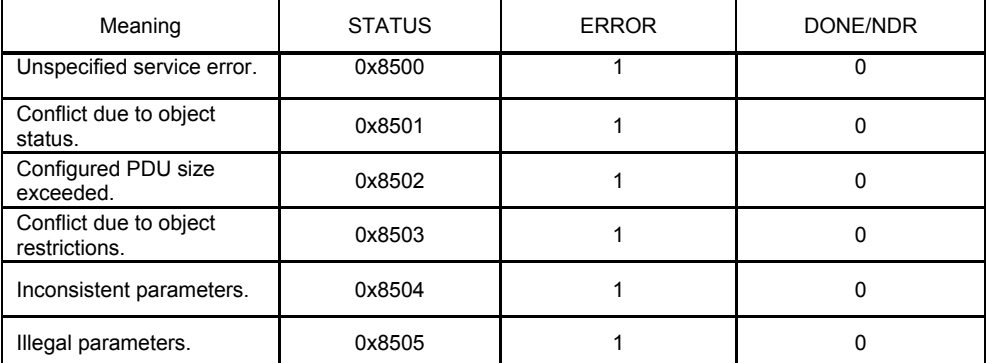

#### **Access Error Class**

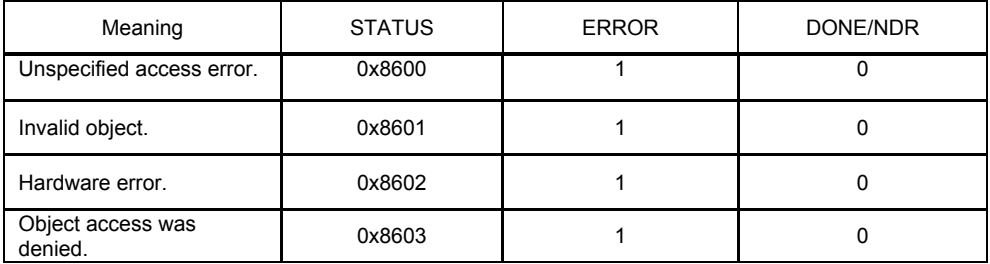

### **Access Error Class, continued**

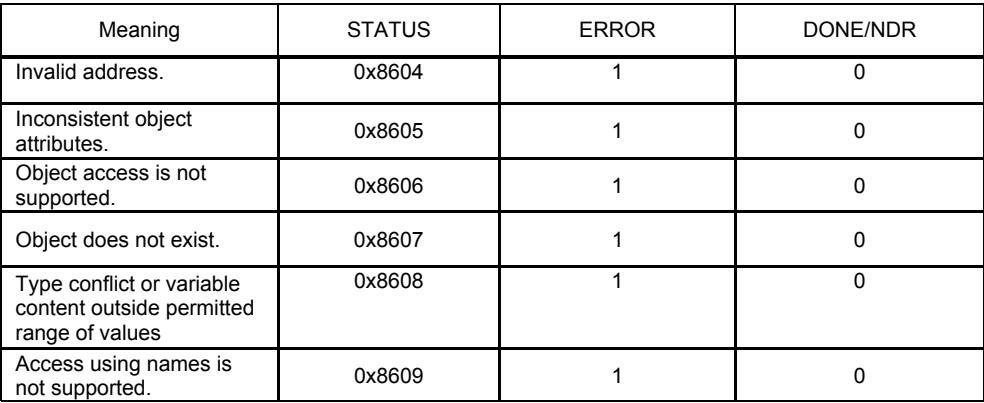

#### **OD (Object Dictionary) Error Class**

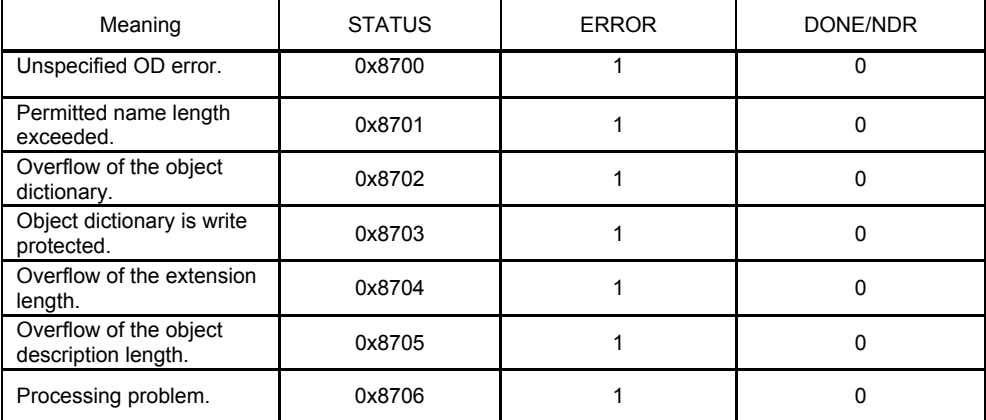

#### **VFD Status Error Class**

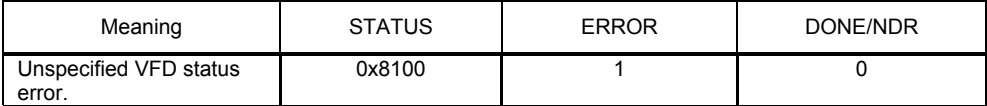

#### **Other Error Class**

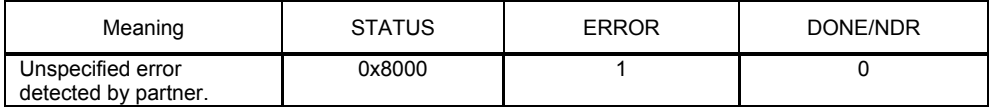

## **كلمات اختصاري**

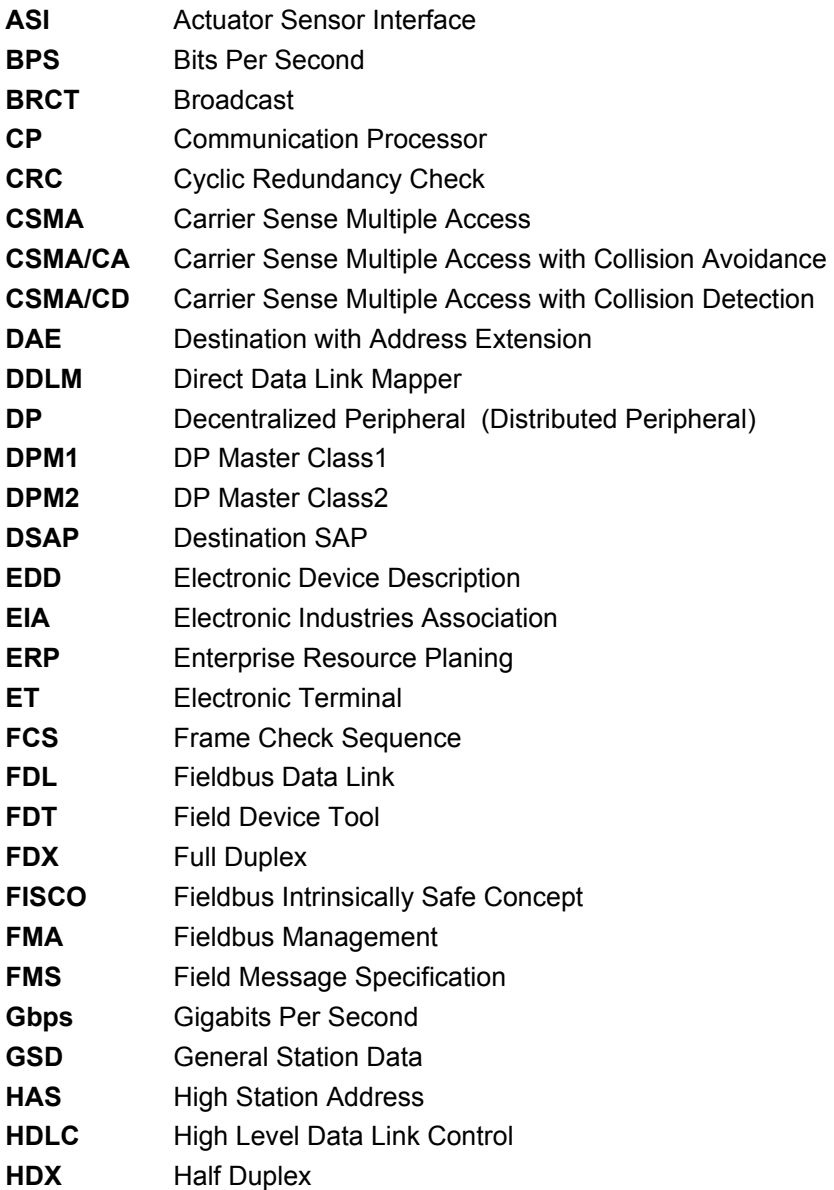

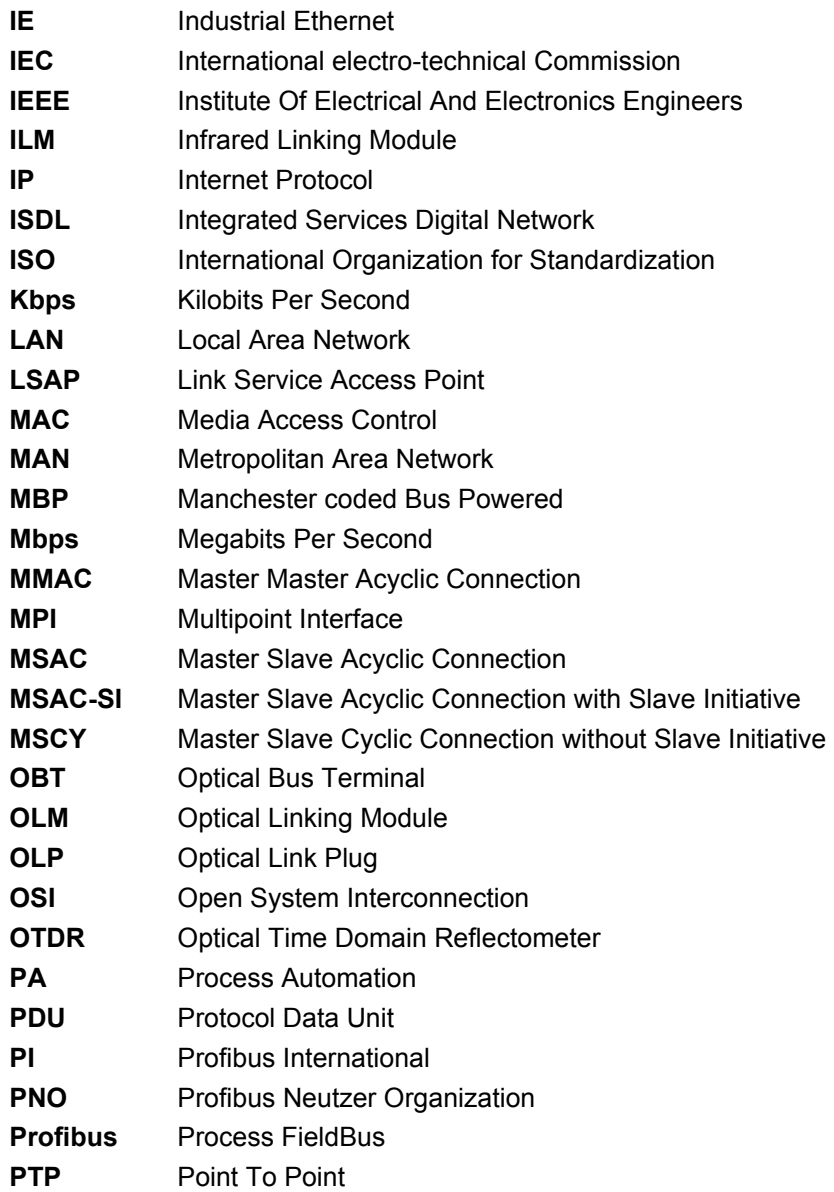

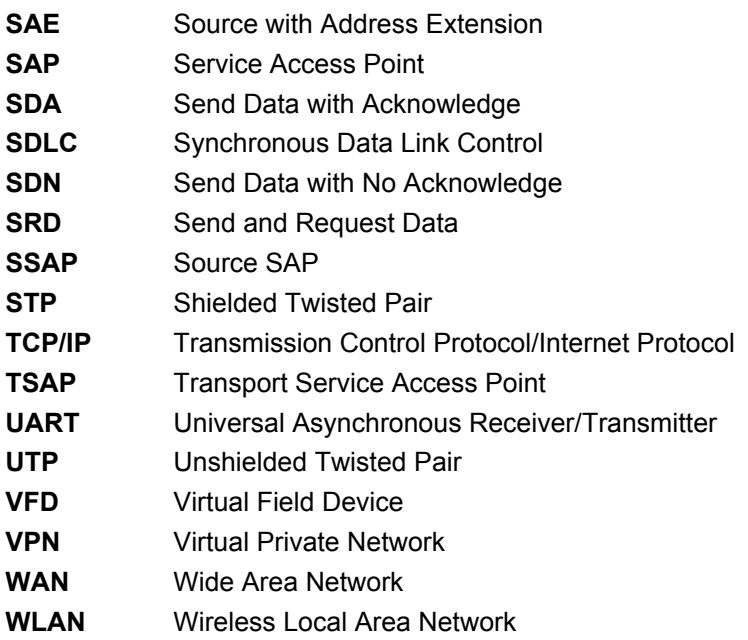

## **منابع و مراجع**

## **٢٥٨ منابع و مراجع**

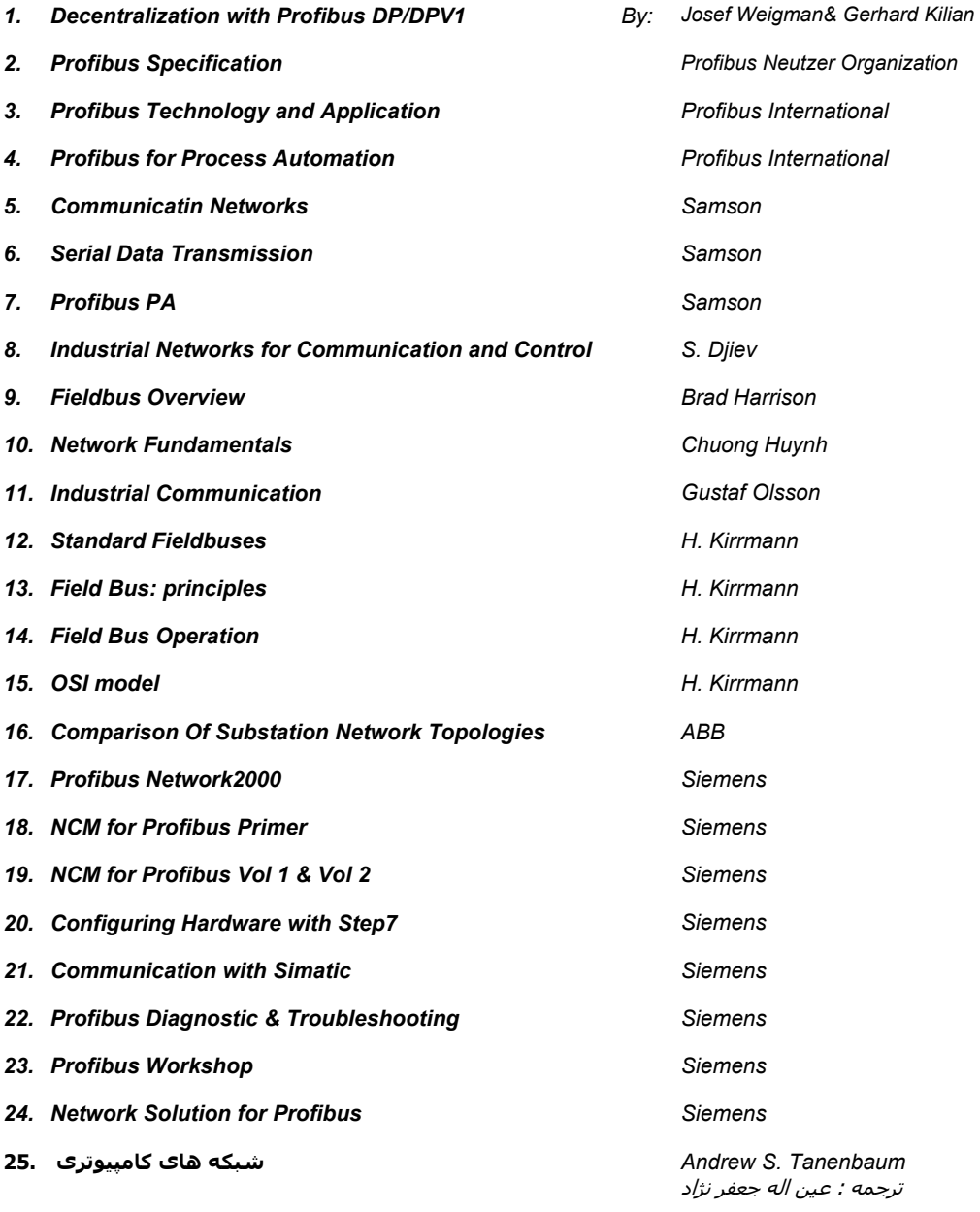